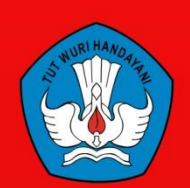

Kementerian Pendidikan Dan Kebudayaan **Republik Indonesia** 2013

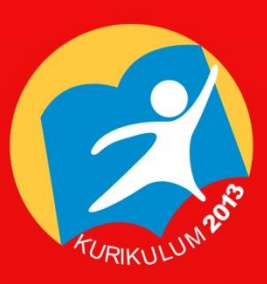

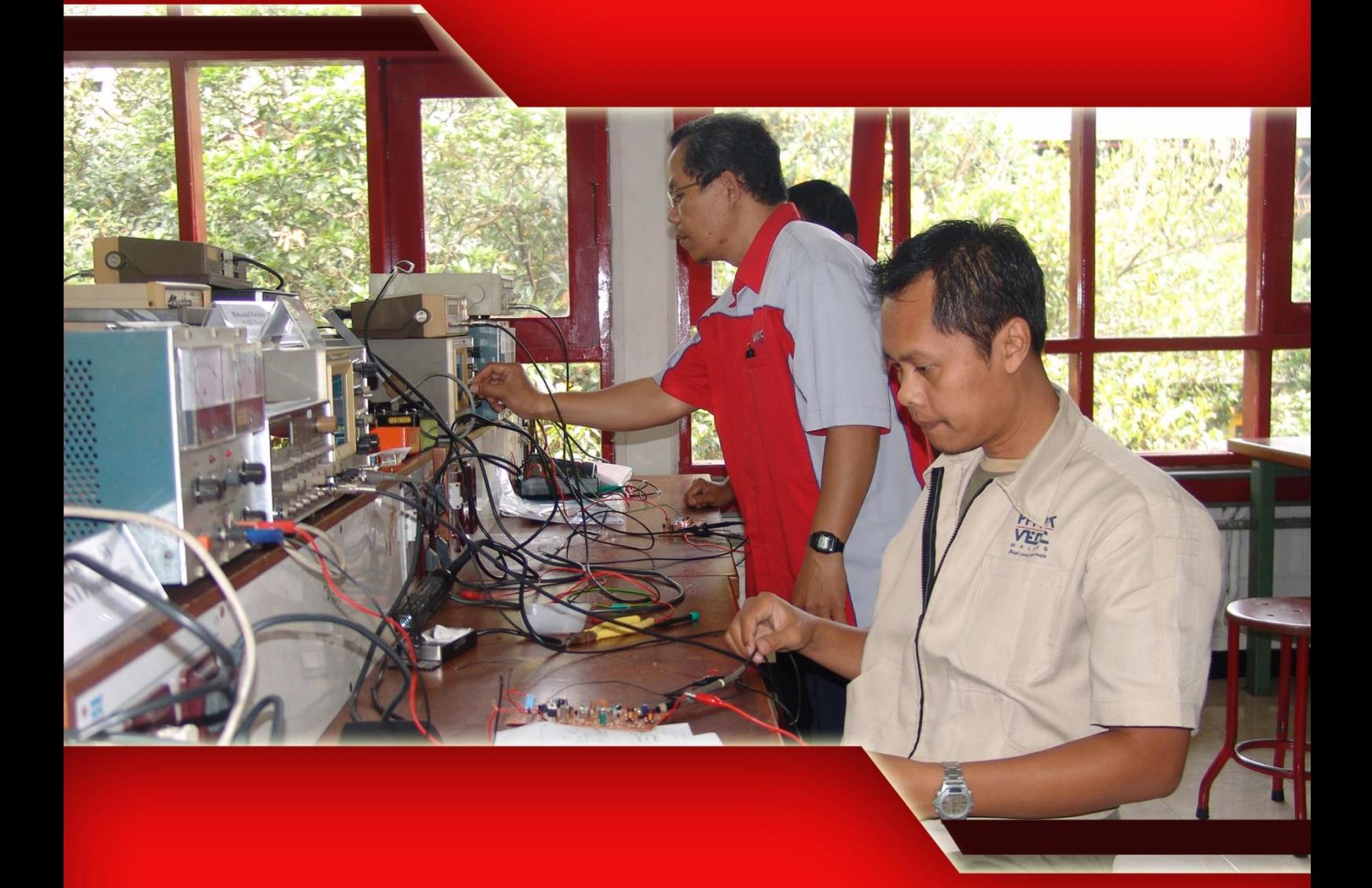

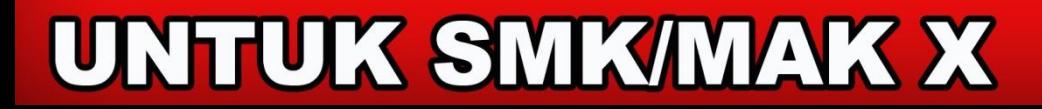

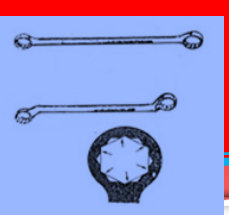

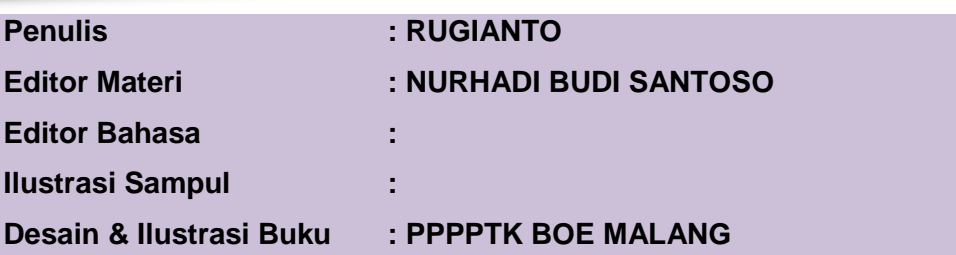

#### **Hak Cipta © 2013, Kementerian Pendidikan & Kebudayaan**

# **MILIK NEGARA TIDAK DIPERDAGANGKAN**

Semua hak cipta dilindungi undang-undang.

Dilarang memperbanyak(mereproduksi), mendistribusikan, atau memindahkan sebagian atau seluruh isi buku teks dalam bentuk apapun atau dengan cara apapun, termasuk fotokopi, rekaman, atau melalui metode (media) elektronik atau mekanis lainnya, tanpa izin tertulis dari penerbit, kecuali dalam kasus lain, seperti diwujudkan dalam kutipan singkat atau tinjauan penulisan ilmiah dan penggunaan non-komersial tertentu lainnya diizinkan oleh perundangan hak cipta. Penggunaan untuk komersial harus mendapat izin tertulis dari Penerbit.

Hak publikasi dan penerbitan dari seluruh isi buku teks dipegang oleh Kementerian Pendidikan & Kebudayaan.

Untuk permohonan izindapat ditujukan kepada Direktorat Pembinaan Sekolah Menengah Kejuruan, melalui alamat berikut ini:

Pusat Pengembangan & Pemberdayaan Pendidik & Tenaga Kependidikan Bidang Otomotif & Elektronika:

Jl. Teluk Mandar, Arjosari Tromol Pos 5, Malang 65102, Telp. (0341) 491239, (0341) 495849, Fax. (0341) 491342, Surel: vedcmalang@vedcmalang.or.id, Laman: www.vedcmalang.com

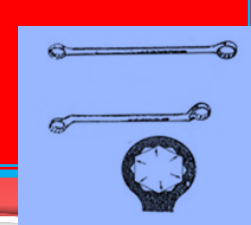

## **DISKLAIMER (DISCLAIMER)**

Penerbit tidak menjamin kebenaran dan keakuratan isi/informasi yang tertulis di dalam buku tek ini. Kebenaran dan keakuratan isi/informasi merupakan tanggung jawab dan wewenang dari penulis.

Penerbit tidak bertanggung jawab dan tidak melayani terhadap semua komentar apapun yang ada didalam buku teks ini. Setiap komentar yang tercantum untuk tujuan perbaikan isi adalah tanggung jawab dari masing-masing penulis.

Setiap kutipan yang ada di dalam buku teks akan dicantumkan sumbernya dan penerbit tidak bertanggung jawab terhadap isi dari kutipan tersebut. Kebenaran keakuratanisi kutipan tetap menjadi tanggung jawab dan hak diberikan pada penulis dan pemilik asli. Penulis bertanggung jawab penuh terhadap setiap perawatan (perbaikan) dalam menyusun informasi dan bahan dalam buku teks ini.

Penerbit tidak bertanggung jawab atas kerugian, kerusakan atau ketidaknyamanan yang disebabkan sebagai akibat dari ketidakjelasan, ketidaktepatan atau kesalahan didalam menyusunmakna kalimat didalam buku teks ini.

Kewenangan Penerbit hanya sebatas memindahkan atau menerbitkan mempublikasi, mencetak, memegang dan memproses data sesuai dengan undang-undang yang berkaitan dengan perlindungan data.

Katalog Dalam Terbitan (KDT) Teknik Transmisi Telekomunikasi, Edisi Pertama 2013 Kementerian Pendidikan & Kebudayaan Direktorat Jenderal Peningkatan Mutu Pendidik & Tenaga Kependidikan, th. 2013: Jakarta

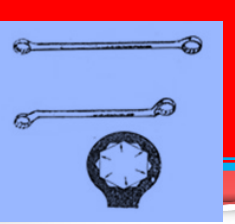

## **KATA PENGANTAR**

Puji syukur kami panjatkan kepada Tuhan yang Maha Esa atas tersusunnya buku teks ini, dengan harapan dapat digunakan sebagai buku teks untuk siswa Sekolah Menengah Kejuruan (SMK) Bidang Studi Keahlian Teknik Telekomunikasi.

Penerapan kurikulum 2013 mengacu pada paradigma belajar kurikulum abad 21 menyebabkan terjadinya perubahan, yakni dari pengajaran (*teaching*) menjadi BELAJAR (*learning*), dari pembelajaran yang berpusat kepada guru (*teacherscentered*) menjadi pembelajaran yang berpusat kepada peserta didik (*studentcentered*), dari pembelajaran pasif (*pasive learning*) ke cara belajar peserta didik aktif (*active learning-CBSA*) atau *Student Active Learning-SAL*.

Buku teks ″Teknik Kerja Bengkel Telekomunikasi″ ini disusun berdasarkan tuntutan paradigma pengajaran dan pembelajaran kurikulum 2013 diselaraskan berdasarkan pendekatan model pembelajaran yang sesuai dengan kebutuhan belajar kurikulum abad 21, yaitu pendekatan model pembelajaran berbasis peningkatan keterampilan proses sains.

Penyajian buku teks untuk Mata Pelajaran ″Teknik Kerja Bengkel Telekomunikasi″ ini disusun dengan tujuan agar supaya peserta didik dapat melakukan proses pencarian pengetahuan berkenaan dengan materi pelajaran melalui berbagai aktivitas proses sains sebagaimana dilakukan oleh para ilmuwan dalam melakukan eksperimen ilmiah (penerapan scientifik), dengan demikian peserta didik diarahkan untuk menemukan sendiri berbagai fakta, membangun konsep, dan nilai-nilai baru secara mandiri.

Kementerian Pendidikan dan Kebudayaan, Direktorat Pembinaan Sekolah Menengah Kejuruan, dan Direktorat Jenderal Peningkatan Mutu Pendidik dan Tenaga Kependidikan menyampaikan terima kasih, sekaligus saran kritik demi kesempurnaan buku teks ini dan penghargaan kepada semua pihak yang telah berperan serta dalam membantu terselesaikannya buku teks siswa untuk Mata Pelajaran Teknik Kerja Bengkel Telekomunikasi kelas X/Semester 1 Sekolah Menengah Kejuruan (SMK).

> Jakarta, 12 Desember 2013 Menteri Pendidikan dan Kebudayaan

> > Prof.Dr. Mohammad Nuh, DEA

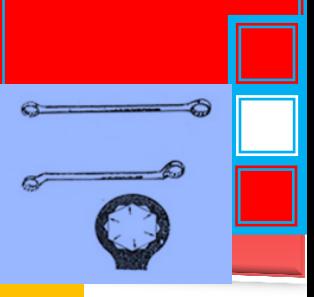

# **Experimental Control DAFTAR ISI** Property of the Second Second Second Second Second Second Second Second Second S

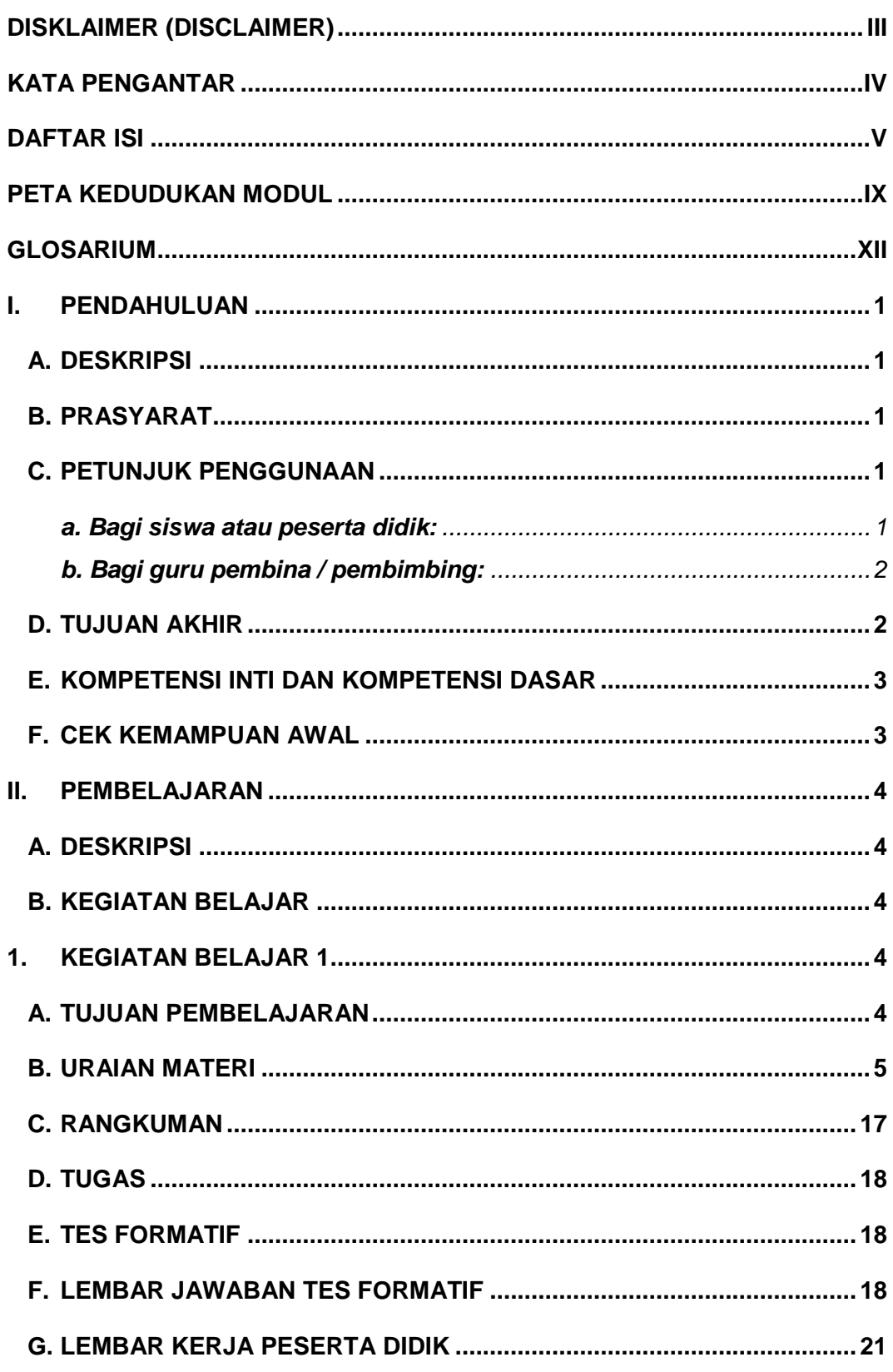

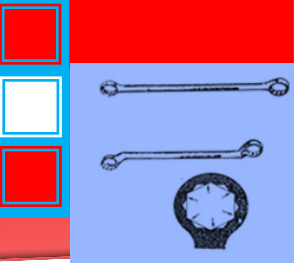

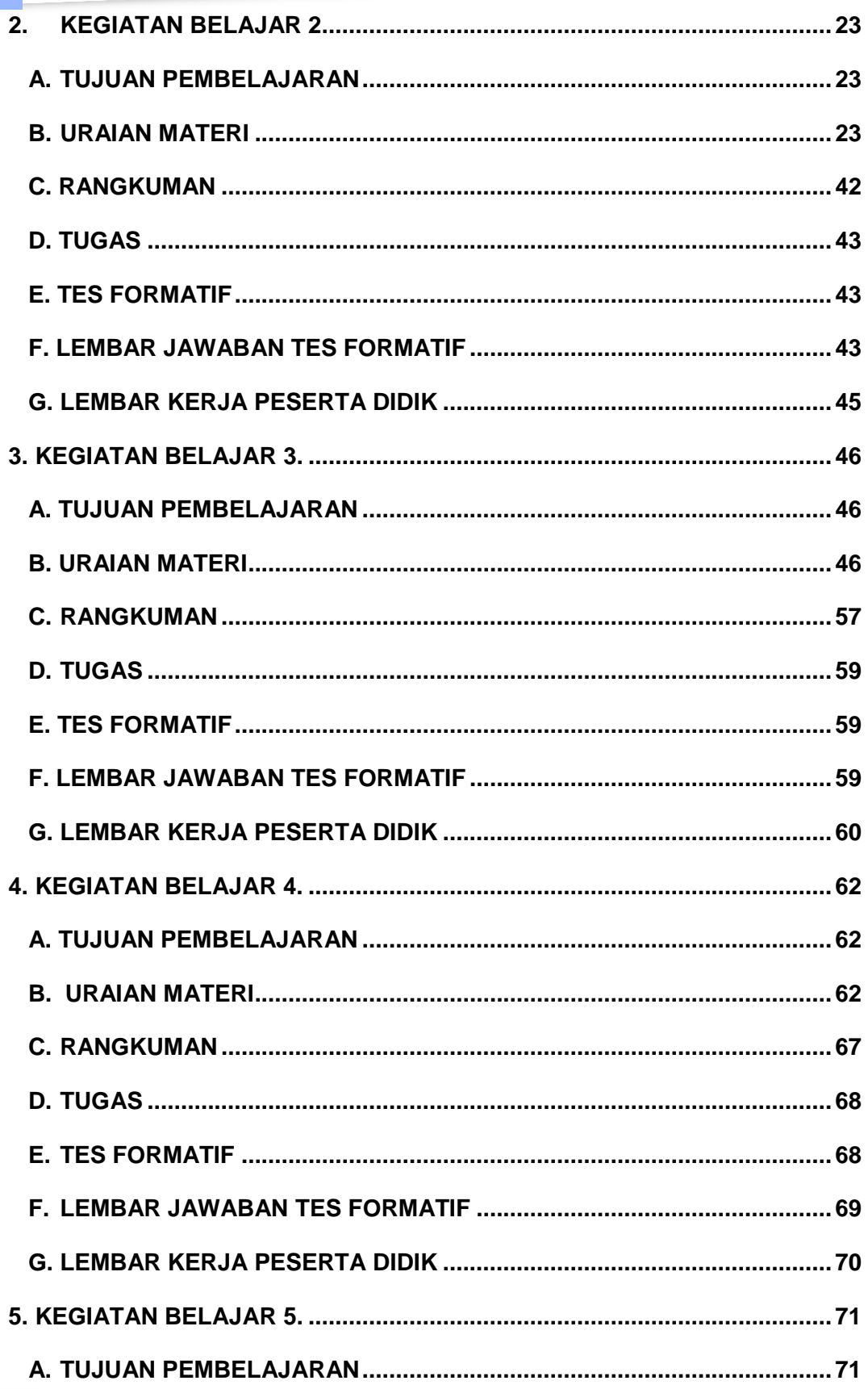

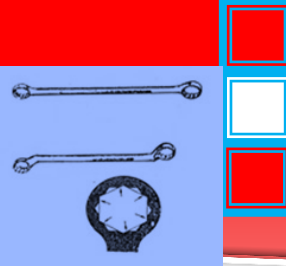

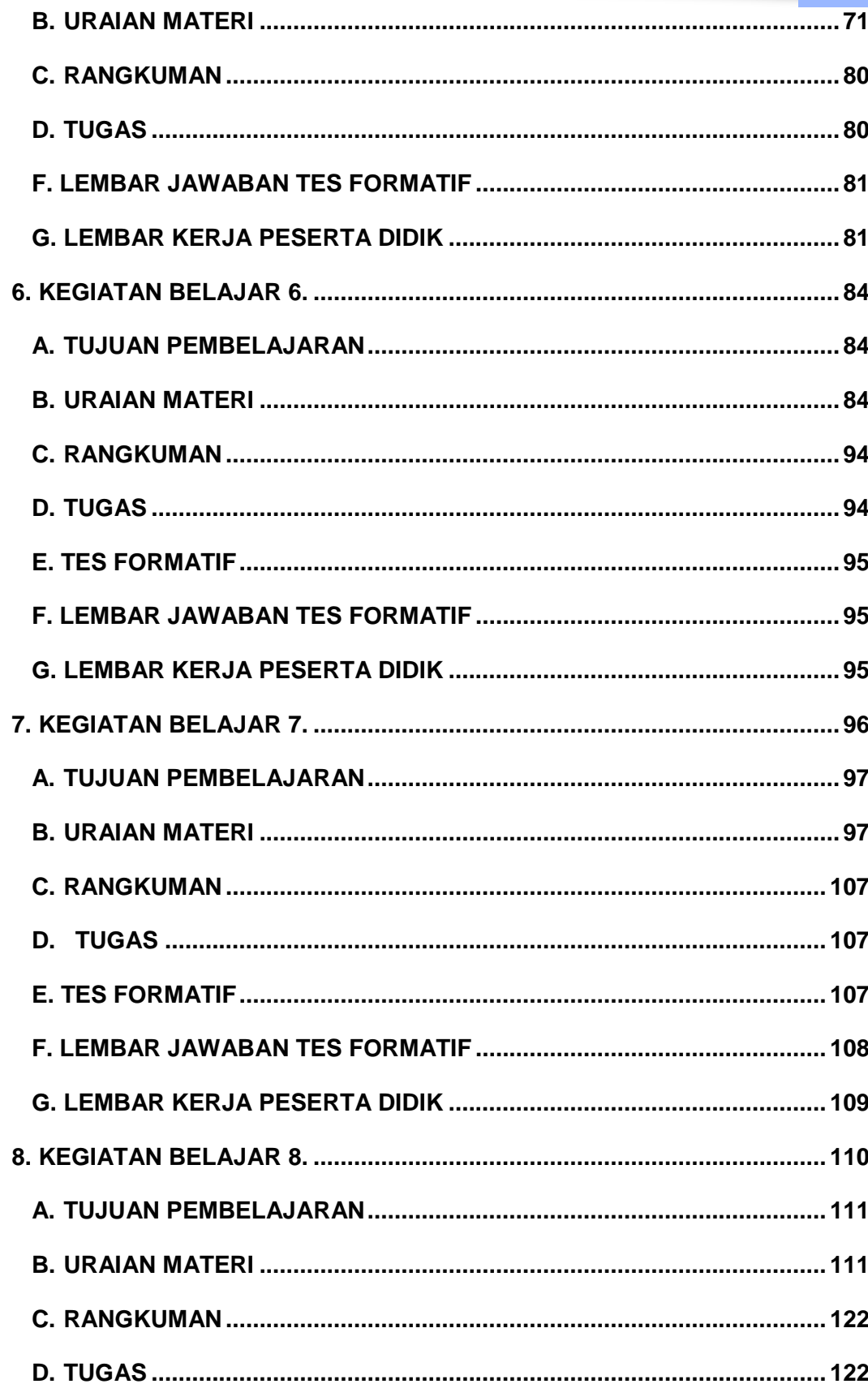

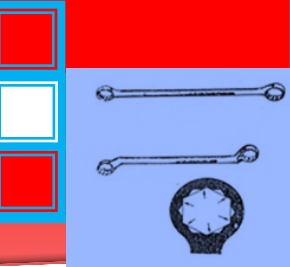

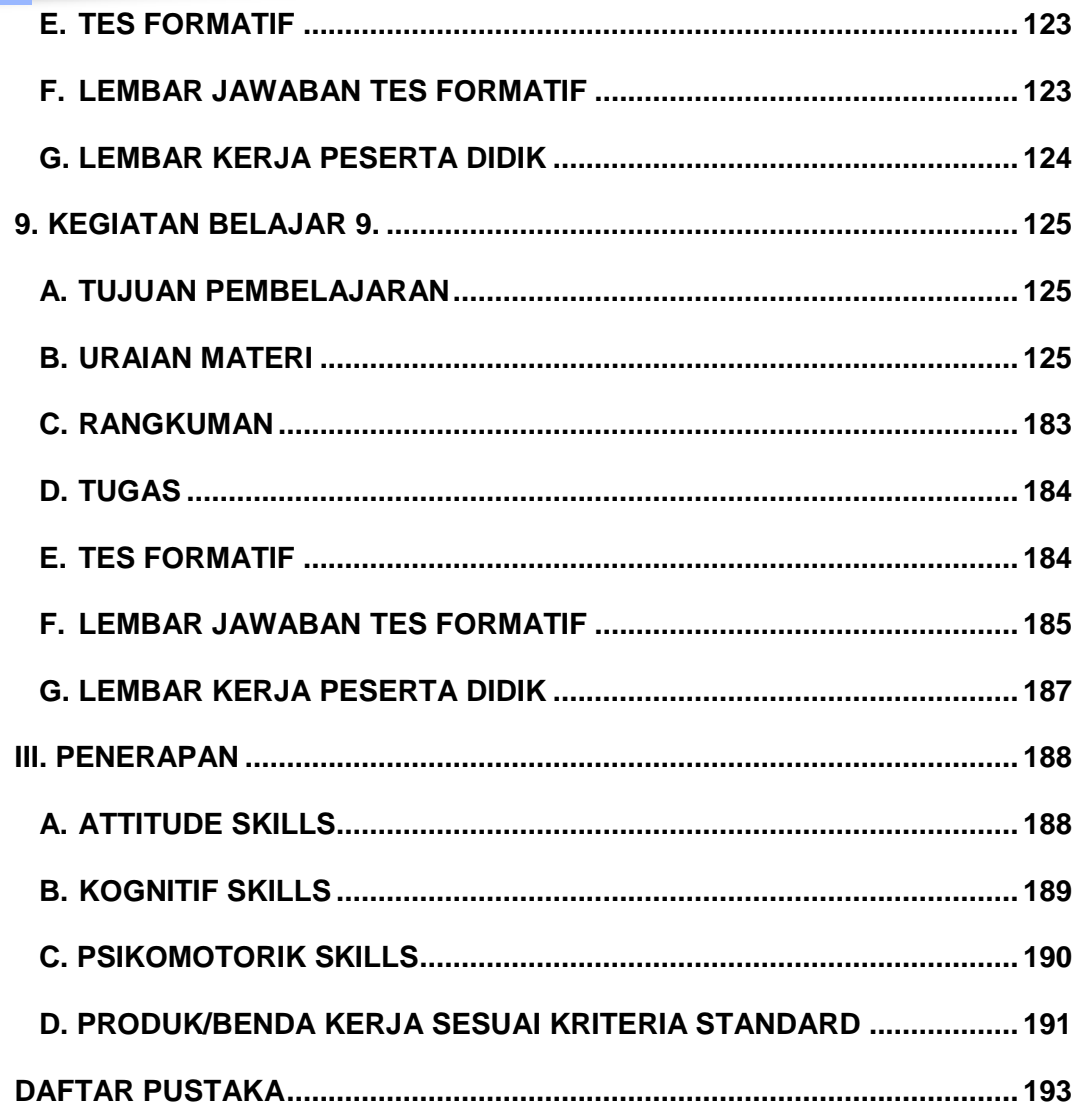

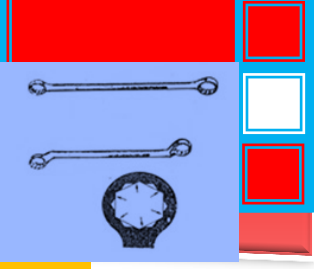

# **PETA KEDUDUKAN MODUL**

BIDANG STUDI KEAHLIAN : TEKNIK INFORMASI dan KOMUNIKASI

PROGRAM STUDI KEAHLIAN : TEKNIK TELEKOMUNIKASI

- PAKET KEAHLIAN : 1. TEKNIK TRANSMISI TELEKOMUNIKASI (057)
	- 2. TEKNIK SUITSING (058)
	- 3. TEKNIK JARINGAN AKSES (060)

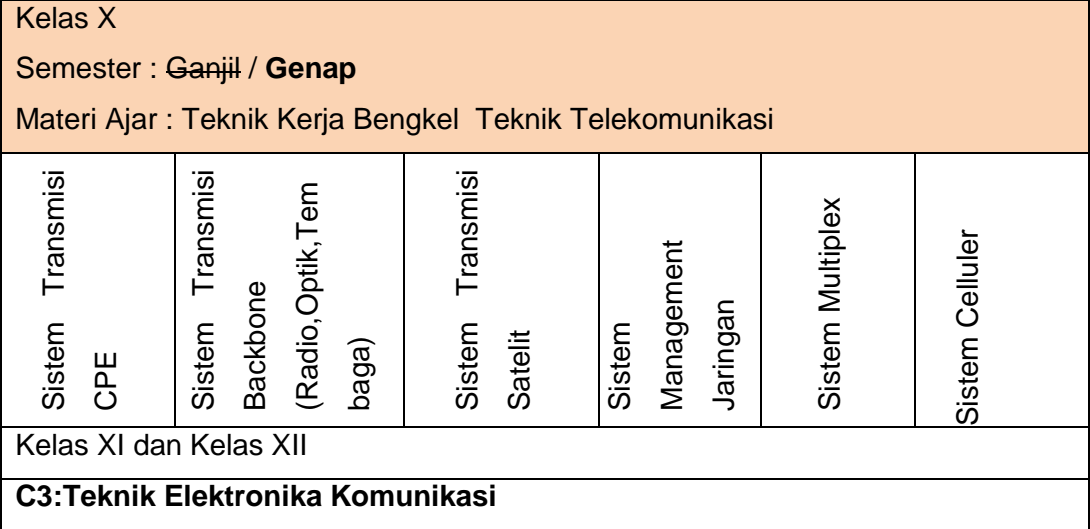

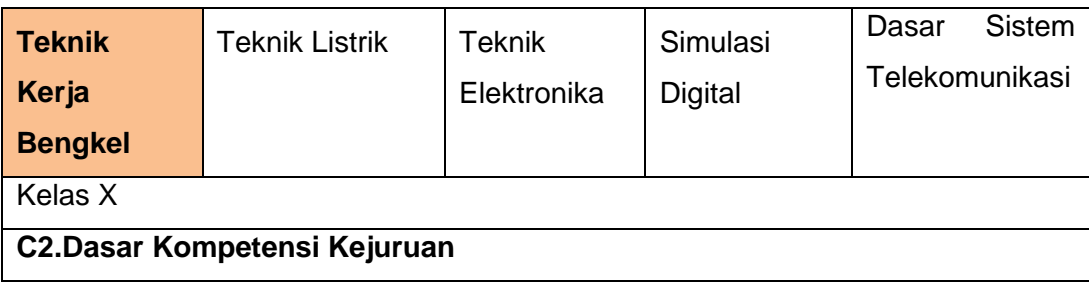

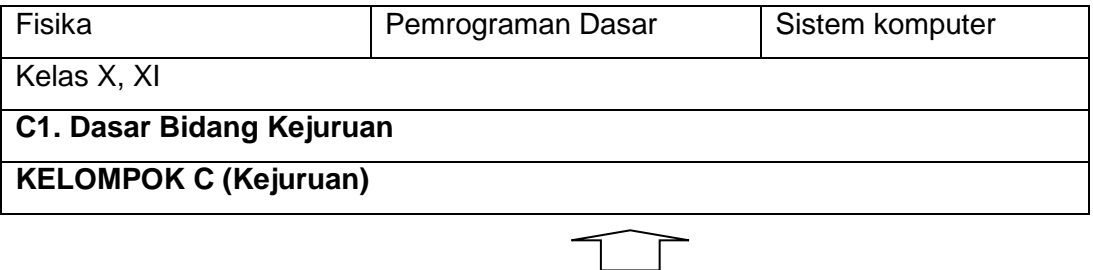

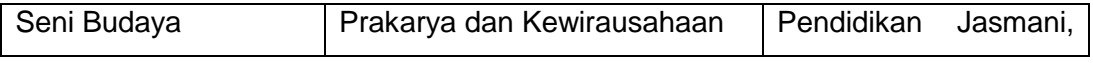

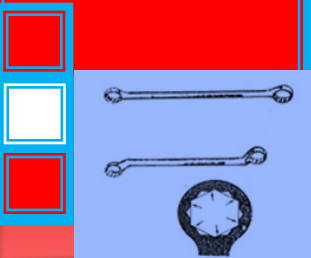

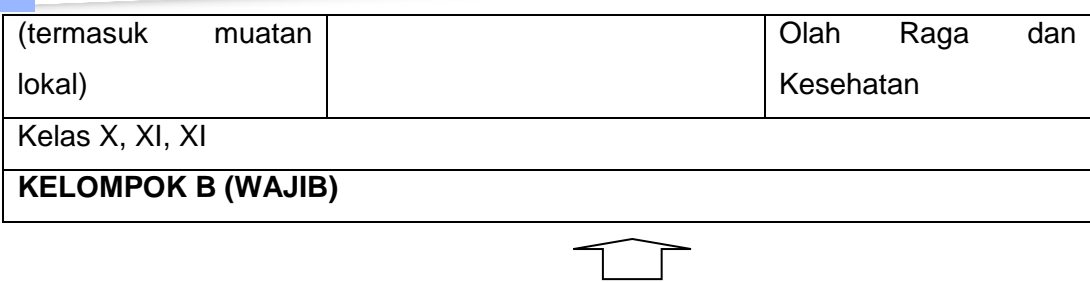

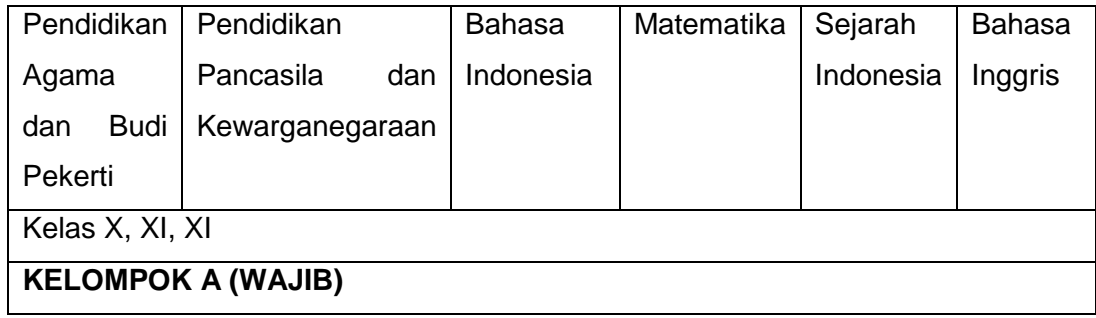

# **GLOSARIUM**

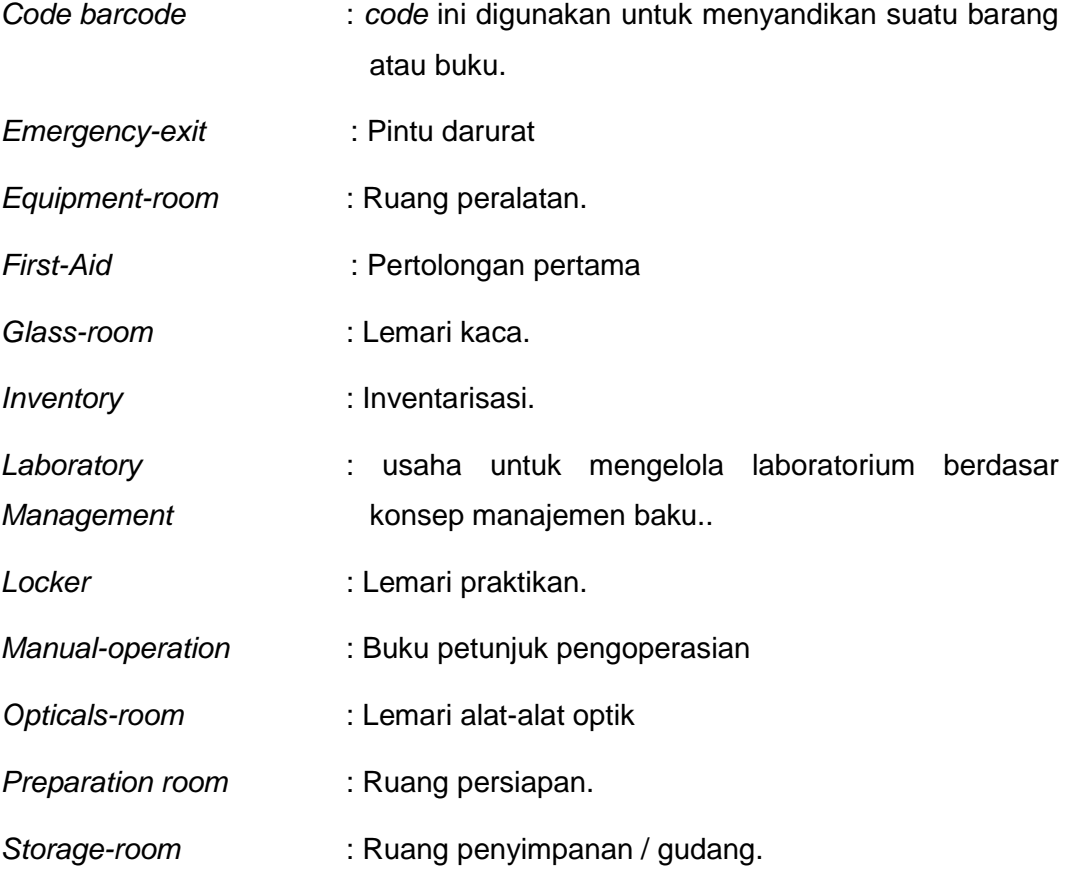

 $\circ$  -  $\circ$ 

 $\begin{picture}(20,20) \put(0,0){\line(1,0){10}} \put(15,0){\line(1,0){10}} \put(15,0){\line(1,0){10}} \put(15,0){\line(1,0){10}} \put(15,0){\line(1,0){10}} \put(15,0){\line(1,0){10}} \put(15,0){\line(1,0){10}} \put(15,0){\line(1,0){10}} \put(15,0){\line(1,0){10}} \put(15,0){\line(1,0){10}} \put(15,0){\line(1,0){10}} \put(15,0){\line(1$ 

## **I. PENDAHULUAN**

#### **A. Deskripsi**

Sistem pengelolaan alat dan peralatan serta kebutuhan bahan adalah merupakan dasar dari pekerjaan melakukan manajemen pengelolaan alat dan peralatan serta kebutuhan bahan teknik telekomunikasi. Untuk itu pada pekerjaan ini siswa diharapkan dapat melakukan dan menguasai dengan benar karena akan menunjang pada proses pembelajaran berikutnya.

Sistem pengelolaan alat dan peralatan serta kebutuhan bahan merupakan salah satu bentuk dan alat bantu ajar yang dapat digunakan baik di bengkel pada saat siswa melakukan manajemen peralatan laboratorium telekomunikasi. Dengan modul ini maka diharapkan dapat meningkatkan efisiensi dan efektifitas proses belajar mengajar yang berorientasi pada proses pembelajaran tuntas.

Dengan modul ini diharapkan proses belajar mengajar akan menjadi program dan terencana untuk meningkatkan pengetahuan dan ketrampilan pada siswa didik.

#### **B. Prasyarat**

Sebelum melakukan praktek Sistem pengelolaan alat dan peralatan serta kebutuhan bahan, siswa sudah harus mengetahui jenis-jenis peralatan tangan listrik diantaranya tang, pengupas kabel, gergaji dan peralatan lain yang menunjang proses pekerjaan teknik kerja bengkel telekomunikasi.

#### **C. Petunjuk Penggunaan**

Langkah - langkah yang harus dilakukan untuk mempelajari modul ini:

#### **a. Bagi siswa atau peserta didik:**

- 1. Bacalah tujuan antara dan tujuan akhir dengan seksama,
- 2. Bacalah Uraian Materi pada setiap kegiatan belajar dengan seksama sebagai teori penunjang,
- 3. Baca dan ikuti langkah kerja yang ada pada modul ini pada tiap proses pembelajaran sebelum melakukan atau mempraktekkan,
- 4. Persiapkan peralatan yang digunakan pada setiap kegiatan belajar yang sesuai dan benar,

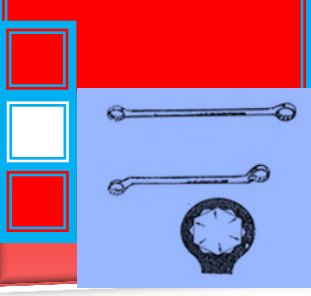

## **b. Bagi guru pembina / pembimbing:**

- 1. Dengan mengikuti penjelasan didalam modul ini, susunlah tahapan penyelesaian yang diberikan kepada siswa / peserta didik.
- 2. Berikanlah penjelasan mengenai peranan dan pentingnya materi dari modul ini.
- 3. Berikanlah penjelasan serinci mungkin pada setiap tahapan tugas yang diberikan kepada siswa.
- 4. Berilah contoh gambar-gambar atau barang yang sudah jadi, untuk memberikan wawasan kepada siswa.
- 5. Lakukan evaluasi pada setiap akhir penyelesaian tahapan tugas.
- 6. Berilah penghargaan kepada siswa didik yang setimpal dengan hasil karyanya.

#### **D. Tujuan Akhir**

- 1. Peserta / siswa dapat menjelaskan dan melakukan Sistem pengelolaan alat & peralatan (*Tool & Equipment management*) dan kebutuhan bahan praktek sebagai *Database Asset*.
- 2. Peserta / siswa dapat menjelaskan dan melakukan pengelompokan alat & peralatan bengkel.
- 3. Peserta / siswa dapat menjelaskan dan melakukan klasifikasi alat & peralatan bengkel dalam sistem inventarisasi/pengarsipan.
- 4. Peserta / siswa dapat menjelaskan dan melakukan sistem administrasi pemakaian dan perawatan alat & peralatan bengkel..
- 5. Peserta / siswa dapat menjelaskan dan melakukan tabulasi sistem kartu pemakaian dan peminjaman alat & peralatan
- 6. Peserta / siswa dapat menjelaskan dan melakukan fungsi *check list* pada sistem pemeliharaan asset secara berkala
- 7. Peserta / siswa dapat menjelaskan dan melakukan pengkodean barcode pada sistem pemakaian dan pemeliharaan alat & peralatan.
- 8. Peserta / siswa dapat menjelaskan dan melakukan macam-macam tipe pengkode barcode 1D dan 2D pada sistem manajemen digital
- 9. Peserta / siswa dapat menjelaskan dan melakukan sistem pengkodean dan sistem pengarsipan menggunakan pengkode barcode untuk

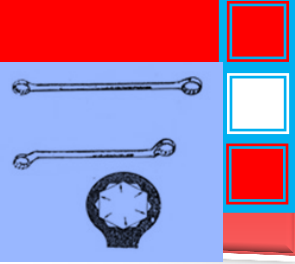

berbagai jenis peralatan berbeda menggunakan perangkat lunak/komputer

#### **E. Kompetensi Inti dan Kompetensi Dasar**

Dengan menguasai modul ini diharapkan peserta / siswa didik dapat menjelaskan sistem pengelolaan alat dan peralatan serta kebutuhan bahan dalam teknik kerja bengkel teknik telekomunikasi.

#### **F. Cek Kemampuan Awal**

Pada awal pembelajaran siswa didik diberi tugas untuk melaksanakan pekerjaan sistem pengelolaan alat dan peralatan serta kebutuhan bahan dalam teknik kerja bengkel teknik telekomunikasi

Apabila siswa telah dapat melaksanakan tugas tersebut dengan benar, aman dan sesuai dengan sistem pengelolaannya maka siswa yang bersangkutan sudah dapat ujian untuk mendapatkan sertifikat, dan tidak perlu mengkuti modul ini serta diperbolehkan langsung mengikuti modul berikutnya.

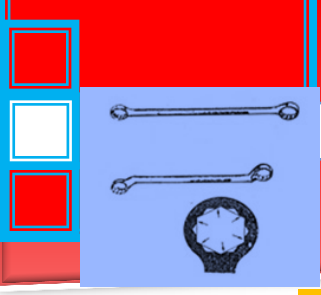

# **II. PEMBELAJARAN**

#### **A. Deskripsi**

Modul Sistem pengelolaan alat & peralatan ini membahas tentang beberapa hal penting yang perlu diketahui agar dapat melaksanakan pengelolaan alat dan peralatan bengkel dengan prosedur yang benar. Cakupan materi yang akan dipelajari dalam modul ini meliputi : (a) Sistem pengelolaan alat & peralatan (*Tool & Equipment management*) dan kebutuhan bahan praktek sebagai *Database Asset*, (b) Pengelompokan alat & peralatan bengkel, (c) Klasifikasi alat & peralatan bengkel dalam sistem inventarisasi/pengarsipan, (d) Sistem administrasi pemakaian dan perawatan alat & peralatan bengkel, (e) Tabulasi sistem kartu pemakaian dan peminjaman alat & peralatan, (f) Fungsi *Check list* pada sistem pemeliharaan asset secara berkala, (g) Pengkodean barcode pada sistem pemakaian dan pemeliharaan alat & peralatan, (h) Macam-macam tipe pengkode barcode 1D dan 2D pada sistem manajemen digital dan (i) Sistem pengkodean dan sistem pengarsipan menggunakan pengkode barcode untuk berbagai jenis peralatan berbeda menggunakan perangkat lunak/komputer.

#### **B. Kegiatan Belajar**

#### **1. Kegiatan Belajar 1.**

**Sistem pengelolaan alat & peralatan (***Tool & Equipment management***) dan kebutuhan bahan praktek sebagai** *Database Asset di laboratorium***.**

#### **A. Tujuan Pembelajaran**

- Peserta diklat / siswa dapat menjelaskan cara pengelolaan laboratorium
- Peserta diklat / siswa dapat menyebutkan rincian kegiatan masing masing perangkat
- Peserta diklat / siswa dapat menjelaskan cara penanganan Kebakaran
- Peserta diklat / siswa dapat menyebutkan peraturan dasar di laboratorium

e

# **B. Uraian Materi PENDAHULUAN**

Penyimpanan/pengelolaan alat, peralatan dan bahan laboratorium merupakan bagian dari manajemen laboratorium. Manajemen Laboratorium *(Laboratory Management)* adalah usaha untuk mengelola laboratorium berdasar konsep manajemen baku. Bagaimana suatu laboratorium dapat dikelola dengan baik sangat ditentukan oleh beberapa faktor yang sangat berkaitan satu dengan lainnya. Beberapa peralatan laboratorium yang canggih dengan staf profesional yang terampil, belum tentu dapat beroperasi dengan baik , jika tidak didukung oleh adanya manajemen laboratorium yang baik. Oleh karena itu manajemen laboratorium adalah suatu bagian yang tak dapat dipisahkan dari kegiatan laboratorium seharihari.

#### **MANAJEMEN / PENGELOLAAN LABORATORIUM**

Untuk mengelola laboratorium dengan baik kita harus mengenal perangkat-perangkat manajemen apa yang harus dikelola. Perangkat-perangkat laboratorium yang dimaksud tersebut antara lain adalah :

- 1. Tata ruang
- 2. Alat dan peralatan yang baik dan terkalibrasi
- 3. Infrastruktur
- 4. Administrasi laboratorium
- 5. Organisasi laboratorium
- 6. Fasilitas pendanaan
- 7. Inventarisasi dan keamanan
- 8. Pengamanan laboratorium
- 9. Disiplin yang tinggi
- 10. Keterampilan SDM

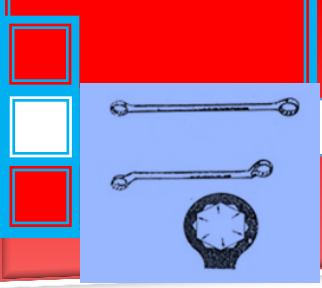

#### 11. Peraturan Dasar

- 12. Penanganan masalah umum
- 13. Jenis-jenis pekerjaan

Semua perangkat-perangkat ini jika dikelola secara optimal, akan mendukung terwujudnya penerapan manajemen laboratorium yang baik. Dengan demikian manajemen laboratorium dapat dipahami sebagai suatu tindakan pengelolaan yang kompleks dan terarah, sejak dari perencanaan tata ruang sampai dengan perencanaan semua perangkat penunjang lainnya, dengan sebagai pusat aktivitas adalah tata ruang.

#### **RINCIAN KEGIATAN MASING-MASING PERANGKAT**

1. **Tata Ruang (** *Lab lay out* **)**

Untuk tata ruang, sebaiknya ditata sedemikian rupa sehingga laboratorium dapat berfungsi dengan baik. Tata ruang yang sempurna, sejak dimulai perencanaan gedung pada waktu dibangun. Tata ruang yang baik (kondisi ideal) sebuah laboratorium harus mempunyai :

- a. Pintu masuk *(in)*
- b. Pintu keluar (out)
- c. Pintu darurat *(emergency-exit)*
- d. Ruang persiapan *(preparation room)*
- e. Ruang peralatan *(equipment-room)*
- f. Ruang penyimpanan / gudang *(storage-room)*
- g. Ruang staf (*Staff-room)*
- h. Ruang teknisi/laboran
- i. Ruang bekerja *(activity-room*)
- j. Ruang istirahat / ibadah
- k. Ruang prasarana kebersihan

 $\hat{a}$ 

- l. Ruang peralatan keselamatan kerja
- m. Lemari praktikan *(locker)*
- n. Lemari gelas *(glass-room)*
- o. Lemari alat-alat optik *(opticals-room)*
- p. Pintu jendela berkassa, agar serangga dan burung tidak dapat masuk
- q. Fan / kipas angin
- r. Ruang AC untuk alat-alat tertentu yang memerlukan persyaratan tertentu.

#### 2. **Alat yang baik dan terkalibrasi**

Pengenalan terhadap peralatan laboratorium merupakan kewajiban bagi setiap petugas laboratorium untuk mengetahuinya, terutama mereka yang akan mengoperasikan peralatan tersebut. Setiap alat yang akan dioperasikan itu harus benar-benar dalam kondisi :

- a. Siap pakai (*ready for use)*
- b. Bersih
- c. Terkalibrasi
- d. Tidak rusak
- e. Beroperasi dengan baik

Peralatan yang ada juga harus disertai dengan buku petunjuk pengoperasian *(manual-operation).* Hal ini untuk mengantisipasi bila terjadi kerusakan, buku manual tersebut dapat dimanfaatkan oleh teknisi/laboran untuk seperlunya. Teknisi laboratorium yang ada harus senantiasa berada di tempat, karena setiap kali peralatan dioperasikan kemungkinan alat tidak dapat beroperasi dengan baik dapat saja terjadi.

Beberapa peralatan laboratorium yang dimiliki kiranya dapat disusun secara teratur pada suatu tempat tertentu, berupa rak

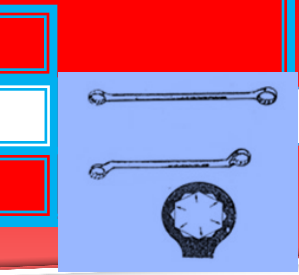

atau pada meja yang disediakan. Peralatan berfungsi untuk melakukan suatu kegiatan pekerjaan, percobaan atau demonstrasi tertentu yang menghendaki adanya bantuan peralatan. Untuk itu peralatan laboratorium harus berada dalam kondisi yang baik. Alat-alat ini disusun secara teratur, sesuai dengan fungsinya masing-masing.

Peralatan laboratorium sebaiknya dikelompokkan berdasarkan penggunaannya. Setelah selesai digunakan harus segera dibersihkan kembali dan disusun seperti semula. Semua alatalat ini sebaiknya diberi penutup (*cover)*, misal plastik transparan, terutama terutama alat-alat yang memang memerlukannya. Alat-alat yang tidak berpenutup akan cepat berdebu, kotor dan akhirnya dapat merusak alat yang bersangkutan.

#### *a.* **Alat**

Alat-alat harus dalam keadaan bersih, apalagi peralatan yang sering dipakai. Untuk alat-alat yang memerlukan penanganan khusus, sebaiknya dicek sebelum dipakai. Semua alat-alat ini seharusnya ditempatkan pada lemari khusus.

#### *b.* **Bahan**

Untuk bahan-bahan, sebaiknya ditempatkan pada ruang *yang* bersih dengan suhu ruang yang standart. Ruangan perlu dilengkapi fan/*Air Conditioning*, agar udara/uap yang ada dapat terpompa keluar.

#### *c.* **Alat-alat khusus**

Alat-alat khusus seharusnya disimpan pada tempat yang kering dan tidak lembab. Kelembaban yang tinggi akan menyebabkan lensa-lensa berjamur, jika jamur ini banyak, maka alat akan rusak dan tidak dapat dipakai sama sekali. Sebagai tindakan pencegahan, peralatan selalu ditempatkan dalam kotaknya, yang biasanya dilengkapi

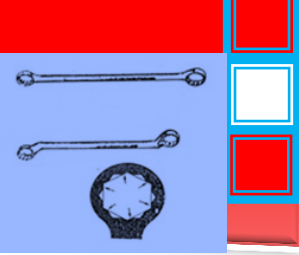

dengan *silica-gel* dan sebelum disimpan dicek kembali kebersihannya. Peralatan ini seharusnya ditempatkan di dalam lemari-lemari khusus yang dikendalikan kelembabannya. Untuk lemari biasanya diberi lampu pijar 10-15 watt, agar ruang ini tetap selalu panas / kering dan akan mengurangi kelembaban udara *(dehumidifier-air).* Untuk alat optik seperti lensa pembesar *(loupe),* alat kamera optik, kamera digital, *microphoto-camera*, juga ditempatkan pada lemari khusus yang tidak lembab .

#### 3. **Infrastruktur Laboratorium**

#### **a.** *Laboratory assesment*

Mencakup tentang lokasi laboratorium, konstruksi laboratorium dan fasilitas lain, termasuk pintu utama, pintu *emergency*, jenis meja/pelataran, jenis atap, jenis dinding, jenis lantai, jenis pintu, jenis lampu yang dipakai, kamar penangas, jenis pembuangan limbah, jenis ventilasi, jenis AC, jenis tempat penyimpanan, jenis-jenis lemari bahan kimia, alat optik, timbangan, instrumen yang lain, kondisi laboratorium, dan sebagainya.

#### **b. Fasilitas Umum** *(General services)*

Mencakup tentang kebutuhan listrik, stabilitas tegangan, sumber listrik, distribusi arus, jenis panel listrik, jenis sokets, sumber air dan pendistribusiannya cukup atau tidak, jenis kran, jenis bak pembuangan air, apakah tekanan air cukup atau tidak, instalasi air, instalasi listrik, keadaan toilet/kamar kecil, jenis kamar/ruang persiapan dan kamar khusus lainnya misal perbaikan/bengkel, penyediaan tenaga teknisi, penyediaan dana, dan sebagainya.

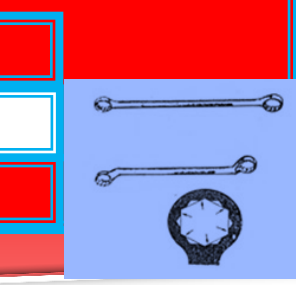

#### 4. **Administrasi Laboratorium**

Administrasi laboratorium meliputi segala kegiatan administrasi yang ada di laboratorium, yang antara lain terdiri atas :

- a. Inventarisasi peralatan laboratorium yang ada
- b. Daftar kebutuhan alat baru, atau alat tambahan, alat-alat yang rusak, dan atau alat-alat yang dipinjam/dikembalikan.
- c. Keluar masuk surat menyurat
- d. Daftar pemakaian laboratorium, sesuai dengan jadwal kegiatan praktikum / percobaan yang ada.
- e. Daftar inventarisasi bahan-bahan.
- f. Daftar penerimaan barang serta daftar pembelian barang.
- g. Daftar inventaris alat –alat mebelair (kursi, meja, bangku, lemari, dsb).
- h. Sistem evaluasi dan pelaporan.

Kegiatan administrasi adalah merupakan kegiatan rutin yang berkesinambungan, karenanya perlu dipersiapkan dan dilaksanakan dengan baik dan teratur.

#### 5. **Inventarisasi dan Keamanan Laboratorium**

Kegiatan inventarisasi dan keamanan laboratorium meliputi :

- a. Semua kegiatan inventarisasi (*Inventory=*Inventarisasi), seperti yang telah disebutkan di atas pada semua peralatan, bahan dan barang-barang yang ada di laboratorium, secara detail. Inventarisasi ini juga harus memuat sumbernya (dari mana asal barang tersebut). Misalnya : hibah, droping dari proyek, dari dana masyarakat lewat komite sekolah, dll.
- b. Keamanan yang dimaksud di sini adalah apakah peralatan tersebut tetap ada di laboratorium, atau ada yang meminjamnya. Apakah ada yang hilang, dicuri, pindah

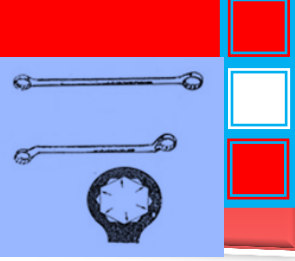

tempat atau rusak / sedang diperbaiki tetapi tidak dilaporkan keadaan sebenarnya. Perlu diingat bahwa barang-barang dan semua peralatan laboratorium yang ada adalah milik negara maupun yayasan, jadi tidak boleh ada yang hilang.

Tujuan yang akan dicapai dari inventarisasi dan keamanan ini adalah :

- 1) mencegah kehilangan dan penyalahgunaan
- 2) mengurangi biaya-biaya operasional
- 3) meningkatkan proses pekerjaan dan hasilnya
- 4) meningkatkan kualitas kerja
- 5) mengurangi resiko kehilangan
- 6) mencegah pemakaian berlebihan
- 7) meningkatkan kerjasama

#### 6. **Penggunaan Laboratorium**

a. Tanggung jawab

Pimpinan pengelola laboratorium, anggota laboratorium (guru-guru pengguna lab), teknisi dan laboran bertanggung jawab penuh terhadap segala kecelakaan yang mungkin timbul. Karenanya pimpinan pengelola laboratorium di Sekolah Menengah dipegang oleh guru yang berpengalaman dan memiliki keahlian yang sesuai. Demikian juga dengan teknisi dan laboran.

b. Kerapian

Semua koridor, jalan keluar dan alat pemadam api harus bebas dari hambatan seperti botol-botol dan kotak-kotak. Lantai harus bersih dan bebas minyak, air dan material lain yang mungkin menyebabkan lantai licin. Semua alat-alat dan *reagent* harus segera dikembalikan ke tempat semula setelah digunakan.

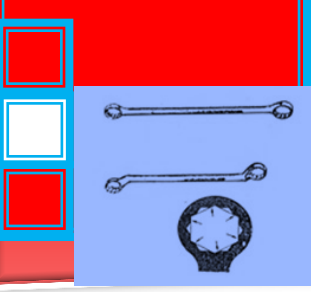

- c. Kebersihan masing-masing pekerja di laboratorium.
- d. Perhatian terhadap tugas masing-masing harus berada pada pekerjaan mereka masing-masing, jangan mengganggu pekerjaan orang lain. Percobaan yang memerlukan perhatian penuh tidak boleh ditinggalkan.
- e. Pertolongan pertama *( First-Aid)*

Semua kecelakaan bagaimanapun ringannya harus segera ditangani ditempat pertolongan pertama. Bila mata terpercik, harus segera digenangi air dalam jumlah banyak. Jika tidak bisa segera dibawa ke dokter. Jadi setiap labotratorium harus memiliki kotak PPPK, dan harus selalu dikontrol isinya.

f. Pakaian

Saat bekerja di laboratorium dilarang memakai baju longgar, kancing terbuka, berlengan panjang, kalung teruntai, anting besar, dan lain-lain yang mungkin dapat ditangkap oleh mesin, ketika sedang bekerja dengan mesin-mesin yang bergerak/berputar. Yang paling penting rambut harus dilindung dari mesin-mesin yang bergerak.

g. Berlari di laboratorium

Tidak dibenarkan berlari-lari di laboratorium atau di koridor, berjalanlah di tengah koridor untuk menghindari bertabrakan dengan orang dari pintu yang hendak masuk.

h. Pintu-pintu

Pintu-pintu harus dilengkapi dengan jendela pengintip untuk mencegah terjadinya kecelakaan (misalnya : kebakaran).

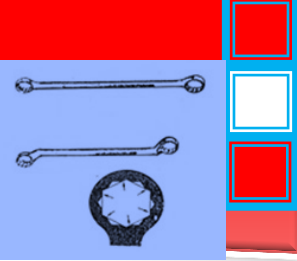

i. Alat-alat

Alat-alat seharusnya ditempatkan di tengah meja, agar alat-alat tersebut tidak jatuh ke lantai. Selain itu, peralatan sebaiknya juga ditempatkan dengan sumber listrik, jika memang peralatan tersebut memerlukan listrik untuk sumber energinya. Demikian juga untuk alat-alat yang menggunakan air diletakkan di dekat kran air. Alat-alat yang memerlukan pencahayaan matahari ditempatkan didekat jendela. Alat-alat yang memerlukan kamar gelap diletakkan di kamar gelap, dll.

#### **Penanganan Kebakaran**

Di dalam laboratorium harus tersedia alat pemadam kebakaran yang sesuai dengan jenis kebakaran yang mungkin timbul di laboratorium tersebut.

Di bawah ini diberikan bahan-bahan yang dapat menimbulkan kebakaran beserta klasifikasinya.

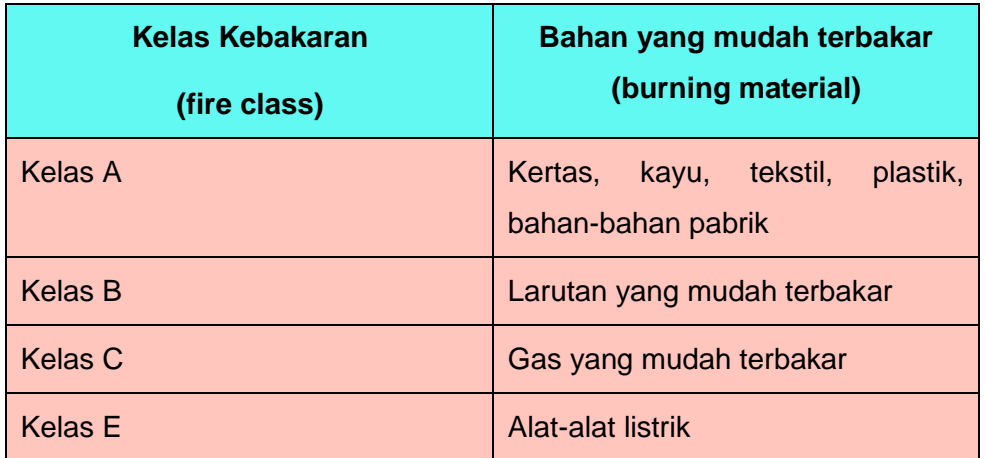

Tabel 1. Kelas kebakaran

Bahan-bahan yang lain, jika terbakar sulit untuk diklasifikasikan , karena berubah dari padat, menjadi cair atau dari cair menjadi gas pada temperatur yang tinggi. Perlu diingat bahwa: Nyawa Anda lebih berharga daripada peralatan/bangunan yang ada". Oleh

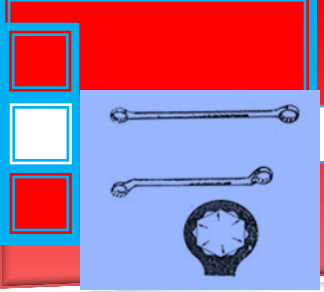

karenanya peralatan pemadam kebakaran harus tersedia di laboratorium.

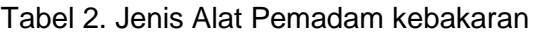

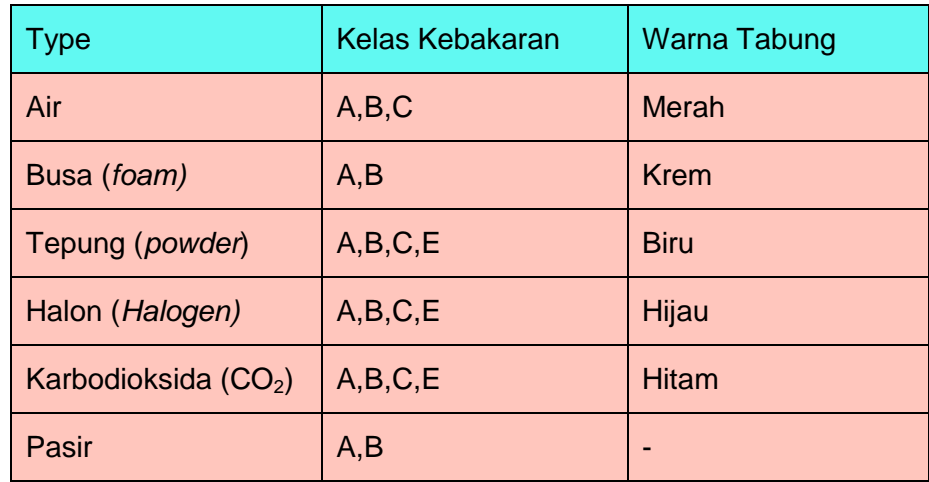

#### **Organisasi Laboratorium**

Organisasi laboratorium meliputi struktur organisasi, deskripsi pekerjaan, serta susunan personalia yang mengelola laboratorium tersebut. Penanggung jawab tertinggi di laboratorium tersebut adalah Ketua Laboratorium. Ketua Laboratorium bertanggung jawab terhadap semua kegiatan yang dilakukan dan juga bertanggung jawab terhadap seluruh peralatan yang ada. Para anggota laboratorium yang berada di bawah ketua laboratorium juga harus sepenuhnya bertanggung jawab terhadap semua pekerjaan yang dibebankan padanya. Demikian pula teknisi dan laboran.

## **Fasilitas Pendanaan**

Ketersediaan dana sangat diperlukan dalam operasional laboratorium. Tanpa adanya dana yang cukup, kegiatan laboratorium akan berjalan tersendat-sendat, bahkan mungkin tidak dapat beroperasi dengan baik. Dana dapat diperoleh dari :

- a. Dana dari pemerintah
- b. Dana dari masyarakat (lewat Komite Sekolah)
- c. Bantuan proyek (droping dari pemerintah)

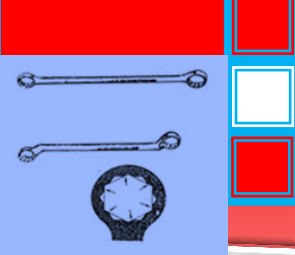

#### d. Sumber lain

Jika selama ini misalkan tidak ada dana yang berasal dari pemerintah (untuk sekolah negeri), maka pihak sekolah harus berani mendesak kepada Depdiknas agar disediakan anggaran misal lewat APBD / APBN untuk keperluan pengembangan laboratorium dan biaya operasional . Unsur pimpinan sekolah hendaknya sedikit banyak juga mengetahui tentang seluk beluk laboratorium agar dapat mengetahui apakah alat / bahan / barang yang diusulkan oleh pengelola laboratorium untuk diadakan apakah memang benar-benar diperlukan dan nantinya akan dipergunakan atau tidak. Jika alat / bahan / barang yang akan dibeli diadakan lewat proyek, sebaiknya pengelola lab dalam membuat usulan harus tahu persis spesifikasi dan harga barang yang akan dibeli, agar dana yang tersedia dapat digunakan seoptimal mungkin.

#### **Disiplin yang tinggi**

Disiplin yang tinggi dari teknisi, laboran dan semua pengelola laboratorium akan mendukung terwujudnya efisensi kerja yang tinggi. Kedisiplinan sangat dipengaruhi oleh pola kebiasaan dan perilaku dari manusianya sendiri. Oleh sebab itu mereka seharusnya dapat menyadari akan tugas, wewenang dan fungsinya. Sesama laboran, teknisi, dan guru pengelola lab harus ada kerja sama yang baik, sehingga setiap keslitan dapat dipecahkan bersama. Yang juga tidak kalh pentingnya adalah kerjasama pengelola lab dengan unsur pimpinan sekolah yang menangani sarana dan prasarana sekolah.

#### **Ketrampilan**

Ketrampilan para tenaga laboran / teknisi harus selalu ditingkatkan kualitasnya. Peningkatan ketrampilan mungkin dapat diperoleh melalui pendidikan tambahan seperti pendidikan ketrampilan khusus, penataran, workshop, magang dll. Peningkatan ini diharapkan dapat meningkatkan peran aktif mereka di laboratorium masing-masing. Peningkatan ketrampilan dapat juga dilakukan melalui bimbingan dari guru pengelola lab yang kompeten.

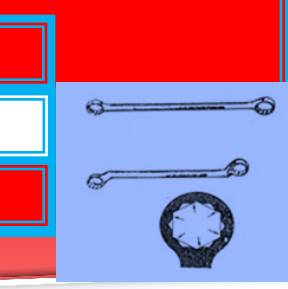

#### **Peraturan Dasar**

Beberapa peraturan dasar untuk menjamin kelancaran jalannya kegiatan di laboratorium antara lain :

- a. Dilarang makan/minum di dalam laboratorium
- b. Dilarang merokok, karena mengandung potensi bahaya seperti:
	- 1) Kontaminasi melalui tangan
	- 2) Ada api/uap/gas yang bocor/mudah terbakar
	- 3) Uap / gas beracun akan tersiap melalui pernafasan
- a. Dilarang meludah, akan menyebabkan terjadinya kontaminasi
- b. Dilarang berlari, terutama bila ada bahaya kebakaran, gempa dan sebagainya. Jadi harus tetap berjalan saja.
- c. Dilarang bermain dengan peralatan laboratorium yang belum diketahui cara penggunaannya. Sebaiknya tanyakan pada orang yang tahu atau pada teknisi.
- d. Diharuskan selalu menulis label yang lengkap, terutama pada bahan-bahan kimia.
- e. Dilarang mengisap / menyedot dengan mulut segala bentuk pipet. Semua alat harus menggunakan bola karet pengisap (pipet-pump).
- f. Diharuskan memakai baju laboratorium, dan juga sarung tangan terutama saat menuang bahan-bahan kimia yang berbahaya seperti asam sulfat.
- g. Untuk peralatan laboratorium yang spesifik yang sudah ada manual dari pabriknya, dilarang membuat sendiri peraturan penggunaan alat tersebut apalagi bila bertentangan dengan manual yang telah ada.

#### **Jenis Pekerjaan**

Berbagai jenis pekerjaan yang ada di laboratorium harus dibicarakan bersama antara pimpinan laboratorium, anggota dan

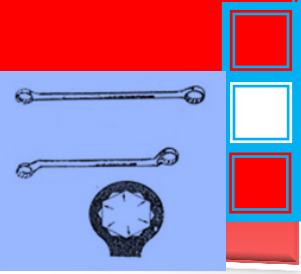

teknisi serta laboran. Pemahaman atas jenis pekerjaan di laboratorium bertujuan untuk :

- a. Meningkatkan efisiensi penggunaan bahan-bahan kimia, air, listrik, gas dan alat-alat lab.
- b. Meningkatkan efisiensi biaya
- c. Meningkatkan efisiensi tenaga dan waktu
- d. Mempercepat pelaksanaan pekerjaan
- e. Meningkatkan kualitas guru anggota pengelola lab
- f. Meningkatkan kualitas teknisi dan laboran
- g. Guru, teknisi dan laboran harus bekerja sama dalam satu *team work*.

#### **C. Rangkuman**

Agar semua kegiatan yang dilakukan di laboratorium dapat berjalan dengan lancar dibutuhkan sistem pengelolaan laboratorium yang baik, sesuai dengan situasi kondisi setempat. Untuk mencapai hal tersebut beberapa hal perlu diperhatikan :

- 1. Jenis pekerjaan yang dilakukan
- 2. Ketrampilan SDM
- 3. Alat /peralatan yang beroperasi dengan baik
- 4. Keselamatan kerja
- 5. Disiplin tinggi
- 6. Organisasi laboratorium yang baik
- 7. Dana yang tersedia

Peran pimpinan laboratorium (ketua lab), unsur pimpinan sekolah sangatlah besar dalam menerapkan proses manajemen pengelolaan laboratorium.

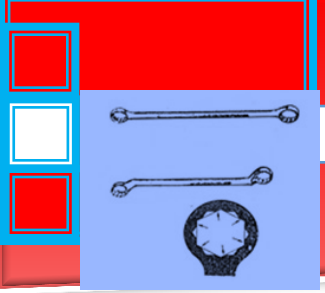

# **D. Tugas**

Lakukan observasi tentang pengelolaan bengkel /laboratorium di tempat anda dengan rambu rambu sebagai berikut :

- 1. Bagaimanakah struktur organisasi laboratorium di sekolah Anda ? Apakah sudah ada dan berjalan dengan baik ?
- 2. Bagaimana job deskripsi yang berlaku untuk masing-masing fungsi ?
- 3. Berapa jumlah personalia yang termasuk di dalam organsasi laboratorium di tempat Anda , mulai dari pimpinan laboratorium, anggota, teknisi dan laboran atau asisten (kalau ada) ?
- 4. Bagaimana penerapan sistem monitoring dan evaluasi di laboratorium di sekolah Anda ?
- 5. Apa saja yang menjadi kendala penerapan manajemen laboratorium di tempat Anda ?
- 6. Apakah ada kemungkinan merekrut siswa di kelas yang lebih tinggi untuk menjadi asisten praktikum bagi adik kelasnya ?

#### **E. Tes Formatif**

- 1. Jelaskan makna dari manajemen laboratorium !
- 2. Sebutkan rincian kegiatan masing masing perangkat laboratorium!
- 3. Jelaskan cara penanganan Kebakaran !
- 4. Sebutkan peraturan dasar di laboratorium !

#### **F. Lembar Jawaban Tes Formatif**

1. Manajemen laboratorium dapat dipahami sebagai suatu tindakan pengelolaan yang kompleks dan terarah, sejak dari perencanaan tata ruang sampai dengan perencanaan semua perangkat penunjang lainnya, dengan sebagai pusat aktivitas adalah tata ruang.

 $\hat{a}$ 

2. Untuk tata ruang, sebaiknya ditata sedemikian rupa sehingga laboratorium dapat berfungsi dengan baik. Tata ruang yang sempurna, sejak dimulai perencanaan gedung pada waktu dibangun.

Tata ruang yang baik (kondisi ideal) sebuah laboratorium harus mempunyai :

- Pintu masuk *(in)*
- Pintu keluar (out)
- Pintu darurat *(emergency-exit)*
- Ruang persiapan *(preparation room)*
- Ruang peralatan *(equipment-room)*
- Ruang penyimpanan / gudang *(storage-room)*
- Ruang staf (*Staff-room)*
- Ruang teknisi/laboran
- Ruang bekerja *(activity-room*)
- Ruang istirahat / ibadah
- Ruang prasarana kebersihan
- Ruang peralatan keselamatan kerja
- Lemari praktikan *(locker)*
- Lemari gelas *(glass-room)*
- Lemari alat-alat optik *(opticals-room)*
- Pintu jendela berkassa, agar serangga dan burung tidak dapat masuk
- Fan / kipas angin
- Ruang AC untuk alat-alat tertentu yang memerlukan persyaratan tertentu.
- 3. Beberapa peraturan dasar untuk menjamin kelancaran jalannya kegiatan di laboratorium antara lain :
	- a. Dilarang makan/minum di dalam laboratorium
	- b. Dilarang merokok, karena mengandung potensi bahaya seperti :
		- 1) Kontaminasi melalui tangan

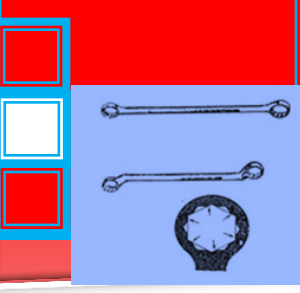

- 2) Ada api/uap/gas yang bocor/mudah terbakar
- 3) Uap / gas beracun akan tersiap melalui pernafasan
- c. Dilarang meludah, akan menyebabkan terjadinya kontaminasi
- d. Dilarang berlari, terutama bila ada bahaya kebakaran, gempa dan sebagainya. Jadi harus tetap berjalan saja.
- e. Dilarang bermain dengan peralatan laboratorium yang belum diketahui cara penggunaannya. Sebaiknya tanyakan pada orang yang tahu atau pada teknisi.
- f. Diharuskan selalu menulis label yang lengkap, terutama pada bahan-bahan kimia.
- g. Dilarang mengisap / menyedot dengan mulut segala bentuk pipet. Semua alat harus menggunakan bola karet pengisap (pipet-pump).
- h. Diharuskan memakai baju laboratorium, dan juga sarung tangan terutama saat menuang bahan-bahan kimia yang berbahaya seperti asam sulfat.
- i. Untuk peralatan laboratorium yang spesifik yang sudah ada manual dari pabriknya, dilarang membuat sendiri peraturan penggunaan alat tersebut apalagi bila bertentangan dengan manual yang telah ada.

### **G. Lembar Kerja Peserta didik**

- 1. Alat dan Bahan
	- a) Peralatan tulis.
	- b) Camera. (untuk mengambil gambar jika diperlukan).
- 2. Keselamatan Kerja
	- a) Ikutilah instruksi dari instruktur/guru ataupun prosedur kerja yang tertera pada lembar kerja.
	- b) Mintalah ijin dari instruktur anda bila hendak melakukan pekerjaan yang tidak tertera pada lembar kerja.
- 3. Langkah Kerja
	- a) Persiapkan alat dan bahan praktikum secara cermat, efektif dan seefisien mungkin.
	- b) Perhatikan instruksi praktikum yang disampaikan oleh guru/ instruktur.
	- c) Buatlah catatan-catatan penting kegiatan praktikum secara ringkas.
	- d) Lakukan pengambilan gambar dengan camera jika diperlukan sebagai bukti hasil survey anda jika diperlukan.
	- e) Setelah selesai, bereskan kembali peralatan dan bahan yang telah digunakan seperti keadaan semula.
- 4. Tugas
	- a) Lakukan observasi tentang pengelolaan bengkel /laboratorium di tempat anda dengan rambu rambu sebagai berikut :
		- 1) Bagaimanakah struktur organisasi laboratorium di sekolah Anda ? Apakah sudah ada dan berjalan dengan baik ?
		- 2) Bagaimana job deskripsi yang berlaku untuk masing-masing fungsi?
		- 3) Berapa jumlah personalia yang termasuk di dalam organsasi laboratorium di tempat Anda , mulai dari pimpinan laboratorium, anggota, teknisi dan laboran atau asisten (kalau ada) ?

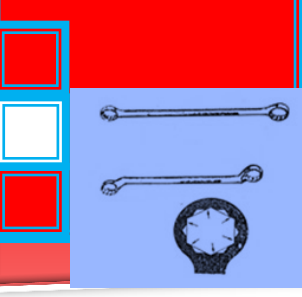

- 4) Bagaimana penerapan sistem monitoring dan evaluasi di laboratorium di sekolah Anda ?
- 5) Apa saja yang menjadi kendala penerapan manajemen laboratorium di tempat Anda ?
- b) Lakukan identifikasi kelebihan dan kekurangan bengkel tersebut dalam hal sistem pengelolaan alat & peralatan (*Tool & Equipment management*) dan kebutuhan bahan praktek sebagai *Database Asset di laboratorium*.
- c) Berilah saran dan tanggapan anda terhadap sistem tersebut sesuai dengan pengetahuan baru yang anda peroleh setelah mempelajari materi pada kegiatan belajar ini.

# e  $\tilde{\kappa}$

# **2. Kegiatan Belajar 2.**

**Pengelompokan alat & peralatan bengkel.**

#### **A. Tujuan Pembelajaran**

- Peserta diklat dapat menyebutkan macam-macam alat penanda dan fungsinya
- Peserta diklat dapat menyebutkan macam-macam alat pemotong dan fungsinya

#### **B. Uraian Materi Macam-macam Alat Penanda dan Fungsinya**

1). Penggores

Fungsi penggores adalah untuk membuat garis, khususnya penandaan garis pada permukaan logam benda kerja.

Tipe macam penggores yang sering digunakan di bengkel:

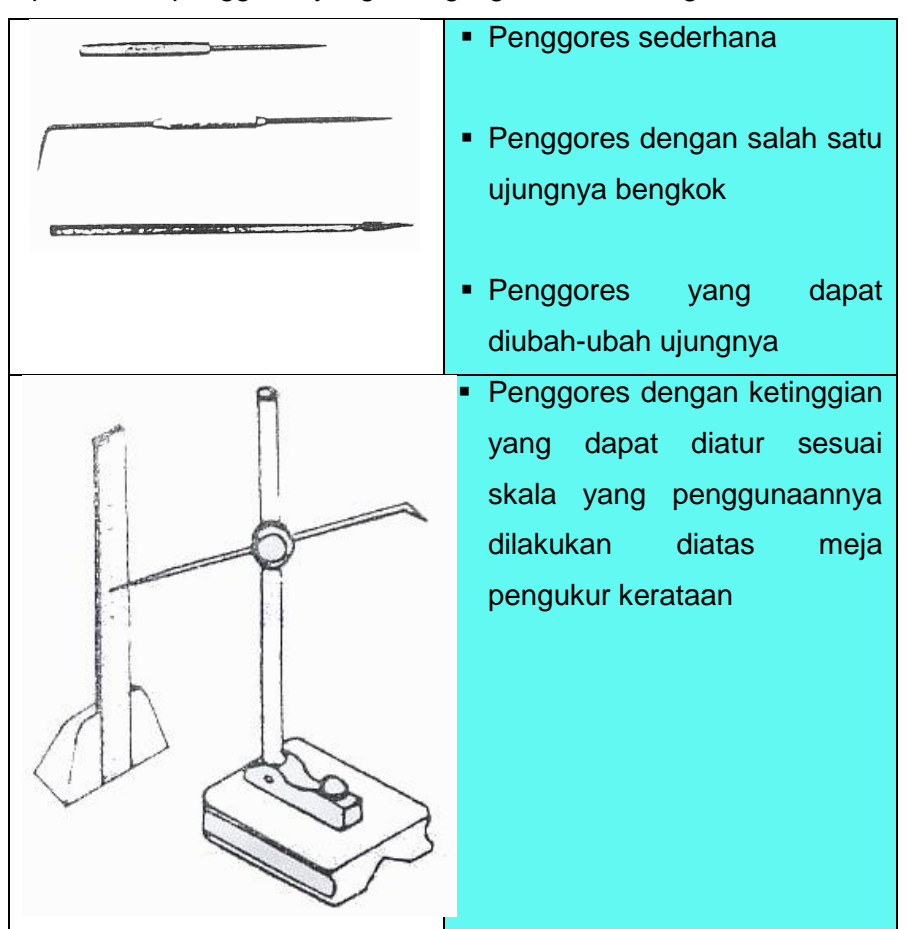

Gambar 1. Tipe Penggores

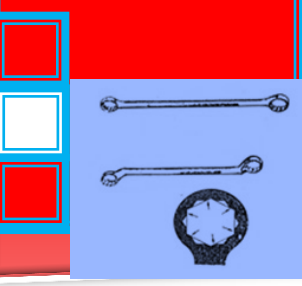

2). Cap (Stamp)

Cap digunakan untuk menandai logam dan beberapa bahan bukan logam dengan nomor, huruf, angka dan tanda-tanda lainnya.

Bagian-bagian Cap

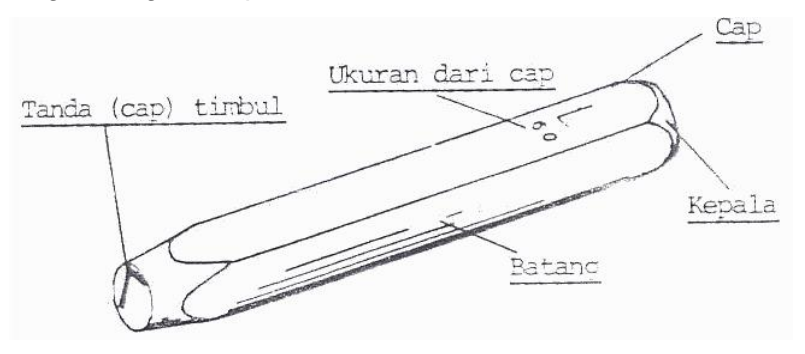

Gambar 2. Cap (stamp)

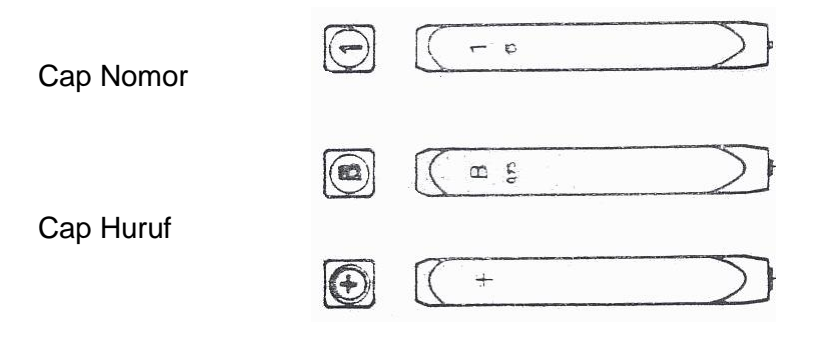

Cap tanda

Gambar 3. Cap (Stamp)

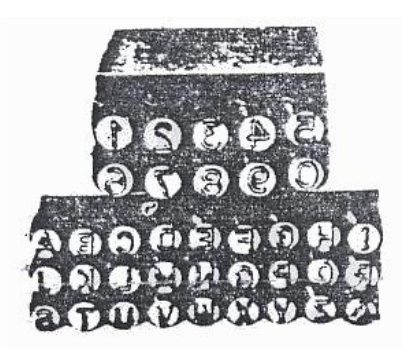

Cap huruf dan nomor dapat diperoleh dalam set yang berbedabeda ukuran yang terdiri dari: 0,5; 0,75; 1,0; 1,5; 2,0; 2,5; 3,0;4,0; 5,0 mm; dst.

Gambar 4. Cap (Stamp)
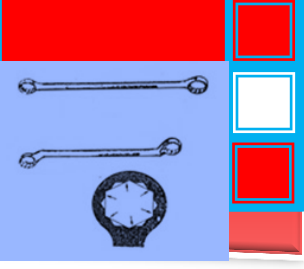

3). Penitik

Fungsi penitik adalah untuk membuat titik pusat lengkung atau titik-titik garis

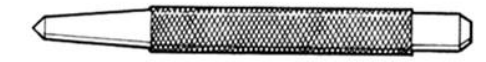

Gambar 5. Penitik

- 4). Jangka
	- a). Jangka Tusuk

Jangka tusuk dipergunakan untuk melukis busur dan lingkaran dengan teliti.

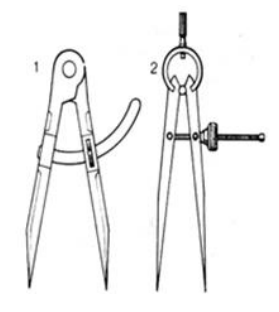

Gambar 6. Jangka Tusuk

b). Jangka Hati

Jangka hati dipergunakan untuk membuat garis pada permukaan logam sejajar dengan sisi benda.

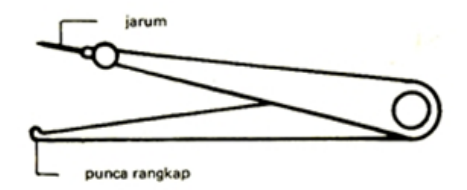

Gambar 7. Jangka Hati

#### **Macam-macam Alat Pemotong dan Fungsinya**

1). Pahat

 $\Rightarrow$ 

 $G=$ 

 $\sigma$ 

Pahat (chisel) digunakan untuk keperluan-keperluan seperti memotong, membuat alur, meratakan bidang, membentuk sudut dsb.

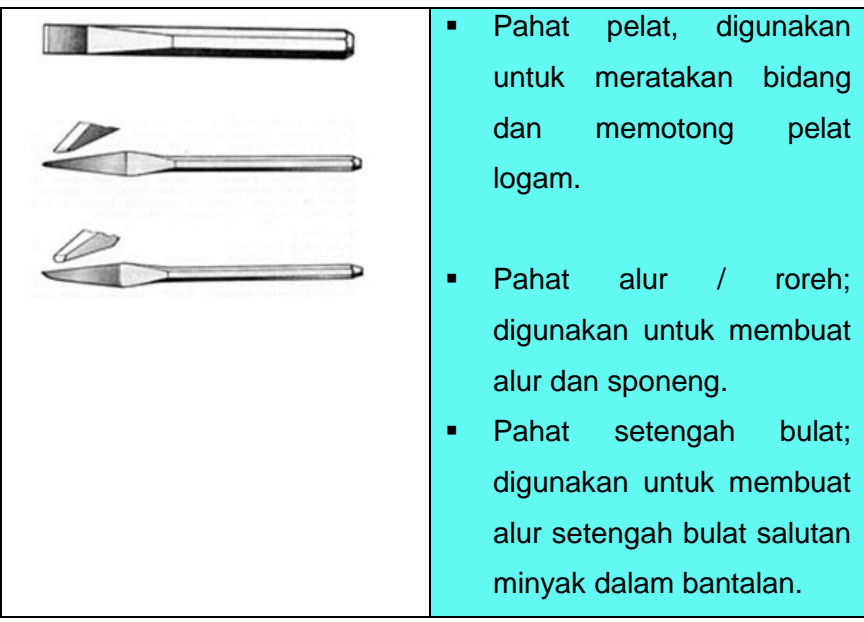

Gambar 8. Macam-macam Pahat

#### 2). Kikir

Kikir terbuat dari baja karbon tinggi yang ditempa yang disesuaikan dengan ukuran panjang, bentuk, jenis dan gigi pemotongnya.

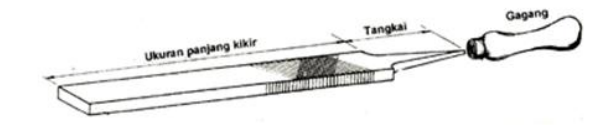

Gambar 9. Ukuran Kikir

Kikir diklasifikasikan menurut ukuran panjang, badan, pahatan dan bentuknya

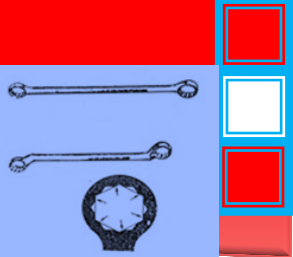

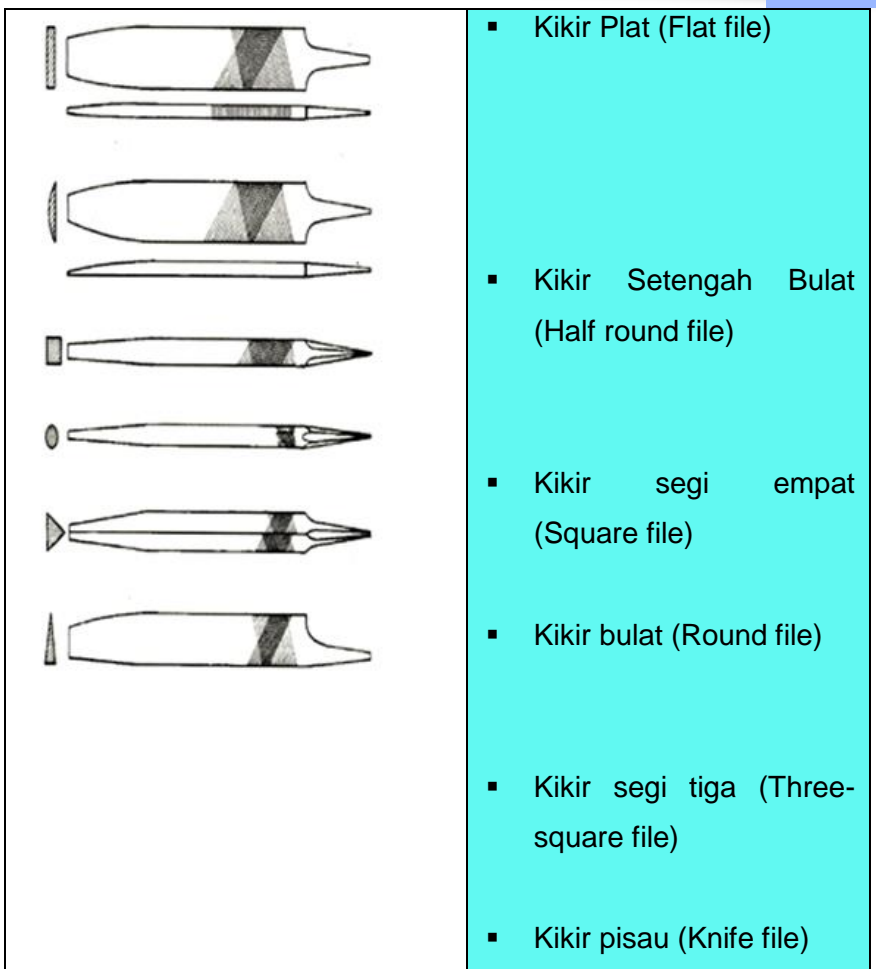

Gambar 10. Macam-macam kikir

Jenis Kehalusan Pahatan Gigi Kikir:

- Pahatan kasar sekali (Rough)
- Pahatan kasar (Bastard cut)
- Pahatan setengah kasar (Second Cut)
- Pahatan halus (Smooth Cut)
- **Pahatan halus sekali (Dead Smooth)**
- 3). Gergaji Tangan

Gergaji digunakan untuk memotong benda kerja yang selanjutnya untuk dikerjakan kembali, Bagian-bagian dari gergaji adalah:

Bingkai/Sengkang

Terbuat dari pipa baja yang kuat dan kaku, Sengkang yang dapat diatur digunakan untuk bermacam-macam panjang dari daun gergaji.

 $\mathcal{D}$ 

 $\sigma$ 

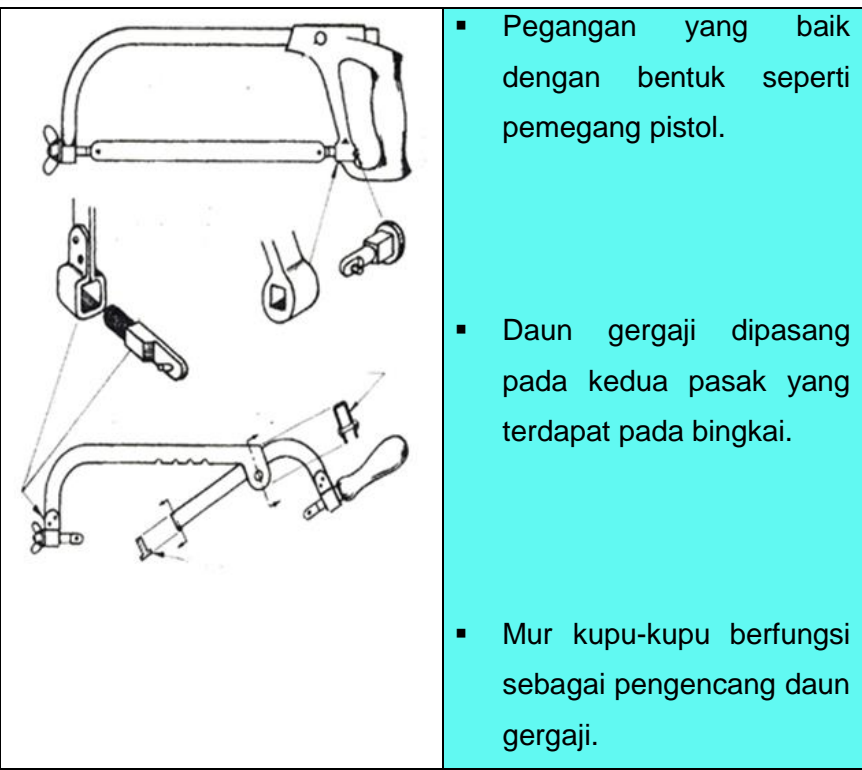

Gambar 11. Gergaji Tangan

Daun Gergaji

Daun gergaji terdiri dari dua macam letak gigi pemotong yaitu gigi pemotong satu sisi (single cut) dan dua sisi (double cut).

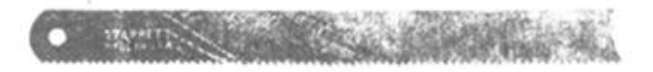

Gambar 12. Gigi Pemotong Satu Sisi

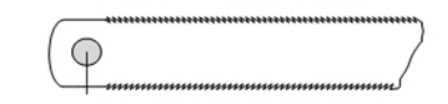

Gambar 13. Gigi Pemotong Dua Sisi

Sedangkan bentuk gigi gergaji ada yang silang dan ada yang lurus.

> **DENVIRON DEL AUDIO AUDIO REGIONARIZATION**

Gambar 14. Bentuk Gigi Gergaji Silang

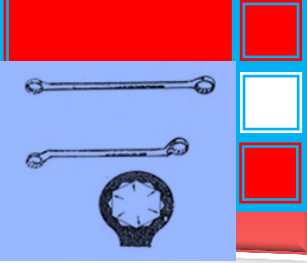

#### <u>The Bird of Link and State and State and Sta</u>  $\pi$  .

Gambar 15. Bentuk Gigi Gergaji Lurus

Tabel 1. Ukuran Mata (Gigi) Gergaji

| No.                   | Jumlah Gigi/Inci | Kegunaan                            |
|-----------------------|------------------|-------------------------------------|
| 1.                    | $14 - 18$        | Untuk bahan pejal st.37, tembaga,   |
|                       |                  | kuningan, besi tuang.               |
| $\mathcal{P}_{\cdot}$ | $22 - 24$        | Untuk bahan dengan bentuk tebal dan |
|                       |                  | baja karbon tinggi.                 |
| 3.                    | $28 - 32$        | Untuk bahan dengan bentuk tipis,    |
|                       |                  | pelat, kawat, pipa yang tipis       |

4). Mata Bor

Mata bor atau bor spiral terdiri dari sudut tatal dan sudut bebas yang biasa terdapat pada alat-alat potong.

Badan bor tidak silindris benar, garis tengah luarnya tirus, dari ujung sampai batas tangkai, dengan kenaikan 0,05 mm setiap panjang 100 mm.

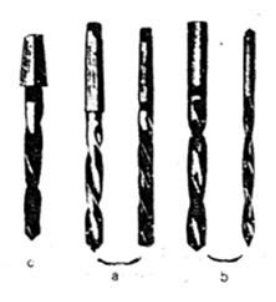

Gambar 16. Macam-macam Bentuk Tangkai Mata Bor

# $\mathcal{D}$  $\sigma$

#### TEKNIK KERJA BENGKEL TELEKOMUNIKASI

#### Keterangan gambar Mata Bor:

- **Bibir Potong (Cutting** Edge or Lip)
- Alur (Flute)
- Badan (Body)
- **Sudut bebas badan** (Body Clearance)
- Mata Pemotong Sisi (Margin)

Tangkai (Shank)

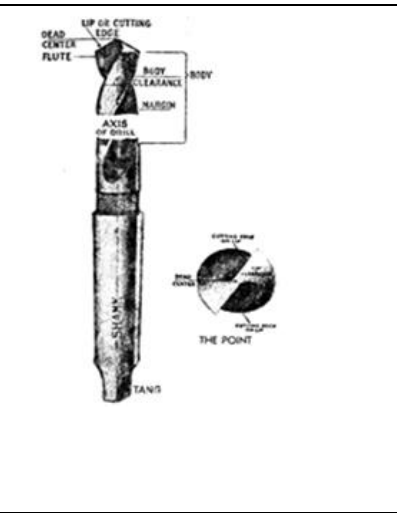

Gambar 17. Mata Bor

Besar Sudut Mata Bor tergantung pada bahan yang akan dibor:

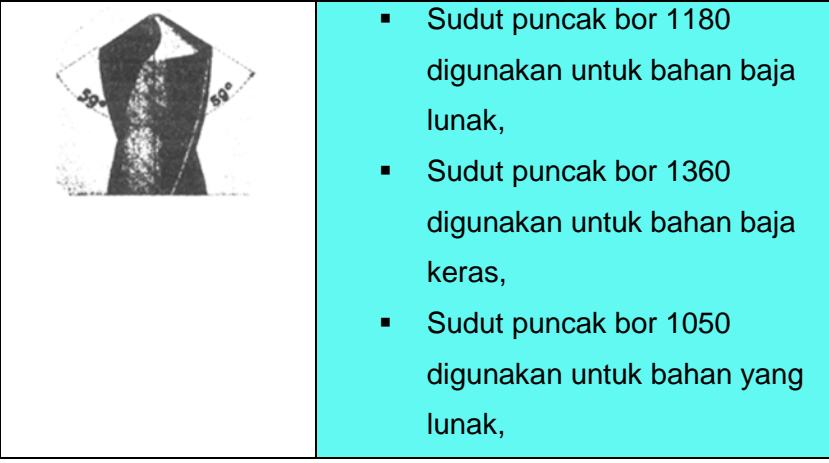

Gambar 18. Sudut Mata Bor

5). Reamer Tangan (Peluas)

Reamer (peluas) adalah alat potong untuk memperhalus permukaan lubang dan memperbesar lubang yang telah kita siapkan sebelumnya.

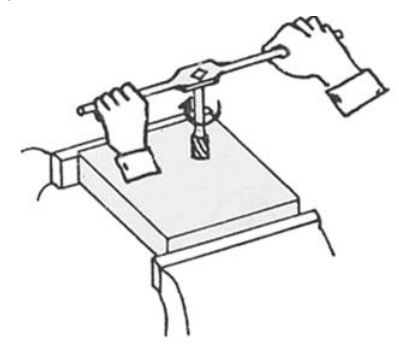

Gambar 19. Mereamer

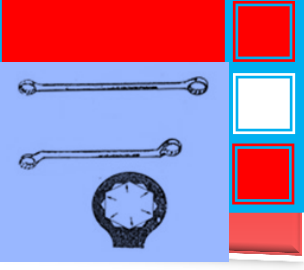

Alur Spiral

Digunakan untuk meluaskan dan menghaluskan lubang sehingga mencapai ukuran yang diharapkan. Reamer beralur spiral hasil pemotongannya lebih halus dan ringan.

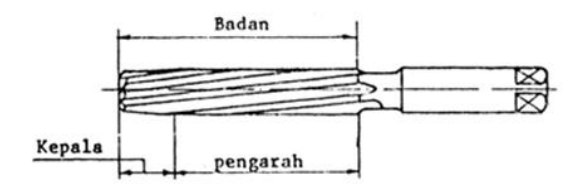

Gambar 20. Reamer Tangan Beralur

#### Alur Lurus

Reamer beralur lurus sama dengan reamer yang beralur spiral dipergunakan pada setiap pekerjaan memperluas lubang.

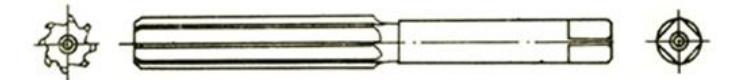

Gambar 21. Reamer Beralur Lurus

6). Pemotong Ulir Luar (Sney)

Untuk memotong ulir pada bagian luar atau pada batang baut dengan tangan, dipergunakan sejenis alat yang dinamakan pengulir luar. Alat bantu untuk memutarkan senei adalah rumah senei atau tangkai senei.

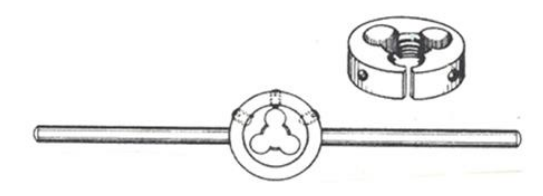

Gambar 22. Seney dan rumah seney dipasang pada tangkai pemutar

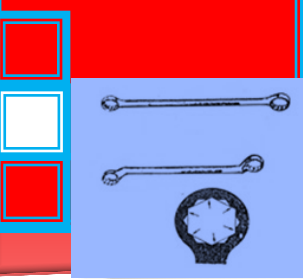

7). Tap Tangan

Tap adalah alat untuk membuat ulir dalam dengan tangan, tap tangan terdiri dari 3 buah dalam 1 set.

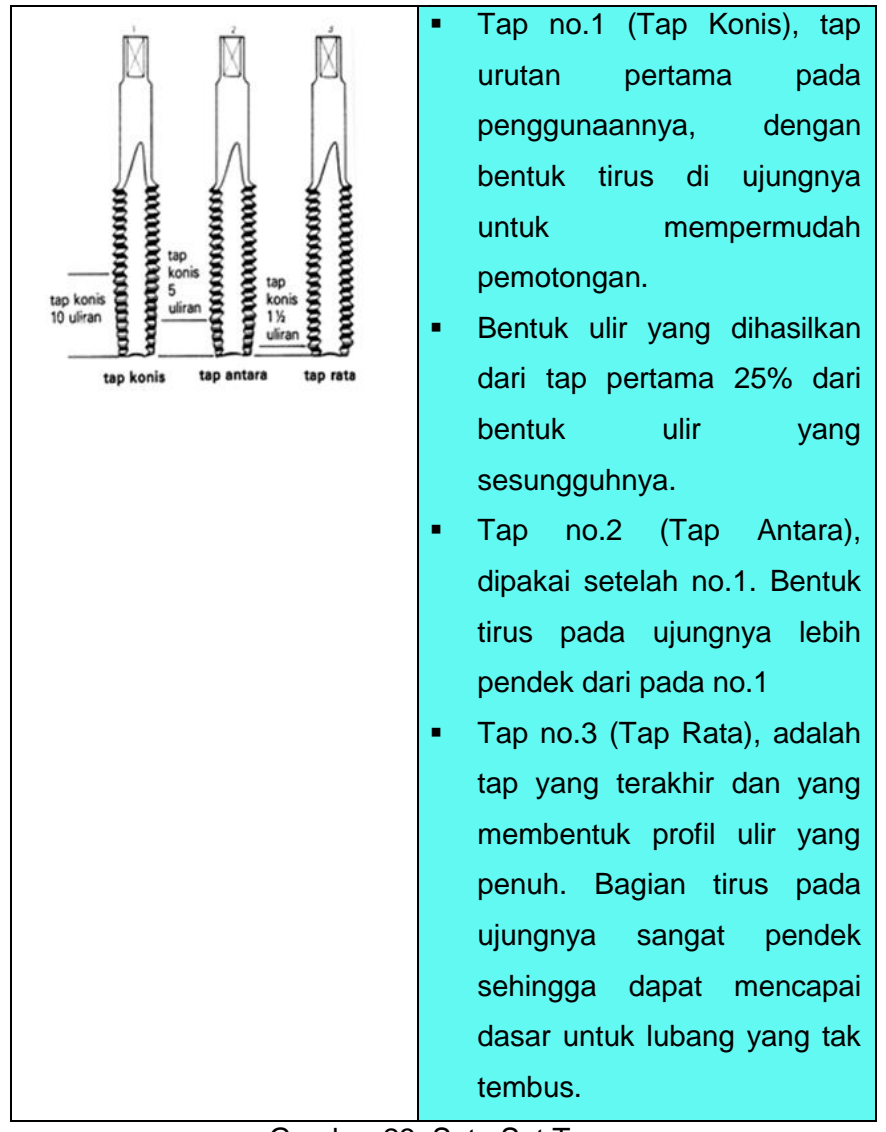

Gambar 23. Satu Set Tap

Sedangkan sebagai alat pemegang dan pemutar pada waktu pelaksanaan mengulir, dipergunakan tangkai tap (batang pemutar)

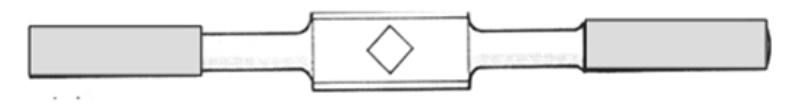

Gambar 24. Tangkai Tap

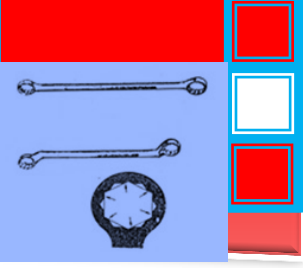

8). Gunting tangan

Ada berbagai macam bentuk gunting tangan yang dapat digunakan untuk memotong pelat-pelat tipis, yaitu:

**Gunting tangan lurus** 

Gunting tangan lurus digunakan untuk menggunting lurus. Gunting ini mempunyai rahang lurus yang panjangnya antara 2 □□4½", sedang panjang seluruhnya adalah antara 7 sampai 15¾".

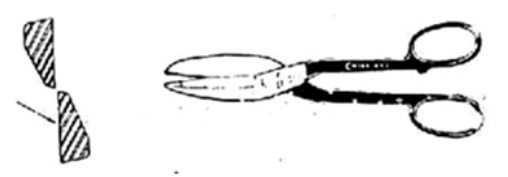

Gambar 25. Gunting tangan lurus

Gunting tangan kombinasi.

Gunting tangan kombinasi mempunyai ukuran yang sama dengan gunting tangan lurus. Bedanya adalah pada penampang potongnya; gunting tangan kombinasi memungkinkan untuk memotong lengkung, sehingga dapat digunakan untuk memotong bentuk bentuk yang tidak beraturan.

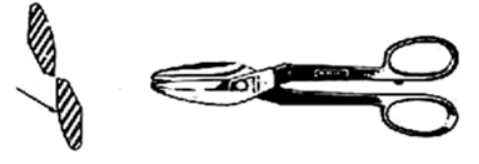

Gambar 26. Gunting tangan kombinasi

 Gunting tangan paruh burung Gunting ini dapat digunakan untuk memotong lengkung luar ataupun lengkung dalam berdiameter kecil dan untuk memotong pipa (membuat lubang pada pipa).

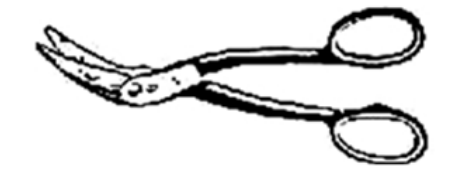

Gambar 27. Gunting tangan paruh burung

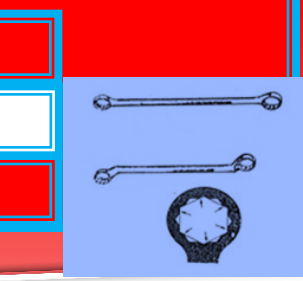

#### **Gunting tangan dirgantara**

Gunting tangan dirgantara terdiri atas tiga bentuk, yakni : lurus, kiri dan kanan dengan panjang □□10" dan rahang 2". Sisi potongnya bergerigi dan dikeraskan, sehingga dapat memotong pelat yang relatif tebal  $(\pm 0.8 \text{ mm})$ .

Membedakan antara gunting kanan dan kiri dapat dengan melihat sisi potong dan warna tangkainya. Sisi potong atas gunting kanan terletak sebelah kanan, sedangkan sisi potong atas gunting kiri terletak sebelah kiri. Penggunaan gunting kanan adalah untuk memotong arah kiri, sedang gunting kiri sebaliknya.

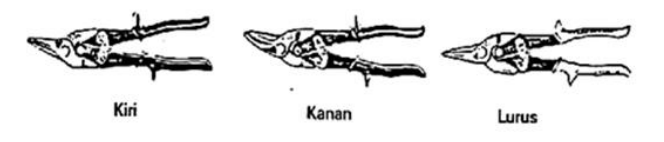

Gambar 28. Gunting tangan dirgantara

Gunting tangan bulldog

Gunting tangan bullgog digunakan untuk pemotongan pelat agak tebal (max 1,5 mm) baik lurus maupun bentuk-bentuk tak teratur atau lengkung.

Gunting ini seperti gunting tangan kombinasi tapi sisi potongnya lebih pendek, sedang tangkainya lebih panjang. Panjang seluruhnya adalah  $4" \sim 17"$  dengan sisi potong (rahang) sepanjang 2½ ".

Gambar 29. Gunting tangan Bulldog

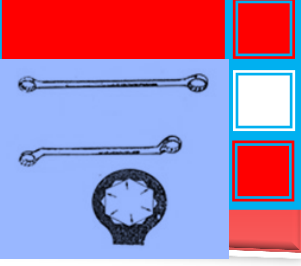

**Gunting tangan Lingkaran.** 

Gunting tangan lingkaran digunakan untuk pemotong bentuk lingkaran karena sisi potongnya lengkung. Ukuran dari gunting tangan lingkaran ini sama dengan gunting tangan lurus yaitu panjang seluruh 7 ~ 15¼" dan rahang 2 ~ 4 ½".

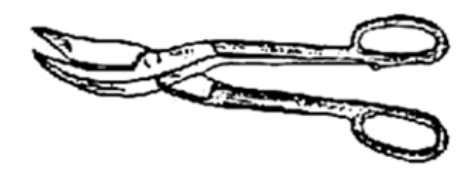

Gambar 30. Gunting tangan Lingkaran

Gunting tangan Trojan.

Gunting ini dapat digunakan untuk memotong lurus dan lengkung. Sisi potong cukup kecil sehingga memungkinkan untuk pemotongan tajam tanpa membengkokkan pelat. Ukuran dari gunting ini ada dua macam, yaitu panjang 12" dengan sisi potongnya 2 ½", dan panjang 15" dengan sisi potongnya 3".

#### **Alat bantu lainnya**

1). Palu konde

Bentuk palu konde yang biasa dipergunakan di bengkel mesin:

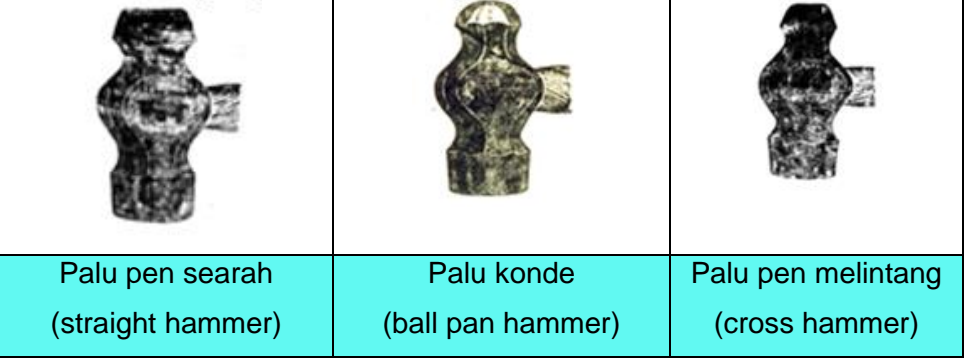

Gambar 31. Macam-macam palu

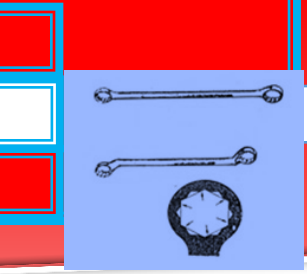

#### 2). Palu lunak (mallet)

Palu lunak atau mallet digunakan untuk meratakan, membentuk pelat dengan tanpa ada bekas pemukulan pada permukaan pelat.

Kepala palu lunak terbuat dari bahan plastik, kayu, karet, kulit, tembaga, timah dll. dengan kepala palu yang dapat diganti apabila terjadi kerusakan atau keausan.

Palu kayu, digunakan untuk membentuk pelat dari bahan stainless steel atau galvanis.

Palu plastik dan karet, digunakan untuk menghasilkan bentuk dengan sedikit bekas pemukulan pada permukaan pelat alumunium atau tembaga. Palu kulit, digunakan pada pembentukan pelat-pelat lunak yang relatif tebal

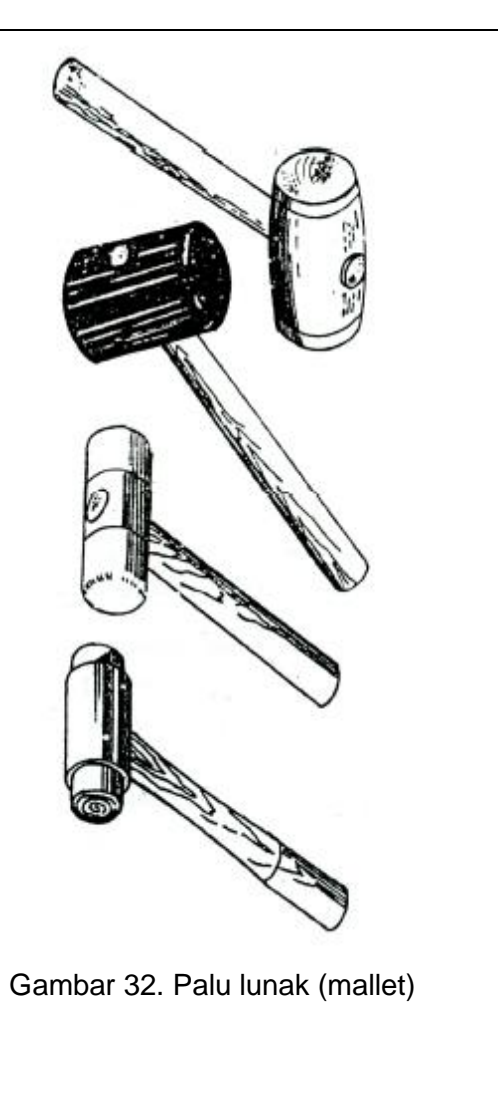

#### 3). Palu pembentuk

Palu pembentuk dirancang untuk keperluan tertentu/ khusus, terdiri dari beberapa macam bentuk yang dapat disesuaikan dengan penggunaannya.

e ක €

Macam-macam palu pembentuk beserta fungsinya adalah :

- Palu pengeling, digunakan untuk membentuk kepala paku keling.
- Palu pelipat, digunakan untuk merapatkan ujung pelat dan pada pekerjaan pengawatan tepi.
- Palu pelengkung, digunakan untuk membuat cekungan pada pelat
- Palu peregang, digunakan untuk meregang atau memperpanjang pelat.
- Palu penipis, digunakan untuk menipiskan ketebalan pelat.
- Palu perata, digunakan untuk pekerjaan penyelesaian.

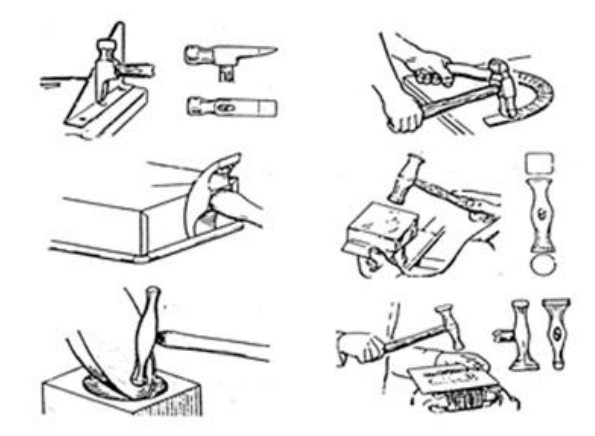

Gambar 33. Macam palu pembentuk

Meja datar

Meja datar digunakan sebagai landasan untuk penggambaran benda, meja datar adalah alat dengan permukaan yang rata dan keras sangat baik untuk penandaan yang teliti dan memeriksa benda kerja.

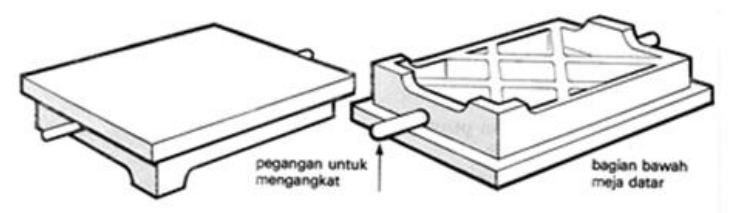

Gambar 34. Meja datar

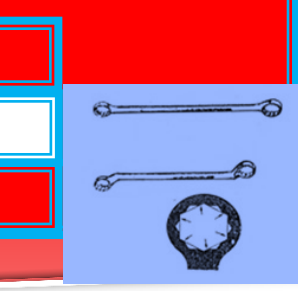

4). Penjepit (ragum)

Ragum adalah alat yang digunakan utuk menjepit benda kerja pada waktu pekerjaan mekanik, seperti mengikir, memahat dll. Yang harus dikerjakan. Pada penggunaanya ragum umumnya terbuat dari besi tuang, kenyal atau tempa yang dipasang pada bangku kerja dengan kuat. Berikut contoh jenis ragum yang sering digunakan:

Jenis penjepit depan tidak dapat digerakkan

Dalam pekerjaan mesin dan pertukangan, ragum yang sering digunakan adalah ragum sejajar. Rahang yang bergerak digerakkan oleh poros berulir dan bergerak ke belakang.

Mulut (= pelapis rahang) dapat diganti dan dikeraskan.

Apabila ragum dipergunakan setiap hari, permukaan yang saling bergesek dan bagian yang berulir harus dibersihkan dan dilumasi sekurang-kurangnya sekali seminggu.

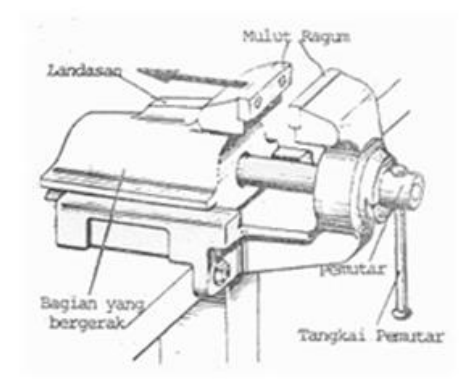

Gambar 35. Ragum rahang depan tetap

- e ක  $\triangle$  $\tilde{\kappa}$
- Jenis penjepit belakang tidak dapat digerakkan Jenis ini dirancang untuk menjepit benda kerja yang panjang atau besar pada posisi tegak.

Apabila rahang digerakan ke depan/ digunakan benda kerja akan menjulur ke bawah bebas dimuka bangku kerja.

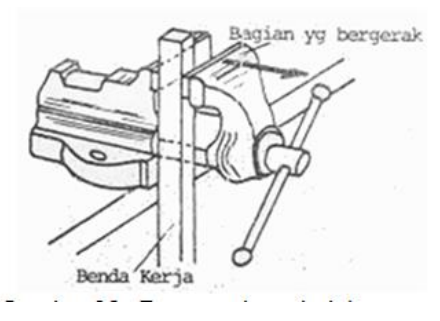

Gambar 36. Ragum rahang belakang tetap

- 5). Tang dan kunci
	- **Tang (plier)**

Ada berbagai macam bentuk tang yang digunakan untuk berbagai tujuan, diantaranya adalah untuk memotong, membengkokkan, memegang dan sebagainya.

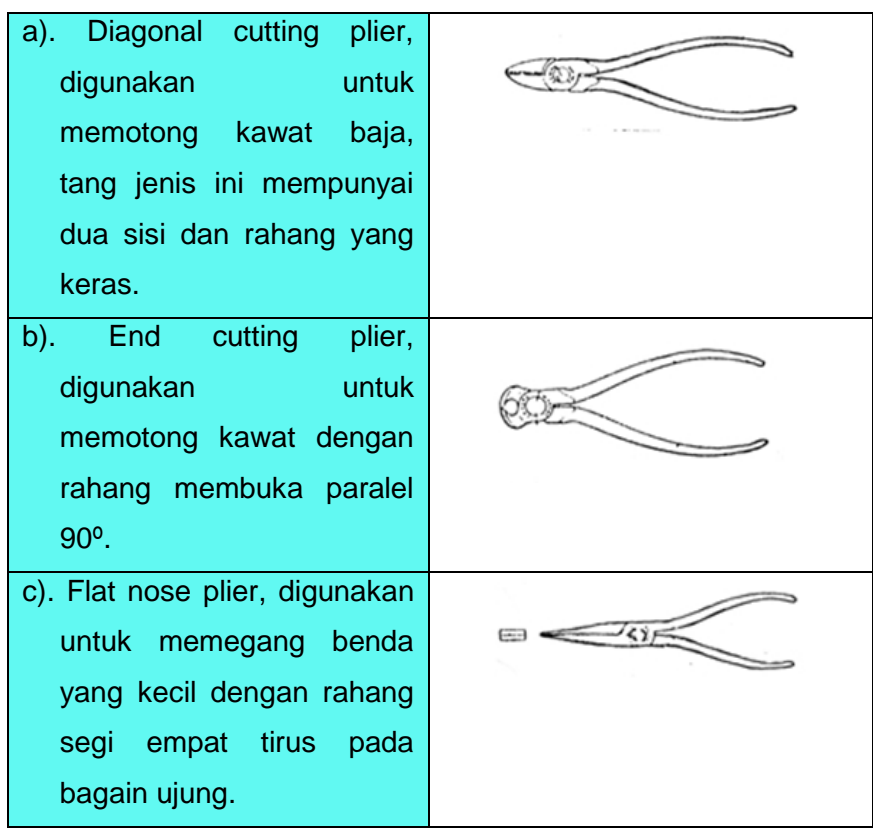

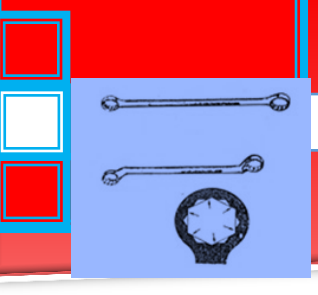

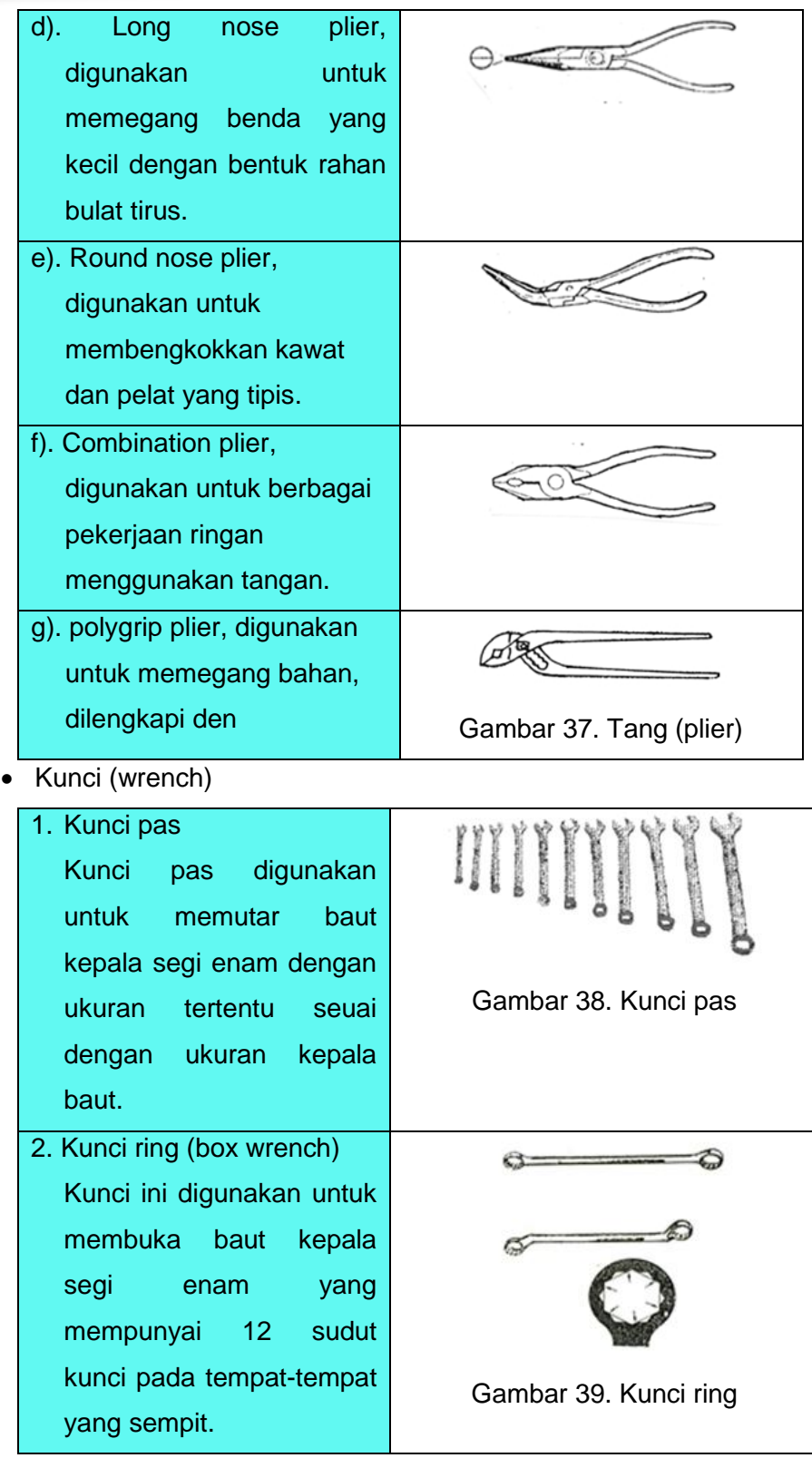

e

 $\tilde{\kappa}$ 

 $\hat{\mathcal{D}}$ 

 $\clubsuit$ 

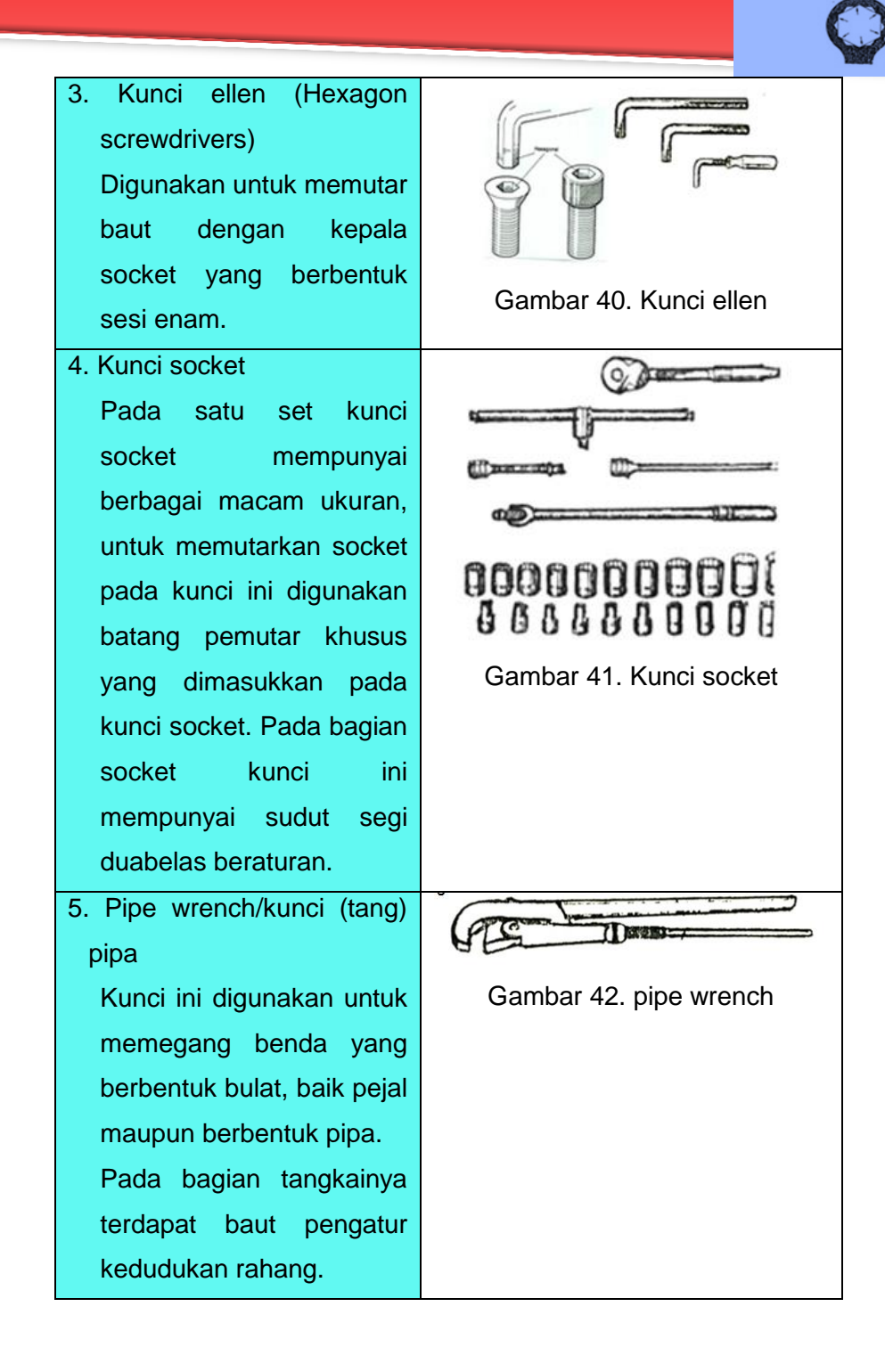

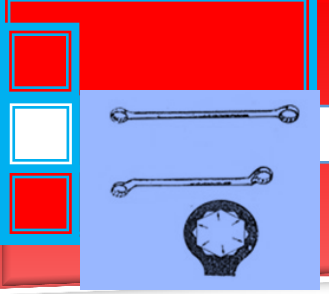

#### 6). Obeng

Obeng digunakan untuk memutar baut yang mempunyai kepala beralur, baik yang beralur lurus maupun yang beralur silang. Pada bagian pangkal obeng dilengkapi dengan pemegang yang biasanya terbuat dari kayu ataupun plastik.

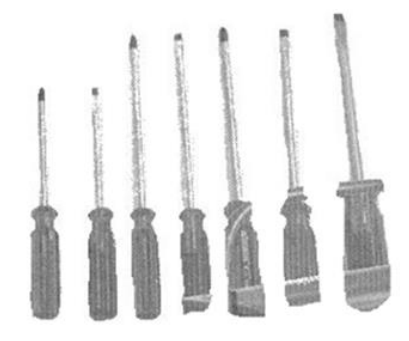

#### Gambar 43. Obeng

#### **C. Rangkuman**

- 1. Macam-macam alat penanda
	- Penggores
	- Cap (stamp)
	- Penitik
	- **Jangka tusuk**
	- **Jangka hati**
- 2. Macam-macam alat potong
	- Pahat tangan
	- Kikir
	- Gergaji tangan
	- Mata bor
	- Rimer tangan
	- Tap
	- Snei
	- **Gunting tangan**
- 3. Alat-alat Bantu lainnya
	- Palu konde
	- **Palu pembentuk**
	- Palu lunak (mallet)
	- Penjepit (ragum)
- Tang dan kunci
- Obeng
- Meja datar

#### **D. Tugas**

Pada penilaian unjuk kerja yang akan dilakukan, peserta diklat dipersyaratkan menampilkan kemampuan sesuai dengan urutan tugas yang disusun dalam analisis pokok bahasan. Untuk itu disarankan kepada peserta diklat agar selalu berkonsultasi dengan guru/pembimbing dalam melaksanakan suatu tugas dan revisi terhadap teori yang dipelajari.

Kemampuan yang harus dicapai sesuai kriteria standar oleh peserta diklat yang dianggap kompeten adalah:

1. Mengetahui macam-macam perkakas tangan.

2. Mengidentifikasi macam-macam kelompok perkakas tangan.

3. Memilih perkakas tangan sesuai dengan fungsi dan kegunaannya Lakukanlah tugas-tugas belajar di bawah ini:

- 1. Ketahui macam-macam perkakas tangan.
- 2. Identifikasi macam-macam perkakas tangan dan pengelompokannya.
- 3. Pilih perkakas tangan sesuai dengan fungsi dan kegunaannya.

#### **E. Tes Formatif**

- 1. Sebutkan macam-macam dan fungsi alat penanda yang digunakan di bengkel !
- 2. Sebutkan macam-macam dan fungsi alat-alat potong yang digunakan di bengkel !

#### **F. Lembar Jawaban Tes Formatif**

- 1. Macam-macam alat penanda
- Penggores: untuk membuat garis, khususnya penandaan garis pada permukaan logam benda kerja
- Cap (stamp) : digunakan untuk menandai logam dan beberapa bahan bukan logam dengan nomor, huruf, angka dan tandatanda lainnya.

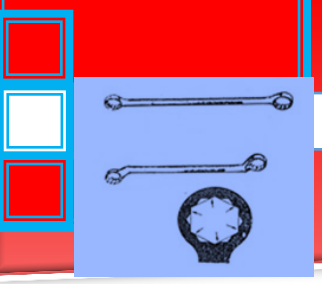

- Penitik : untuk membuat titik pusat lengkung atau titiktitik garis
- Jangka tusuk : dipergunakan untuk melukis busur dan lingkaran dengan teliti.
- Jangka hati : untuk membuat garis pada permukaan logam sejajar dengan sisi benda.
- 2. Macam-macam alat potong
	- Pahat tangan : digunakan untuk keperluan-keperluan seperti memotong, membuat alur, meratakan bidang, membentuk sudut dsb
	- Kikir : digunakan untuk menghaluskan benda kerja .
	- Gergaji tangan : digunakan untuk memotong benda kerja yang selanjutnya untuk dikerjakan kembali.
	- Mata bor : terdiri dari sudut tatal dan sudut bebas yang biasa terdapat pada alat-alat potong, digunakan untuk melubang benda kerja.
	- Rimer tangan : alat potong untuk memperhalus permukaan lubang dan memperbesar lubang yang telah kita siapkan sebelumnya
	- Tap : alat untuk membuat ulir dalam dengan tangan.
	- Snei : Untuk memotong ulir pada bagian luar atau pada batang baut dengan tangan, dipergunakan sejenis alat yang dinamakan pengulir luar. Alat bantu untuk memutarkan senei adalah rumah senei atau tangkai senei.
	- Gunting tangan : digunakan untuk memotong benda kerja yg tipis dengan cara menggunting.

#### **G. Lembar Kerja Peserta didik**

- a. Alat dan Bahan
- b. Peralatan tulis.
- c. Camera. (untuk mengambil gambar jika diperlukan).
- 1. Keselamatan Kerja
	- a. Ikutilah instruksi dari instruktur/guru ataupun prosedur kerja yang tertera pada lembar kerja.
	- b. Mintalah ijin dari instruktur anda bila hendak melakukan pekerjaan yang tidak tertera pada lembar kerja.
- 2. Langkah Keria
	- a. Persiapkan alat dan bahan praktikum secara cermat, efektif dan seefisien mungkin.
	- b. Perhatikan instruksi praktikum yang disampaikan oleh guru/ instruktur.
	- c. Buatlah catatan-catatan penting kegiatan praktikum secara ringkas.
	- d. Lakukan pengambilan gambar dengan camera jika diperlukan sebagai bukti hasil survey anda jika diperlukan.
	- e. Setelah selesai, bereskan kembali peralatan dan bahan yang telah digunakan seperti keadaan semula.
- 3. Tugas
	- a. Lakukan observasi tentang pengelompokan alat & peralatan bengkel secara ringkas dan jelas!
	- b. Lakukan identifikasi kelebihan dan kekurangan bengkel tersebut dalam hal pengelompokan alat & peralatan bengkel
	- c. Berilah saran dan tanggapan anda terhadap sistem tersebut sesuai dengan pengetahuan baru yang anda peroleh setelah mempelajari materi pada kegiatan belajar ini.

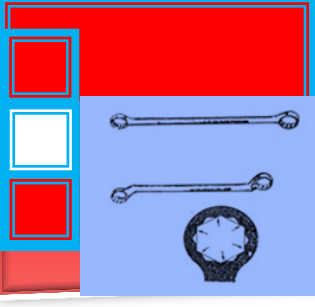

### **3. Kegiatan Belajar 3.**

**Klasifikasi alat & peralatan bengkel dalam sistem inventarisasi/pengarsipan.**

#### **A. Tujuan Pembelajaran**

- Peserta diklat dapat menjelaskan tentang inventaris
- Peserta diklat dapat menjelaskan hal-hal yang termasuk dalam inventaris
- Peserta diklat dapat menjelaskan nomor identifikasi dalam inventaris

#### **B. Uraian Materi**

#### **Definisi inventarisasi**

Inventarisasi adalah daftar terperinci aset yang dimiliki oleh suatu organisasi atau lembaga. Agar bermanfaat, inventarisasi harus terus dipelihara dan diperbarui untuk mengetahui status masing-masing aset. Tergantung pada sifat dari organisasi dan aset yang terkait, rincian yang berbeda dilacak dan diperbarui sebagai perubahan terjadi. Tujuannya adalah untuk memiliki akurat, catatan yang up-todate dari semua aset yang dimiliki oleh organisasi, yang mencerminkan status pada saat tertentu dalam waktu.

- Sebuah inventaris peralatan memberikan penilaian teknis teknologi, memberikan rincian jenis dan jumlah peralatan dan status operasi saat ini.
- Inventaris memberikan dasar bagi manajemen aset yang efektif, termasuk memfasilitasi penjadwalan pemeliharaan preventif dan pelacakan pemeliharaan, perbaikan, dan peringatan.
- Inventaris dapat memberikan informasi keuangan untuk mendukung penilaian ekonomi dan anggaran.
- Inventaris adalah fondasi yang diperlukan untuk mengatur pengelolaan peralatan yang efektif. Barang-barang seperti

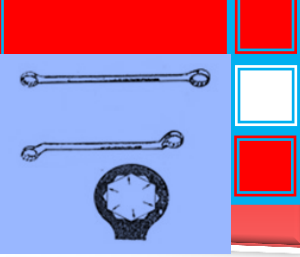

sejarah peralatan, logbooks, operasi dan layanan manual, pengujian dan prosedur jaminan kualitas dan indikator diciptakan, dikelola dan dipelihara di bawah inventaris peralatan. Selain itu, aksesoris, perlengkapan dan persediaan suku cadang secara langsung berkorelasi dengan persediaan peralatan medis utama.

#### **Hal-hal yang termasuk dalam inventaris**

Inventaris peralatan dapat dipertahankan pada tingkat yang berbeda dalam struktur suatu negara. Inventaris tersebut dapat digunakan untuk memastikan bahwa layanan yang tepat diimplementasikan untuk melindungi investasi besar peralatan yang sangat teknis dan untuk memantau potensi bahaya. Dalam kasus di mana negara memiliki aset, inventarisasi nasional atau regional / provinsi dapat diimplementasikan .

Dalam banyak jenis peralatan memerlukan bahan habis pakai dan aksesoris . Oleh karena itu, dalam hubungannya dengan inventaris peralatan, fasilitas harus menjaga persediaan yang terpisah dari bahan habis pakai yang diperlukan untuk mengoperasikan peralatan. Persediaan mencakup sistem saham - kontrol untuk melacak rincian seperti jumlah dan tanggal kedaluarsa sehingga barang tetap dalam stok dan digunakan sebelum mereka berakhir . Kontrol stok yang efektif persediaan habis mencegah pengeluaran dan memungkinkan perkiraan anggaran untuk menutupi biaya bahan habis pakai .

Sebuah persediaan suku cadang peralatan merupakan catatan penting lain yang harus dijaga untuk memastikan fungsi peralatan aman dan efektif. Untuk setiap perangkat, adalah penting untuk memiliki stok barang yang dipakai dari waktu ke waktu atau perlu diganti secara berkala. Selain itu, bahan perawatan umum , seperti sekering , sekrup dan kabel listrik , harus disimpan dalam pasokan melalui penggunaan persediaan . Sebuah persediaan suku

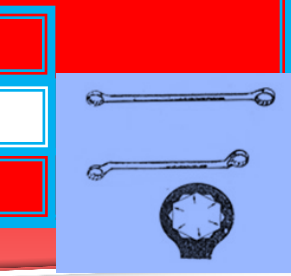

cadang dapat membantu dalam memperkirakan biaya pemeliharaan tahunan peralatan telekomunikasi .

Inventaris lainnya yang dapat diterapkan untuk mendukung atau terkait dengan teknologi telekomunikasi meliputi berikut ini:

- a. Inventaris alat dan peralatan uji: membantu tim pemeliharaan peralatan telekomunikasi dalam menjaga peralatan dan alat uji terorganisir, dalam keadaan baik dan kalibrasi..
- b. Industri dan peralatan telekomunikasi diperlukan untuk menjaga laboratorium telekomunikasi berjalan lancar dan membutuhkan perawatan. Inventarisasi peralatan tersebut berguna dalam mengelola pemeliharaan peralatan ini.
- c. Peralatan keselamatan: menjaga inventarisasi barang-barang seperti alat pemadam kebakaran, selang kebakaran, dan alarm, dan melakukan pemeriksaan rutin untuk memastikan mereka berada di urutan yang baik, akan memastikan bahwa mereka berfungsi bila diperlukan.
- d. Fokus dari dokumen ini adalah pada peralatan telekomunikasi, bahan habis pakai, suku cadang, alat-alat bengkel dan persediaan peralatan.

Aset teknologi telekomunikasi utama untuk dimasukkan dalam inventarisasi adalah peralatan telekomunikasi.

Ketika sebuah organisasi memutuskan untuk menghilangkan beberapa item dari inventaris, itu menetapkan seperangkat kriteria yang digunakan untuk menyertakan atau mengecualikan setiap item. Salah satu metode adalah untuk menerapkan persediaan berbasis risiko yang mengidentifikasi peralatan berisiko tinggi untuk dimasukkan dalam rencana pengelolaan peralatan persediaan dan telekomunikasi, dan barang-barang berisiko rendah yang mungkin aman dihilangkan.

Setiap fasilitas telekomunikasi memiliki kebutuhan yang berbeda untuk informasi tentang setiap item yang perlu dimasukkan dalam

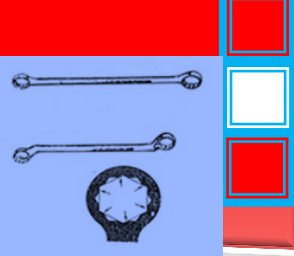

inventarisasi. Tabel 1 menunjukkan daftar informasi yang dapat dimasukkan. Informasi minimum yang biasanya disertakan di bagian atas tabel - ini memberikan setiap departemen dengan informasi tentang sebuah peralatan yang mungkin diperlukan dalam bahkan sistem yang paling dasar.

Informasi yang berguna lain yang dapat dipertimbangkan untuk dimasukkan dalam inventarisasi juga tercantum dalam Tabel 1.

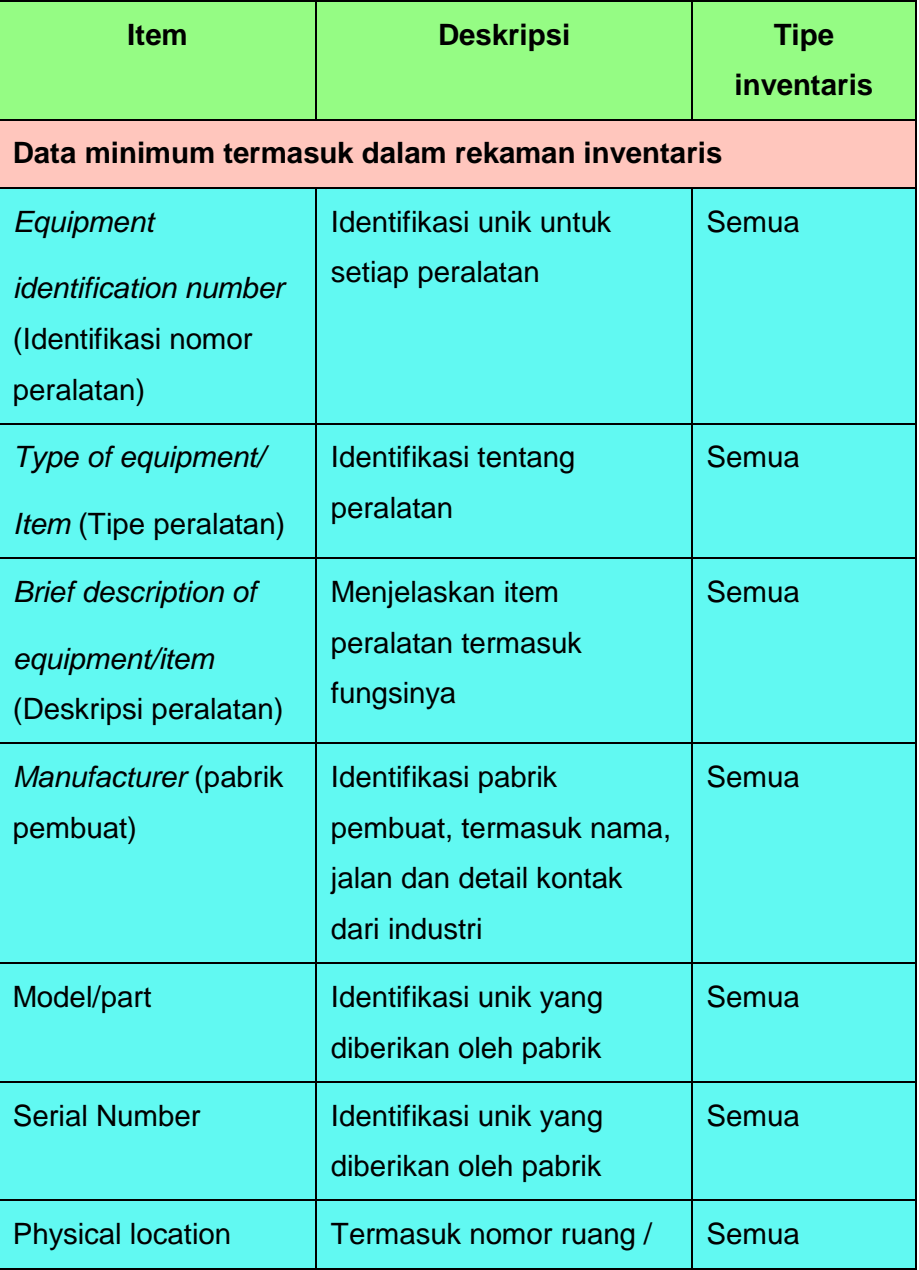

#### **Table 1. Data Inventarisasi**

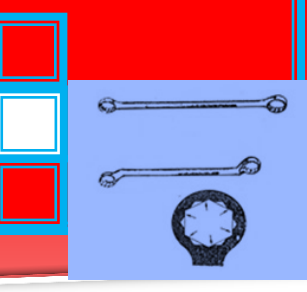

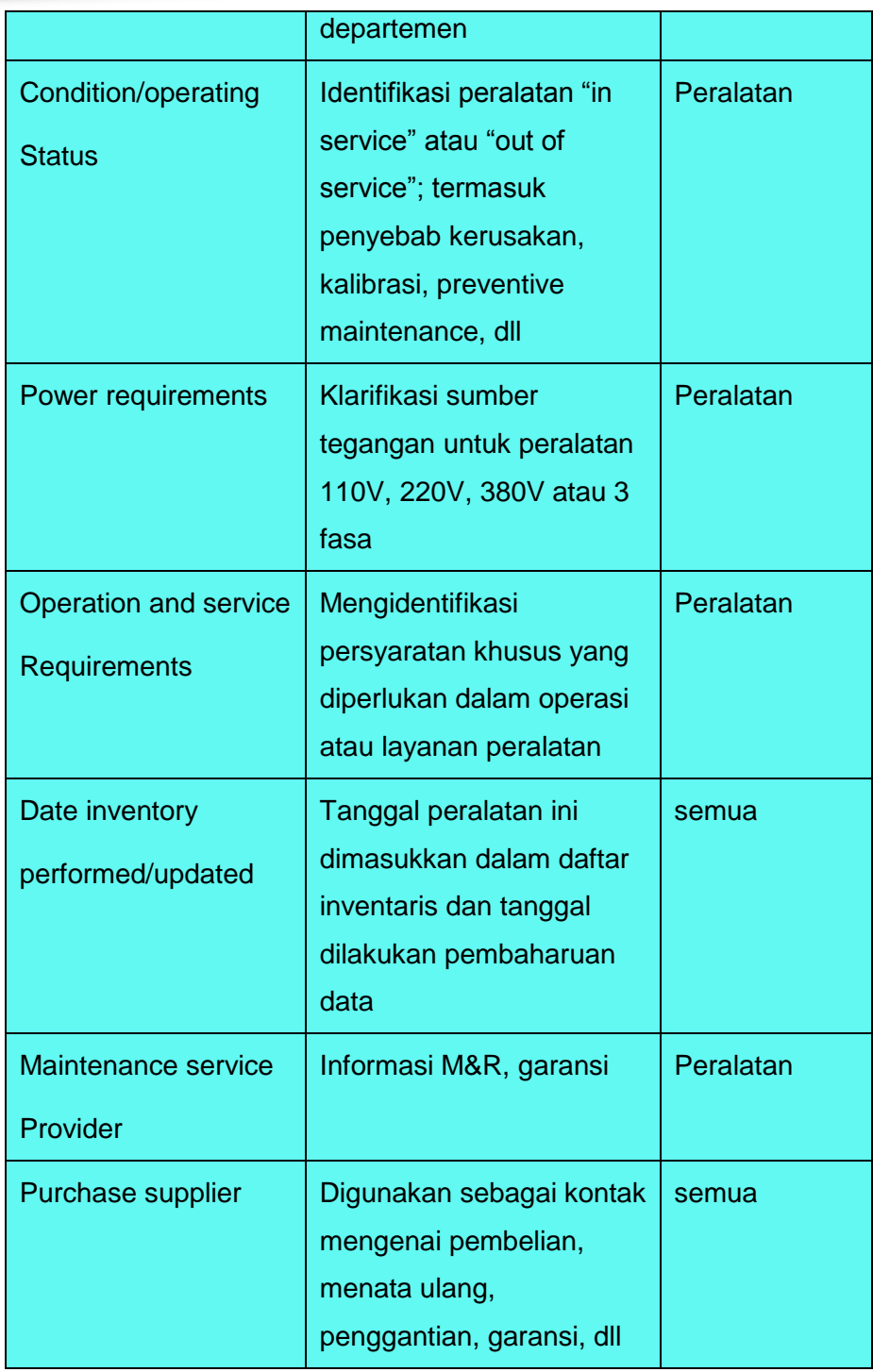

50

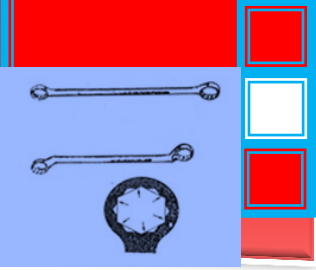

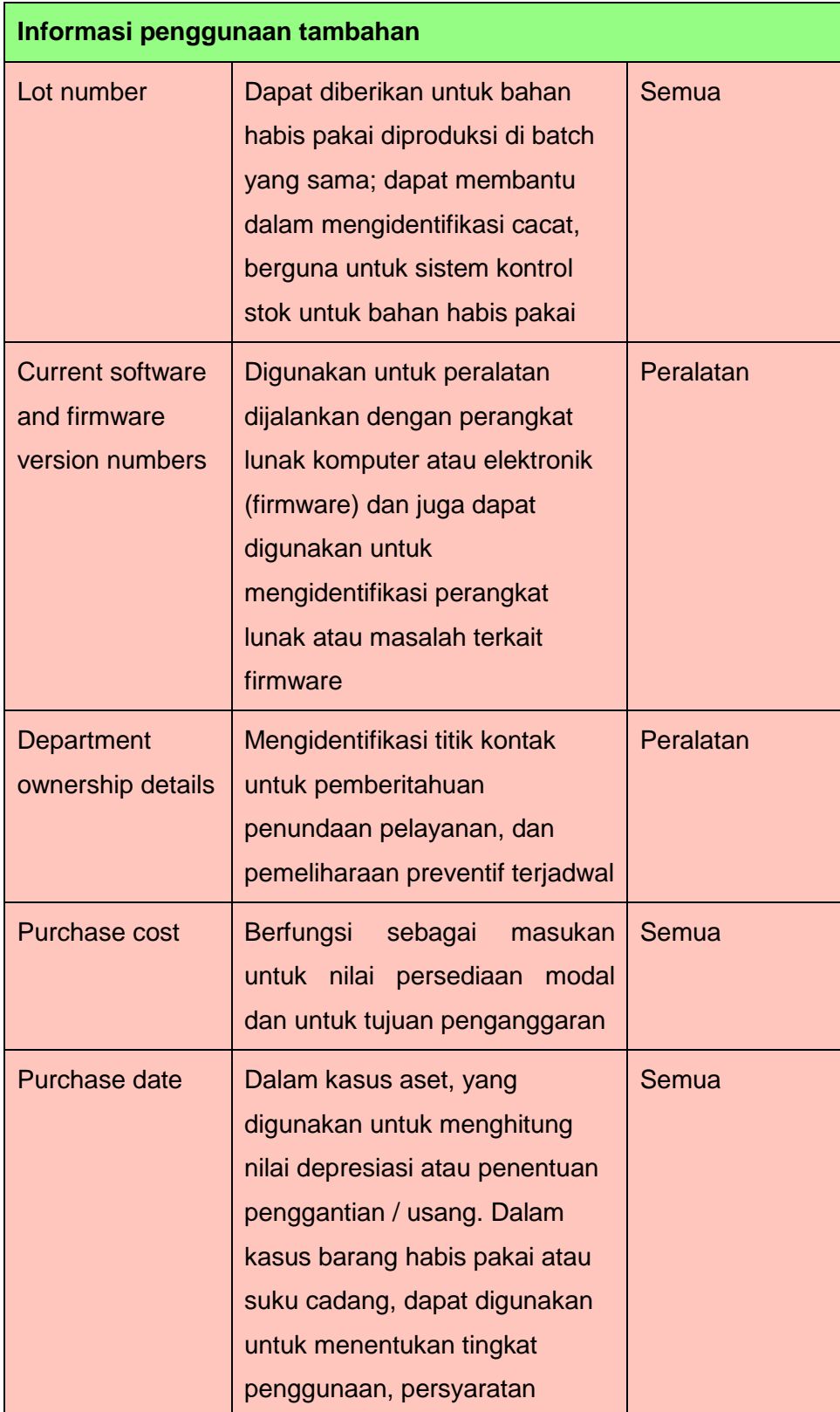

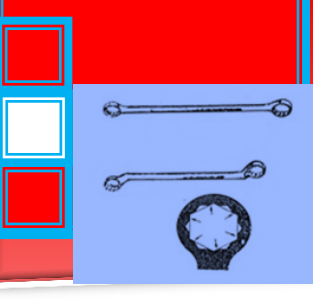

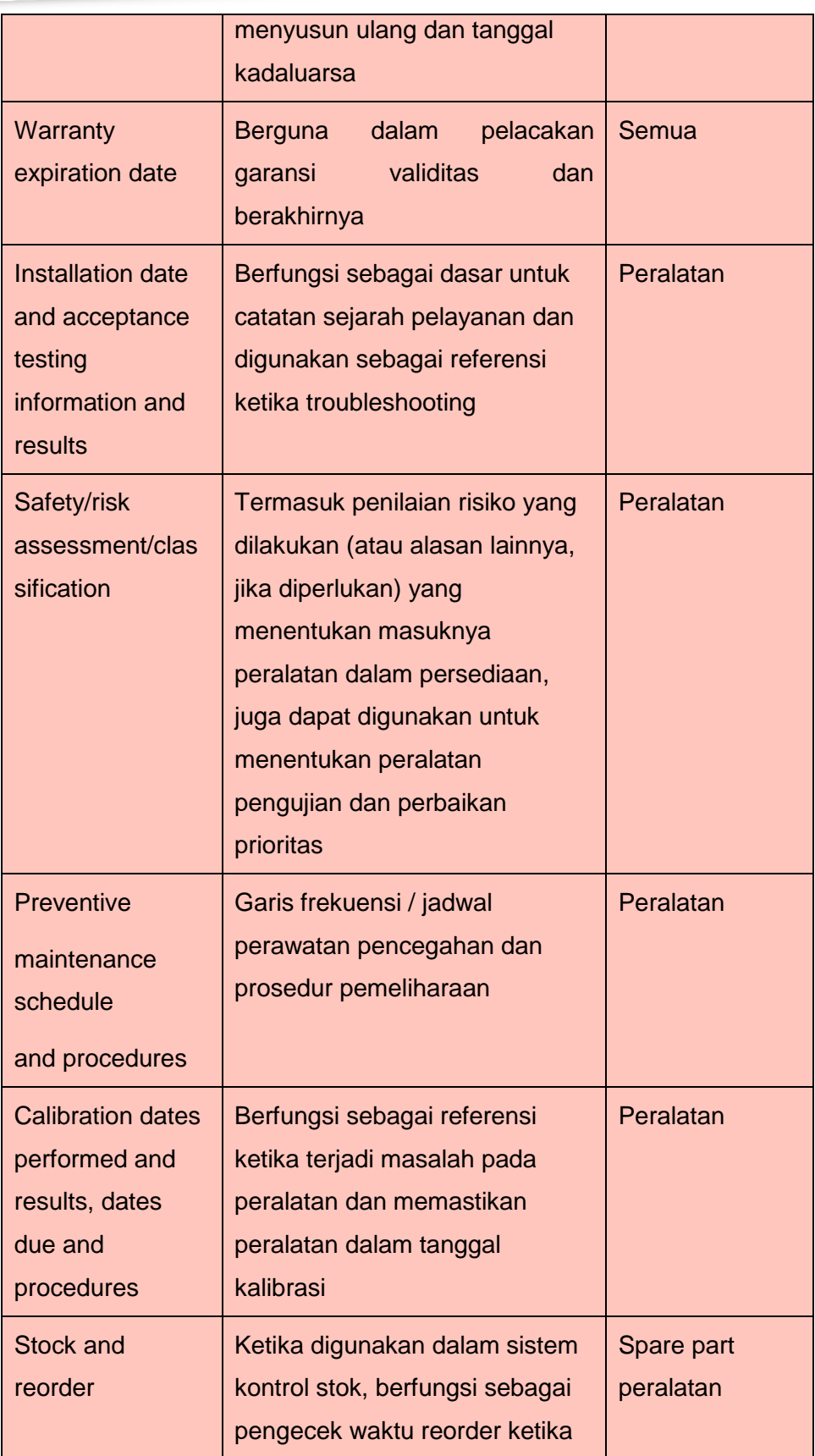

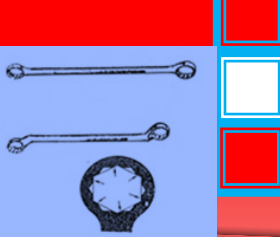

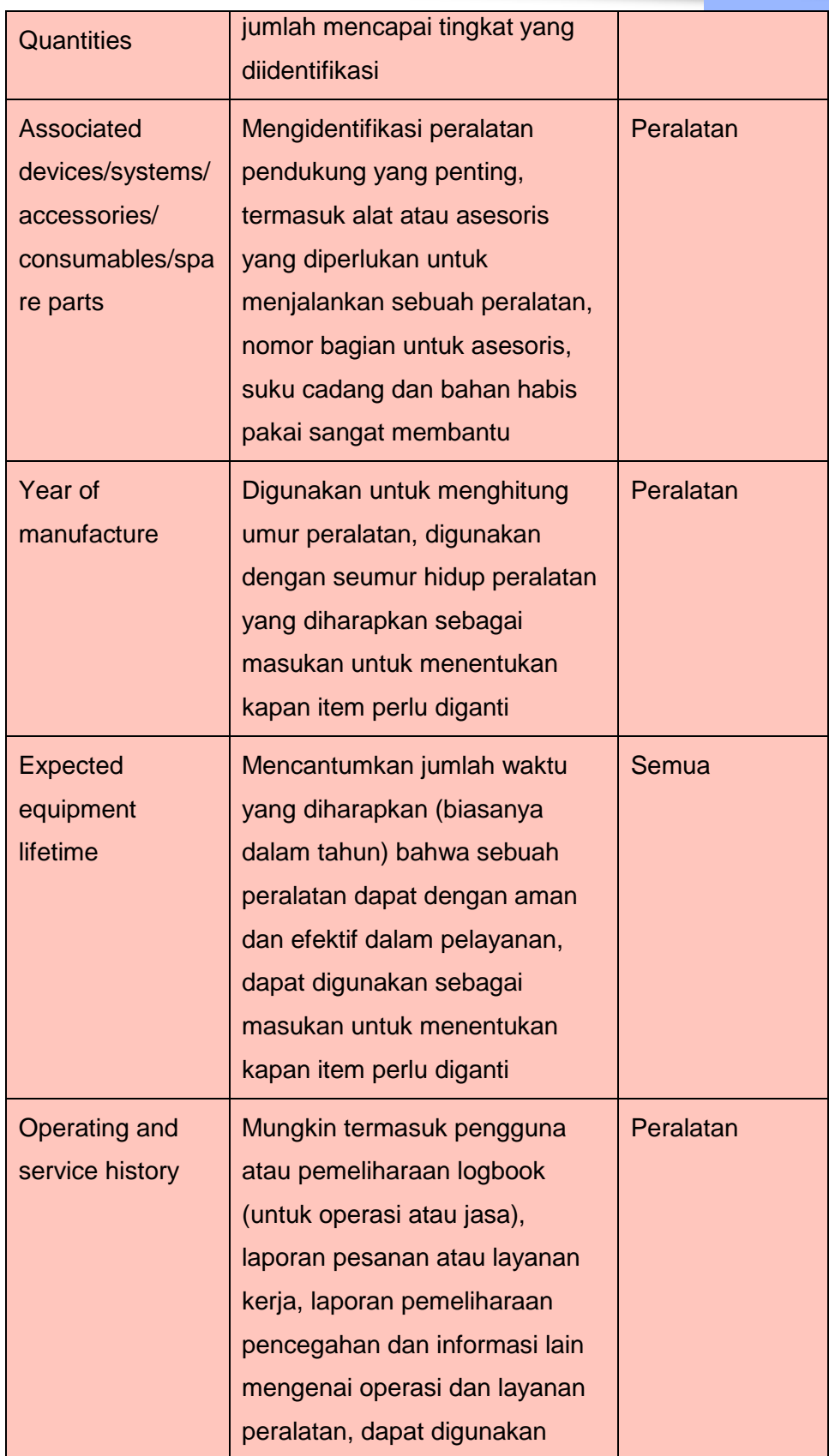

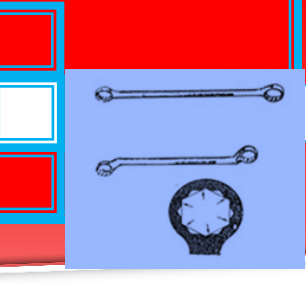

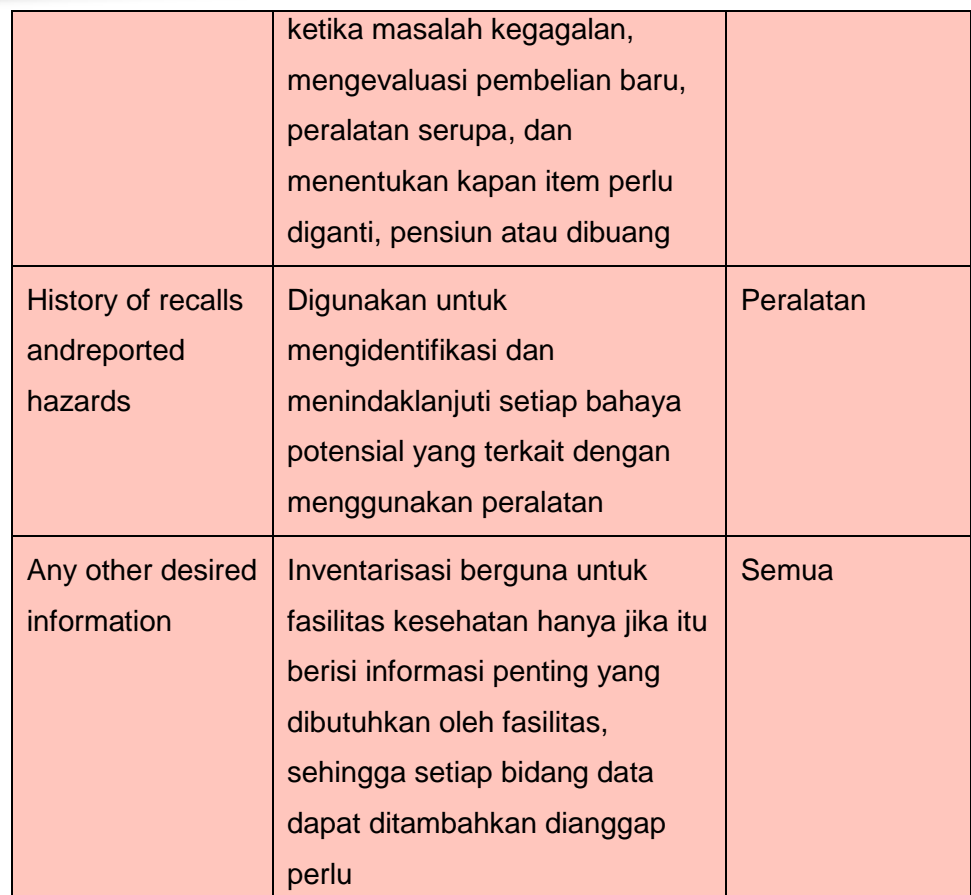

#### **Nomor identifikasi inventaris**

Dalam inventarisasi peralatan telekomunikasi, masing-masing peralatan diberikan sebuah nomor yang unik untuk memungkinkan untuk menjadi identifikasi dari antara semua bagian lain dari peralatan. Semua informasi yang dikumpulkan ini tentang bagian dari peralatan dalam proses manajemen peralatan, seperti waktu pembelian, pemeliharaan preventif prosedur dan jadwal, waktu perbaikan dan penggunaan spare part, terkait dengan ini jumlah sekaligus untuk mengindentifikasi data yang optimal dari suatu organisasi.

Departemen teknik menentukan penomoran identifikasi dan pelabelan sistem yang akan digunakan dalam organisasi. Untuk membantu proses pengambilan keputusan ini, tiga sistem penomoran mungkin dijelaskan di sini:

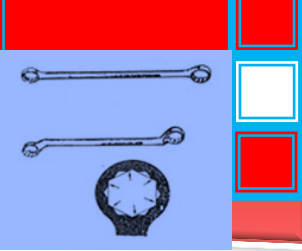

 Penomoran Sequential : dimulai dengan 1 , 2 , 3 dan terus secara berurutan sampai setiap item telah ditetapkan nomor , setiap item baru diberikan nomor yang tersedia berikutnya . Ini adalah metode yang paling sederhana, meskipun tidak memberikan informasi apapun tentang mesin. Daftar induk

( dan cadangan ) dengan semua nomor dialokasikan disimpan dalam rangka untuk menetapkan nomor berikutnya.

- Code penomoran : kode yang digunakan untuk mengidentifikasi fitur unik tentang peralatan, dengan bagian-bagian yang berbeda dari kode identifikasi fitur yang berbeda dari peralatan . Contoh dari kode bisa menjadi 01 - XXX - 02 , dengan 01 menunjukkan jenis mesin ( misalnya: oscilloscope ) , XXX menunjukkan produsen , dan 02 menunjukkan bahwa item tersebut adalah yang kedua oscilloscope merk x oleh produsen XXX . Dari kode tersebut, seseorang dapat langsung mengetahui informasi tentang peralatan seperti jenis , produsen dan peralatan spesifik . Informasi lain dapat dimasukkan ke dalam kode, seperti yang dianggap berguna oleh organisasi .
- Untuk beberapa organisasi, ini dapat dilihat sebagai hal yang rumit atau tidak perlu. Penggunaan sistem manajemen persediaan yang terkomputerisasi dapat menghilangkan kebutuhan untuk kode tersebut , karena informasi tentang peralatan yang mudah diakses dengan mengetikkan nomor untuk mengindentifikasi inventaris. Fasilitas lain, sistem penomoran kode. Bila menggunakan sistem seperti itu, departemen/program studi perlu menyepakati sistem coding dan memahami arti dari kode .
- Barcode: stiker barcode dapat digunakan untuk label masingmasing peralatan. Dengan sistem yang lebih maju ini , pembaca barcode perlu untuk membaca dan mengindentifikasi nomor dan program perangkat lunak yang diperlukan untuk menghubungkan barcode ke informasi rinci tentang peralatan .

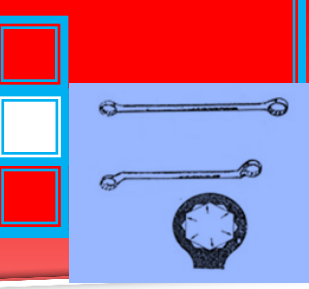

Hal ini dapat berguna ketika menggunakan sistem manajemen inventaris berbasis komputer, meskipun memerlukan tambahan hardware barcode reader, pasokan secara teratur stiker dan perangkat lunak komputer yang sesuai. Sistem ini paling mudah diterapkan jika mengindentifikasi jumlah inventaris yang terkait dengan barcode ini juga disertakan pada persediaan stiker / label , yang mencegah kebingungan jika pembaca barcode tidak tersedia .

#### **Manajemen Inventarisasi**

Inventarisasi efektif hanya bila komprehensif dan akurat. Untuk mencapai hal ini, persediaan diperbarui setiap kali ada perubahan atau penambahan informasi, dan selama audit tahunan dan ulasan. Manajemen Inventarisasi dapat diklasifikasikan menjadi tiga tahap:

 Pengumpulan data awal: Untuk fasilitas yang ada , langkah pertama dan paling penting dalam membangun sebuah program yang efektif adalah untuk mengkompilasi inventarisasi semua peralatan. Dalam proses ini, sekelompok orang, termasuk pengguna akhir dengan pengetahuan tentang peralatan dan teknisi yang memenuhi syarat dan terlatih , insinyur atau orang lain yang bertanggung jawab untuk manajemen inventarisasi, kunjungan setiap departemen dalam fasilitas dan memeriksa setiap bagian dari peralatan, setiap perekaman yang detail diperlukan untuk inventaris. Proses mencari setiap bagian dari peralatan mungkin melibatkan membuka laci dan mencari di lemari, ruang penyimpanan dan sebagainya. Bagi banyak fasilitas, proses ini akan mengungkapkan banyak peralatan yang usang atau tidak diperbaiki, dan ini mungkin menjadi kesempatan yang baik untuk membuang barang-barang tersebut . Lampiran B mencakup bentuk pengumpulan sampel data inventaris . Dalam kasus fasilitas baru, adalah bijaksana jika data inventaris dikumpulkan sebelum fasilitas dimasukkan ke dalam operasi. Hal ini memungkinkan fasilitas untuk membangun catatan yang

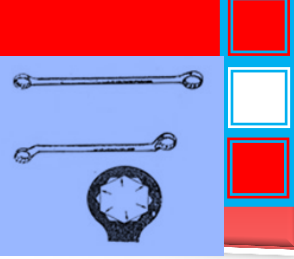

baik dari awal, yang akan menetapkan landasan bagi sistem inventaris yang efektif. Ketika data dikumpulkan, mereka dikumpulkan dan dimasukkan dalam sebuah sistem manajemen inventaris berbasis komputer.

 Informasi Update: inventaris peralatan diperbaharui setiap kali ada perubahan informasi untuk setiap item inventaris . Setiap kali peralatan baru diperoleh melalui pembelian atau sumbangan , bagian peralatan harus dimasukkan ke dalam inventaris sebelum mulai digunakan .

Peralatan yang disewa atau dipinjam untuk jangka waktu juga harus dimasukkan ke dalam inventaris .

Rekaman peralatan sudah terdaftar dalam inventaris harus diperbarui untuk menunjukkan perubahan , seperti perubahan lokasi atau status operasi , update software atau firmware , dan layanan dan perbaikan yang dilakukan pada peralatan.

 Audit tahunan / review : Setiap tahun , departemen teknik ( atau pihak yang bertanggung jawab lainnya ) melakukan penelaahan terhadap persediaan peralatan telekomunikasi. Tujuan dari kajian ini adalah untuk memeriksa bahwa semua informasi tersebut akurat dan untuk membuat setiap pembaruan dan perubahan yang diperlukan. Mirip dengan proses pengumpulan data persediaan awal, tim orang mengunjungi setiap departemen dan memeriksa rincian setiap bagian dari peralatan untuk memastikan mereka akurat. Setiap perubahan dicatat dan kemudian ditransfer ke catatan persediaan utama untuk peralatan .

#### **C. Rangkuman**

1. Inventarisasi adalah daftar terperinci aset yang dimiliki oleh suatu organisasi atau lembaga. Agar bermanfaat, inventarisasi harus terus dipelihara dan diperbarui untuk mengetahui status masing-masing aset.

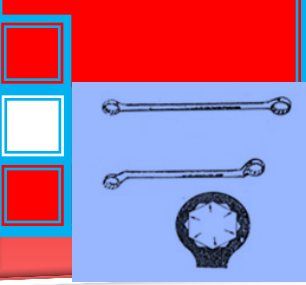

- 2. Inventaris dapat diterapkan untuk mendukung atau terkait dengan teknologi telekomunikasi meliputi berikut ini:
	- e. Inventaris alat dan peralatan uji: membantu tim pemeliharaan peralatan telekomunikasi dalam menjaga peralatan dan alat uji terorganisir, dalam keadaan baik dan kalibrasi..
	- f. Industri dan peralatan telekomunikasi diperlukan untuk menjaga laboratorium telekomunikasi berjalan lancar dan membutuhkan perawatan. Inventarisasi peralatan tersebut berguna dalam mengelola pemeliharaan peralatan ini.
	- g. Peralatan keselamatan: menjaga inventarisasi barangbarang seperti alat pemadam kebakaran, selang kebakaran, dan alarm, dan melakukan pemeriksaan rutin untuk memastikan mereka berada di urutan yang baik, akan memastikan bahwa mereka berfungsi bila diperlukan.
	- h. Fokus dari dokumen ini adalah pada peralatan telekomunikasi, bahan habis pakai, suku cadang, alat-alat bengkel dan persediaan peralatan.
- 4. Dalam inventarisasi peralatan telekomunikasi, masing-masing peralatan diberikan sebuah nomor yang unik untuk memungkinkan untuk menjadi identifikasi dari antara semua bagian lain dari peralatan. Semua informasi yang dikumpulkan ini tentang bagian dari peralatan dalam proses manajemen peralatan, seperti waktu pembelian, pemeliharaan preventif prosedur dan jadwal, waktu perbaikan dan penggunaan spare part, terkait dengan ini jumlah sekaligus untuk mengindentifikasi data yang optimal dari suatu organisasi.

Kode yang digunakan untuk mengidentifikasi fitur unik tentang peralatan, dengan bagian-bagian yang berbeda dari kode identifikasi fitur yang berbeda dari peralatan.

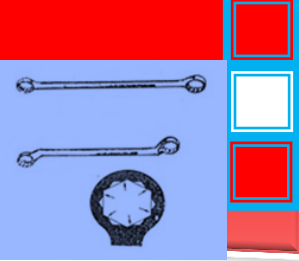

#### **D. Tugas**

- 1. Lakukan survey bengkel anda tentang klasifikasi alat & peralatan bengkel dalam sistem inventarisasi. Hal-hal apa saja yang dilakukan bengkel tersebut untuk mengklasifikasi alat & peralatan bengkel termasuk cara pemberian kode inventaris
- 2. Buatlah rangkuman hasil survey anda di bengkel tersebut. Lakukan identifikasi kelebihan dan kekurangan bengkel tersebut dalam hal klasifikasi alat & peralatan bengkel. Bagaimana saran dan tanggapan anda terhadap penerapan klasifikasi alat & peralatan bengkel tersebut.

#### **E. Tes Formatif**

- 1. Jelaskan pengertian inventarisasi !
- 2. Jelaskan fungsi Inventaris alat dan peralatan uji dalam teknik telekomunikasi !
- 3. Mengapa dalam sistem inventarisasi diperlukan sistem pengkodean? Jelaskan !

#### **F. Lembar Jawaban Tes Formatif**

- 1. Inventarisasi adalah daftar terperinci aset yang dimiliki oleh suatu organisasi atau lembaga. Agar bermanfaat, inventarisasi harus terus set.
- 2. Fungsi Inventaris alat dan peralatan uji dalam teknik telekomunikasi adalah untuk membantu tim pemeliharaan peralatan telekomunikasi dalam menjaga peralatan dan alat uji terorganisir, dalam keadaan baik dan kalibrasi.
- 3. Dalam inventarisasi peralatan telekomunikasi, masing-masing peralatan diberikan sebuah nomor yang unik untuk memungkinkan untuk menjadi identifikasi dari antara semua bagian lain dari peralatan. Semua informasi yang dikumpulkan ini tentang bagian dari peralatan dalam proses manajemen peralatan, seperti waktu pembelian, pemeliharaan preventif prosedur dan jadwal, waktu perbaikan dan penggunaan spare

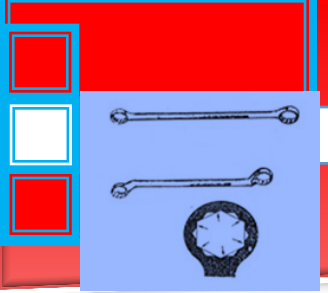

part, terkait dengan ini jumlah sekaligus untuk mengindentifikasi data yang optimal dari suatu organisasi.

Kode yang digunakan untuk mengidentifikasi fitur unik tentang peralatan, dengan bagian-bagian yang berbeda dari kode identifikasi fitur yang berbeda dari peralatan .

#### **G. Lembar Kerja Peserta didik**

- 1. Alat dan Bahan
	- a. Peralatan tulis.
	- b. Camera. (untuk mengambil gambar jika diperlukan).
- 2. Keselamatan Kerja
	- a. Ikutilah instruksi dari instruktur/guru ataupun prosedur kerja yang tertera pada lembar kerja.
	- b. Mintalah ijin dari instruktur anda bila hendak melakukan pekerjaan yang tidak tertera pada lembar kerja.
- 3. Langkah Kerja
	- a. Persiapkan alat dan bahan praktikum secara cermat, efektif dan seefisien mungkin.
	- b. Perhatikan instruksi praktikum yang disampaikan oleh guru/ instruktur.
	- c. Buatlah catatan-catatan penting kegiatan praktikum secara ringkas.
	- d. Lakukan pengambilan gambar dengan camera jika diperlukan sebagai bukti hasil survey anda jika diperlukan.
	- e. Setelah selesai, bereskan kembali peralatan dan bahan yang telah digunakan seperti keadaan semula.
	- 4. Tugas
		- a. Lakukan observasi tentang klasifikasi alat & peralatan bengkel dalam sistem inventarisasi secara ringkas dan jelas!
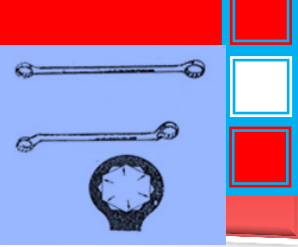

- b. Lakukan identifikasi kelebihan dan kekurangan bengkel tersebut dalam hal klasifikasi alat & peralatan bengkel dalam sistem inventarisasi.
- c. Berilah saran dan tanggapan anda terhadap sistem tersebut sesuai dengan pengetahuan baru yang anda peroleh setelah mempelajari materi pada kegiatan belajar ini.

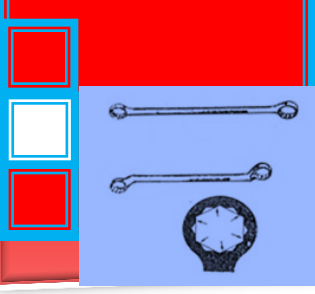

## **4. Kegiatan Belajar 4.**

**Sistem administrasi pemakaian dan perawatan alat & peralatan bengkel serta bahan** 

### **A. Tujuan Pembelajaran**

- Peserta diklat dapat menjelaskan manfaat inventarisasi
- Peserta diklat dapat menjelaskan fungsi kartu stok bahan
- Peserta diklat dapat membuat buku inventaris
- Peserta diklat dapat menjelaskan cara menginventaris alat & peralatan bengkel

### **B. Uraian Materi**

#### **Manfaat Inventarisasi**

Baik itu institusi sekolah kejuruan kecil maupun yang besar, Sistem administrasi pemakaian dan perawatan alat & peralatan bengkel adalah sebuah kepastian dari banyak keharusan.

Tingkat kevalidan Sistem administrasi pemakaian dan perawatan alat & peralatan bengkel sangat bisa diyakinkan 100% benar jika dilakukan pada setiap jam kerja berakhir, atau paling lambat pagi hari pada hari selanjutnya tepat, agar meminimalisasi kelalaian, lupa, atau kehilangan data atau nota, bahkan mengantisipasi kecurangan. Bukan bermaksud curiga kepada teknisi, namun antisipasi kerapian catatan adalah tetap lebih baik. jadi, serepot apapun, pembukuan penjualan harus tetap dilakukan dengan rapi.

Sehingga bisa kita simpulkan bahwa guru pengajar dan teknisi sendiri mendapat manfaat dari Sistem administrasi pemakaian dan perawatan alat & peralatan bengkel yang benar. Manfaat Sistem administrasi pemakaian dan perawatan alat & peralatan bengkel yang rapi, detil, dan tepat antara lain:

- 1. Memudahkan guru dalam mengecek kondisi alat dan bahan yang akan dibutuhkan saat melakukan pengajaran
- 2. Memudahkan bagian gudang atau stok alat/bahan dalam mengkroscek ketersediaan alat/bahan atas dasar pemakaian
- 3. Mengurangi potensi terjadinya kehilangan alat/bahan

e

- 4. Mengantisipasi terjadinya salah data
- 5. Menentukan alat/bahan yang akan lebih diprioritaskan
- 6. Menghemat waktu

### **Kartu Stok bahan.**

Kartu stok barang adalah daftar mutasi bahan. Kartu ini adalah salah satu bentuk kebutuhan dari aplikasi penyediaan bahan. Kartu atau daftar stok bahan ini sangat penting, mengingat banyak kebutuhan yang akan membutuhkan jawaban cepat atas ketersediaan bahan saat itu juga. Pemberian kode pada tiap bahan saja belum cukup, kode hanya memudahkan pencarian bahan tertentu. Dengan daftar stok bahan, maka pengaturan penerimaan dan pengeluaran yang bisa dilakukan akan lebih optimal dan cepat sesuai ketersediaan bahan saat itu.

Lalu, bagaimana format kartu stok bahan yang baik? Tidak perlu mencari standarisasi paten bentuk kartu stok ini, karena setiap institusi atau penyetok bahan bisa membuat bentuk kolom sesuai yang diinginkan. Namun bolehlah disebutkan kolom-kolom yang umumnya ada ada kartu stok bahan, antara lain:

- 1. Nomor
- 2. Supplier
- 3. Jenis
- 4. Tipe
- 5. Periode
- 6. Kode barang
- 7. Stok barang
- 8. Stok akhir
- 9. Keterangan
- 10. Dll sesuai kebutuhan data yang perlu dituliskan

Pendataan yang bagus pada format kartu stok bahan akan memudahkan kerja semua pihak, baik teknisi, guru, kaprodi, hingga manajemen sekolah. Semakin lengkap dan mudah dibaca, daftar stok bahan bisa diturunkan ke dalam data umum yang bisa

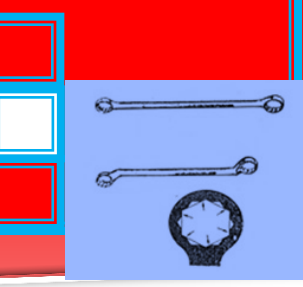

dipublish ke pengadaan sebagai katalog, setelah dihilangkan beberapa data internal tentunya. Bagian yang sangat diuntungkan oleh adanya kartu stok bahan yang detil, lengkap, dan update adalah bagian pengadaan. Bagian pengadaan adalah mereka yang belanja bahan.

Tentunya bagian pengadaan harus setiap hari update data terakhir ketersediaan bahan jika tidak ingin merugikan pengajar dengan informasi basi. Saat ini kerja apapun menjadi sangat mudah dengan adanya teknologi digital. Berbagai perangkat dan aplikasi canggih mampu membuat orang mengelilingi berbagai negara dalam beberapa hari saja sementara perusahaannya tetap ada dalam genggamannya.

Seorang bagian pengadaan handal, hasil pekerjaannya adalah data update dan perangkat canggih yang membantu menunjukkan stok bahan.

Agar stok kita selalu upadate setiap saat kita memerlukan software. Software ini secara otomatis akan memberikan informasi kepada kita setiap saat salah satunya mengenai stok bahan. Dengan software kita juga akan mengetahui bahan yang masih ada, mengetahui arus bahan.

#### **Buku inventaris**

Salah satu aktivitas dalam pengelolaan perlengkapan pendidikan di sekolah adalah mencatat semua perlengapan yang dimiliki oleh sekolah. Lazimnya, kegiatan pencatatan semua perlengkapan itu disebut dengan istilah inventarisasi perlengkapan pendidikan. Kegiatan tersebut merupakan suatu proses yang berkelanjutan. Secara definitif, inventarisasi adalah pencatatan dan penyusunan daftar barang milik negara secara sistematis, tertib, teratur berdasarkan ketentuan-ketentuan atau pedoman yang berlaku. Inventarisasi sarpras pendidikan adalah kegiatan pencatatan semua sarana prasarana dan merupakan suatu proses berkelanjutan, barang milik negara. Menurut Keputusan Menteri Keuangan RI Nomor Kep. 225/MK/V/4/1971 barang milik negara adalah berupa semua barang yang berasal atau dibeli dengan dana yang

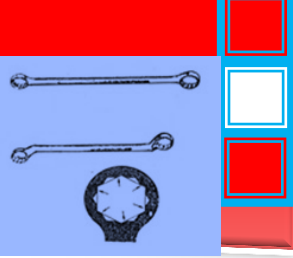

bersumber, baik secara keseluruhan atau sebagaian, dari Anggaran Pendapat Belanja Negara (APBN) ataupun dana lainnya yang barang-barangnya di bawah penguasaan pemerintah, baik pusat, provinsi, maupun daerah otonom, baik yang berada di dalam maupun luar negeri.

Landasan hukum yang mendasari kegiatan inventarisasi perlengkapan sekolah, yaitu

- 1. Instruksi Presiden RI Nomor 3 Tahun 1971, tertanggal 30 Maret 1991
- 2. Surat Keputusan Menteri Keuangan Nomor Kep. 225/MK/V/4/197, tertanggal 13 April 1971
- 3. Instruksi Menteri Pendidikan dan Kebudayaan Nomor 9 Tahun 1971, tertanggal 23 Oktober 1971
- 4. Instruksi Menteri Pendidikan dan Kebudayaan Nomor 4/M/1980, tertanggal 24 Mei 1980

#### Tujuan Inventarisasi

- 1. Tercipta ketertiban administrasi alat/bahan
- 2. Penghematan keuangan
- 3. Mempermudah pemeliharaan dan pengawasan alat/bahan
- 4. Menyediakan data informasi untuk perencanaan

Manfaat inventarisasi

- 1. Mencatat dan menghimpun data aset yang dikuasahi unit organisasi/ departemen.
- 2. Menyiapkan dan menyediakan bahan laporan pertanggungjawaban atas penguasaan dan pengelolaan aset organisasi/ negara.
- 3. Menyiapkan dan menyediakan bahan acuan untuk pengawasan aset organisasi atau negara.

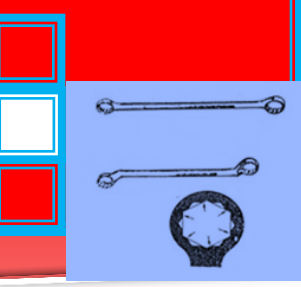

- 4. Menyediakan informasi mengenai aset organisasi /negara yang dikuasahi departemen sebagai bahan untuk perencanaan kebutuhan, pengadaan dan pengelolaan perlengkapan departemen.
- 5. Menyediakan informasi tentang aset yang dikuasai departemen untuk menunjang perencanaan dan pelaksanaan tugas departemen.

### **Cara Melakukan Inventaris**

Berdasarkan Surat Edaran Menteri Pendidikan dan Kebudayaan RI tanggal 16 Januari 1979 No. 20/MPK/1979, pengurusan barangbarang di sekolah dilakukan oleh kepala sekolah sendiri. Namun, dalam pelaksanaan sehari-hari kepala sekolah sebagai administrator dapat menunjuk stafnya atau guru-guru untuk mengerjakan tugas dan tanggung jawab tersebut (Stoop & Johnson, 1969). Kegiatan inventarisasi perlengkapan pendidikan meliputi dua kegiatan, yaitu

- 1. Kegiatan yang berhubungan dengan pencatatan dan pembuatan kode barang perlengapan
- 2. Kegiatan yang berhubungan dengan pembuatan laporan.

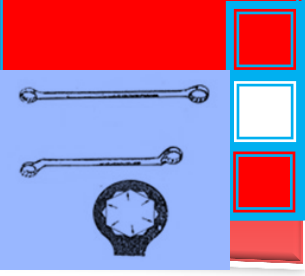

### **Pencatatan Inventaris**

Baik barang inventaris maupun barang bukan inventaris yang diterima sekolah harus dicatat di dalam buku penerimaan. Setelah itu, khusus barang-barang inventaris dicatat di dalam buku induk inventaris dan buku golongan inventaris. Sedangkan khusus barang-barang bukan inventaris dicatat di dalam buku induk bukan inventaris dan kartu (bisa juga berupa buku) stok barang.

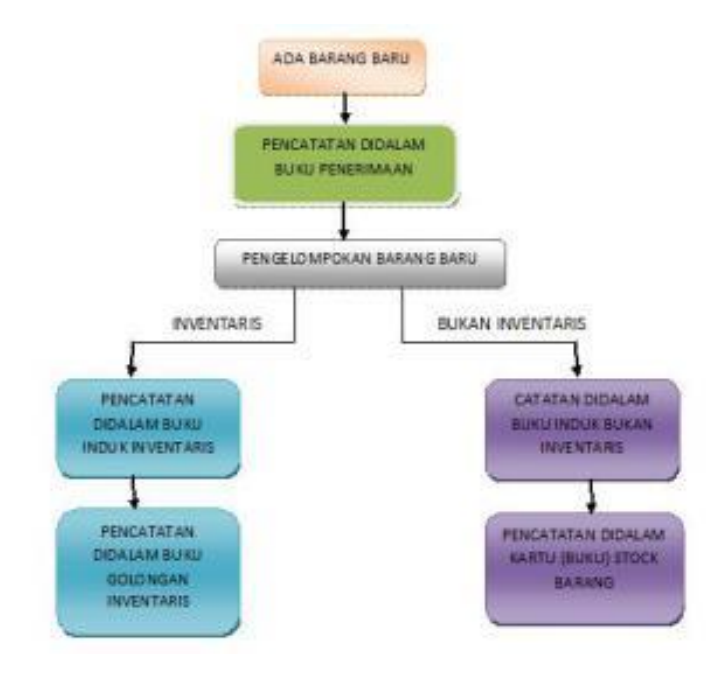

### Pembuatan kode barang

- 1. Kode kepemilikan
- 2. Kode setiap jenis barang atau perlengkapan pendidikan
- 3. Kode lokasi

### **C. Rangkuman**

- 1. Manfaat Sistem administrasi pemakaian dan perawatan alat & peralatan bengkel yang rapi, detil, dan tepat antara lain:
	- Memudahkan guru dalam mengecek kondisi alat dan bahan yang akan dibutuhkan saat melakukan pengajaran

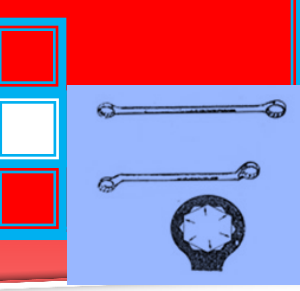

- Memudahkan bagian gudang atau stok alat/bahan dalam mengkroscek ketersediaan alat/bahan atas dasar pemakaian
- Mengurangi potensi terjadinya kehilangan alat/bahan
- Mengantisipasi terjadinya salah data
- Menentukan alat/bahan yang akan lebih diprioritaskan
- Menghemat waktu
- 2. Kartu stok barang adalah daftar mutasi bahan, mengingat banyak kebutuhan yang akan membutuhkan jawaban cepat atas ketersediaan bahan saat itu juga.
- 3. Salah satu aktivitas dalam pengelolaan perlengkapan pendidikan di sekolah adalah mencatat semua perlengapan yang dimiliki oleh sekolah dalam bentuk buku inventaris.
- 4. Kegiatan inventarisasi perlengkapan pendidikan meliputi dua kegiatan, yaitu
	- Kegiatan yang berhubungan dengan pencatatan dan pembuatan kode barang perlengapan
	- Kegiatan yang berhubungan dengan pembuatan laporan.

## **D. Tugas**

- 1. Lakukan survey bengkel anda tentang Sistem administrasi pemakaian dan perawatan alat & peralatan bengkel. Hal-hal apa saja yang dilakukan bengkel tersebut ?
- 2. Buatlah rangkuman hasil survey anda di bengkel tersebut. Lakukan identifikasi kelebihan dan kekurangan bengkel tersebut dalam hal sistem administrasi pemakaian dan perawatan alat & peralatan bengkel.
- 3. Bagaimana saran dan tanggapan anda terhadap sistem tersebut ?

## **E. Tes Formatif**

- 1. Jelaskan manfaat inventarisasi !
- 2. Apakah fungsi kartu stok bahan

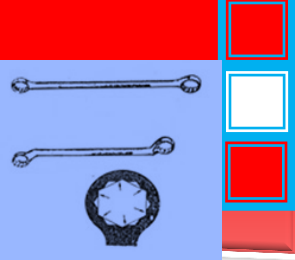

- 3. Jelaskan salah satu aktivitas dalam pengelolaan perlengkapan pendidikan di sekolah !
- 4. Jelaskan kegiatan inventarisasi perlengkapan pendidikan di sekolah!

# **F. Lembar Jawaban Tes Formatif**

- 1. Manfaat Sistem inventarisasi dan administrasi pemakaian dan perawatan alat & peralatan bengkel yang rapi, detil, dan tepat antara lain:
	- Memudahkan guru dalam mengecek kondisi alat dan bahan yang akan dibutuhkan saat melakukan pengajaran
	- Memudahkan bagian gudang atau stok alat/bahan dalam mengkroscek ketersediaan alat/bahan atas dasar pemakaian
	- Mengurangi potensi terjadinya kehilangan alat/bahan
	- Mengantisipasi terjadinya salah data
	- Menentukan alat/bahan yang akan lebih diprioritaskan
	- Menghemat waktu
- 2. Kartu stok barang adalah daftar mutasi bahan, mengingat banyak kebutuhan yang akan membutuhkan jawaban cepat atas ketersediaan bahan saat itu juga.
- 3. Salah satu aktivitas dalam pengelolaan perlengkapan pendidikan di sekolah adalah mencatat semua perlengapan yang dimiliki oleh sekolah dalam bentuk buku inventaris.
- 4. Kegiatan inventarisasi perlengkapan pendidikan meliputi dua kegiatan, yaitu
	- Kegiatan yang berhubungan dengan pencatatan dan pembuatan kode barang perlengkapan
	- Kegiatan yang berhubungan dengan pembuatan laporan.

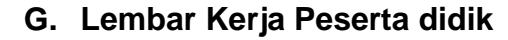

- 1. Alat dan Bahan
	- a. Peralatan tulis.
	- b. Camera. (untuk mengambil gambar jika diperlukan).
- 2. Keselamatan Kerja
	- a. Ikutilah instruksi dari instruktur/guru ataupun prosedur kerja yang tertera pada lembar kerja.
	- b. Mintalah ijin dari instruktur anda bila hendak melakukan pekerjaan yang tidak tertera pada lembar kerja.
- 3. Langkah Kerja
	- f. Persiapkan alat dan bahan praktikum secara cermat, efektif dan seefisien mungkin.
	- g. Perhatikan instruksi praktikum yang disampaikan oleh guru/ instruktur.
	- h. Buatlah catatan-catatan penting kegiatan praktikum secara ringkas.
	- i. Lakukan pengambilan gambar dengan camera jika diperlukan sebagai bukti hasil survey anda jika diperlukan.
	- j. Setelah selesai, bereskan kembali peralatan dan bahan yang telah digunakan seperti keadaan semula.

#### 4. Tugas

- c) Lakukan observasi tentang Sistem administrasi pemakaian dan perawatan alat & peralatan bengkel serta bahan di bengkel / laboratoium di sekolah anda secara ringkas dan jelas!
- d) Lakukan identifikasi kelebihan dan kekurangan bengkel tersebut dalam hal Sistem administrasi pemakaian dan perawatan alat & peralatan bengkel serta bahan.
- e) Berilah saran dan tanggapan anda terhadap sistem tersebut sesuai dengan pengetahuan baru yang anda peroleh setelah mempelajari materi pada kegiatan belajar ini.

 $\alpha$ 

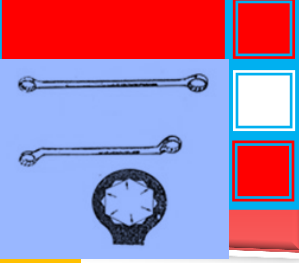

## **5. Kegiatan Belajar 5.**

**Tabulasi sistem kartu pemakaian dan peminjaman alat & peralatan.**

### **A. Tujuan Pembelajaran**

- Menjelaskan tujuan inventarisasi
- Menjelaskan prinsip-prinsip yang perlu diperhatikan dalam penyimpanan alat di laboratorium
- Menjelaskan strategi penyimpanan dan pemeliharaan alat harus memperhitungkan sumber kerusakan alat
- Membuat daftar inventaris alat yang lengkap dengan kode dan jumlah masing-masing

#### **B. Uraian Materi**

## **Pendahuluan**

Pengelolaan laboratorium berkaitan dengan pengelola dan pengguna, fasilitas laboratorium (meubeler, peralatan laboratorium, alat dan bahan), dan aktivitas yang dilaksanakan di laboratorium yang menjaga keberlanjutan fungsinya. Pada dasarnya pengelolaan laboratorium merupakan tanggung jawab bersama baik pengelola maupun pengguna. Oleh karena itu, setiap orang yang terlibat harus memiliki kesadaran dan merasa terpanggil untuk mengatur, memelihara, dan mengusahakan keselamatan kerja. Mengatur dan memelihara laboratorium merupakan upaya agar laboratorium selalu tetap berfungsi sebagaimana mestinya. Sedangkan upaya menjaga keselamatan kerja mencakup usaha untuk selalu mencegah kemungkinan terjadinya kecelakaan sewaktu bekerja di laboratorium dan penangannya bila terjadi kecelakaan. Para pengelola laboratorium hendaknya memiliki pemahaman dan keterampilan kerja di laboratorium, bekerja sesuai tugas dan tanggung jawabnya, dan mengikuti peraturan.

Salah satu aktivitas yang dilakukan di laboratorium adalah inventarisasi peralatan dan bahan laboratorium . Inventarisasi peralatan laboratorium dan bahan sangat penting karena merupakan asset pendidikan yang sangat berharga sehingga harus dilakukan secara ketat. Disamping itu peralatan laboratorium juga

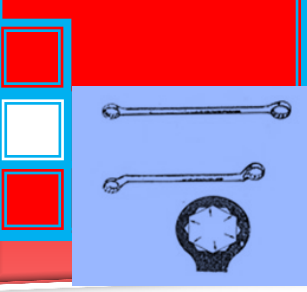

sangat mahal sehingga harus benar-benar harus aman, baik dari kehilangan, kerusakan fatal dan penyalahgunaan, pencurian dan kebakaran.

Demikian juga peralatan yang sangat mahal , jadi penggunaannya juga jangan sampai berlebihan, penyimpanannya harus tepat.

Tujuan inventarisasi yaitu:

- Mencegah terjadinya kehilangan dan penyalahgunaan
- Mengurangi biaya operasional
- Meningkatkan proses pekerjaan dan hasil
- Meningkatkan kwalitas kerja
- Mengurangi resiko kehilangan, rusak, pecah
- **Mencegah pemakaian berlebihan**
- Meningkatkan kerjasama laboratorium
- Mendukung terciptanya kondisi yang aman

Untuk itu perlu pengaturan penggunaan , penyimpanan, pendataan

, dan pengamanan peralatan dan bahan di laboratorium.

Inventarisasi Peralatan dan Bahan di Laboratorium

1. Inventarisasi Alat-Alat Laboratorium

Prinsip yang perlu diperhatikan dalam penyimpanan alat di laboratorium :

- a. Aman, alat disimpan supaya aman dari pencuri dan kerusakan, atas dasar alat yang mudah dibawa dan mahal harganya perlu disimpan pada lemari terkunci. Aman juga berarti tidak menimbulkan akibat rusaknya alat sehingga fungsinya berkurang.
- b. Mudah dicari, untuk memudahkan mencari letak masing masing alat, perlu diberi tanda yaitu dengan menggunakan label pada setiap tempat penyimpanan alat (lemari, rak atau laci).
- c. Mudah diambil, Penyimpanan alat diperlukan ruang penyimpanan dan perlengkapan seperti lemari, rak dan laci

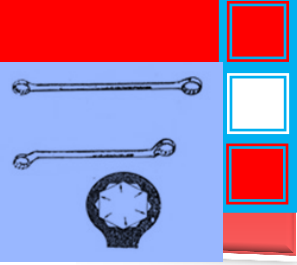

yang ukurannya disesuaikan dengan luas ruangan yang tersedia.

Cara penyimpanan alat dapat berdasarkan jenis alat, pokok bahasan, golongan percobaan dan bahan pembuat alat : .

- a. Pengelompokan alat alat berdasarkan bahan pembuat alat tersebut seperti : logam, kaca, porselen, plastik dan karet
- b. Alat berbentuk set, penyimpanannya harus dalam bentuk set yang tidak terpasang.
- c. Ada alat yang harus disimpan berdiri
- d. Alat yang memiliki bobot relatif berat, disimpan pada tempat yang tingginya tidak melebihi tinggi bahu.
- e. Penyimpanan alat perlu memperhatikan frekuensi pemakaian alat. Apabila alat itu sering dipakai maka alat tersebut disimpan pada tempat yang mudah diambil.

Hal – Hal yang Perlu Diperhatikan

- a. Bahan Dasar pembuatan alat
- b. Bobot alat
- c. Kepekaan alat terhadap lingkungan
- d. Pengaruh alat yang lain
- e. Kelengkapan perangkat alat dalam suatu set

Penyimpanan dan pemeliharaan alat harus memperhitungkan sumber kerusakan alat. Sumber kerusakan alat akibat lingkungan meliputi hal – hal berikut :

- a. Udara, udara mengandung oksigen dan uap air (memiliki kelembaban). Kandungan ini memungkinkan alat dari besi menjadi berkarat dan membuat kusam logam lainnya seperti tembaga dan kuningan. Usaha untuk menghindarkan barang tersebut terkena udara bebas seprti dengan cara mengecat, memoles, memvernis serta melapisi dengan khrom atau nikel.
- b. Air dan asam basa, alat laboratorium sebaiknya disimpan dalam keadaan kering dan bersih, jauh dari air, asam dan basa. Senyawa air, asam dan basa dapat menyebabkan

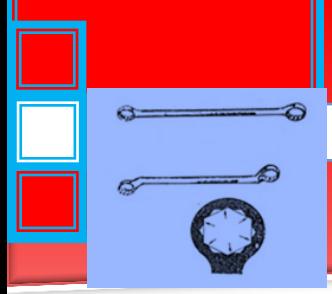

kerusakan alat seperti berkarat, korosif dan berubah fungsinya.

- c. Suhu, Suhu yang tinggi atau rendah dapat mengakibatkan :alat memuai atau mengkerut, memacu terjadinya oksidasi, merusak cat serta mengganggu fungsi alat.
- d. Mekanis, sebaiknya hindarkan alat dan bahan dari benturan, tarikan dan tekanan yang besar. Gangguan mekanis dapat menyebabkan terjadinya kerusakan alat.
- e. Cahaya, secara umum alat sebaiknya dihindarkan dari sengatan matahari secara langsung. Penyimpanan bagi alat yang dapat rusak jika terkena cahaya matahari langsung, sebaiknya disimpan dalam lemari tertutup.
- f. Api, komponen yang menjadi penyebab kebakaran ada tiga, disebut sebagai segitiga api. Komponen tersebut yaitu adanya bahan bakar, adanya panas yang cukup tinggi, dan adanya oksigen. Oleh karenanya penyimpanan alat laboratorium harus memperhatikan komponen yang dapat menimbulkan kebakaran tersebut.

Langkah – Langkah Penyimpanan

- a. Bersihkan ruang dan penyimpanan alat
- b. Periksa data ulang alat yang ada
- c. Kelompokkan alat yang ada berdasarkan pada keadaan alat di atas
- d. Penyimpanan dan penataan alat disesuaikan dengan fasilitas Laboratorium, keadaan alat di atas

Untuk memudahkan dalam penyimpanan dan pengambilan kembali alat di laboratorium, maka sebaiknya dibuatkan daftar inventaris alat yang lengkap dengan kode dan jumlah masing-masing. Alat yang rusak atau pecah sebaiknya ditempatkan pada tempat tersendiri, dan dituliskan dalam buku kasus dan buku inventaris laboratorium.

Agar inventarisasi alat di laboratorium standar, maka sebaiknya diikuti pedoman yang disarankan Depdiknas, seperti contoh berikut:

Departemen Pendidikan Nasional

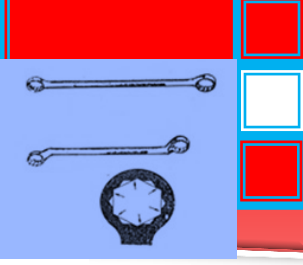

# Daftar Inventaris Alat dan Bahan Laboratorium

Unit Organisasi. : ................................

Kode laboratorium : ................................

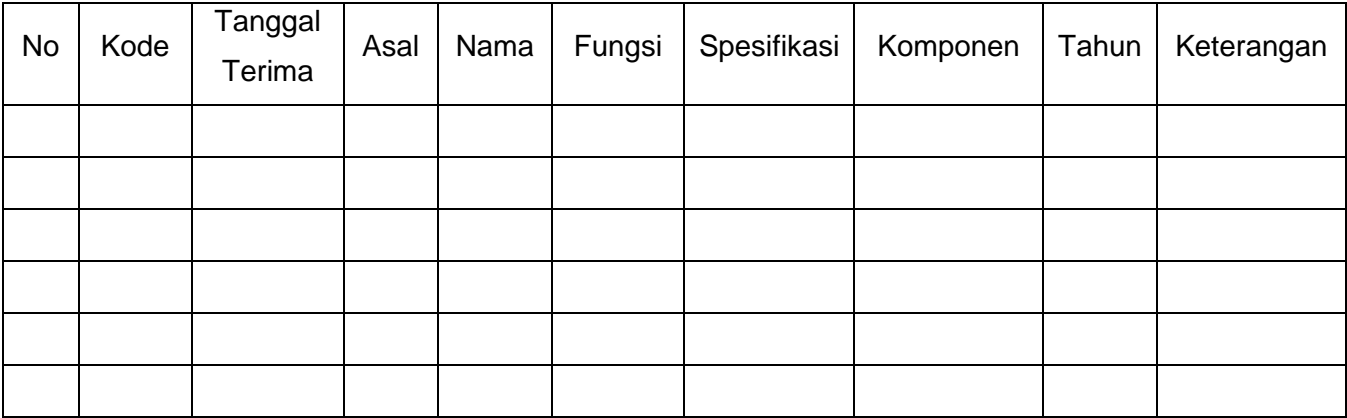

Malang, ..................

Kepala laboratorium

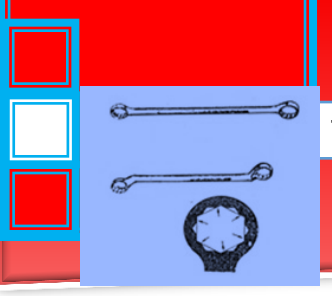

Departemen Pendidikan Nasional

Daftar Inventarisasi Meubeler di Laboratorium

Unit Organisasi. : ................................

Kode laboratorium : ................................

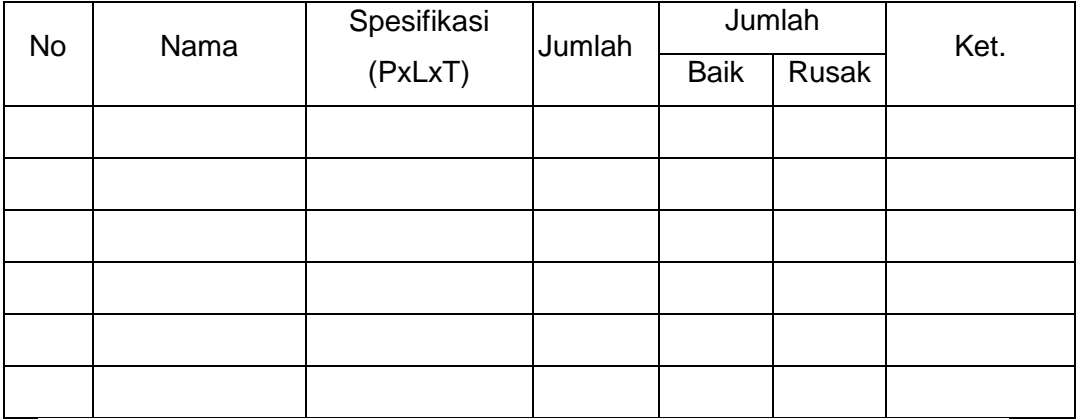

Malang, ....................

Kepala laboratorium

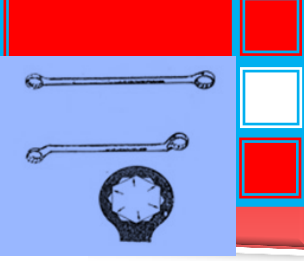

Departemen Pendidikan Nasional

Daftar Penggunaan Alat dan Bahan di Laboratorium untuk praktikum

Unit Organisasi. : ................................

Kode laboratorium : ................................

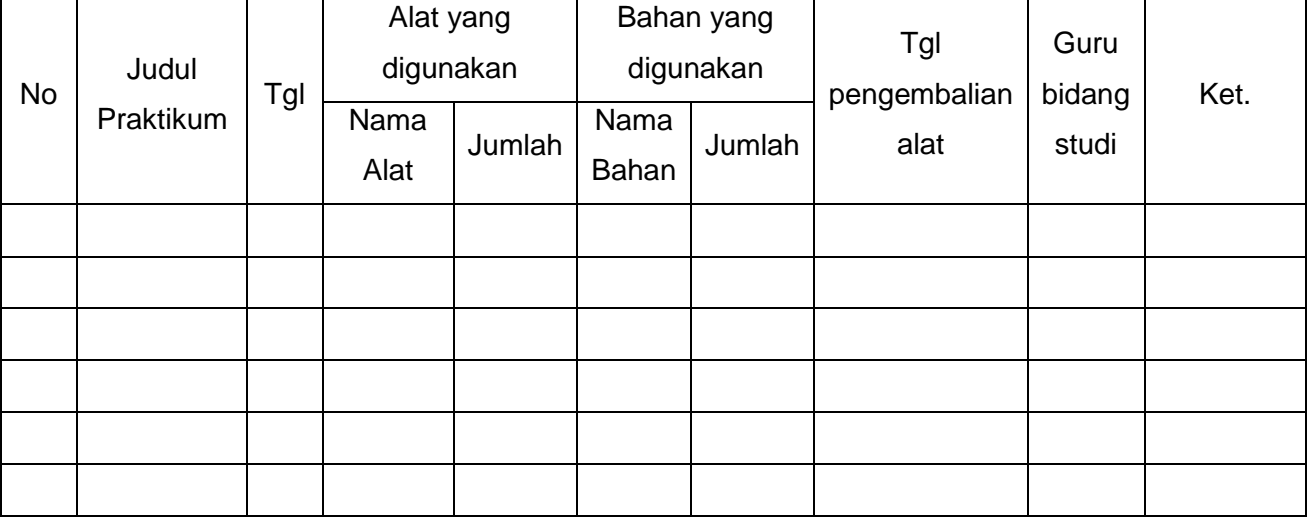

Malang, .................. Kepala laboratorium

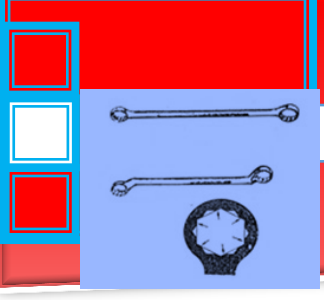

Departemen Pendidikan Nasional

Daftar Peminjaman Alat di Laboratorium

Unit Organisasi. : ................................

Kode laboratorium : ..................................

# A. Nama Alat

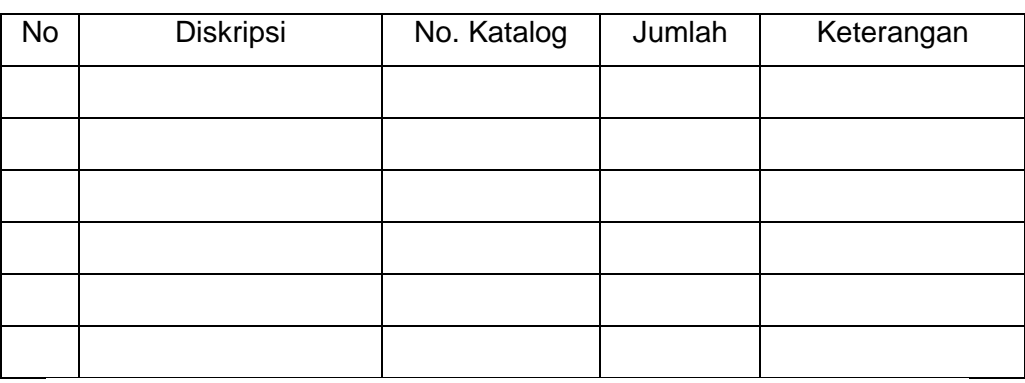

# B. Peminjam

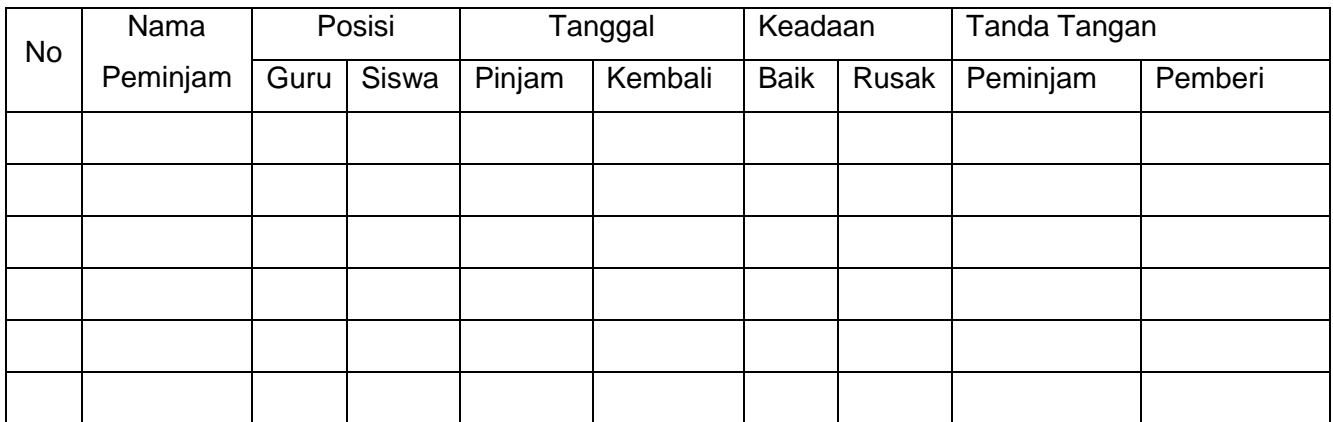

Malang, ..................

Kepala laboratorium

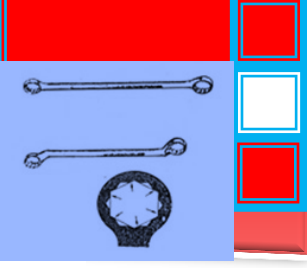

# Departemen Pendidikan Nasional

Daftar Pengelolaan, Penggunaan dan Pemeliharaan Alat Laboratorium Format Laporan Kerusakan Alat

Unit Organisasi. : ................................

Kode laboratorium : ................................

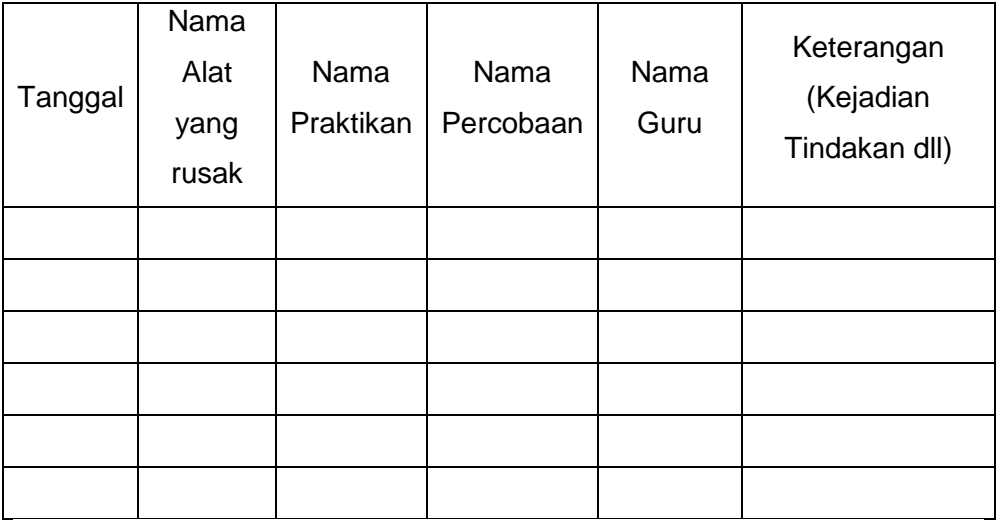

Malang, .................. Kepala laboratorium

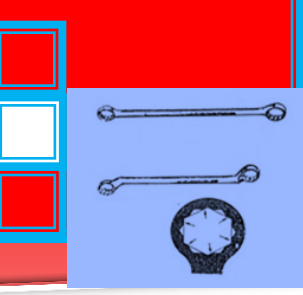

### **C. Rangkuman**

- Tujuan inventarisasi yaitu: Mencegah terjadinya kehilangan dan penyalahgunaan, mengurangi biaya operasional, meningkatkan proses pekerjaan dan hasil, meningkatkan kwalitas kerja, mengurangi resiko kehilangan, rusak, pecah, mencegah pemakaian berlebihan, meningkatkan kerjasama laboratorium, mendukung terciptanya kondisi yang aman.
	- Prinsip yang perlu diperhatikan dalam penyimpanan alat di laboratorium meliputi aman, mudah dicari dan mudah diambil.
	- Penyimpanan dan pemeliharaan alat harus memperhitungkan sumber kerusakan alat seperti udara, air dan asam-basa, suhu, mekanis, cahaya dan api
	- Untuk memudahkan dalam penyimpanan dan pengambilan kembali alat di laboratorium, maka sebaiknya dibuatkan daftar inventaris alat yang lengkap dengan kode dan jumlah masingmasing. Alat yang rusak atau pecah sebaiknya ditempatkan pada tempat tersendiri, dan dituliskan dalam buku kasus dan buku inventaris laboratorium.

### **D. Tugas**

- 1. Lakukan survey bengkel anda tentang sistem kartu pemakaian dan peminjaman alat & peralatan. Hal-hal apa saja yang telah dilakukan oleh bengkel anda tersebut untuk mendokumentasikan pengelolaan alat dan peralatan?.
- 2. Lakukan survey bengkel anda tentang dokumentasi pengelolaan alat dan peralatan. Buatlah sistem kartu pemakaian dan peminjaman serta laporan kerusakan alat & peralatan yang ada di bengkel anda meliputi:
	- Daftar Inventarisasi Alat dan Bahan di Laboratorium
	- Daftar Inventarisasi Meubeler di Laboratorium
	- Daftar Penggunaan Alat dan Bahan di Laboratorium untuk praktikum
	- Daftar Peminjaman Alat di Laboratorium
	- Daftar Pengelolaan, Penggunaan dan Pemeliharaan Alat Laboratorium untuk laporan kerusakan

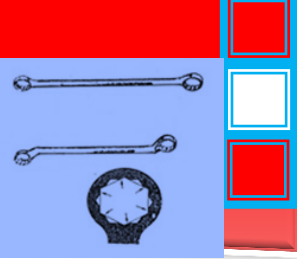

3. Buatlah rangkuman hasil survey dan pekerjaan anda di bengkel tersebut. Lakukan identifikasi kelebihan dan kekurangan bengkel tersebut dalam hal sistem kartu pemakaian dan peminjaman alat & peralatan.

Bagaimana saran dan tanggapan anda terhadap penerapan hal tersebut?

## **E. Tes Formatif**

- 1. Sebutkan beberapa tujuan inventarisasi !
- 2. Berilah hal-hal sumber kerusakan alat yang harus diperhitungkan dalam penyimpanan dan pemeliharaan alat !
- 3. Apa yang harus dilakukan oleh seorang petugas bengkel / laboratorium untuk memudahkan dalam penyimpanan dan pengambilan kembali alat di laboratorium?

### **F. Lembar Jawaban Tes Formatif**

- 1. Tujuan inventarisasi yaitu: Mencegah terjadinya kehilangan dan penyalahgunaan, mengurangi biaya operasional, meningkatkan proses pekerjaan dan hasil, meningkatkan kwalitas kerja, mengurangi resiko kehilangan, rusak, pecah, mencegah pemakaian berlebihan, meningkatkan kerjasama laboratorium, mendukung terciptanya kondisi yang aman.
- 2. Penyimpanan dan pemeliharaan alat harus memperhitungkan sumber kerusakan alat seperti udara, air dan asam-basa, suhu, mekanis, cahaya dan api
- 3. Untuk memudahkan dalam penyimpanan dan pengambilan kembali alat di laboratorium, maka sebaiknya dibuatkan daftar inventaris alat yang lengkap dengan kode dan jumlah masingmasing. Alat yang rusak atau pecah sebaiknya ditempatkan pada tempat tersendiri, dan dituliskan dalam buku kasus dan buku inventaris laboratorium.

### **G. Lembar Kerja Peserta didik**

- 1. Alat dan Bahan
- a. Peralatan tulis.

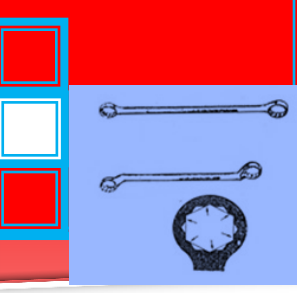

- b. Camera. (untuk mengambil gambar jika diperlukan).
- 2. Keselamatan Kerja
- f) Ikutilah instruksi dari instruktur/guru ataupun prosedur kerja yang tertera pada lembar kerja.
- g) Mintalah ijin dari instruktur anda bila hendak melakukan pekerjaan yang tidak tertera pada lembar kerja.
- 3. Langkah Kerja
	- k. Persiapkan alat dan bahan praktikum secara cermat, efektif dan seefisien mungkin.
	- l. Perhatikan instruksi praktikum yang disampaikan oleh guru/ instruktur.
	- m. Buatlah catatan-catatan penting kegiatan praktikum secara ringkas.
	- n. Lakukan pengambilan gambar dengan camera jika diperlukan sebagai bukti hasil survey anda jika diperlukan.
	- o. Setelah selesai, bereskan kembali peralatan dan bahan yang telah digunakan seperti keadaan semula.
- 4. Tugas
- h) Lakukan survey bengkel anda tentang sistem kartu pemakaian dan peminjaman alat & peralatan. Hal-hal apa saja yang telah dilakukan oleh bengkel anda tersebut untuk mendokumentasikan pengelolaan alat dan peralatan di bengkel / laboratoium di sekolah anda secara ringkas dan jelas!
- i) Lakukan identifikasi kelebihan dan kekurangan bengkel tersebut dalam hal Sistem administrasi pemakaian dan perawatan alat & peralatan bengkel serta bahan
- b) Buatlah sistem kartu pemakaian dan peminjaman serta laporan kerusakan alat & peralatan yang ada di bengkel anda meliputi:
	- Daftar Inventarisasi Alat dan Bahan di Laboratorium
	- Daftar Inventarisasi Meubeler di Laboratorium
	- Daftar Peminjaman Alat di Laboratorium

- $\Rightarrow$  $\sigma$  $\bullet$  $\sigma$
- Daftar Pengelolaan, Penggunaan dan Pemeliharaan Alat Laboratorium untuk laporan kerusakan
- Daftar Penggunaan Alat dan Bahan di Laboratorium untuk praktikum
- c) Berilah saran dan tanggapan anda terhadap sistem tersebut sesuai dengan pengetahuan baru yang anda peroleh setelah mempelajari materi pada kegiatan belajar ini.

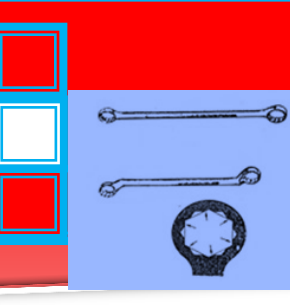

# **6. Kegiatan Belajar 6.**

**Fungsi** *Check list* **pada sistem pemeliharaan asset secara berkala**

- **A. Tujuan Pembelajaran**
	- Membudayakan kegiatan pemeliharaan dan perbaikan.
	- Menjadikan kegiatan "Maintenance Record Updating" sebagai kegiatan yang berkesinambungan.
	- Mengusahakan agar kebutuhan akan suku cadang selalu dapat dipenuhi.
	- Meminimumkan "Down Time" dari alat -alat laboratorium dan bengkel sehingga alat-alat tersebut selalu dalam keadaan siap pakai.
	- Meminimumkan biaya perbaikan.
	- Memperpanjang umur peralatan

# **B. Uraian Materi STRUKTUR PEMELIHARAAN PERALATAN**

Pemeliharaan Peralatan adalah tangung jawab seluruh warga sekolah. Untuk menangani pemeliharaan peralatan selalu dalam kondisi operasional, sehingga usia pemakaian dapat diperpanjang. Struktur pemeliharaan di SMK adalah pemeliharaan yang berbasis di Unit Kerja. Kemampuan dan kemauan unit kerja selalu didorong, dipupuk dan dikembangkan supaya dapat melakukan pemeliharaan sendiri setiap asset yang ada di unit Kerjanya. Struktur pemeliharaan melekat pada fungsi-fungsi jabatan yang telah ada, agar mekanisme kerja dapat mendukung kegiatan pemeliharaan fasilitas.

### **PROSEDUR DAN MEKANISME KERJA**

Struktur pemeliharaan yang berbasis di Unit Kerja, dapat meningkatkan kemampuan unit kerja dalam melakukan kegiatan pemeliharaan peralatan yang ada di unit kerja masing-masing. Apabila karena sesuatu dan lain hal Unit Kerja, dapat meminta bantuan unit kerja yang mempunyai keahlian. Saling kerjasama antar Unit Kerja dalam hal pemeliharaan sangat diharapkan

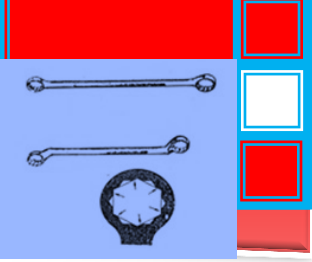

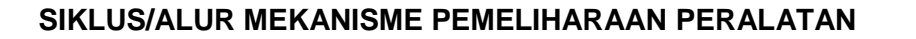

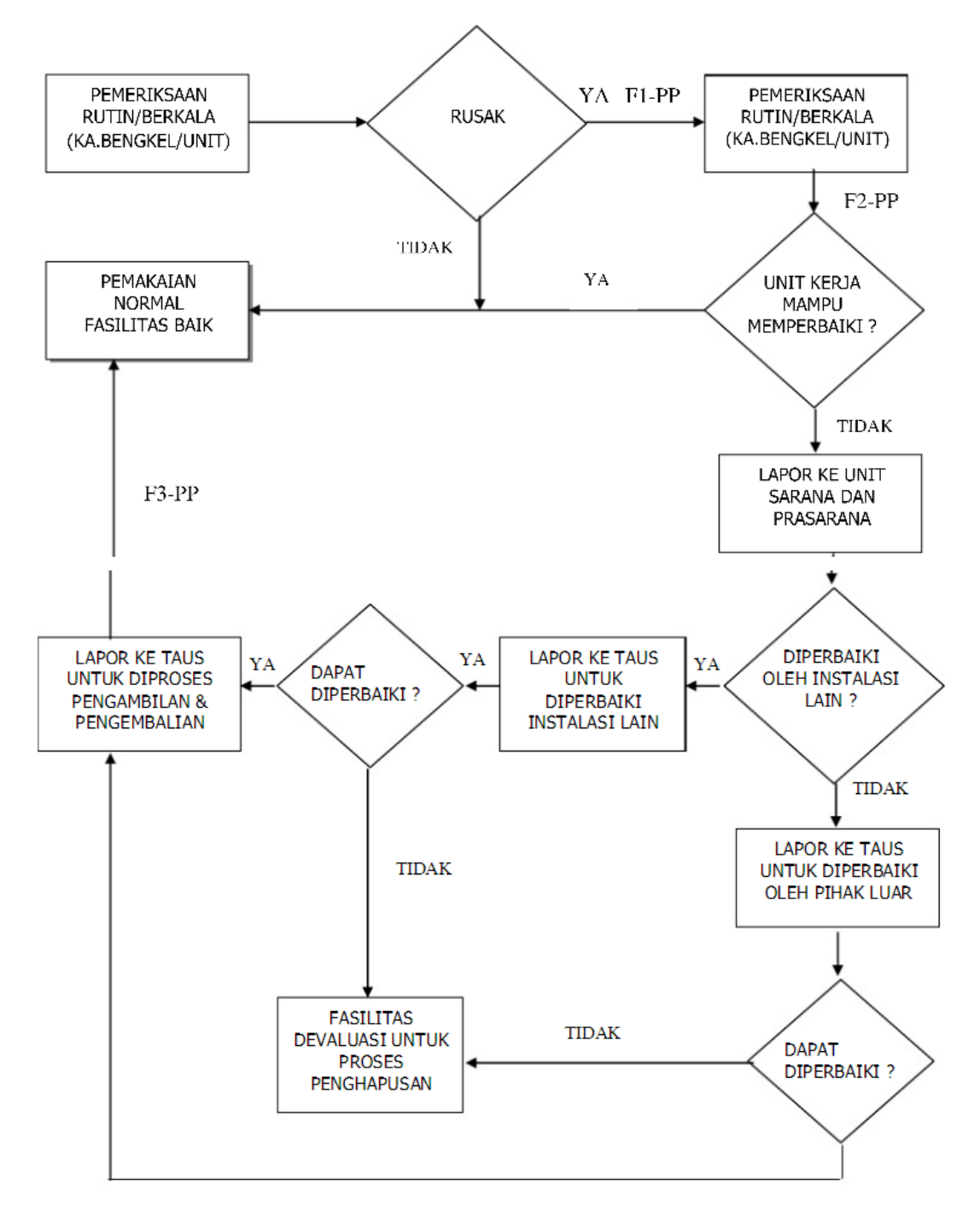

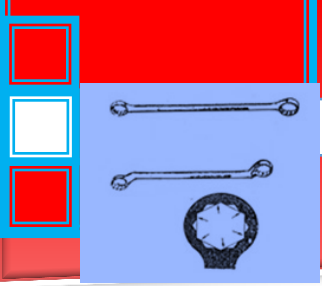

### **PERAWATAN DAN PERBAIKAN**

Perawatan dan perbaikan bengkel adalah bagian dari program pengelolaan bengkel atau manajemen bengkel, yang merupakan tanggung jawab pimpinan sekolah agar dapat berfungsi/bekerja sebagaimana mestinya, dengan mempunyai daya guna yang tinggi, serta memiliki umur teknis maupun ekonomis yang panjang.

#### 1. **Perawatan Berkala**.

Perawatan berkala atau perawatan rutin yaitu suatu kegiatan perawatan yang dilakukan secara teratur sesuai dengan program yang direncanakan. Program perawatan meliputi perawatan harian, perawatan bulanan dan perawatan tahunan.

Perawatan harian untuk bangunan gedung dan lingkungan misalnya membersihkan lantai, dinding, kusen pintu dan jendela, dan komponen lainnya. Untuk perawatan harian mesin, perlengkapan dan alat tangan meliputi pembersihan mesin-mesin,perlengkapan dan perkakas tangan, pelumasan mesin dan alat-alat dengan minyak supaya tidak berkarat, pengecekan kebocoran dan lain-lain.

Perawatan bulanan yaitu perawatan yang dilakukan setiap bulan untuk komponen-komponen tertentu. Ini berarti bahwa jam operasi setiap hari harus dicatat yang kemudian dijadikan pedoman untuk melaksanakan perawatan bulanan. Perawatan bulanan meliputi penggantian minyak pelumas, penyetelan tali pully dan lain-lain.

Perawatan tahunan adalah perawatan yang dilaksanakan setiap tahun misalnya perbaikan mesin yang rusak berat, mencat mesin-mesin, memplitur meja, mengganti kaca dan ubin, mengecat dinding dan lainlain. Dilaksanakan pada saat liburan dan menghadapi tahun pelajaran baru.

2. Perawatan Insidental

Perawatan insidental adalah perawatan yang dilakukan secara spontanitas tanpa terencana. Perawatan insidental dimaksudkan pula untuk mencegah terjadinya kerusakan yang lebih parah. Contoh, bila hendak menjalankan mesin, maka lebih dahulu diadakan pemeriksaan seperti keadaan minyak pelumas, keadaan bahan bakar, keadaan tali/pully dan lain-lain. Seandainya dari hasil pemeriksaan didapatkan

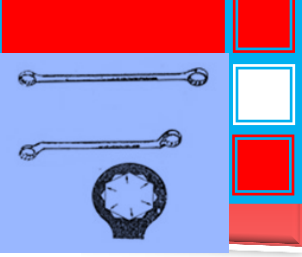

minyak pelumas sudah di bawah batas ukuran normal maka penambahan minyak pelumas segera dilakukan. Demikian halnya dengan yang mungkin terjadi pada bangunan antara lain atap bocor, talang bocor, pintu macet dan lain-lain. Kejadian semacam ini tentunya tidak boleh dibiarkan karena akan mengakibatkan kerusakan yang lebih besar, yang pada akhirnya alat-alat mungkin rusak dan program dapat terganggu

Perawatan dan perbaikan Peralatan

1) Perawatan Alat

Sebagai seorang Kepala Bengkel harus bersikap tanggap terhadap masalah yang terjadi di dalam bengkelnya. Suatu bengkel dapat berfungsi dengan baik apabila dikelola bersama oleh semua staf. Namun sering kita jumpai alat-alat tangan pada suatu kotak menjadi besi tua karena Kepala Bengkel kurang memperdulikannya, perihal besi-besi tersebut seharusnya masih dapat dimanfaatkan bila dirawat dengan baik. Yang termasuk dalam perawatan alat-alat tangan yaitu penajaman yang sudah tumpul, pelumasan, penyimpanan, pengerasan yang longgar, penggantian komponen yang telah rusak/hilang. Bila kegiatan ini dapat dilakukan secara teratur maka alat-alat akan selalu siap dipakai dan mengurangi terjadinya kerusakan. Disamping itu diharapkan pula akan dapat menumbuhkan rasa memiliki bagi setiap individu yang mempergunakan bengkel itu, sehingga perawatan dapat berjalan dengan baik.

2) Perawatan Peralatan

Perawatan peralatan sebenarnya dapat dibedakan atas dua jenis. Perawatan yang pertama meliputi perawatan sebelum dioperasikan dan yang kedua adalah perawatan pencegahan.

a) Perawatan sebelum dioperasikan

Mesin/peralatan yang sudah diserahkan oleh kontraktor/pemasok kepada sekolah, perawatannya menjadi tanggung jawab sekolah. Perawatan mesin sebelum dioperasikan bertujuan untuk menjamin mesin agar dapat beroperasi dengan efektif. Untuk memudahkan pengecekan maka

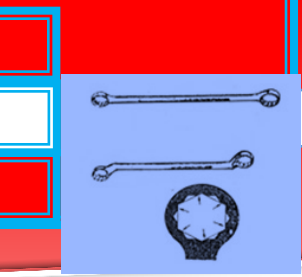

dibuatkan rencana perawatannya. Perawatan dapat berupa jadwal pembersihan, penggantian bahan pelumas dan uji coba mesin tanpa beban. Mesin/peralatan yang baru dihidupkan hendaknya tidak langsung dibebani. Mesin dibiarkan hidup beberapa menit, sementara itu diadakan pengecekan pada bagian-bagian tertentu. Apabila tidak ada kelainan, barulah mesin dapat dibebani sedikit demi sedikit sampai pada beban yang diharapkan/beban penuh.

b) Perawatan pencegahan

Perawatan pencegahan merupakan salah satu bagian dari perawatan yang tidak banyak menyerap biaya. Sebaiknya dapat menghemat biaya perbaikan bila dilaksanakan menurut prosedurnya. Perawatan pencegahan meliputi :

- Pembersihan (misalnya selesai bekerja mesin harus dibersihkan)
- Pencegahan beban lebih (mesin dibebani sesuai dengan daya mesin jangan sampai lebih).
- Pelumasan (terutama bagian-bagian yang bergerak, berputar dan bergesekan).
- Pendinginan (untuk mempertahankan temperatur tertentu).
- c) Perbaikan

Hasil diagnosa yang tepat akan mempermudah dalam menentukan jenis perbaikan. Jenis perbaikan dapat berupa perbaikan ringan, perbaikan menengah dan perbaikan total (overhoul).

Perbaikan ringan

Perbaikan ringan yaitu suatu perbaikan yang dilakukan terhadap suatu mesin yang mengalami kerusakan hanya pada komponen tertentu. Kemungkinan kerusakan misalnya komponen tersebut sudah aus atau patah sehingga perlu diadakan penggantian dengan komponen baru.

Perbaikan Menengah

Apabila beberapa komponen mengalami kerusakan atau hampir separuh dari komponen-komponen utama harus

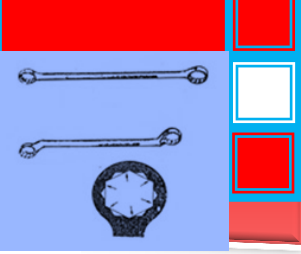

dibongkar, maka jenis perbaikan ini digolongkan pada perbaikan menengah. Pekerjaan-pekerjaan yang termasuk dalam perbaikan menengah misalnya penggantian beberapa unit, karena memang sudah rusak/aus, penyekrapan permukaan supaya rata, pengecatan pada bagian-bagian yang sudah berkarat.

Perbaikan Total (Overhoul)

Pada saat tertentu bila suatu mesin telah beroperasi dengan jumlah jam tertentu, maka mesin tersebut perlu dioverhoul. Semua unit dibongkar kemudian diperiksa tentang keausannya, bila tidak dapat diperbaiki lagi maka selanjutnya diganti dengan komponen baru. Disamping itu pondasi mesin pun harus diperiksa. Apabila baut-bautnya longgar maka harus dikeraskan. Bagian-bagian yang berkarat harus dibersihkan dan dicat. Setelah menentukan jenis perbaikanmaka langkah selanjutnya ialah melaksanakan pembongkaran, untuk kemudian diperbaiki kembali sesuai dengan urutan pekerjaan yang telah direncanakan dari pembongkaran sampai perbaikan.

3). Diagnosa Alat Yang Diperbaiki

Data yang diperoleh dari laporan perawatan akan memberikan kemudahan kepada Kepala Bengkel atau petugas untuk mendeteksi jenis kerusakan yangterjadi. Kepala Bengkel sebagai penanggung jawab bengkel diharapkan mampu melakukan hal-hal sebagai berikut

- Mendiagnosa jenis kerusakanyang terjadi.
- Menentukan langkah-langkah perbaikannya
- Menentukan penggantian komponen yang rusak. Untuk menemukan kerusakan yang terjadi pada suatu mesin, maka dibawah ini diberikan petunjuk sebagai berikut :
	- a) Kemungkinan kerusakan pada fisik mesin Kerusakan fisik mesin dapat terjadi pada :
		- Komponen-komponen yang tidak tepat pada kedudukannya
		- Komponen ada yang patah atau bengkok

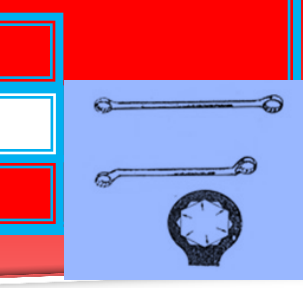

- Ada kelainan bunyi
- Temperatur tiba-tiba naik
- b) Kelistrikan

Setelah kita selesai menganalisa fisik mesin dan ternyata semuanya dalam kondisi baik, maka selanjutnya mencoba mencari kesalahan pada kelistrikan, untuk mesin-mesin yang menggunakan motor listrik sebagai tenaga penggeraknya. Kerusakankerusakan yang mungkin terjadi pada kelistrikan meliputi:

- Terminal saluran masuk tidak normal
- Sambungan kabel motor lepas atau longkar
- Motor terbakar
- Kabel-kabel kontrol tidak bekerja
- Pembatas arus putus
- Limit dan touch switch tersentuh. Bila kerusakan kelistrikan telah ditentukan dan perbaikannya tidak dapat diperbaiki sendiri, maka perbaikan sebaiknya diserahkan kepada jurusan listrik. Pembongkaran setiap mesin tentu berbeda dengan mesin yang lain. Untuk itu pada bagian ini tidak akan diuraikan tentang cara membongkar namun yang perlu dijelaskan adalah tujuan pembongkaran dan faktorfaktor yang perlu diperhatikan dalam membongkar.

Adapun tujuan membongkar sebuah mesin adalah :

- Untuk menemukan sebab tidak berfungsinya suatu komponen
- Untuk melaksanakan pengetesan pada bagianbagian tertentu
- Untuk memperbaiki komponen atau suku cadang bila masih memungkinkan.
- Untuk mengganti suku cadang yang sudah aus atau patah denganyang baru.

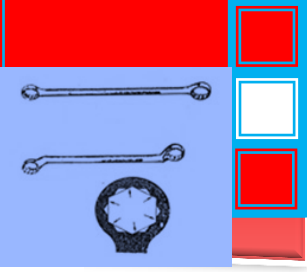

Sebelum membongkar sebuah mesin perhatikan dengan cermat hal-hal sebagai berikut :

- Faktor keselamatan kerja, baik pekerja, alat maupun peralatan yang dibongkar.
- Siapkan semua alat-alat yang diperlukan untuk membongkar
- Ikuti urutan pembongkarannya dengan tepat
- Pusatkan perhatian pada objek yang sedang dikerjakan.
- Kalau mengerjakan mesin yang digerakkan oleh motor listrik pastikan bahwa sakelar utama sudah dimatikan dan steker sudah dikeluarkan dari kotak kontak (stop kontak).

Selama proses pembongkaran perlu pula diingat hal-hal berikut ini:

- Gunakan alat yang tepat
- Hindari penggunaan kunci Inggris yang kurang tepat ukurannya
- Tempatkan komponen-komponen yang dibongkar pada kotak tertentu dalam waktu yang tepat.
- Tutup bagian-bagian yang berlubang dengan kain bersih
- Perhatikan tanda-tanda dari komponen-komponen tertentu. Komponen-komponen yang telah dilepas selanjutnya diperiksa, diperbaiki atau diganti. Apabila kegiatan pembongkaran pemeriksaan dan penggantian telah selesai maka aktivitas berikutnya adalah merangkai komponen-komponen atau suku cadang agar membentuk sebuah mesin, pesawat atau alat konstruksi. Pelaksanaan dan urutan pemasangan adalah kebalikan dari urutan pembongkaran.

Hal-hal yang perlu diperhatikan dalam pemasangan adalah sebagai berikut :

- Perhatikan gambar-gambar pemasangan jika ada
- Tanda-tanda atau arah panah setiap komponen
- Pengerasan baut-baut/mur harus disesuaikan dengan ukuran standar yang sudah ditentukan.
- Komponen dan alat yang dipakai harus bersih
- Alat yang dipakai harus tepat, misalnya penggunaan kunci momen, kunci inggris, palu plastik, palu tembaga dan lain-lain.
- Pemakaian stempet (gemuk) pada bagian-bagian tertentu.

# **FORMAT PEMELIHARAAN DAN PERBAIKAN PERALATAN BENGKEL**

Berikut ini ditunjukkan format isian hal-hal yang perlu diperhatikan dalam melakukan pemeliharaan dan perbaikan peralatan yang ada pada bebebrapa bengkel.

## **FORMAT PEMELIHARAAN PERALATAN BENGKEL**

Nama Bengkel **: ..............................** 

**Unit Kerja : ................................**

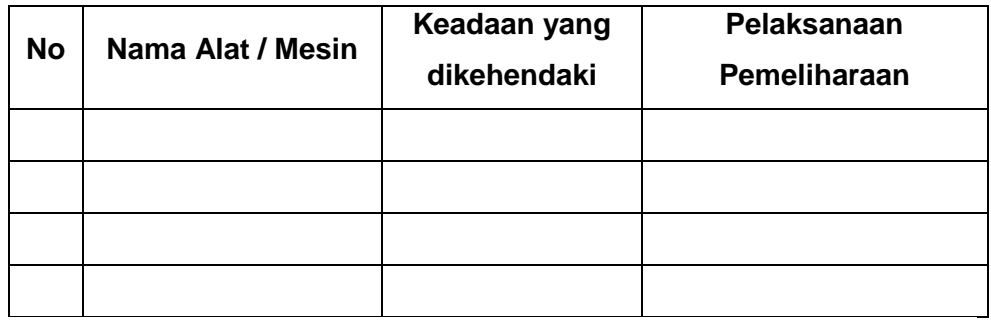

Malang,

.....................................

..............................................

Petugas,

...

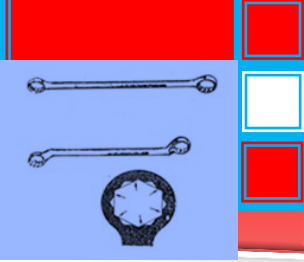

# **FORMAT PERBAIKAN PERALATAN BENGKEL**

Nama Bengkel **: ..............................** 

**Unit Kerja : ................................**

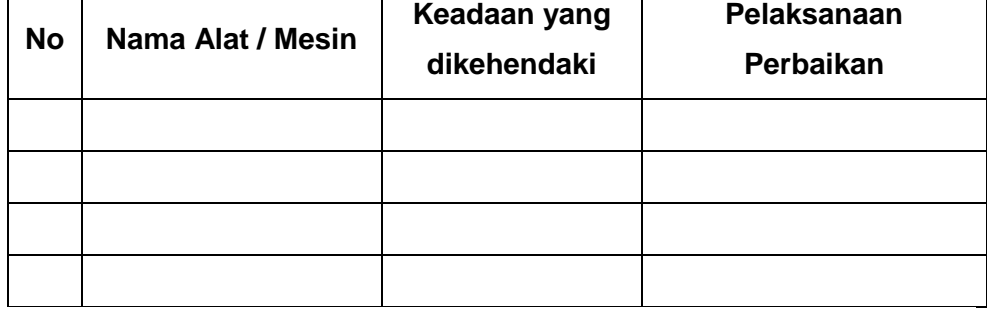

Malang,

.....................................

Petugas,

..............................................

...

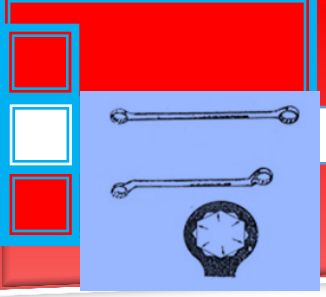

### **C. Rangkuman**

- 1) Pemeliharaan Peralatan adalah tangung jawab seluruh warga sekolah. Untuk menangani pemeliharaan peralatan selalu dalam kondisi operasional, sehingga usia pemakaian dapat diperpanjang.
- 2) Struktur pemeliharaan yang berbasis di Unit Kerja, dapat meningkatkan kemampuan unit kerja dalam melakukan kegiatan pemeliharaan peralatan yang ada di unit kerja masingmasing. Apabila karena sesuatu dan lain hal Unit Kerja, dapat meminta bantuan unit kerja yang mempunyai keahlian. Saling kerjasama antar Unit Kerja dalam hal pemeliharaan sangat diharapkan.
- 3) Perawatan dan perbaikan bengkel adalah bagian dari program pengelolaan bengkel atau manajemen bengkel, yang merupakan tanggung jawab pimpinan sekolah agar dapat berfungsi/bekerja sebagaimana mestinya, dengan mempunyai daya guna yang tinggi, serta memiliki umur teknis maupun ekonomis yang panjang.

#### **D. Tugas**

- 1) Lakukan survey bengkel anda tentang pemeliharaan peralatan. Hal-hal apa saja yang dilakukan bengkel tersebut untuk memelihara peralatan secara terencana.
- 2) Lakukan survey bengkel anda tentang perbaikan peralatan. Hal-hal apa saja yang dilakukan bengkel tersebut untuk memperbaiki peralatan secara benar.
- 3) Buatlah rangkuman hasil survey anda di bengkel tersebut. Lakukan identifikasi kelebihan dan kekurangan bengkel tersebut dalam hal pemeliharaan dan perbaikan peralatan.
- 4). Bagaimana saran dan tanggapan anda terhadap penerapan pemeliharaan rutin dan perbaikan di bengkel tersebut.

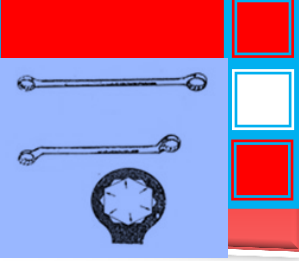

# **E. Tes Formatif**

- 1. Apakah tujuan utama pemeliharaan peralatan? Siapa yang bertanggung jawab terhadap pemeliharaan peralatan?
- 2. Apakah tujuan utama perawatan dan perbaikan bengkel ?

### **F. Lembar Jawaban Tes Formatif**

- 1. Tujuan utama pemeliharaan peralatan untuk menangani pemeliharaan peralatan selalu dalam kondisi operasional, sehingga usia pemakaian dapat diperpanjang. Pemeliharaan Peralatan adalah tangung jawab seluruh warga sekolah.
- 2. Perawatan dan perbaikan bengkel adalah bagian dari program pengelolaan bengkel atau manajemen bengkel, yang merupakan tanggung jawab pimpinan sekolah agar dapat berfungsi/bekerja sebagaimana mestinya, dengan mempunyai daya guna yang tinggi, serta memiliki umur teknis maupun ekonomis yang panjang.

### **G. Lembar Kerja Peserta didik**

- 1. Alat dan Bahan
- o Peralatan tulis.
- o Camera. (untuk mengambil gambar jika diperlukan).
- 2. Keselamatan Kerja
	- a. Ikutilah instruksi dari instruktur/guru ataupun prosedur kerja yang tertera pada lembar kerja.
	- b. Mintalah ijin dari instruktur anda bila hendak melakukan pekerjaan yang tidak tertera pada lembar kerja.
- 3. Langkah Kerja
	- p. Persiapkan alat dan bahan praktikum secara cermat, efektif dan seefisien mungkin.
	- q. Perhatikan instruksi praktikum yang disampaikan oleh guru/ instruktur.

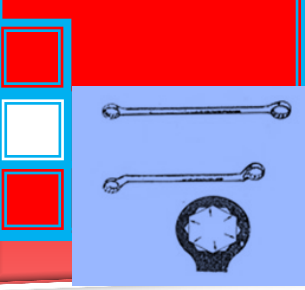

- r. Buatlah catatan-catatan penting kegiatan praktikum secara ringkas.
- s. Lakukan pengambilan gambar dengan camera jika diperlukan sebagai bukti hasil survey anda jika diperlukan.
- t. Setelah selesai, bereskan kembali peralatan dan bahan yang telah digunakan seperti keadaan semula.
- 4. Tugas
	- c. Lakukan survey bengkel anda tentang perbaikan peralatan. Hal-hal apa saja yang dilakukan bengkel tersebut untuk memperbaiki peralatan secara benar ! Buatlah rangkuman hasil survey anda di bengkel tersebut !
	- d. Lakukan survey bengkel anda tentang pemeliharaan peralatan. Hal-hal apa saja yang dilakukan bengkel tersebut untuk memelihara peralatan secara terencana ! Buatlah rangkuman hasil survey anda di bengkel tersebut !
	- e. Lakukan identifikasi kelebihan dan kekurangan bengkel tersebut dalam hal Sistem administrasi pemakaian dan perawatan alat & peralatan bengkel serta bahan.
	- f. Berilah saran dan tanggapan anda terhadap sistem tersebut sesuai dengan pengetahuan baru yang anda peroleh setelah mempelajari materi pada kegiatan belajar ini.

# **7. Kegiatan Belajar 7. Pengkodean barcode pada sistem pemakaian dan pemeliharaan alat & peralatan.**
# e.

# **A. Tujuan Pembelajaran**

- Menjelaskan barcode dan aturan pembacaannya
- Menjelaskan langkah-langkah implementasi barcode

## **B. Uraian Materi**

Sistem pengenalan *barcode* adalah suatu sistem yang mampu mengenali *code barcode* dimana *code* ini digunakan untuk menyandikan suatu barang atau buku. Sistem ini banyak digunakan untuk penyandian sistem keamanan, seperti *doorlock system* dan aplikasi perkembangan sistem *barcode* ini sering dijumpai yaitu pada supermarket.

#### **Barcode dan Aturan Pembacaannya**

"*Barcode*" adalah garis-garis hitam yang dibuat menurut kode tertentu, umumnya digunakan sebagai identifikasi terhadap suatu objek atau barang. Dalam masyarakat modern, *barcode* yang banyak digunakan pada sebagian besar komoditas. *Barcode*  konvensional terdiri dari dua bagian yaitu pertama adalah kelompok garis dan yang lain terdiri dari angka-angka di bawah garis-garis tersebut. Ada dua jenis *barcode* yaitu pertama *barcode* satu dimensi, *barcode* ini terdiri dari garis-garis yang berwarna putih dan hitam, warna putih untuk nilai 0 dan warna hitam untuk nilai 1. Yang kedua yaitu *barcode* dua dimensi, *barcode* ini sudah tidak berupa garis-garis lagi, akan tetapi seperti gambar sehingga informasi yang tersimpan di dalamnya akan lebih besar.

*Barcode* satu dimensi dengan tipe EAN 13 (Europe Article Number) tipe ini sering kita jumpai untuk kode suatu barang di supermarket. Tipe EAN 13 dipakai untuk pengkodean barang-barang atau produk yang dikomersialkan, tipe ini sendiri terdiri dari 13 digit dan masingmasing digit memiliki arti. Untuk dua digit pertama melambangkan "kode negara", lima digit berikutnya melambangkan "kode produsen yang memproduksi barang" dan lima digit berikutnya melambangkan "kode barang yang diberikan produsen" serta satu digit terakhir berfungsi sebagai digit pemeriksaan yang artinya digit ini dipergunakan untuk memeriksa kebenaran sistem dalam

 $\Rightarrow$ 

 $\sigma$ 

 $\sigma$ 

pembacaan *barcode* dengan barang yang memuat kode tersebut (Yuan, 1994). Aturan pembacaan *barcode* secara manual dapat dilihat pada gambar berikut :

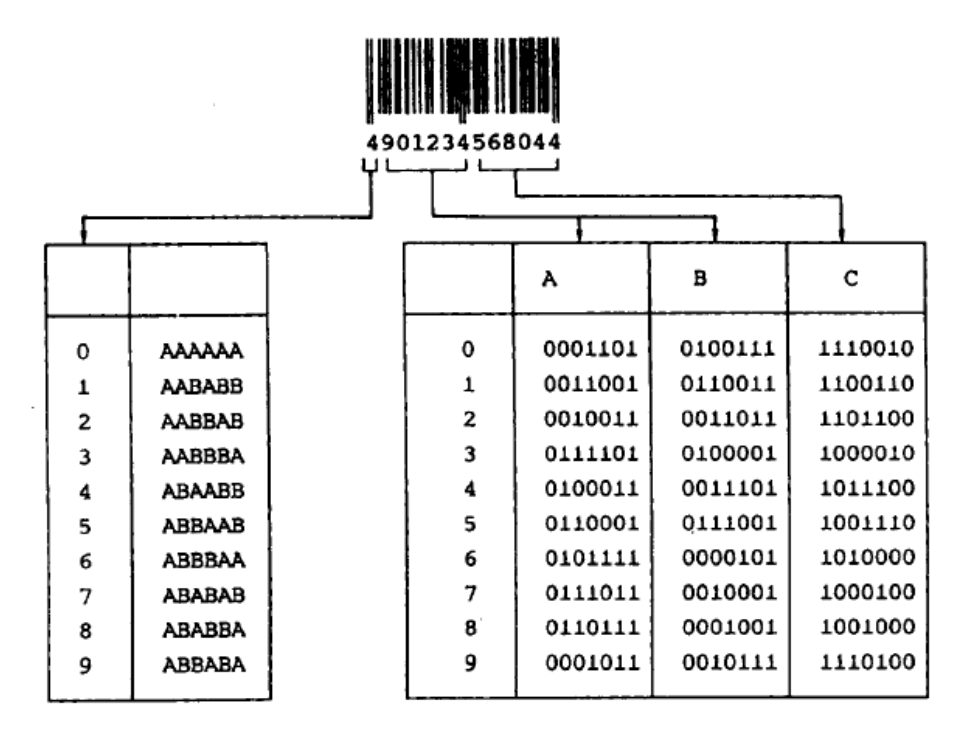

**Gambar 1** Contoh Aturan Pembacaan *Barcode*

#### **Implementasi Barcode**

*(sumber : GS1 Indonesia)*

Langkah 1 : Kunci Identifikasi System

Langkah pertama apabila institusi/perusahaan merencanakan untuk menggunakan barcode pada produknya adalah dengan menentukan nomor identifikasi yang akan dimasukkan kedalam barcode, nomor-nomor tersebut dinamakan kunci identifikasi system.

Langkah 2 : Pemberian Nomor

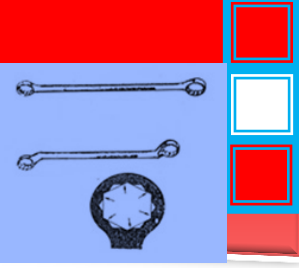

Institusi/Perusahaan siap untuk mulai memberikan nomor identifikasi kepada trade itemnya (produk atau jasa), Lokasi, Unit Logistik, Asset Perusahaan (individual asset dan returnable asset), service relationship dan penggunaan khusus lainnya.

Prosesnya sangat mudah dan dapat dipelajari bagaimana caranya memformat masing-masing nomor tersebut. Gunakan nomor Company (gabungan antara kode negara & kode institusi/perusahaan) dikombinasikan dengan nomor item reference/kode produk yang telah ditentukan oleh perusahaan.

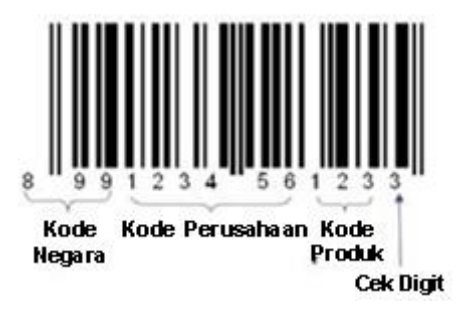

Gambar 2. Kode pemberian nomor

Langkah 3 : Memilih Perusahaan Pencetakan Bar Code

Langkah awal, kita harus memutuskan apa yang akan di barcode dan apakah barcode tersebut akan memuat informasi statis atau dinamis didalamnya. Contoh informasi statis adalah identifikasi produk secara sederhana pada kemasan produk. Sedangkan contoh informasi dinamis biasanya akan tercetak nomor serial pada label seperti pada label unit logistik.

Jika Barcode hanya memuat informasi statis dan dibutuhkan jumlah label yang besar maka kita dapat meminta perusahaan percetakan untuk mencetak label tersebut dan jika kita hanya butuh label dalam jumlah kecil atau ingin mencetak label dengan informasi dinamis maka yang kita butuhkan adalah on-demand printer seperti laser printer atau thermal transfer printer.

Dalam merencanakan implementasi barcode yang baik adalah dengan mengetahui bagaimana barcode tersebut akan dicetak.

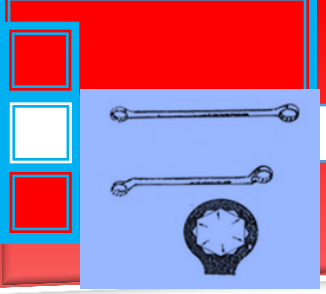

#### **Pertimbangan Pada Proses Pencetakan**

Pertimbangan akhir yang paling utama untuk ukuran simbol adalah kapasitas dari proses printing yang dipilih. Ukuran minimum (magnification) dan Bar Width Reduction (BWR) yang tepat untuk simbol bervariasi tergantung proses pencetakannya. Perusahaan percetakan harus mengetahui ukuran simbol minimum (magnification) dan BWR agar menghasilkan barcode dengan kualitas yang dapat diterima.

#### Langkah 4 : **Memilih "Lingkungan Untuk Pembacaan/Scanning"**

Spesifikasi untuk type barcode, ukuran, penempatan dan kualitas semuanya tergantung kepada dimana pembacaan barcode tersebut akan dilakukan .

Empat dasar ruang lingkup pembacaan/scanning untuk trade item :

- 1. Kemasan produk di scan pada ritel point of sale (POS)
- 2. Kemasan produk di scan pada distribusi umum

3. Kemasan produk di scan pada POS tapi juga di scan pada distribusi.

4. Lingkungan khusus seperti penandaan pada alat-alat medis.

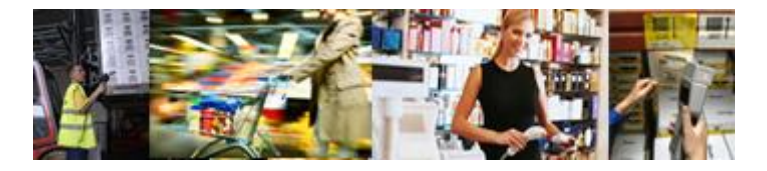

Gambar 3. Lingkup pembacaan/scanning

Dengan mengetahui dimana barcode akan di scan, kita dapat membuat spesifikasi yang tepat pada saat barcode tersebut mulai diproduksi. Sebagai contoh, jika sebuah kemasan produk di scan pada Point of Sale (POS) dan distribusi umum, maka kita harus menggunakan simbol EAN/UPC untuk mengakomodasi POS tetapi mencetaknya dalam ukuran yang lebih besar untuk mengakomodasi pembacaan scanner di distribusi/gudang dan pastikan penempatannya memenuhi syarat pembacaan secara otomatis.

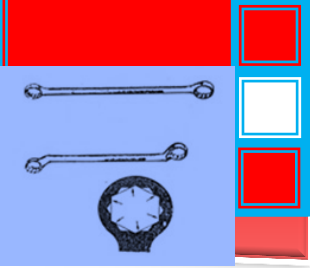

## Langkah 5 : **Pemilihan Jenis Simbologi Bar Code**

Memilih jenis simbologi barcode yang tepat sangat penting dalam menentukan keberhasilan rencana pengimplementasian barcode, dibawah ini beberapa tips yang dapat kita jadikan acuan;

- Jika barcode trade item akan di scan pada point of sale ritel, kita harus menggunakan simbol EAN/UPC ( UPC-A , UPC-E)
- Jika kita mencetak barcode dengan berbagai macam informasi tambahan seperti nomor seri, tanggal expired atau ukuran, maka digunakan simbol GS1-128, GS1 DataBar (RSS), atau pada kasus khusus digunakan Composite Component atau simbol GS1 Data Matrix.
- Jika ingin mencetak barcode yang hanya memuat nomor GTIN pada corrugated carton/outer box, maka dipilih simbol ITF-14.

## Langkah 6: **Ukuran Bar Code**

Setelah ditentukan simbol barcode yang sesuai dan digabungkan dengan informasi yang akan dikodekan kedalamnya, maka dimulailah tahap design. Ukuran simbol didalam design tergantung kepada jenis simbol yang dipilih, dimana simbol akan digunakan, dan bagaimana simbol tersebut akan dicetak dan tak kalah pentingnya adalah ruang/space yang tersedia pada kemasan untuk penempatan bar code tersebut.

 $\sigma$ 

Simbol EAN/UPC berbeda dengan simbol ITF-14 dan GS1-128 karena simbol EAN/UPC di scan pada ritel menggunakan omnidirectional scanner. Simbol EAN/UPC mempunyai ukuran yang tetap antara tinggi dan lebar simbol. Apabila ingin merubah salah satu ukurannya maka ukuran yang lain harus dirubah secara proporsional. Ukuran nominal tinggi dan lebar yang diperbolehkan adalah 80% hingga 200% . Dibawah ini beberapa contoh ukuran barcode EAN-13.

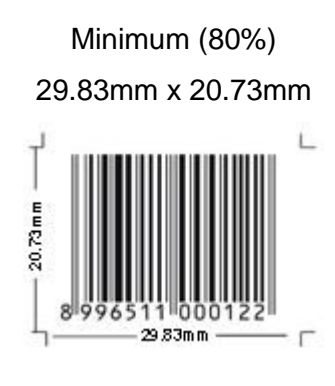

Nominal (100%) 37.29mm x 25.91mm 25.91 mm 37.29mm

Gambar 4. **EAN/UPC Magnification**

Memperkecil ukuran simbol EAN/UPC harus dilakukan pada saat mendesign kemasan, memotong tinggi ukuran yang sudah ada atau disebut truncation, tidak diperbolehkan didalam spesifikasi simbologi EAN/UPC dan harus dihindari karena hal tersebut akan mengakibatkan pengaruh buruk terhadap scanning rate untuk omni directional scanner ritel. Apabila simbol EAN/UPC digunakan di logistik (shipping dan distribusi) dan juga pada Point of sale (POS), magnification yang diperbolehkan berkisar antara 150% sampai 200%, contohnya simbol pada carton yang digunakan untuk peralatan besar (misalnya TV atau oven microwave ).

Simbol ITF-14 dan GS1-128

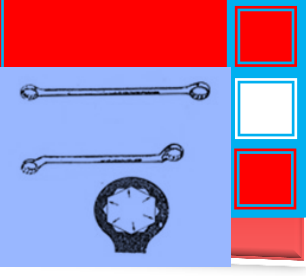

Simbol ITF-14 dan GS1-128 juga mempunyai range ukuran yang sudah ditentukan. Ukuran simbol ITF-14 dan GS1-128 seringkali ditentukan oleh lebar dari X-Dimension bukan dari magnificationnya. Ukuran GS1-128 bervariasi tergantung dari jumlah informasi tambahan yang akan dimasukkan kedalam barcodenya tetapi maksimum 48 karakter.

Ukuran nominal simbol ITF-14 (100%):

GS1-128

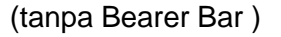

142.75 mm x 32 mm

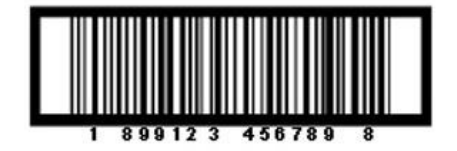

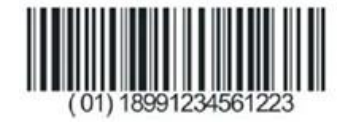

```
Langkah 7 : Format Teks Bar Code
```
Teks dibawah bar code sangat penting karena jika bar code rusak atau kualitasnya rendah, maka teks digunakan sebagai back-up.

Untuk menjawab pertanyaan-pertanyaan seputar format teks pada simbol bar code, silahkan simak Frequently Asked Question berikut ini;

Apakah Human Readable Interpretation harus mempunyai ukuran tertentu ?

Huruf OCR-B semula ditentukan untuk digunakan pada simbol EAN/UPC, tetapi spesifikasi GS1 System sekarang membolehkan huruf apa saja sepanjang huruf tersebut jelas dan dapat terbaca.

Apakah Human Readable Interpretation harus diletakkan diatas atau dibawah?

Tergantung kepada simbol yang kita pergunakan. Untuk simbol EAN/UPC teks dicetak di bawah simbol. Teks simbol ITF-14 dan GS1-128 dapat dicetak di atas atau di bawah simbol.

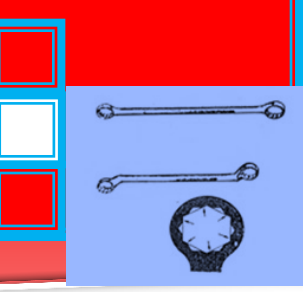

Apakah tanda kurung (parentheses) pada Application Identifiers (AI) didalam simbol GS1-128 harus selalu digunakan dan apakah tanda kurung tersebut dikodekan kedalam simbol barcode?

Seluruh AI harus dimasukkan kedalam tanda kurung didalam Human Readable Interpretation, tetapi tanda kurung tersebut tidak dikodekan didalam simbol.

Berapa digit yang harus tercetak dibawah simbol EAN/UPC pada Human Readable text?

- Di bawah simbol UPC-A kita harus mencetak 12 digit, tanpa kekecualian tidak lebih tidak kurang.
- Di bawah simbol EAN-13 kita harus mencetak 13 digit, tanpa kekecualian tidak lebih tidak kurang.
- Di bawah simbol EAN-8 kita harus mencetak 8 digit, tanpa kekecualian tidak lebih tidak kurang.

#### Langkah 8 : **Memilih Warna Bar Code**

Kombinasi warna yang optimum untuk simbol bar code adalah warna hitam untuk garis dan putih untuk background (space dan quiet zones). Jika ingin menggunakan warna lain, penjelasan berikut ini mungkin dapat membantu dalam memilih warna yang diinginkan :

- Simbol barcode GS1 membutuhkan warna gelap untuk garis (misalnya hitam, biru tua, coklat tua atau hijau tua).
- Garis harus selalu terdiri dari warna tunggal dan jangan pernah dicetak dengan berbagai alat imaging (misal plate, screen, cylinder).
- Simbol bar code GS1 membutuhkan background terang untuk space dan quiet zones (misal warna putih).
- Jika kita menggunakan multiple layer dari tinta untuk meningkatkan opacity pada background, setiap layer harus dicetak secara solid.

e.

 $\Rightarrow$ 

 $\clubsuit$ 

 Jika kita menggunakan fine screen untuk menghantarkan tinta ke substrate, pastikan tidak ada kekosongan didalam proses pencetakan yang disebabkan oleh screen tersebut tidak cukup terisi didalamnya.

Sekali lagi, dengan tetap menggunakan garis warna hitam dan space putih, kita telah memilih kombinasi yang optimum, tetapi bukan berarti kombinasi warna lain tidak dapat digunakan. Konsultasikan hal ini dengan perusahaan percetakan yang berpengalaman.

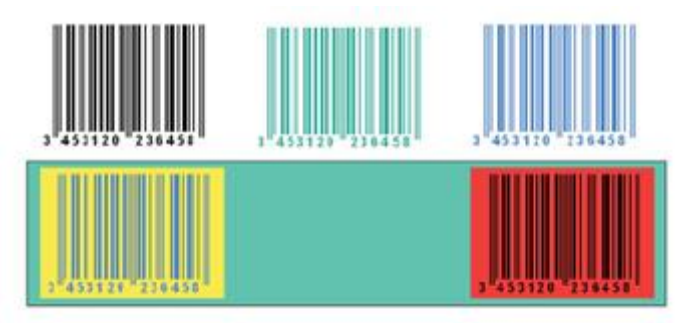

Contoh warna-warna yang disarankan

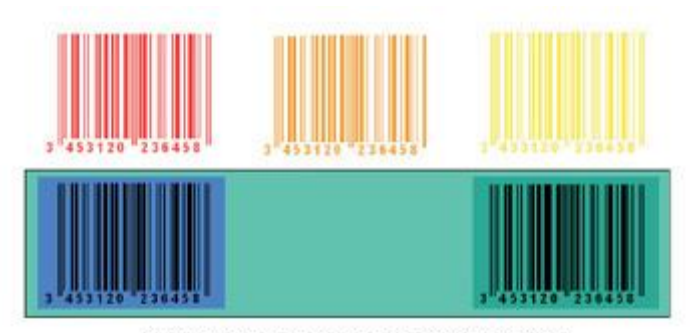

Contoh warna-warna yang tidak disarankan

Gambar 5. Memilih Warna Bar Code

#### Langkah 9 : **Penempatan Bar Code**

Penempatan simbol sebaiknya sudah direncanakan pada saat mendesign kemasan dan juga harus dipertimbangkan proses pengemasannya. Konsultasikan dengan staf bagian pengemasan untuk memastikan simbol tidak akan buram atau rusak (misal diletakan di sisi karton, dibawah lipatan karton, dibawah tutup kemasan atau tertutup oleh tingkat kemasan yang lain ).

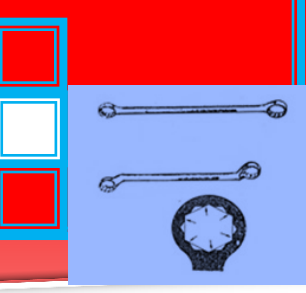

Setelah ditentukan letak penempatannya, konsultasikan dengan perusahaan percetakan karena beberapa proses pencetakan mensyaratkan barcode harus dicetak dengan orientasi khusus agar arahnya sesuai dengan web atau sheet.

Jika memungkinkan, pada saat menggunakan printing flexographic, garis harus berjalan paralel dengan arah tekanan web atau orientasi picket fence. Jika garis dibutuhkan tegak lurus dengan arah tekanan atau ladder orientation, hindari distorsi simbol pada lingkaran plate roll.

Apabila menggunakan proses printing silk screen atau rotogravure, simbol harus lurus paralel dengan struktur cell pada screen atau gravure plate cylinder agar didapat garis tepi yang paling halus yang memungkinkan.

#### Langkah 10 : **Mengetahui Kualitas Bar Code**

Standar ISO/IEC 15416 Bar Code Print Quality Test Specifications untuk simbologi linear merupakan metode yang dipakai oleh GS1 dalam menghitung kualitas simbol bar code setelah bar code tersebut dicetak. Verifikasi Barcode sangat penting, walaupun produk tersebut bukan untuk tujuan ekspor.

Dengan verifikasi dapat dihindari terjadinya kerugian yang diakibatkan oleh kesalahan cetak dan kegagalan baca alat scanner pada barcode yang tidak standar sehingga tujuan dari otomatisasi itu sendiri tidak tercapai terutama pada Point of Sale (POS) di ritel.

Selain itu juga untuk memastikan bahwa nomor-nomor yang dikodekan pada produk tersebut diwakili oleh barcode secara benar. Proses verifikasi dilakukan sebelum bar code dicetak pada kemasan secara massal.

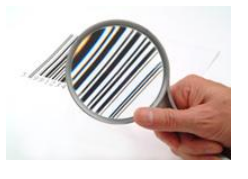

Gambar 6. Proses verifikasi dilakukan sebelum bar code dicetak

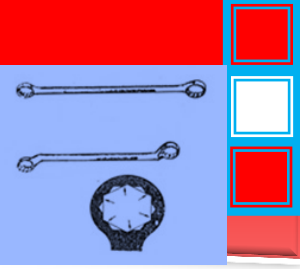

# **C. Rangkuman**

- Sistem pengenalan *barcode* adalah suatu sistem yang mampu mengenali *code barcode* dimana *code* ini digunakan untuk menyandikan suatu barang atau buku.
- "*Barcode*" adalah garis-garis hitam yang dibuat menurut kode tertentu, umumnya digunakan sebagai identifikasi terhadap suatu objek atau barang.
- **Implementasi Barcode**
	- -. Langkah 1 : Kunci Identifikasi System
	- -. Langkah 2 : Pemberian Nomor
	- -. Langkah 3 : Memilih Perusahaan Pencetakan Bar Code
	- -. Langkah 4 : Memilih "Lingkungan Untuk Pembacaan/Scanning"
	- -. Langkah 5 : Pemilihan Jenis Simbologi Bar Code
	- -. Langkah 6: Ukuran Bar Code
	- -. Langkah 7 : Format Teks Bar Code
	- -. Langkah 8 : Memilih Warna Bar Code
	- -. Langkah 9 : Penempatan Bar Code
	- -. Langkah 10 : Mengetahui Kualitas Bar Code

# **D. Tugas**

- 1) Lakukan survey bengkel anda tentang sistem pengkodean Bar Code pada sistem pemakaian dan pemeliharaan alat & peralatan**.**. Hal-hal apa saja yang sudah dilakukan bengkel anda berkaitan dengan sistem pengkodean tersebut ?
- 2) Jika belum dibangun sistem pengkodean Bar Code pada sistem pemakaian dan pemeliharaan alat & peralatan, buatlah rangkuman hasil survey anda di bengkel tersebut agar terbangun sistem pengkodean Bar Code pada sistem pemakaian dan pemeliharaan alat & peralatan.
- 3) Bagaimana saran dan tanggapan anda terhadap penerapannya di bengkel anda tersebut.

## **E. Tes Formatif**

- 1. Mengapa sistem pengenalan *barcode* diperlukan ?
- 2. Jelaskan pengertian *Barcode* !

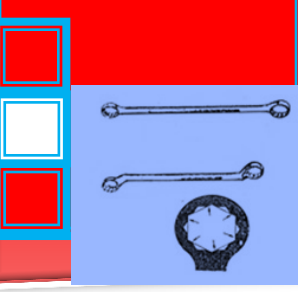

3. Jelaskan langkah-langkah implementasi *Barcode* !

## **F. Lembar Jawaban Tes Formatif**

- 1. Sistem pengenalan *barcode* adalah suatu sistem yang mampu mengenali *code barcode* dimana *code* ini digunakan untuk menyandikan suatu barang atau buku.
- 2. "*Barcode*" adalah garis-garis hitam yang dibuat menurut kode tertentu, umumnya digunakan sebagai identifikasi terhadap suatu objek atau barang.
- 3. Implementasi *Barcode*
	- -. Langkah 1 : Kunci Identifikasi System
	- -. Langkah 2 : Pemberian Nomor
	- -. Langkah 3 : Memilih Perusahaan Pencetakan *Barcode*
	- -. Langkah 4 : Memilih "Lingkungan Untuk Pembacaan/*Scanning*"
	- -. Langkah 5 : Pemilihan Jenis Simbologi *Barcode*
	- -. Langkah 6: Ukuran *Barcode*
	- -. Langkah 7 : Format Teks *Barcode*
	- -. Langkah 8 : Memilih Warna *Barcode*
	- -. Langkah 9 : Penempatan *Barcode*
	- -. Langkah 10 : Mengetahui Kualitas *Barcode*

# **G. Lembar Kerja Peserta didik**

- o Alat dan Bahan
- b. Peralatan tulis.
- o Camera. (untuk mengambil gambar jika diperlukan).
- 1. Keselamatan Kerja
	- a. Ikutilah instruksi dari instruktur/guru ataupun prosedur kerja yang tertera pada lembar kerja.
- o Mintalah ijin dari instruktur anda bila hendak melakukan pekerjaan yang tidak tertera pada lembar kerja.
- 2. Langkah Kerja
	- a. Persiapkan alat dan bahan praktikum secara cermat, efektif dan seefisien mungkin.
	- b. Perhatikan instruksi praktikum yang disampaikan oleh guru/ instruktur.
- o Buatlah catatan-catatan penting kegiatan praktikum secara ringkas.
- o Lakukan pengambilan gambar dengan camera jika diperlukan sebagai bukti hasil survey anda jika diperlukan.
- o Setelah selesai, bereskan kembali peralatan dan bahan yang telah digunakan seperti keadaan semula.
- 3. Tugas
- o Lakukan survey bengkel anda tentang sistem pengkodean Barcode pada sistem pemakaian dan pemeliharaan alat & peralatan**.** Hal-hal apa saja yang sudah dilakukan bengkel anda berkaitan dengan sistem pengkodean tersebut ?
- o Jika belum dibangun sistem pengkodean Barcode pada sistem pemakaian dan pemeliharaan alat & peralatan, buatlah rangkuman hasil survey anda di bengkel tersebut agar terbangun sistem pengkodean Barcode pada sistem pemakaian dan pemeliharaan alat & peralatan.
- o Berilah saran dan tanggapan anda terhadap sistem tersebut sesuai dengan pengetahuan baru yang anda peroleh setelah mempelajari materi pada kegiatan belajar ini.

**8. Kegiatan Belajar 8.** 

**Macam-macam tipe pengkode barcode 1D dan 2D pada sistem manajemen digital**

# $\hat{a}$

# **A. Tujuan Pembelajaran**

- Menjelaskan Barcode satu dimensi
- Menjelaskan Barcode dua dimensi
- Menjelaskan Metoda Pengkodean

## **B. Uraian Materi**

Bar coding adalah sebuah bentuk artificial identifier. Barcode merupakan sebuah kode mesin yang dapat dibaca. Barcode terdiri dari sebuah bentuk bar dan spasi (hitam dan putih) dalam rasio yang didefinisikan yang mempresentasikan karakter alphanumerik.

Di awal perkembangannya, penggunaan kode baris dilakukan untuk membantu proses pemeriksaan barang-barang secara otomatis pada supermarket. Tetapi, saat ini kode baris sudah banyak digunakan dalam berbagai aplikasi seperti misalnya digunakan sebagai kartu identitas, kartu kredit dan untuk pemeriksaan secara otomatis pada perpustakaan.

Kode baris digambarkan dalam bentuk baris hitam tebal dan tipis yang disusun berderet sejajar horisontal. Untuk membantu pembacaan secara manual dicantumkan juga angka-angka dibawah kode baris tersebut. Angka-angka tersebut tidak mendasari pola kode baris yang tercantum. Ukuran dari kode baris tersebut dapat diperbesar maupun diperkecil dari ukuran nominalnya tanpa tergantung dari mesin yang membaca.(Mardiana, 1996). Alat yang digunakan untuk membaca barcode adalah *barcode scanner*. Penggunaan barcode scanner sangat mudah sehingga pengguna (operator) hanya memerlukan sedikit latihan. Barcode scanner dapat membaca informasi/data dengan kecepatan yang jauh lebih tinggi daripada mengetikkan data dan barcode scanner memiliki tingkat ketelitian yang lebih tinggi.(Galbiati, Jr., 1990).

#### **Bentuk Barcode**

Bentuk Barcode ada dua jenis, yaitu : (Planet Church, tanpa tahun)

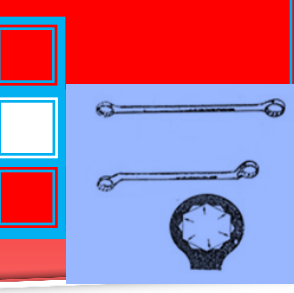

- 1. Barcode satu dimensi (1D)
- 2. Barcode dua dimensi (2D)

#### **Barcode satu dimensi**

Barcode satu dimensi biasanya dinamakan *linear bar codes* (kode berbentuk baris). Contoh barcode satu dimensi adalah sebagai berikut :

**Code 39 (code 3 of 9)**

Adalah sebuah barcode alphanumerik (full ASCII) yang memiliki panjang baris yang bervariasi. Aplikasi barcode jenis code 39 adalah untuk *inventory*, *asset tracking* dan digunakan pada tanda pengenal identitas.

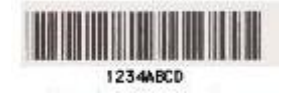

Gambar 1. Barcode jenis Code 39

## **Code 128**

Adalah suatu barcode alphanumerik (full ASCII) yang memiliki kerapatan (density) yang sangat tinggi dan panjang baris yang bervariasi. Barcode code 128 ideal untuk aplikasi seperti *shipping and warehouse management* (pengaturan maskapai pelayaran dan pengelolaan gudang).

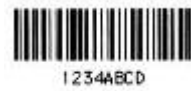

Gambar 2. Barcode jenis Code 128

**Interleaved 2 of 5**

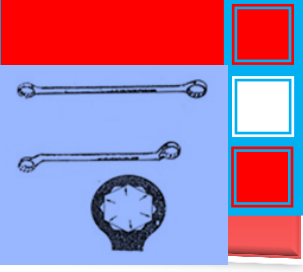

Adalah sebuah barcode yang berbentuk numerik dan memiliki panjang baris yang bervariasi. Barcode interleaved 2 of 5 dapat dipergunakan untuk aplikasi industri dan laboratorium.

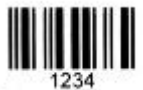

Gambar 3. Barcode jenis Interleaved 2 of 5

## **UPC (Universal Product Code)**

Adalah sebuah barcode yang berbentuk numerik dan memiliki panjang baris yang tetap (*fixed*). UPC digunakan untuk pelabelan pada produk-produk kecil/eceran (*retail product labeling*). Simbol ini dibuat untuk kemudahan pemeriksaan keaslian suatu produk. Bilangan-bilangan UPC harus diregistrasikan atau terdaftar di Uniform Code Council.

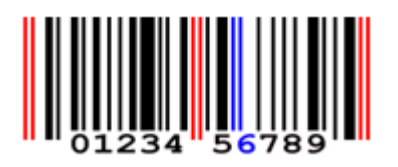

Gambar 4. Barcode jenis UPC

## **Barcode dua dimensi**

Adalah barcode yang dikembangkan lebih dari sepuluh tahun lalu, tetapi baru sekarang ini mulai populer. Barcode dua dimensi ini memiliki beberapa keuntungan dibandingkan *linear bar codes* (barcode satu dimensi) yaitu, dengan menggunakan barcode dua dimensi, informasi atau data yang besar dapat disimpan di dalam suatu ruang (*space*) yang lebih kecil. Contoh barcode dua dimensi adalah "symbology PDF417" yang dapat menyimpan lebih dari 2000

karakter di dalam sebuah ruang (*space*) yang berukuran 4 inch persegi (in<sup>2</sup>).

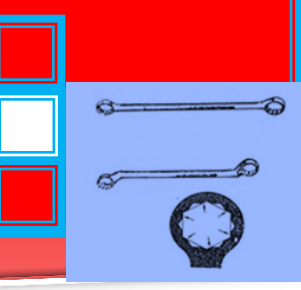

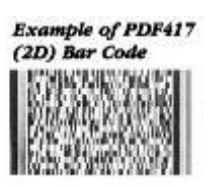

Gambar 5. Barcode jenis PDF417

#### **Metoda Pengkodean Ada Dua Sistem :**

A. Binary coding (Pengkodean Biner)

Dua ukuran bar dan space digunakan untuk meng-encode-kan data. Bar dan spasi dapat diubah ke dalam kode biner dengan mudah, yang kemudian diubah (menggunakan sebuah tabel) ke dalam karakter ASCII.

B. Proportional coding

Ada beberapa ukuran yang berbeda pada bar dan space. Ukuran pada bar / space dan urutan dari bar dan space mendefinisikan karakter yang dipresentasikan. Kode tersebut lebih sulit dibaca (kemungkinan tidak mudah mentranslasikannya ke biner) dan diperlukan ketelitian yang lebih dalam mencetak dan menscanning barcode.

Pada umumnya ada 4 ukuran yang berbeda pada bar dan spasi yang digunakan untuk meng-encode-kan data. Contoh jenis barcode yang menggunakan teknik encoding ini adalah USS Code 128.

# **Pengkodean data dalam sebuah barcode dilakukan sebagai berikut :**

- Sebuah *fixed number* pada bar digunakan per karakter. Hal ini berarti bahwa jika sebuah bar tidak terbaca, maka barcode tersebut tidak akan dapat dibaca.
- Jumlah karakter yang mungkin yang dapat di-encoded dalam beberapa jenis barcode lebih tinggi dibandingkan dengan jumlah karakter yang valid. Hal ini berarti jika ukuran dari salah satu bar / space salah terbaca, maka karakter ilegal akan

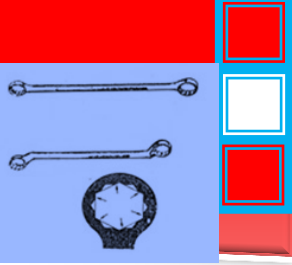

terbaca. Oleh karena itu, kecepatan substitusi karakter menjadi sangat rendah.

Jadi, kesimpulannya barcode sangat aman. Kesalahan dalam pembacaan sangat tak mungkin.

# **Memilih Sebuah Jenis Barcode Dalam sistem penggambaran (imaging system).**

Secara tipikal barcode dalam sistem penggambaran digunakan untuk *index documents*. Bergantung pada macam-macam data yang diperlukan untuk perbedaan jenis barcode yang ada yang akan di-indeks-kan. Beberapa pertanyaan yang perlu dijawab sebelum jenis barcode dipilih :

- 1. Set karakter apa yang perlu di-encoded-kan ?
	- Hanya numerik
	- Alpha numeric
	- Karakter khusus
- 2. Berapa banyak data yang perlu di-encoded-kan ?
	- Beberapa jenis barcode memberikan sebuah *data density* yang lebih besar daripada yang lainnya. Tergantung pada jumlah data dan ruang yang tersedia pada dokumen beberapa kode dengan ruang yang sesuai yang lebih tersedia pada dokumen untuk mencetak barcode.
	- Ruang yang tersedia pada dokumen akan mendefinisikan berapa banyak karakter yang dapat di-encoded-kan. Scanning resolution available.
	- Jika scanning resolution tinggi, banyak karakter-karakter yang dapat di-ncoded-kan secara akurasi pada *data entry*.
	- Berapa banyak barcode yang dapat ditoleransikan untuk kesalahan pembacaan. (kesalahan membaca berarti *key entry* bekerja !!).
- $\rightarrow$  $\alpha$
- 3. Apakah anda ingin mempunyai sebuah *check digit / check character*?
	- Beberapa jenis barcode mempunyai fitur tersusun tetap (*built in*) dan, oleh karena itu tidak perlu sebuah *check digit* ekstrak.
- 4. Posisi di dalam dokumen
	- Beberapa jenis barcode lebih *tolerant* pada syarat-syarat quiet zone. Jika kesalahan membaca barcode pada beberapa sisi dapat terjadi karena barcode dapat dipotong.

Dari sekian banyaknya barcode, konsep penggunaan barcode sebagai sarana keamanan dan pendeteksian uang secara otomatis akan digunakan barcode jenis UPC. Barcode tersebut tidak hanya dipergunakan untuk mata uang kertas rupiah, tetapi dapat juga dipergunakan untuk semua mata uang kertas di seluruh dunia, misalnya uang dollar.

Barcode UPC (Universal Product Code) merupakan barcode yang umum digunakan di Amerika. UPC dirancang untuk industri grosir (pangan atau bahan makanan), karena jika jumlah barang-barang yang dibeli dalam jumlah besar, biasanya di toko grosir diperiksa menggunakan mesin pembaca barcode. Barcode ini merupakan sebuah metoda yang diperlukan untuk kecepatan proses dan mengurangi kesalahan pada seorang kasir (*human cashier*).

Pada kebanyakan orang, barcode terlihat membingungkan, rumit dan kompleks. Tetapi untuk sebuah komputer, barcode sangat simpel dan mudah dibaca serta diketahui.

#### **Cara Computer-Scanner Membaca Barcode (Watkins, 1999)**

Suatu bilangan barcode tunggal sebenarnya terdiri dari tujuh unit. Satu unit terdiri dari salah satu warna hitam atau putih. Sebuah unit yang berwarna hitam ditunjukkan dengan sebuah *bar*, sedangkan yang berwarna putih ditunjukkan dengan sebuah *space* (spasi). Cara lain penulisan barcode adalah dengan bilang "1" untuk

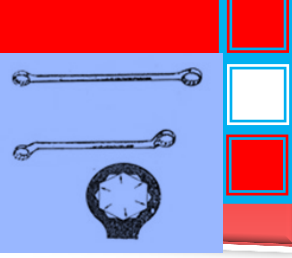

menyatakan *black bar* dan bilangan "0" untuk menyatakan *white space*. Misalnya, tujuh unit berikut ini adalah 0011001 dapat dinyatakan sebagai berikut space-space-bar-bar-space-space-bar.

Sebuah barcode UPC bilangan di sisi bagian kiri barcode (kode perusahan/manufaktur) dikodekan berbeda dengan bilangan di sisi bagian kanan (kode produk). Bilangan yang berada sebelah kiri merupakan kebalikan dari bilangan yang ada di sebelah kanan, misalkan jika *bar* disebelah kanan berarti sebuah *space* di sebelah kiri. Pengkodean di sebelah kanan dinamakan kode *even parity* sebab unit *black bar*-nya berjumlah genap. Sedangkan pengkodean di sebelah kiri dinamakan kode *odd parity* sebab unit *black bar*-nya berjumlah ganjil. Bilangan-bilangan yang dikodekan mempunyai perbedaan untuk tiap-tiap sisi barcode, sehingga barcode dapat dibaca (*scanned*) dari sebelah kiri maupun dari sebelah kanan.

Gambar 8 memperlihatkan pengkodean sisi kiri dan sisi kanan yang dipisahkan ke dalam tujuh unit.

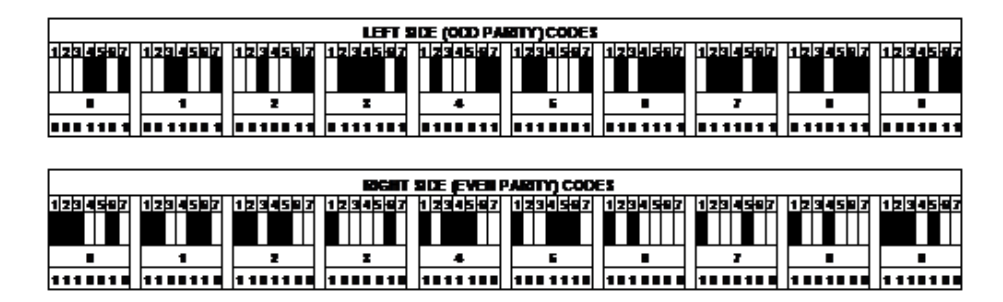

Gambar 6. Pengkodean Sisi Kiri dan Kanan (Watkins, 1999)

#### **Penjelasan tabel pengkodean di atas adalah sebagai berikut :**

- 1. Seperti yang sebelumnya disebutkan bahwa bilangan-bilangan sebelah kiri merupakan kebalikan dari bilangan-bilangan disebelah kanan.
- 2. Setiap barcode memiliki empat buah "*mark*" (marka) yang berbeda. Sebuah marka dapat terdiri dari salah satu *black* (*bar*) atau *white* (*space*). Marka-marka tersebut lebarnya bermacammacam, tetapi jumlahnya selalu empat. Contohnya, bilangan

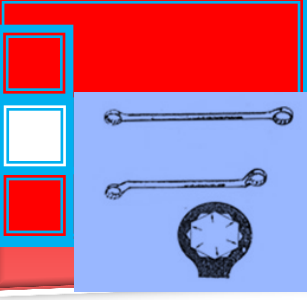

pengkodean yang berada di sebelah kiri pada bagian angka "0" yaitu 0001101 berarti terdiri dari 3 *space* (marka 1), 2 *bar* (marka 2), 1 *space* (marka 3), dan 1 *bar* (marka 4).

3. Pengkodean di sisi kiri selalu dimulai dengan sebuah *space* atau "0" dan berakhir dengan sebuah *bar* atau "1" sedangkan untuk sisi sebelah kanan selalu dimulai dengan sebuah *bar* atau "1" dan berakhir dengan sebuah *space* atau "0".

Untuk lebih jelasnya lihat tabel 1.

**Tabel 1. Set karakter barcode jenis UPC** 

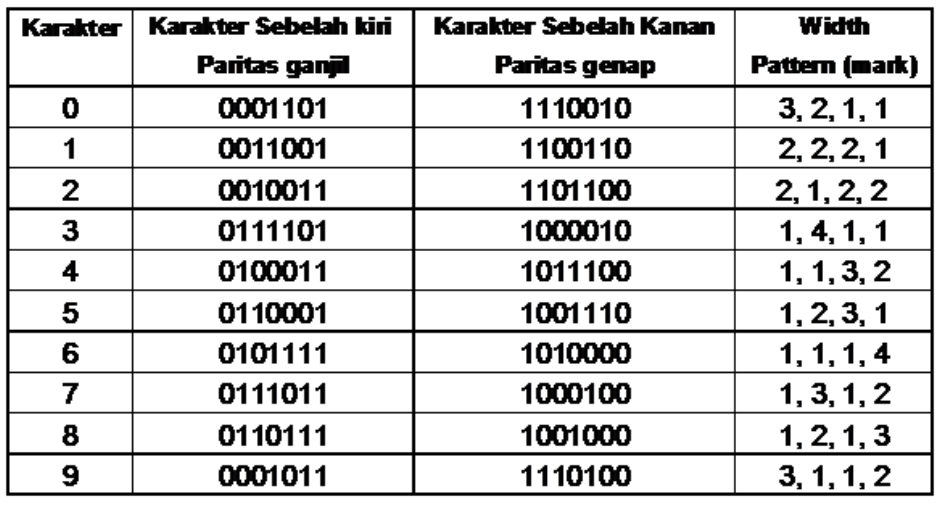

Sumber : (Planet Church, tanpa tahun)

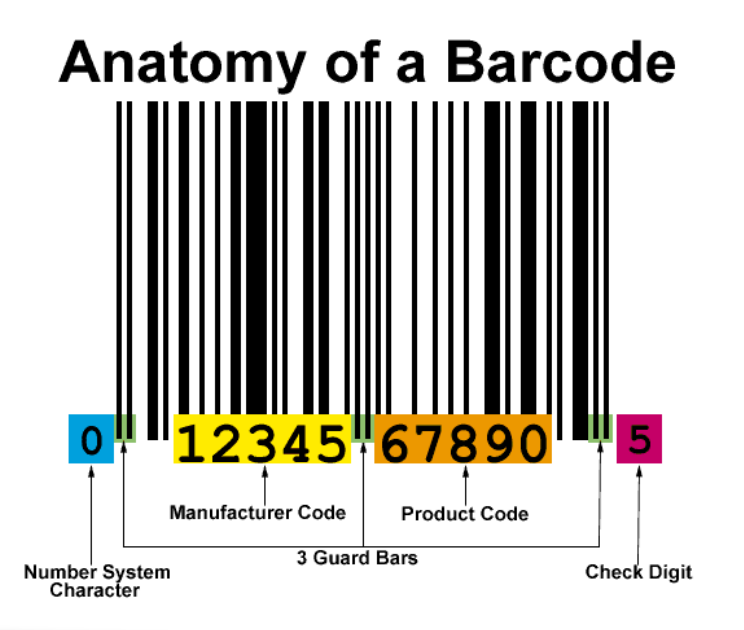

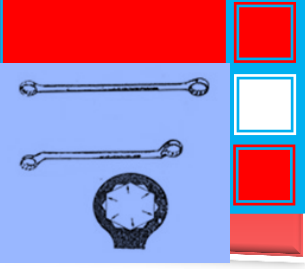

Gambar 7. Anatomi Barcode (Planet Church, tanpa tahun)

**Keterangan gambar barcode :** Komputer tidak membaca bilangan yang berada di bagian bawah barcode, tetapi bilangan tersebut dicetak agar orang dapat membaca barcode dengan mudah bila diperlukan.

- **Number System Character** : angka ini merupakan sebuah sistem bilangan barcode UPC yang mengkarakterisasikan jenis-jenis khusus pada barcode. Di dalam barcode UPC, *Number System Character* ini biasanya terletak di sebelah kiri barcode.
	- Kode-kode pada *Number System Character* adalah sebagai berikut :
	- 0 Standard UPC number.
	- $\bullet$  1 Reserved.
	- 2 Random weight items like fruits, vegetables, and meats, etc.
	- $\bullet$  3 Pharmaceuticals
	- ♦ 4 In-store code for retailers.
	- 5 Coupons
	- 6 Standard UPC number.
	- 7 Standard UPC number.
	- 8 Reserved.
	- 9 Reserved.
- **3 Guard Bars** : ada tiga *guard bars* yang ditempatkan di awal, tengah dan akhir pada barcode. *Guard bars* bagian awal dan akhir di-*encode*-kan sebagai "bar-space-bar" atau "101". *Guard bar* bagian tengah di-*encode*-kan sebagai "space-bar-spacebar-space" atau "01010".

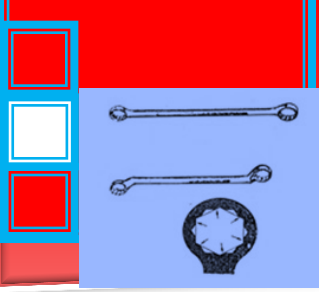

- **Manufacturer Code** : kode perusahaan ini ada lima dijit bilangan yang secara khusus menentukan manufaktur suatu produk. Kode perusahaan/manufaktur ini dilindungi dan ditetapkan oleh Uniform Code Council(UCC).
- **Product Code** : kode produk ini ada lima dijit bilangan yang ditetapkan oleh perusahaan/manufaktur untuk setiap produk yang dihasilkannya. Untuk setiap produk yang berbeda dan setiap ukuran yang berbeda, akan memiliki kode produk yang unik.
- **Check digit** : disebut sebagai dijit "*self-check*". *Check digit* ini terletak di bagian luar sebelah kanan barcode. *Check digit* ini merupakan suatu " old-programmer's trick" untuk mengvalidasikan dijit-dijit lainnya (*number system character*, *manufacturer code*, *product code*) yang dibaca secara teliti.

# **Cara komputer mengkalkulasikan** *check digit* **adalah sebagai berikut:**

- 1. Jumlahkan semua dijit-dijit yang ganjil. Dalam "*Anatomy of a Barcode*" kita akan menjumlahkan 0 (merupakan dijit NSC) + 2  $+ 4 + 6 + 8 + 0 = 20.$
- 2. Kalikan hasil penjumlahan pada langkah 1 dengan bilangan 3. Pada contoh ini, yaitu,  $20 \times 3 = 60$ .
- 3. Jumlahkan semua bilangan-bilangan genap. Dalam "*Anatomy of a Barcode*" kita akan menjumlahkan 1 + 3 + 5 + 7 + 9 = 25. Di sini kita tidak memasukkan bilangan 5 atau *check digit* sebab bilangan tersebut yang akan kita kalkulasikan.
- 4. Sekarang jumlahkan hasil dari langkah 2 dan langkah 3, yaitu,  $60 + 25 = 85.$
- 5. *Check digit* tersebut adalah bilangan yang perlu dijumlahkan dengan bilangan pada langkah 4. Hasilnya pada langkah 4 tersebut sama dengan mengalikan dengan bilangan 10. Pada contoh ini, *check digit* nya adalah 5 sehingga 85 + 5 = 90. Cara

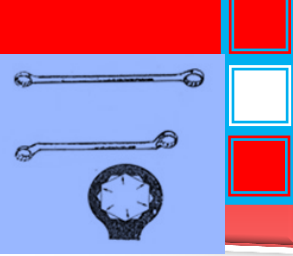

lain untuk mengkalkulasikan check digit yang lebih simpel adalah membagi bilangan dari langkah 4 dengan 10. Contohnya 85/10 = 8,5 sehingga sisa nya dari hasil pembagian tersebut adalah 5. Bilangan 5 tersebut adalah *check digit*.

Gambar 8 dan 9 menunjukkan bahwa *Barcode Master Data* dapat disimpan pada media diskette dan dapat digunakan untuk ISDN. *Integrated Services Digital Network* (ISDN) adalah sebuah jaringan yang pada umumnya perkembangan dari telephony Integrated Digital Network (IDN), yang menyediakan jaringan penghubung digital *end to end*, yang terdiri dari layanan suara dan non-suara.

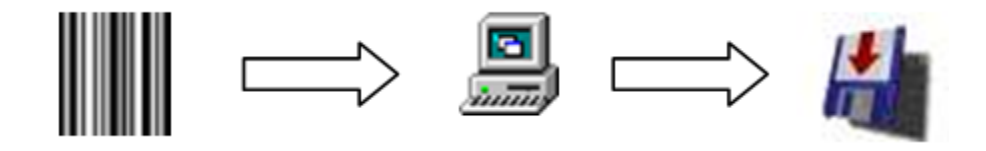

Gambar 8. Barcode yang disimpan pada media disket (Applied Barcode, 2000)

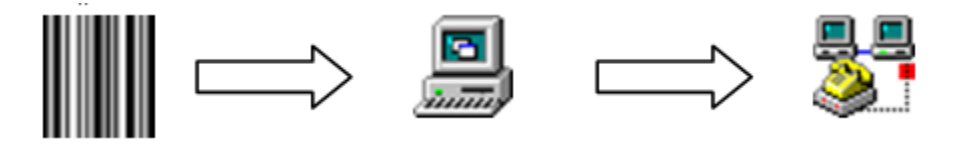

Gambar 9. Barcode pada ISDN (Applied Barcode, 2000)

#### **Jenis-jenis Pembaca Barcode**

Ada 4 jenis pembaca barcode yang ditunjukkan pada tabel berikut ini. Tiap-tiap pembaca barcode mempunyai harga khusus dan karakteristik pengoperasian.

#### **Tabel 2. Jenis-jenis Pembaca Barcode**

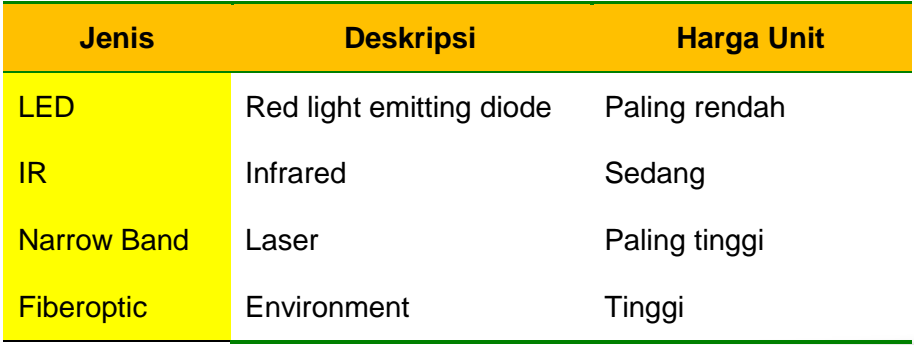

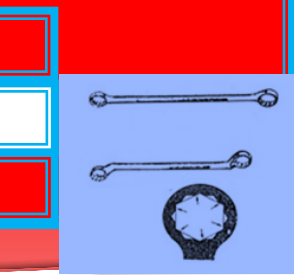

Gambar 10 memperlihatkan alat-alat pendukung barcode, yang terdiri dari *barcode printers* yang berfungsi untuk mencetak label barcode, *barcode scanners* yang berfungsi untuk membaca label barcode, dan *barcode verifiers* berfungsi untuk memeriksa simbolsimbol dengan kecepatan baca yang tinggi.

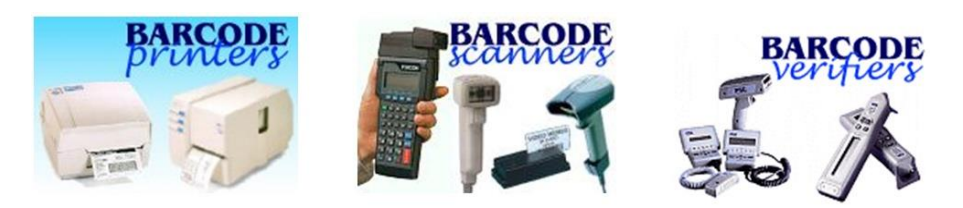

Gambar 10. Alat-alat Pendukung Barcode (Applied Barcode, 2000)

#### **C. Rangkuman**

- Bar coding adalah sebuah bentuk artificial identifier. Barcode merupakan sebuah kode mesin yang dapat dibaca. Barcode terdiri dari sebuah bentuk bar dan spasi (hitam dan putih) dalam rasio yang didefinisikan yang mempresentasikan karakter alphanumerik.
- Barcode satu dimensi biasanya dinamakan *linear bar codes* (kode berbentuk baris) meliputi Code 39 (code 3 of 9), Code 128, Interleaved 2 of 5, UPC (Universal Product Code)
- Barcode dua dimensi ini memiliki beberapa keuntungan dibandingkan *linear bar codes* (barcode satu dimensi) yaitu, dengan menggunakan barcode dua dimensi, informasi atau data yang besar dapat disimpan di dalam suatu ruang (*space*) yang lebih kecil. Contoh barcode dua dimensi adalah "symbology PDF417" yang dapat menyimpan lebih dari 2000 karakter di dalam sebuah ruang (*space*) yang berukuran 4 inch persegi (in $^2$ )
- Metoda pengkodean ada dua sistem : Binary coding (Pengkodean Biner) dan Proportional coding
- **D. Tugas**
- 1. Lakukan survey bengkel anda tentang sistem pengkodean Barcode menggunakan pengkode barcode 1D dan 2D pada sistem manajemen digital. Hal-hal apa saja yang sudah

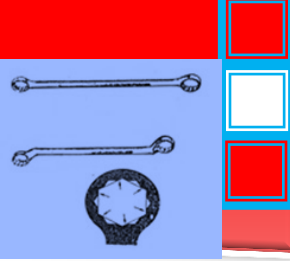

dilakukan bengkel anda berkaitan dengan sistem pengkodean tersebut ?

- 2. Jika belum dibangun sistem pengkodean Barcode menggunakan pengkode barcode 1D dan 2D pada sistem manajemen digital, buatlah sistem tersebut di bengkel anda agar terbangun sistem pengkodean Barcode menggunakan pengkode barcode 1D dan 2D pada sistem manajemen digital !
- 3. Berilah saran dan tanggapan anda terhadap sistem tersebut sesuai dengan pengetahuan baru yang anda peroleh setelah mempelajari materi pada kegiatan belajar ini.

# **E. Tes Formatif**

- 1. Jelaskan pengertian Bar coding !
- 2. Jelaskan pengertian Barcode satu dimensi !
- 3. Jelaskan kelebihan Barcode dua dimensi dibandingkan Barcode satu dimensi !

## **F. Lembar Jawaban Tes Formatif**

- 1. Bar coding adalah sebuah bentuk artificial identifier. Barcode merupakan sebuah kode mesin yang dapat dibaca. Barcode terdiri dari sebuah bentuk bar dan spasi (hitam dan putih) dalam rasio yang didefinisikan yang mempresentasikan karakter alphanumerik.
- 2. Barcode satu dimensi biasanya dinamakan *linear bar codes* (kode berbentuk baris) meliputi Code 39 (code 3 of 9), Code 128, Interleaved 2 of 5, UPC (Universal Product Code)
- 3. Barcode dua dimensi ini memiliki beberapa keuntungan dibandingkan *linear bar codes* (barcode satu dimensi) yaitu, dengan menggunakan barcode dua dimensi, informasi atau data yang besar dapat disimpan di dalam suatu ruang (*space*) yang lebih kecil. Contoh barcode dua dimensi adalah "symbology PDF417" yang dapat menyimpan lebih dari 2000 karakter di dalam sebuah ruang (*space*) yang berukuran 4 inch persegi (in $^2$ )

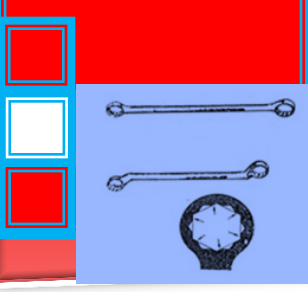

4. Metoda pengkodean ada dua sistem : Binary coding (Pengkodean Biner) dan Proportional coding

# **G. Lembar Kerja Peserta didik**

- 1. Alat dan Bahan
	- a. Peralatan tulis.
	- b. Camera. (untuk mengambil gambar jika diperlukan).
- 2. Keselamatan Kerja
	- a. Ikutilah instruksi dari instruktur/guru ataupun prosedur kerja yang tertera pada lembar kerja.
	- b. Mintalah ijin dari instruktur anda bila hendak melakukan pekerjaan yang tidak tertera pada lembar kerja.
- 3. Langkah Kerja
	- a. Persiapkan alat dan bahan praktikum secara cermat, efektif dan seefisien mungkin.
	- b. Perhatikan instruksi praktikum yang disampaikan oleh guru/ instruktur.
	- c. Buatlah catatan-catatan penting kegiatan praktikum secara ringkas.
	- d. Lakukan pengambilan gambar dengan camera jika diperlukan sebagai bukti hasil survey anda jika diperlukan.
	- e. Setelah selesai, bereskan kembali peralatan dan bahan yang telah digunakan seperti keadaan semula.
- 4. Tugas
- a. Lakukan survey bengkel anda tentang sistem pengkodean Barcode menggunakan pengkode barcode 1D dan 2D pada sistem manajemen digital. Hal-hal apa saja yang sudah dilakukan bengkel anda berkaitan dengan sistem pengkodean tersebut ?

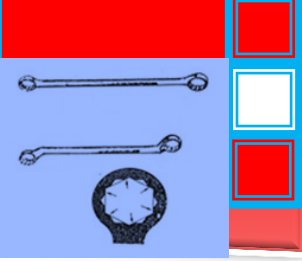

- b. Jika belum dibangun sistem pengkodean Barcode menggunakan pengkode barcode 1D dan 2D pada sistem manajemen digital, buatlah sistem tersebut di bengkel anda agar terbangun sistem pengkodean Barcode menggunakan pengkode barcode 1D dan 2D pada sistem manajemen digital !
- c. Berilah saran dan tanggapan anda terhadap sistem tersebut sesuai dengan pengetahuan baru yang anda peroleh setelah mempelajari materi pada kegiatan belajar ini.

# **9. Kegiatan Belajar 9.**

**Sistem pengkodean dan sistem pengarsipan menggunakan pengkode barcode untuk berbagai jenis peralatan berbeda menggunakan perangkat lunak/komputer Asset Manager.**

## **A. Tujuan Pembelajaran**

- Peserta diklat dapat membuat Sistem pengkodean dan sistem pengarsipan menggunakan pengkode barcode untuk berbagai jenis peralatan berbeda menggunakan perangkat lunak/komputer Asset Manager.
- Peserta diklat dapat melakukan instalasi sofware program asset manager untuk sistem pengkodean dan sistem pengarsipan menggunakan pengkode barcode.
- Peserta diklat dapat menjelaskan berbagai menu dalam program asset manager untuk sistem pengkodean dan sistem pengarsipan menggunakan pengkode barcode.

## **B. Uraian Materi**

#### **Pendahuluan**

Asset Manager adalah sebuah basis data yang mudah digunakan untuk pelacakan catatan aset perusahaan. Antarmuka

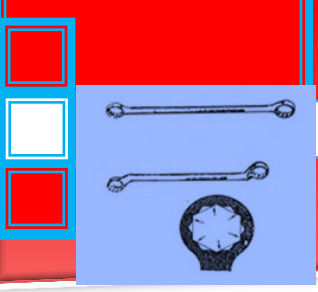

menyediakan tampilan "Microsoft Outlook" yang familiar dan merasa bahwa banyak pengguna yang sudah nyaman.

Asset Manager menyediakan repositori pusat untuk menyimpan dan mengambil catatan aset anda, memungkinkan anda untuk cepat mencari informasi tentang aset atau kelompok aset tertentu.Masuk atau keluar aset kepada personil dengan memindai barcode untuk membuka catatan segera. Asset Manager dirancang untuk bekerja "di luar kotak" dengan sangat sedikit konfigurasi yang diperlukan. Edisi standar dirancang untuk digunakan pada stasiun kerja tunggal, sedangkan edisi enterprise memungkinkan beberapa orang untuk berbagi dan menggunakan database pada saat yang sama.

#### Cara Kerja

Untuk memulai, informasi aset dimasukkan ke dalam data base atau diimpor dari spreadsheet. Aset kemudian dapat "check-out" untuk personil yang merupakan "penjaga" dariaset tersebut.

Asset Manager dapat digunakan dengan atau tanpa pembaca barcode. Tanpa pembaca barcode, Asset fungsi Manajer sebagai data base standar Asset Management yang memungkinkan pengguna untuk mencari aset melalui antar muka pengguna.

Menggunakan pembaca barcode namun memungkinkan pengguna untuk dengan cepat memindai barcode untuk membuka catatan aset dan memeriksa atau keluar kepada karyawan.

Asset Manager bekerja dengan semua jenis pembaca barcode yang mendukung emulasi keyboard yang (kebanyakan) -ini adalah jenis pembaca barcode yang terhubung ke komputer dan mengirim keystrokes seolah-olah mereka diketik masuk pembaca barcode ini kadang-kadang disebut sebagai "Keyboard wedge" atau hanya "wedge" jenis scanner.

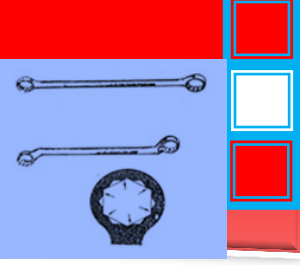

Asset Manager dapat digunakan untuk mencetak label barcode pada label standar melalui jenis Sheet Feed printer seperti laser atau ink jet printer. Berbagai dibangun pada label template yang tersedia, atau Anda dapat menentukan format kustom Anda sendiri menggunakan spesifikasi label yang akan Anda gunakan.

- Sebuah sejarah aset secara otomatis dipertahankan sebagai aset yang diaudit atau diperiksa dalam atau keluar
- Laporan memungkinkan Anda untuk mencetak daftar semua aset, memeriksa aset, atau aset tempo.
- Asset Manager juga mencakup Personil lengkap dan basis data vendor
- Data base dapat dilindungi dengan password untuk membatasi siapa yang dapat melihat atau mengedit catatan

## **Cara menginstall**

Untuk menginstal dari web:

- 1. Download Asset Manager dari website di: http://www.kzsoftware.com/products/asset-managementsoftware/trial.htm
- 2. Buka /Jalankan file setup, Asset Manager Standard Setup.exe. atau Asset Manager Enterprise Setup.exe
- 3. Ikuti petunjuk dalam wizard instalasi untuk menyelesaikan instalasi.

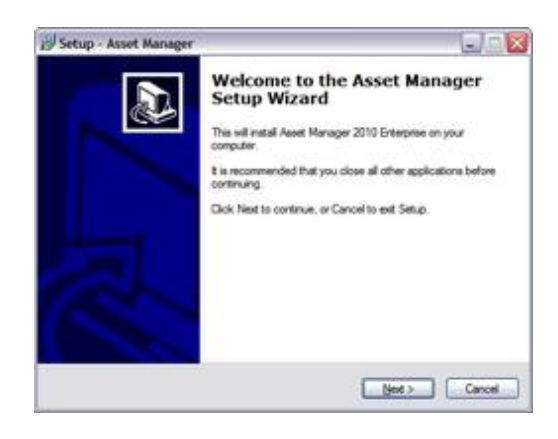

Buka / Jalankan file setup untuk memulai Setup Wizard, dan kemudian klik tombol.

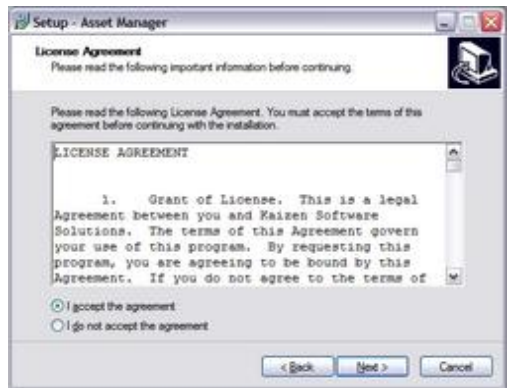

Pilih Next.

Baca perjanjian lisensi, dan kemudian pilih/klik "*I accept to agreement"* sebelum mengklik tombol Next untuk melanjutkan.

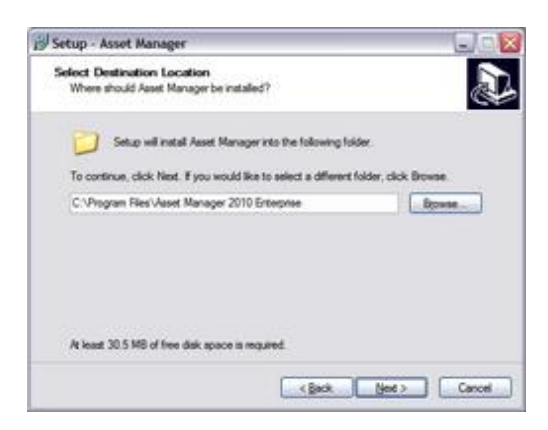

Anda dapat meninggalkan lokasi instalasi default yang dipilih, atau pilih lokasi yang berbeda jika diperlukan.

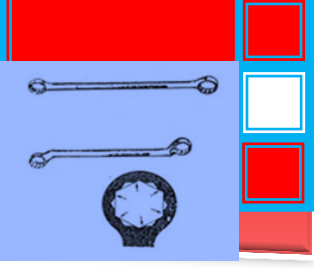

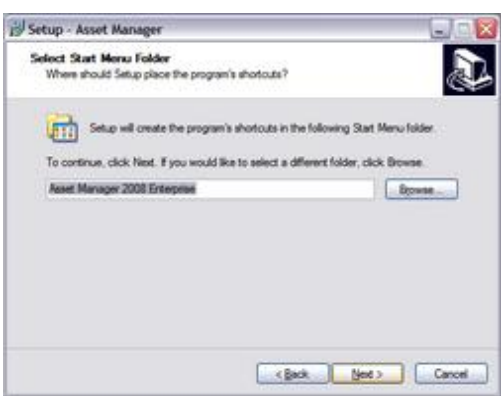

Shortcut akan dibuat di Start Menu Folder. Klik tombol Next untuk melanjutkan.

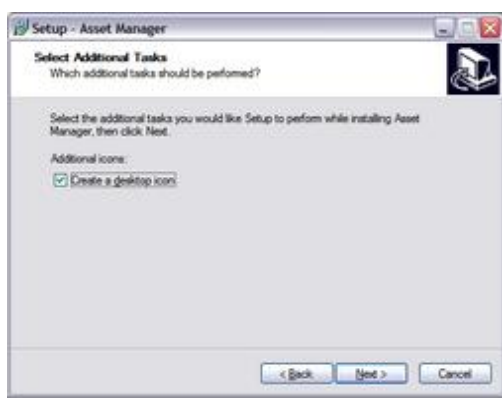

Tinggalkan kotak centang diperiksa untuk membuat ikon desktop. Klik tombol Next untuk melanjutkan.

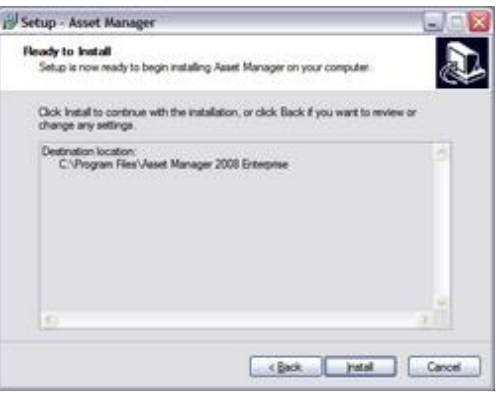

Klik tombol Install untuk memulai instalasi.

 $\mathcal{D}$ 

 $\sigma$ 

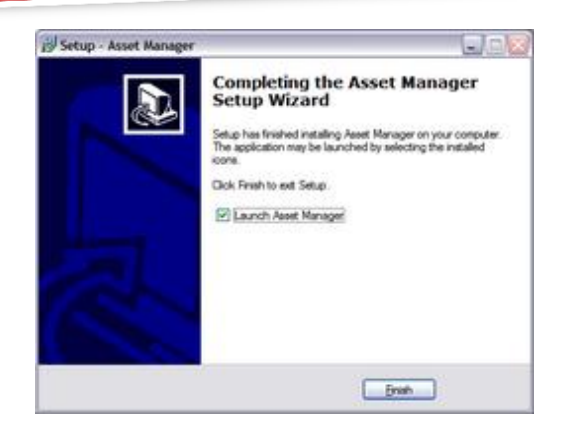

Klik tombol Finish dan tunggu beberapa saat karena software menginisialisasi pertama kalinya.

Untuk menginstal pada PC tanpa akses internet:

- a. Jika komputer tidak memiliki NET2 Kerangka. Diinstal, download ke disk, flash drive, dll dan kemudian menginstalnya. Untuk memeriksa, Anda dapat melihat Add / Remove programs daftar di Windows dan mencari entri "Microsoft NFT Framework 2.0."
- b. Setelah konfirmasi atau menginstal. NET Framework, instal Asset Manager.
- c. Setup file dapat didownload ke komputer lain dan kemudian disalin kedisk, flash drive, dll, dengan mengklik kanan pada link download untuk Edisi yang Anda butuhkan, dan kemudian memilih 'save target as' untuk men-download file setup. Salin file ini ke komputer lain dan menjalankan wizard instalasi.
- d. Setelah membuka Asset Manager,masukkan kunci lisensi Anda.

## **Enter your license key**

Setelah membeli kunci lisensi, Anda akan perlu untuk memasukkannya ke dalam perangkat lunak untuk membuka saat berada dalam mode Trial.

- **1.** Pilih item menu Trial Mode Aktifkan -> Masukkan License Key.
- **2.** Masukkan kunci lisensi Anda ke formulir Key License.
- **3.** Tekan tombol enter atau klik tombol Ok untuk menyimpan.

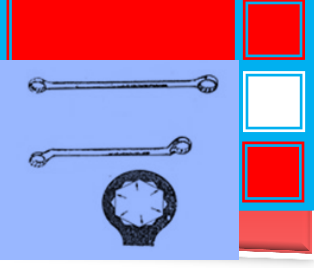

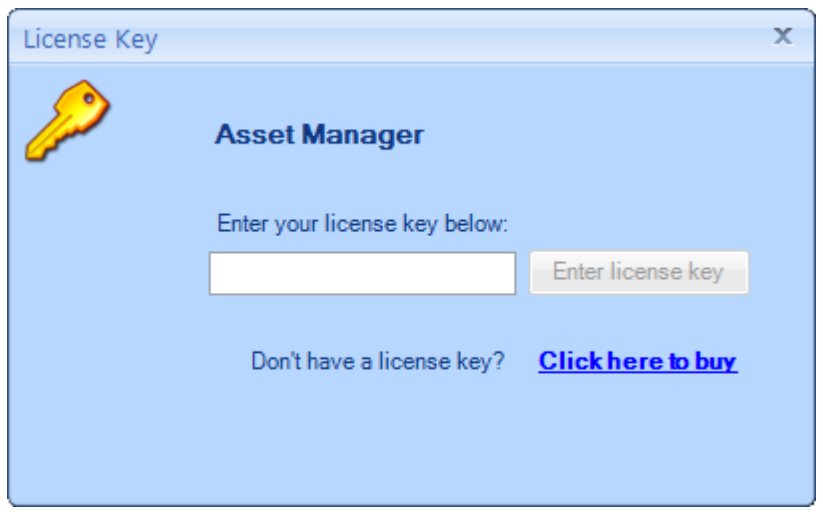

License Key Form

Ambil license key pada notepad

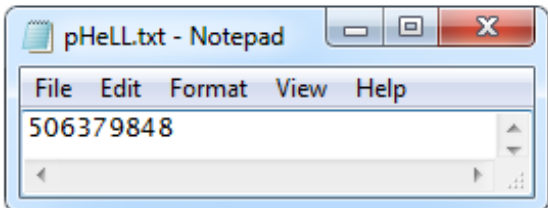

Catatan: Tombol akan tetap dinonaktifkan jika kunci tidak valid.

Sebuah kunci lisensi Standard Edition hanya akan bekerja diStandard Edition of Asset Manager,dan kunci lisensi Enterprise Edition hanya akan bekerja di Enterprise Edition Manager Asset.

#### **User Interface**

Bagian ini menjelaskan elemen antarmuka pengguna umum digunakan di seluruh program.

## Window utama

Asset Manager window dibagi menjadi 4 bidang utama: Menu Bar, Tab Navigation, List View,dan Folder Navigasi.

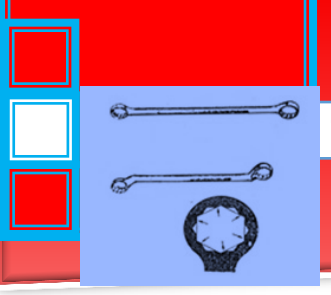

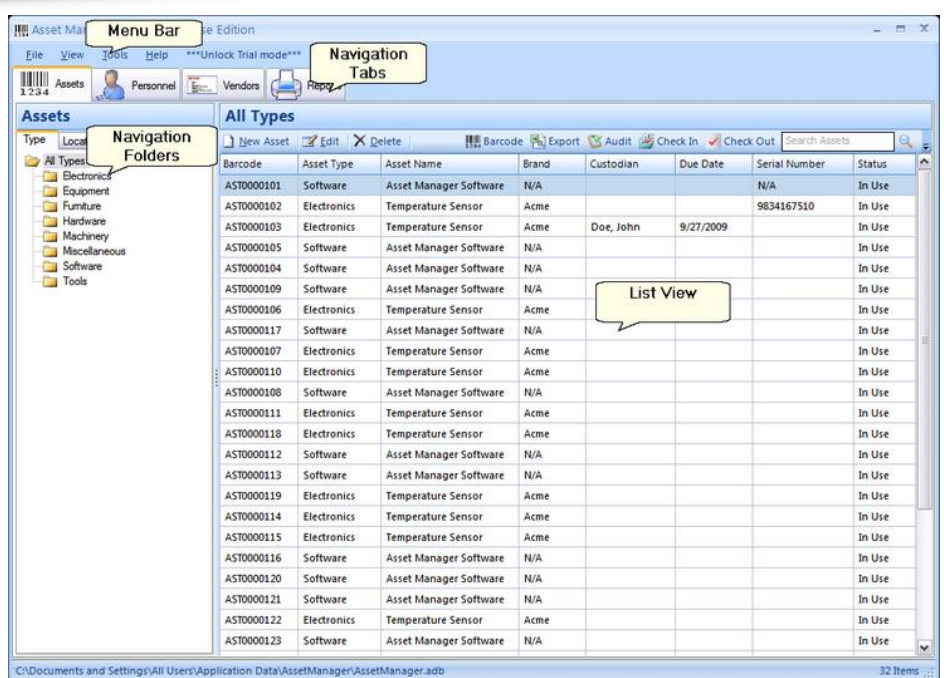

## **Menu Bar**

Menu bar berisi File, View, Tools, dan item menu Help.

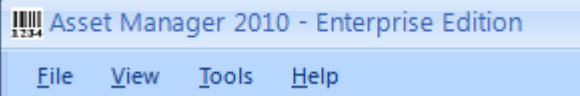

#### **Navigation Tabs**

Tab Navigasi memungkinkan Anda untuk dengan mudah beralih di antara Aset, Personalia, Vendor, dan bagian Laporan.

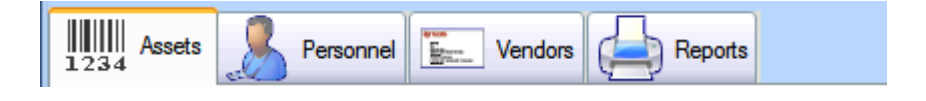

Navigation Tabs

## **List Views**

Daftar menampilkan data dalam tampilan spreadsheet seperti baris dan kolom.
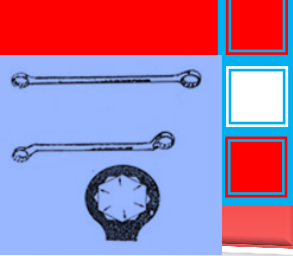

| <b>All Types</b> |                           |                           |       | Quick Search |           |                                                                            |        |
|------------------|---------------------------|---------------------------|-------|--------------|-----------|----------------------------------------------------------------------------|--------|
|                  | New Asset Z Edit X Delete |                           |       |              |           | <b>II., Barcode Ph Export</b> W Audit W Check In / Check Out Tearch Assets |        |
| Barcode          | Asset Type                | Asset Name                | Brand | Custodian    | Due Date  | Serial Number                                                              | Status |
| AST0000101       | Software                  | Asset Manager Software    | N/A   |              |           | N/A                                                                        | In Use |
| AST0000102       | <b>Electronics</b>        | <b>Temperature Sensor</b> | Acme. |              |           | 9834167510                                                                 | In Use |
| AST0000103       | Electronics               | <b>Temperature Sensor</b> | Acme  | Doe, John    | 9/27/2009 |                                                                            | In Use |
| AST0000105       | Software                  | Asset Manager Software    | N/A   |              |           |                                                                            | In Use |
| AST0000104       | Software                  | Asset Manager Software    | N/A   |              |           |                                                                            | In Use |
| AST0000109       | Software                  | Asset Manager Software    | N/A   |              |           |                                                                            | In Use |
| AST0000106       | Electronics               | <b>Temperature Sensor</b> | Acme  |              |           |                                                                            | In Use |
| AST0000117       | Software                  | Asset Manager Software    | N/A   |              |           |                                                                            | In Use |

List View

- Toolbar tepat di atas tampilan daftar berisi tombol untuk menambah/mengedit/menghapus catatan dalam tampilan daftar.
- Records juga dapat dibuka dengan mengklik dua kali pada baris atau mengklik kanan pada baris dan memilih item menu Edit.
- Urutkan data oleh salah satu kolom dalam tampilan daftar dengan mengklik header untuk kolom tersebut. Klik lagi untuk membalikkan urutan.
- Mengubah urutan kolom dalam tampilan daftar dengan mengklik bawah pada header kolom dan menyeretnya sambil memegang tombol mouse ke bawah. Kemudian lepaskan tombol mouse untuk menjatuhkannya di lokasi yang baru.
- Menyaring data yang ditampilkan dalam tampilan daftar dengan memasukkan beberapa karakter dalam kotak Pencarian Cepat.
- Klik kanan pada tampilan daftar dan pilih Tampilkan Kolom untuk memilih kolom yang ditampilkan dalam tampilan daftar.

#### **Navigation Folders**

Daftar Asset pandangan dan Personil tampilan daftar kedua berisi folder navigasi di sisi kiri layar. Folder ini memungkinkan Anda untuk mengatur data ke dalam kelompok dan cepat

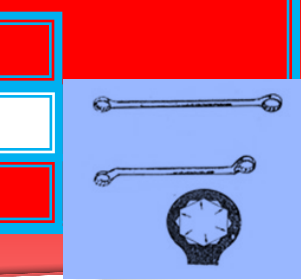

menyaring daftar tersebut dengan mengklik folder. Anda dapat membuat folder baru dengan mengklik kanan pada area folder navigasi dan memilih "New" pilihan dari menu. Atau, mengganti nama folder yang ada dengan mengklik kanan pada folder dan memilih "Edit" pilihan menu.

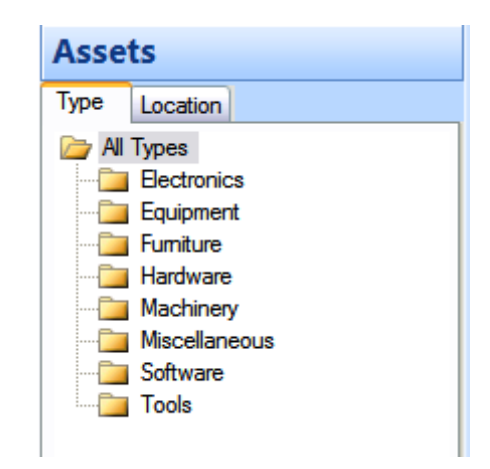

#### Date Fields

Bidang tanggal pada formulir entri data berisi lapangan kalender untuk memastikan bahwa tanggal akan dimasukkan ke dalam data base dalam format yang benar. Bidang ini memiliki beberapa fitur:

- Untuk meninggalkan bidang kosong, hapus centang kotak centang disisi kiri lapangan (bila tersedia).
- **Untuk memperbarui entri menggunakan keyboard:** 
	- $\checkmark$  Gunakan panah kiri dan kanan pada keyboard untuk bergerak maju mundur di dalam lapangan.
	- $\checkmark$  Gunakan panah atas dan bawah pada keyboard untuk mengubah nilai-nilai, atau ketik nilai dalam menggunakan tombol angka di keyboard.
	- $\checkmark$  Gunakan tombol tab untuk keluar bidang tanggal, memindahkan kursor ke kolom berikutnya pada formulir.
- Untuk memperbaruientridengan menggunakanmouse:

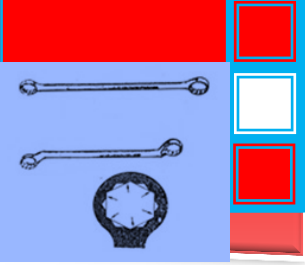

- $\checkmark$  Klik panah bawah di sebelah kanan lapangan untuk drop-down kalender dan pilih tanggal baru.
- $\checkmark$  Klik tombol kiri dan kanan untuk mengubah bulan.
- $\checkmark$  Klik nama bulan ditampilkan di bagian atas kalender pop-up untuk memilih bulan yang berbeda.
- $\checkmark$  Klik tahun yang ditampilkan di bagian atas kalender pop-up untuk memilih tahun yang berbeda.
- $\checkmark$  Klik "Today" daerah dekat bagian bawah kalender untuk mengatur tanggal menjadi tanggal hari ini.

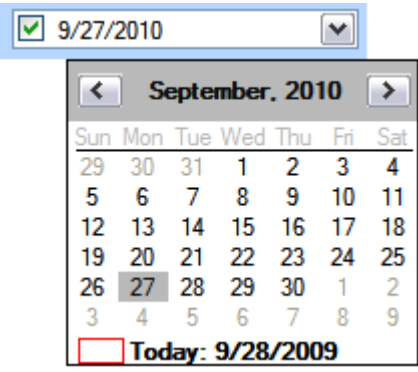

Tampilan Kalender

## **Picture Fields**

Bidang gambar memungkinkan Anda untuk menambahkan gambar ke rekor. Bidang ini tersedia di Asset dan bentuk-bentuk Personil.

 $\mathcal{D}$ 

 $\sigma$ 

 $\sigma$ 

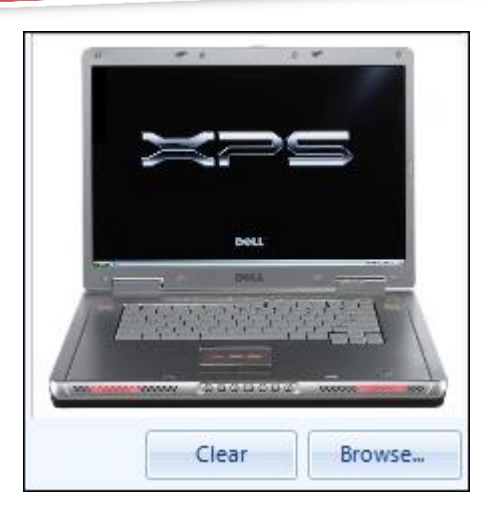

Picture Field

- Klik tombol Browse untuk memilih file gambar dari komputer Anda. File gambar mungkin jpg., Jpeg., Gif., Tif.,. Bmp, atau png..
- Anda juga dapat menambahkan gambar dengan menyeretnya dari jendela Windows Explorer dan menjatuhkannya di kotak gambar.
- Menambahkan gambar baru akan menimpa gambar saat ini.
- Klik tombol Hapus untuk menghapus gambar.

## Attachment Fields

Bidang lampiran memungkinkan Anda untuk menambahkan beberapa lampiran ke rekor. Lampiran file mungkin dari jenis apa pun, dan mereka akan disimpan dalam database.

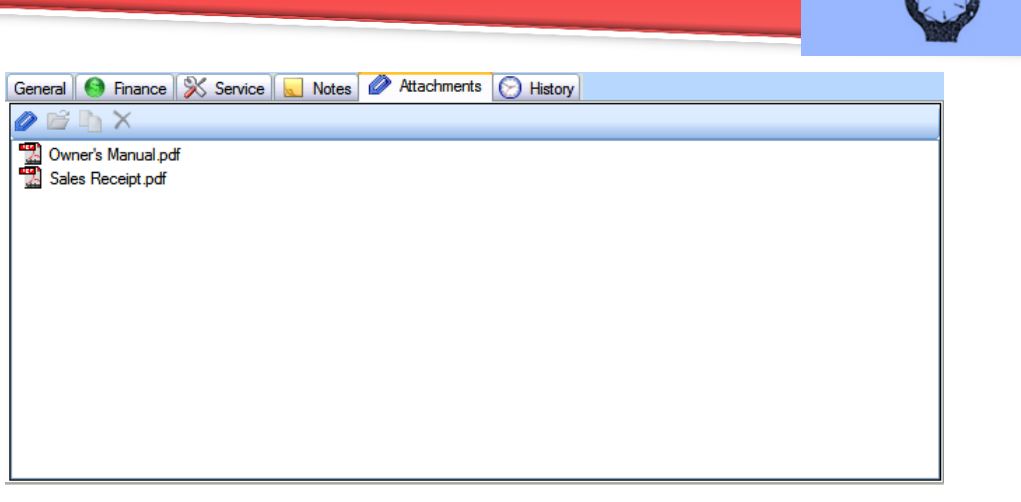

### Attachment Field

- Drag dan dropfile ke ruang kosong dilapangan Lampiran untuk menambahkannya ke catatan.
- Atau Anda bisa mengklik icon Lampiran pada tool bar untuk memilih file untuk menambahkan.
- Klik dua kali file di bidang lampiran untuk membukanya.

## **Reference**

Bagian Referensi memberikan penjelasan rinci dari setiap daerah Manajer Asset. Klik link di bawah untuk rincian tentang item tersebut.

 $\overline{\phantom{0}}$ 

 $\bullet$ 

Q.

 $\tilde{\sim}$ 

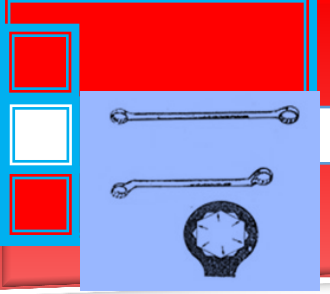

#### File Backup

Fungsi Backup menciptakan file data terkompresi yang berisi salinan lengkap dari database. Fitur ini memungkinkan Anda untuk membuat backup secara manual setiap saat. Jika Anda menggunakan Enterprise Edition, Anda juga dapat menjadwalkan backup otomatis.

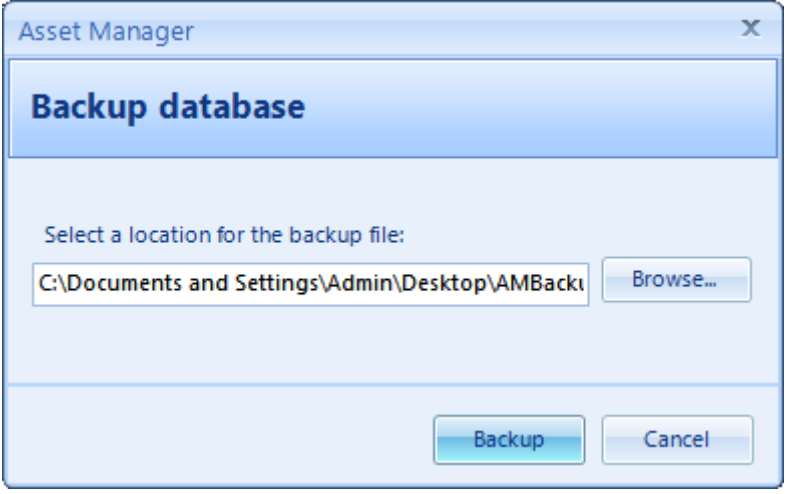

Backup Database Dialog

## **Langkah-langkah backup database**

- 1. Pilih File->Backup untuk membuka kotak dialog Backup database.
- 2. Klik tombol Browse untuk memilih lokasi untuk file, dan masukkan nama file untuk menyimpan.
- 3. Klik tombol "Backup" tombol untuk melakukan backup.
- 4. Hilangkan kotak konfirmasi. Jika operasi Backup gagal karena
- 5. alasan apapun, menutup aplikasi dan kemudian membukanya kembali dan melakukan operasi Backup lagi.

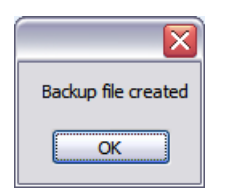

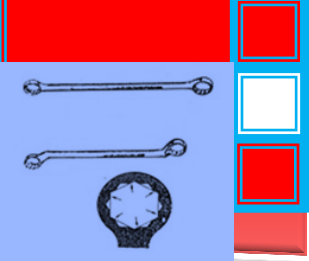

Confirmation Dialog

Key Points:

- File backupadalahsnapshotdikompresidatabase.Hal initidak bisa dibukasecara langsung.Untukmengembalikan databasedari filebackup, gunakanopsimenu:  $File \Box$  Restore.
- Pastikan untukmenyimpanfilebackuppada drive eksternalatau remotesehingga akantersedia dalam kasuscrash hard drivedanmenjadi tidak dapat diakses. Jika memungkinkan, salin file keserver jaringanyangdidukung.
- Jika Anda menggunakanEnterprise Editiondenganserver database jauh,meminta administratorserver Andauntuk menjadwalkanbackupmalammenggunakan petunjuk ini.

### File  $\Box$ Restore

Fungsi Restore mengembalikan data dari file backup terkompresi melalui database yang sudah ada. Operasi ini benar-benar akan menimpa database saat ini denganisi dari file backup.

Untuk memastikan operasi pemulihan yang sukses, adalah penting bahwa tidak ada orang lain yang menggunakan database dan tidak ada yang mencoba untuk login ke database selama operasi pemulihan.

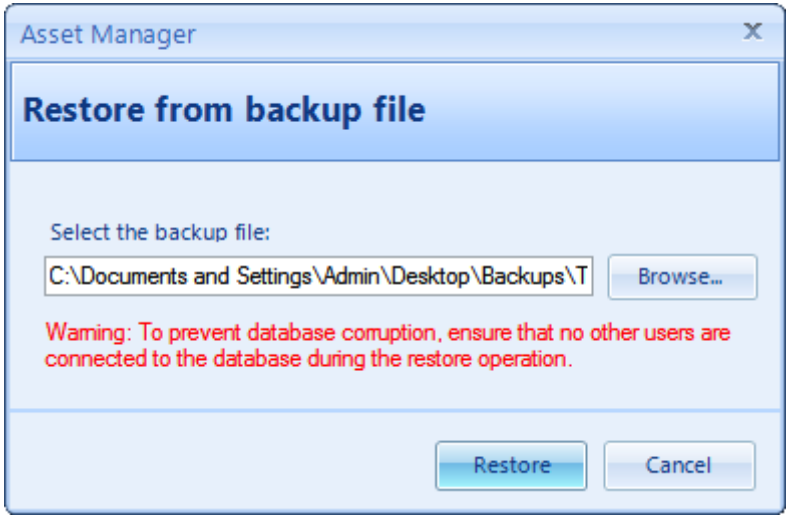

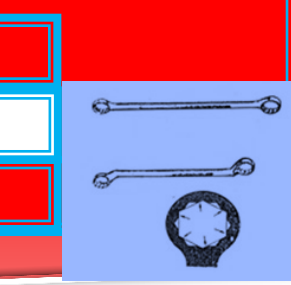

Restore Database Dialog

Steps to restore a database

- 1. Pilih File ->Restore untuk membuka kotak dialog Database Restore.
- 2. Klik tombol Browse dan pilih file backup yang telah Anda buat sebelumnya.
- 3. Klik tombol Restore dan klik "Yes" ketika ditanya apakah Anda ingin melanjutkan.
- 4. Tunggu sementara database dipulihkan. Ini mungkin memakan waktu beberapa menit untuk database yang besar. Jangan mengganggu Restore operasi, atau database dipulihkan mungkin rusak.
- 5. Hilangkan kotak konfirmasi. Jika operasi pemulihan gagal karena alasan apapun, menutup aplikasi dan kemudian membukanya kembali dan melakukan Restore operasi lagi.

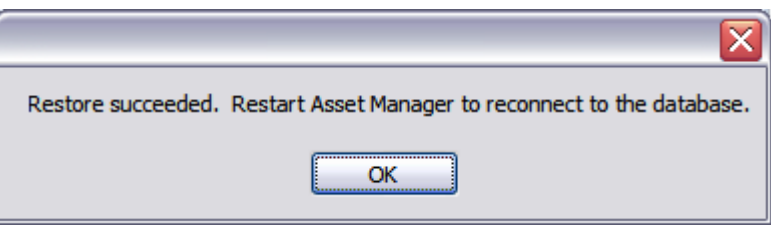

Kotak dialog konfirmasi

Key Points

- Sangat penting bahwa ada orang lain yang login ke database atau mencoba untuk login ke database sementara proses pemulihan sedang berjalan.
- Proses pemulihan dapat berlangsung beberapa menit untuk menyelesaikan, dan itu tidak boleh terganggu.
- Proses pemulihanbenar-benar akan menimpa database dengan isi dari file cadangan. Setiap data yang dimasukkan sejak file cadangan telah dibuat.

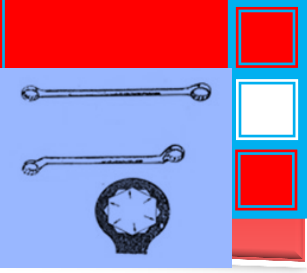

File **Exit** 

Pilih file->Keluar untuk menutup aplikasi. Ini memiliki efek yang sama seperti mengklik 'X' di sudut kanan atas.

View

Pilih salah satu gaya dalam menu View untuk mengubah warna jendela aplikasi. Contoh gaya yang berbeda tersedia adalah sebagai berikut:

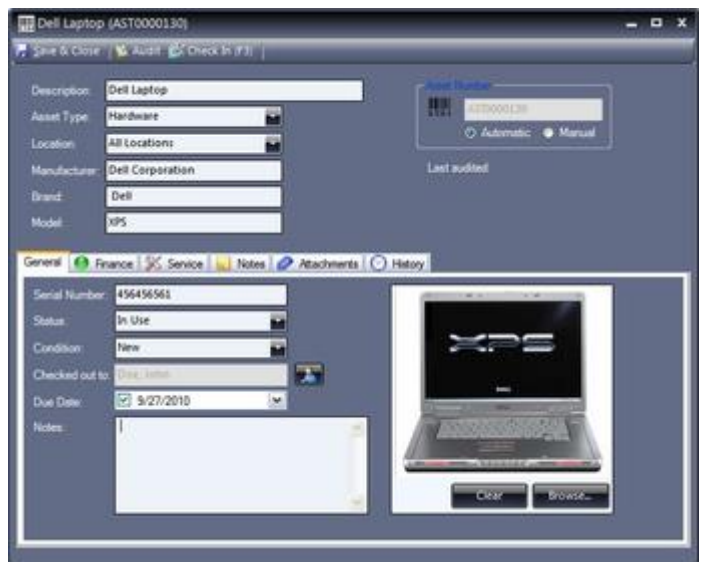

Sparkle – Blue

Tampilan yang lain antara lain: Office 2007 - Blue (default), Office 2007 – Silver, Office 2007 – Black, Office 2003 – Professional, dan System – Professional.

Tools

Menu Tools berisi item menu tercantum di bawah ini. Klik link di bawah ini untuk rincian lengkap.

Tools Menu Items

**Tools**⊡Search

Gunakan form pencarian untuk mencari Aset, Personil, dan Vendor dalam database.

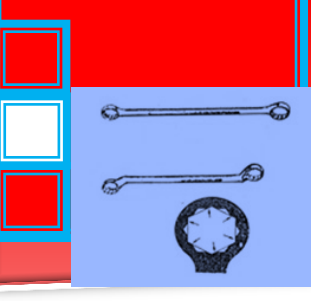

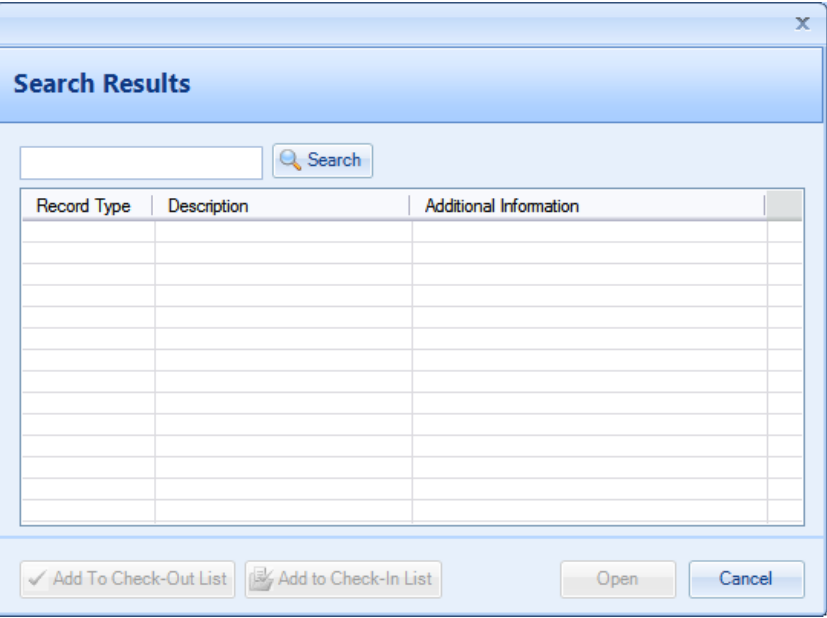

Search Form

Tools --> Send Overdue Checkout Reminder

Menu Send Overdue Checkout Reminder akan membuka klien email default Anda dengan informasi berikut:

- To : a list of all personnel who have an item checked out and overdue.
- Message : a list of all Overdue items with the Due Date and name of the person they are checked out to.

Jika Asset Manager tidak dapat membuka klien email Anda, Anda mungkin perlu mengkonfigurasi klien email default pada komputer Anda. Untuk informasi lebih lanjut tentang ini, silakan lihat link berikut: Bagaimana mengatur klien email default Anda.

Catatan: Anda mungkin perlu me-restart Asset Manager setelah melakukan perubahan ke klien email default Anda.

**Tools**□Manage Selection Fields

Menu Manage Fields Seleksi membuka kotak dialog yang memungkinkan Anda untuk menambah, mengedit, menghapus, dan menyusun ulang nilai-nilai kolom pilihan.

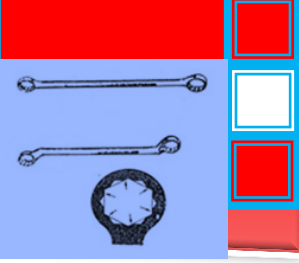

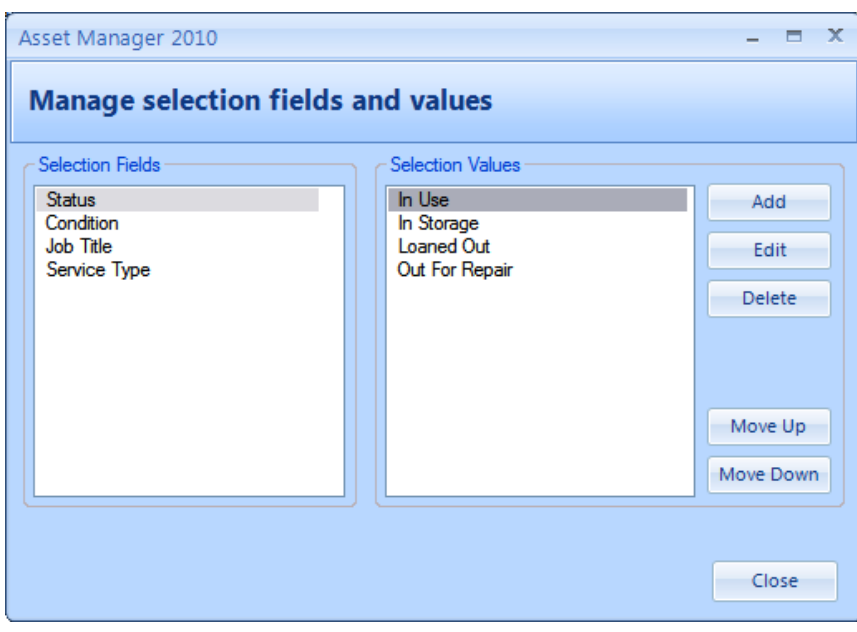

Manage Selection Fields Dialog

Steps to add/edit/delete selection values

- Pilih Tools-> MengelolaSeleksiFieldsuntuk membuka kotakdialog.
- PilihBidangSeleksidari daftardi sebelah kiri.
- Gunakan tomboldi sebelah kanan untukmenambah, mengedit, menghapus, ataumenyusun ulangnilaiseleksi

### Manage Loan Agreements

Menu Manage Loan Agreements membuka kotak dialog yang memungkinkan Anda untuk menambah, mengedit, dan menghapus Manage Loan Agreements muncul pada Check-out formulir ketika memeriksa aset. Anda dapat mengaitkan Manage Loan Agreements tertentu dengan aset pada Formulir Asset.

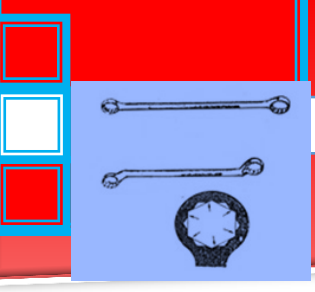

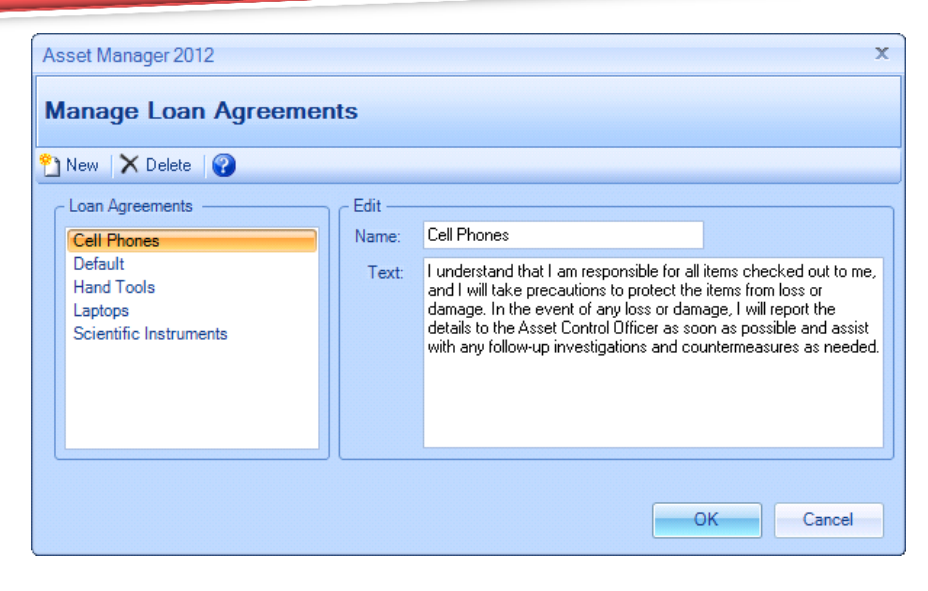

Manage Loan Agreements

Langkah untuk menambah atau mengedit Loan Agreements

- 1. Pilih Tools  $\rightarrow$  Manage Loan Agreements untuk membuka kotak dialog.
- 2. Pilih Perjanjian Pinjaman dari daftar di sebelah kiri, atau klik tombol "New"untuk menambahkan perjanjian pinjaman baru.
- 3. Edit Nama dan/atau deskripsi Teks dalam kotak di sebelah kanan.
- 4. Klik tombol Ok ketika selesai membuat perubahan.

Menu Database Connection (Enterprise Edition Only) membuka kotak dialog yang memungkinkan Anda untuk beralih antara database lokal dan remote database.

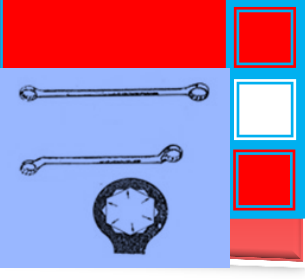

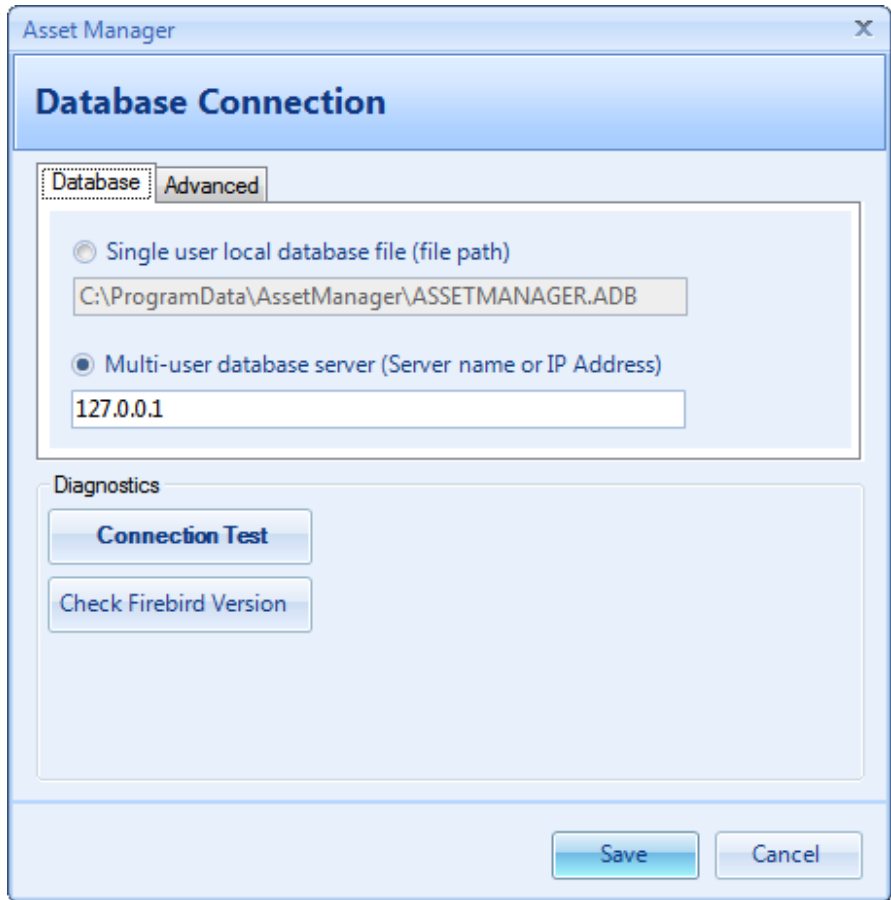

Database Connection Dialog

### **Connect to single user local database file (file path):**

Pilih opsi ini untuk menghubungkan ke file database lokal. File ini terletak di Windows Semua Pengguna Application Data direktori secara default.

# **Connect to multi-user database server (Server name or IP Address):**

Pilih opsi ini untuk menghubungkan ke database di server. Masukkan nama server atau IP Address yang administrator server Anda telah disediakan. Server harus memiliki komponen database Firebird diinstal di atasnya. Sambungan akan menggunakan TCP / IP. Anda tidak dapat menghubungkan menggunakan folder bersama atau UNC path. Untuk informasi lebih lanjut, lihat Konfigurasi Server Database Page

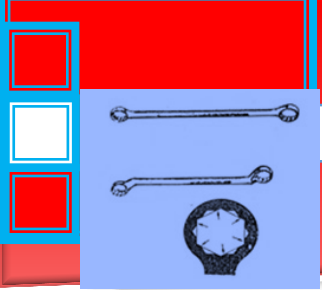

## **Connection Test**

Klik "Test Connection" tombol untuk memverifikasi bahwa koneksi Anda berhasil.

#### **Check Firebird Version**

Klik tombol "Check Firebird Version"tombol untuk menentukan versi database Fire bird digunakan.

## **Advanced Tab**

### DB Port:

Mengatur nomor port yang server database Firebird. Nilai default adalah 3050. Nilai ini harus cocok dengan "Remote Service Port" nilai yang ditetapkan pada server dalam file firebird.conf. Catatan: Firebird service harus direstart setelah melakukan perubahan ke file firebird.conf. Juga, pastikan untuk memperbarui windows firewall untuk memungkinkan koneksi TCP pada nomor port tertentu.

### DB Name (Alias):

Mengatur nama alias database yang didefinisikan dalam file aliases.conf pada server. Nilai default adalah: "asset Manager" (no quotes or spaces). Catatan: Firebird service harus direstart setelah melakukan perubahan ke file aliases.conf.

#### SYSDBA Password:

Masukkan nilai password Firebird SYSDBA. Nilai ini akan menjadi "masterkey" secara default, dan hanya dapat diubah pada serveroleh administrator database Anda. Jika Anda menerima pesan yang menunjukkan Nama Login/ Password tidak dikenal, coba gunakan default password "masterkey". Jika ini tidak berhasil, hubungi administrator server database Anda.

#### **Tools** □ Import

Menu Import memungkinkan Anda untuk mengimpor Aset, Personil, dan data vendor dari file csv.. Catatan yang ada akan

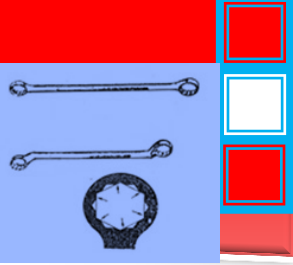

diperbarui, atau jika catatan pencocokan tidak dapat ditemukan, catatan akan ditambahkan sebagai rekor baru.

#### **Update Asset Record:**

Jika catatan Aset yang ada memiliki Nomor Aset yang cocok di file sumber, dan bidang telah dipetakan pada tab Lapangan pemetaan, catatan akan diperbarui dengan perubahan.

#### **Update Personnel Record:**

Jika catatan Personil yang ada memiliki Personil Nomor pencocokan atau Alamat Email di file sumber, dan bidang telah dipetakan pada tab *Field Mapping*, catatan yang ada akan diperbarui dengan perubahan.

### **Update Vendor Record:**

- Jika catatan vendor yang ada memiliki Vendor Nomor yang cocok difile sumber, dan bidang telah dipetakan pada tab *Field Mapping*, catatan yang ada akan diperbarui dengan perubahan.
- **New Asset, Personnel or Vendor Record:** Jika record yang cocok tidak ditemukan, catatan baru akan ditambahkan ke database.

Anda dapat mengimpor file sumber yang berisi semua atau hanya beberapa bidang data.

Penting: Pastikan untuk menguji file impor Anda pada database test dan/atau backup database produksi Anda sebelum mengimpor data. Ini adalah ide yang baik untuk mengembangkan proses berulang dan konsisten untuk membuat file impor Anda jika Anda berencana untuk melakukan operasi secara teratur.

## **Data source tab:**

The Sumber Data tab adalah tab pertama di Wizard Impor diakses menggunakan menu option Tools  $\rightarrow$ Import. Tab ini memungkinkan Anda untuk memilih file impor dan mengkonfigurasi pengaturan agar sesuai dengan format file impor.

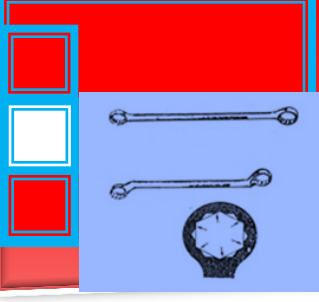

## Import file

File impor adalah file csv. Yang berisi data yang akan diimpor. Sebagai contoh, jika Anda memiliki daftar personil dalam sebuah spreadsheet Excel, Anda dapat menyimpan spreadsheet sebagai file csv. Menggunakan File Save As perintah di Excel, dan kemudian mengimpor catatan personel daripada memasukkan mereka semua secara manual.

Malformed .csv File Message:

MS Excel kadang-kadang akan meninggalkan koma berakhir jika kolom terakhir dalam file berisi data dalam hanya beberapa baris. Sebagai contoh, jika Anda memiliki kolom Notes di kolom terakhir dari file Anda, dan hanya beberapa baris memiliki data di bidang Notes, file tersebut mungkin tidak bisa disimpan dalam format csv yang tepat. Dengan koma berakhir untuk kolom kosong. Dalam hal ini, Anda mungkin ingin menghapus kolom terakhir dan kemudian simpan file untuk impor, atau memastikan bahwa setiap baris berisi data dalam kolom itu dalam rangka untuk file import yang akan disimpan dalam format csv valid.

Anda mungkin perlu untuk menghapus kolom yang tidak terpakai atau kosong dalam file sumber Anda untuk menghindari membuat file csv cacat.

#### File format

Field Delimiter:. Untuk file csv, Field Delimiter akan menjadi koma. Ini adalah karakter yang memisahkan field dalam file.

Teks Qualifier: Teks Qualifier digunakan untuk mengeliling ini lai-nilai untuk setiap bidang. Sebagai contoh, jika Anda memiliki field dengan koma di dalamnya, Anda akan perlu untuk memasukkan nilai dalam tanda kutip sehingga diakui benar

Baris pertama berisi nama kolom: Centang kotak ini jika baris pertama dari file impor Anda berisi nama file.

#### Data preview

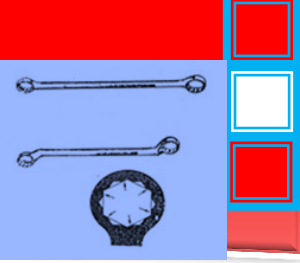

Bagian Data preview menampilkan beberapa baris pertama dari file impor sehingga Anda dapat memeriksa untuk melihat apakah pengaturan sudah benar.

## **Field mapping tab:**

Tab ini menyediakan pilihan untuk pemetaan data dari field dalam file sumber Anda ke bidang dalam database Asset Manager. Sumber Fields tercantum dalam kolom di sisi kiri. Untuk masing-masing bidang yang ingin Anda untuk memetakan ke bidang Asset Manager, klik di daerah di sebelah kanan Fields dan kemudian pilih tujuan Fields Manajer Aset untuk memetakan.

Source Field adalah nama field dari file impor. Asset Manager Field: Asset Manager Fields adalah bidang yang sesuai pada Asset Manager untuk memetakan source Field.

#### **Import tab:**

Klik "Impor" tombol pada tab ini untuk mengimpor data ke dalam database. Ringkasan dari hasil impor akan disediakan di bagian Ringkasan Impor setelah proses impor selesai.

#### **Tools**□Export

Eksporitem menu membuka kotak dialog Data Ekspor dengan pilihan untuk mengekspor data dari database.

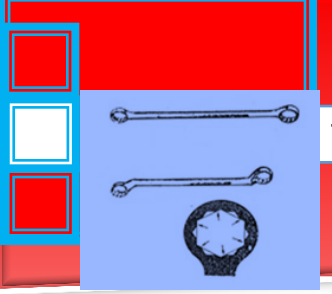

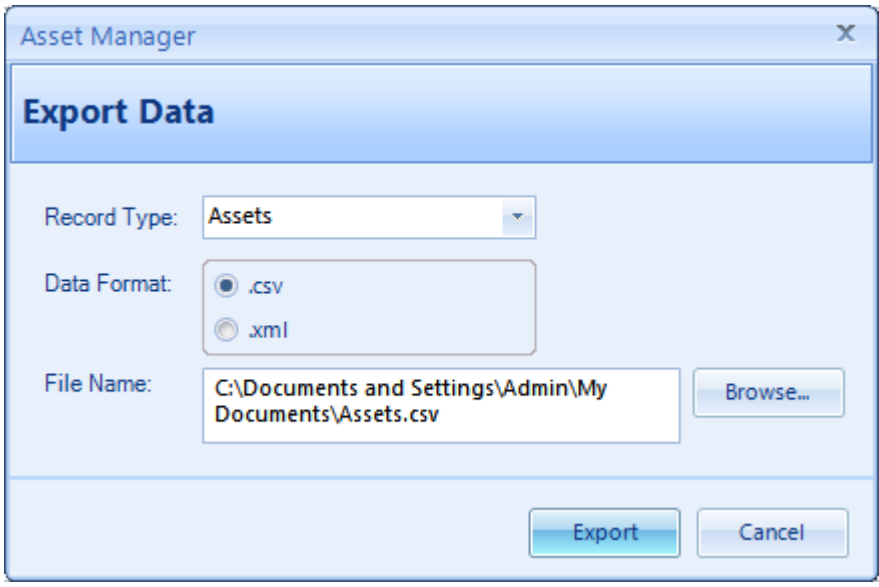

Steps to Export Data

- 1. Pilih item menu Tools  $\rightarrow$  Export.
- 2. Mengatur pilihan berikut sesuai dengan kebutuhan pada formulir Ekspor:
	- a) Record Type: Pilih jenis catatan untuk ekspor.
	- b) Data Format: Pilih format file untuk menciptakan. Petunjuk:. File csv dapat dibuka di MS Excel.
	- c) File Name: Klik tombol Browse dan pilih lokasi dan nama file di mana file data akan dibuat.
- 3. Klik tombol Ekspor untuk mengekspor data.

#### **Tools Database Security**

Set password untuk memodifikasi database menggunakan dialog Keamanan Database.

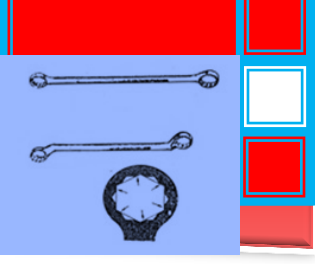

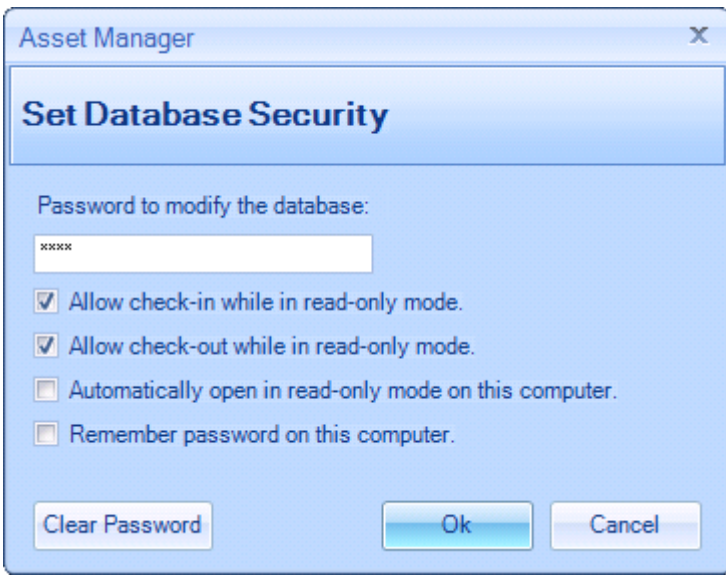

Database Security Dialog

Steps To Set A Password:

- 1. Buka Database Security Dialog (item menu Tools ->Database Security)
- 2. Masukkan password barudi tempat yang disediakan.
- 3. Kliktombol Ok.
- 4. Masukkan passwordbaru lagiuntuk konfirmasi
- 5. Kliktombol Okuntukmenyelesaikan perubahan

## **Allow check-in while in read-only mode**

Centang kotak ini untuk memberikan "Check-In" izin untuk pengguna yang telah membuka perangkat lunak dalam mode read-only. Sedangkan dalam mode read-only, pengguna tidak akan dapat memodifikasi area lain dari database, tapi mereka masih akan dapat Check-In aset jika checkbox ini diperiksa. Pengaturan ini diterapkan untuk semua pengguna yang membuka perangkat lunak di Read-Only modus.

**Allow check-out while in read-only mode**

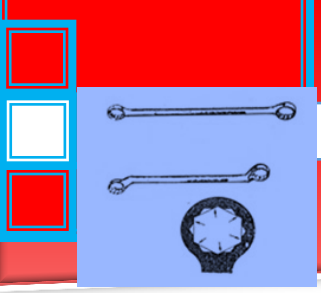

Centang kotak ini untuk memberikan "Check out" izin untuk pengguna yang telah membuka perangkat lunak dalam modus read-only. Sedangkan dalam mode read-only, pengguna tidak akan dapat memodifikasi area lain dari database, tapi mereka masih akan dapat Check out aset jika check box ini diperiksa. Pengaturan ini diterapkan untuk semua pengguna yang membuka perangkat lunak di Read-Only modus.

#### **Automatically open in read-only mode on this computer**

Centang kotak ini jika Anda ingin perangkat lunak untuk secara otomatis terbuka di Read-only mode. Pengaturan ini hanya berdampak pada komputer individual.

## **Remember password on this computer**

Centang kotak ini jika Anda ingin password secara otomatis diisi untuk Anda. Pengaturan ini akan "mengingat" password yang Anda masukkan, dan akan pra-mengisi kotak password pada saat dibuka. Dampak pengaturan ini komputer individu saja.

#### Barcode Reader Setup

Akses bentuk Pengaturan Barcode Reader menggunakan menu option Tools  $\rightarrow$  Barcode Reader Setup. Ketika memindai item, Asset Manager akan mendengarkan karakter terminasi untuk mengidentifikasi akhir karakter scan. Formulir ini memungkinkan Anda untuk mengatur nilai yang menggunakan Asset Manager ketika mendengarkan pembacaan scan. Nilai harus ditetapkan untuk mencocokkan apa yang telah ditetapkan pada pembaca barcode Anda.

Catatan: Jika Asset Manager akan terbuka catatan ketika Anda memindai item, maka konfigurasi pembaca barcode Anda sudah

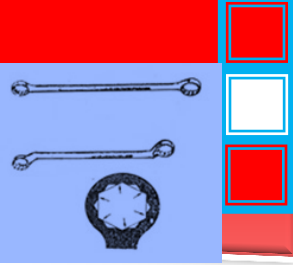

sesuai dengan konfigurasi Asset Manager, dan Anda tidak perlu membuat perubahan apapun.

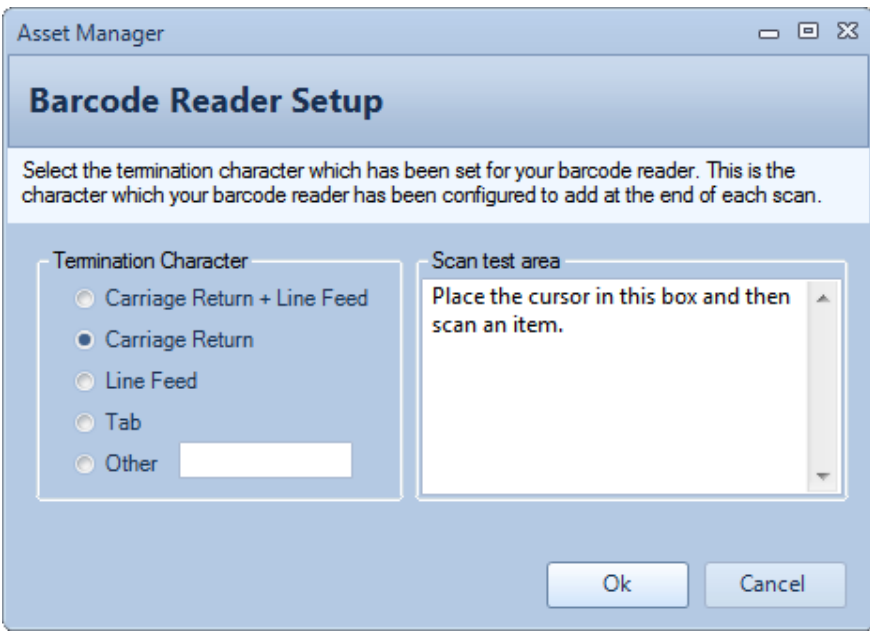

#### Barcode Reader Setup

Anda dapat memilih atau masukkan karakter terminasi yang menggunakan pembaca barcode Anda, atau letakkan kursor di daerah uji Scan dan memindai item untuk membiarkan Asset Manager upaya untuk menentukan itu. Banyak pembaca barcode ditetapkan untuk menggunakan Carriage Return sebagai karakter terminasi.

## Barcode Readers

Asset Manager akan bekerja dengan scanner yang mendukung emulasi keyboard yang ini adalah jenis pembaca barcode yang menghubungkan ke komputer Anda dan mereka mengirimkan keystrokes ke komputer seolah-olah mereka diketik masuk Kami tidak memiliki model tertentu atau merek untuk merekomendasikan, tetapi jika Anda baru untuk itu, ada yang sangat murah yang tersedia yang memungkinkan Anda untuk mempelajari cara kerjanya dengan Asset Manager tanpa a big up front investment.

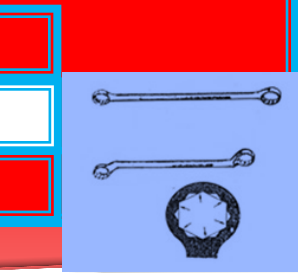

Ini beberapa informasi tambahan tentang fungsi barcode didalam Asset Manager:

Tentang Barcode Readers

Asset Manager bekerja dengan semua jenis pembaca barcode yang mendukung emulasi keyboard yang (kebanyakan). Pembaca ini kadang-kadang disebut sebagai "Keyboard wedge" atau hanya "wedge" jenis scanner. Jenis ini pembaca barcode plug ke komputer melalui port USB, dan ketika barcode dipindai, pembaca mengirimkan nomor barcode ke komputer Anda sama seperti jika Anda telah mengetik dalam menggunakan keyboard. Keuntungan barcode scanner brings adalah bahwa hal itu dapat lebih cepat dan lebih akurat daripada mengetik dinomor barcode sendiri, dan hal itu akan memunculkan catatan yang ada dalam database dengan cepat. Ada berbagai model yang tersedia, dan kami sarankan memulai dengan model di \$ 25 - \$75 Kisaran untuk memulai jika ini adalah baru bagi Anda. Anda dapat menemukan beberapa tersedia di eBay dalam kisaran harga ini di link berikut: pembaca barcodedi ebay.

Check-In/Check Out With Asset Manager

Ketika Anda memasuki Asset, Anda dapat membiarkan Asset Manager menetapkan nomor barcode untuk Anda menggunakan default pengaturan otomatis, atau jika item tersebut sudah memiliki barcode, Anda dapat mengatur jumlah aset untuk manual dan kemudian tempatkan kursor dalam teks kotak sebelum memindai barcode menggunakan barcode yang ada. Perhatikan bahwa setiap barcode harus unik untuk setiap item, sehingga Anda hanya akan menggunakan opsi ini jika Anda memiliki barcode yang unik sudah ditugaskan untuk item mungkin dari sistem sebelumnya. Misalnya, Anda tidak akan dapat menggunakan nomor model barcode untuk secara unik mengidentifikasi item jika Anda memiliki beberapa item dengan nomor model yang sama. Ada berbagai cara untuk memeriksa item dalam Asset Manager

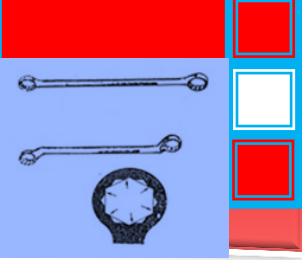

tergantung pada tugas yang sedang Anda kerjakan saat ini. Misalnya, ketika Anda berada dilayar Personalia, dan kemudian memindai lencana personil, catatan personil akan terbuka untuk mulai memeriksa beberapa item kepada mereka (misalnya untuk membuat karyawan baru), atau Anda memindai barcode pada Aset layar dan terbuka catatan Asset individu untuk memeriksa atau check-in.

#### Printing Barcode Labels

Asset Manager datang dengan template laporan untuk mencetak barcode pada standar Avery 5160 label pada printer standar. Barcode dicetak dalam standar "Kode 128" format. Untuk mencetak satu label pada suatu waktu, Anda akan membutuhkan printer yang berdiri sendiri seperti DYMO Label Writer 400.

#### Barcode Label Printing

Pilihan pencetakan label memungkinkan Anda untuk mengontrol ukuran dan tata letak label barcode untuk Aset dan Personil lencana. Anda dapat mencetak label dari bidang-bidang berikut dalam Asset Manager:

- 1. Pada tab Aset, pilih satu atau lebih Aset dalam daftar, dan kemudian klik tombol Barcode pada toolbar.
- 2. Pada tab Laporan, pilih Asset Barcode Label laporan dan kemudian mengatur Data Pilihan untuk menyaring data untuk label yang akan dicetak.
- 3. Pada tab Personalia, pilih satu atau lebih Personil dalam daftar, dan kemudian klik tombol Barcodep ada toolbar.
- 4. Pada tab Laporan, pilih Personil Barcode Label laporan dan kemudian mengatur Data Pilihan untuk menyaring data untuk label yang inginkan untuk mencetak.

Label dapat dicetak dalam kelompok pada selembar kertas label menggunakan sheet feed printer, atau mereka dapat dicetak secara individual untuk label sheet feed printer terus menerus.

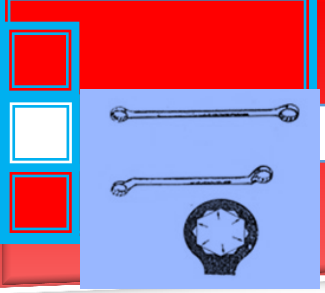

Printing to a sheet feed printer

Untuk mencetak ke sheet feed printer kantor standar, pilih template label, printer, dan pengaturan halaman. Contoh dibawah ini adalah untuk mencetak lembar label pada Avery 5160 Label kertas (Letter size-8,5"X 11" dalam modus potret).

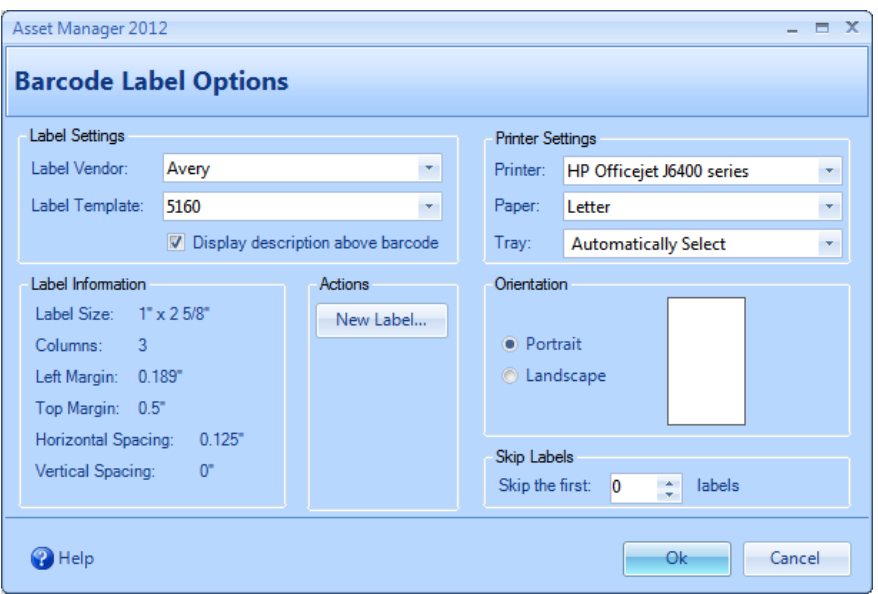

Label Options: Configured for printing on Avery 5160 Label paper

(Letter size - 8.5" X 11")

Output seperti berikut ini:

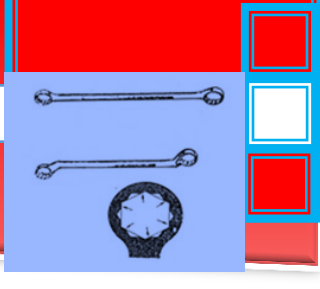

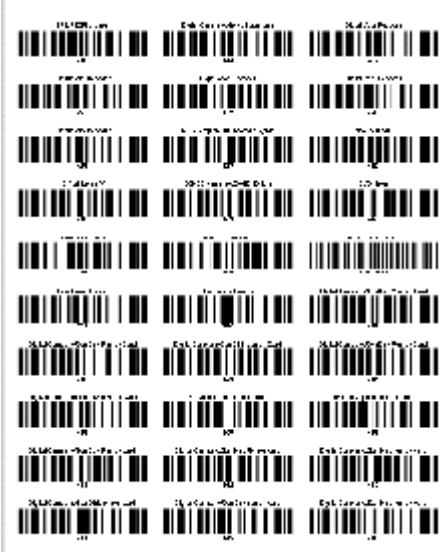

Avery 5160 Label Sheet

Continuous Feed Printer

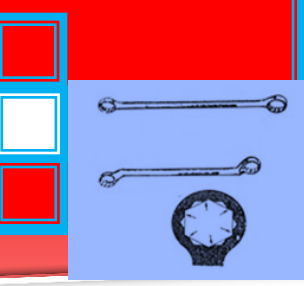

Untuk mencetak label individu untuk sheet feed printer terus menerus seperti Dymo Label Writer, pilih label atau membuat label kustom baru. Sebagai contoh, untuk membuat sebuah template label untuk "30252 Alamat" label ukuran, klik "New Label" tombol, dan kemudian menetapkan nilai berikut:

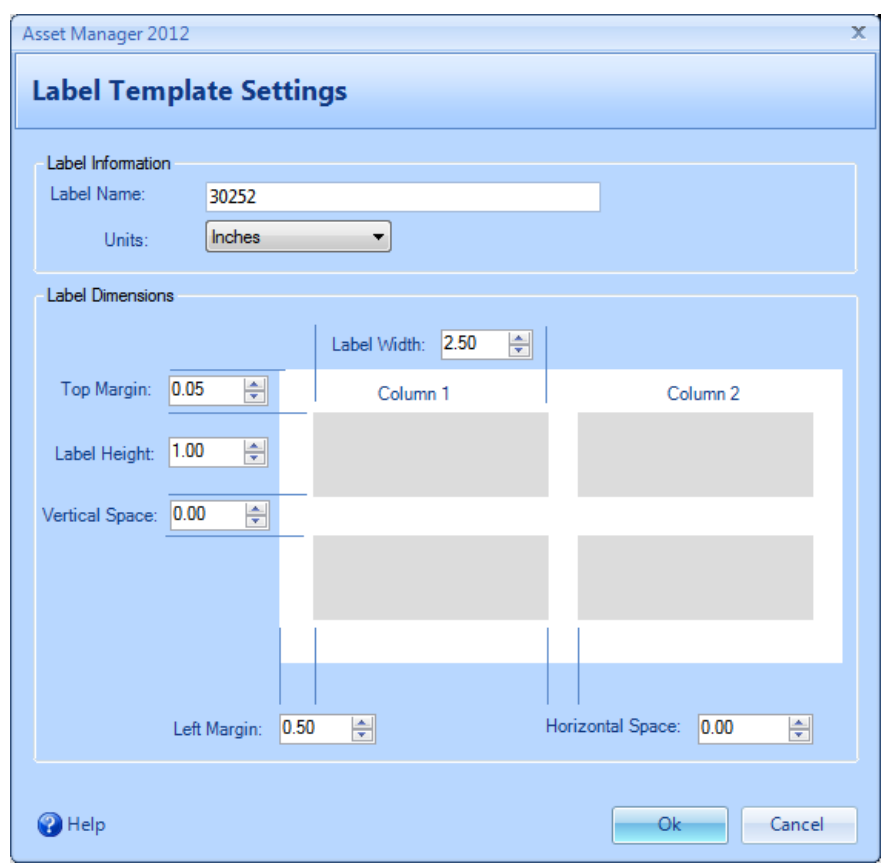

#### New Label Template Example: 30252 Address label

Dalam contoh ini, kita menggunakan roll label yang mengandung 3,50" lebar dan 1,125" label tinggi. Hanya ada satu kolom pada gulungan, sehingga ruang Vertikal dan Horizontal diatur ke nol. Untuk memungkinkan ruang di sekitar barcode, kita setting dimensi 1"X 2,50". Hal ini akan memungkinkan. 5" di kedua sisi barcode, dan 1/16th inci di bagian atas dan bawah. Margin kiri diatur ke 50" untuk menggeser label ke kanan untuk pusat itu dilabel.

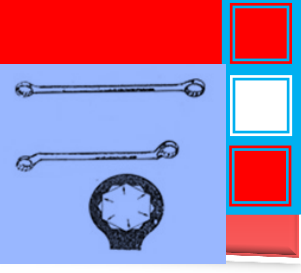

Perhatikan bahwa gambar di kotak dialog ini untuk referensi lokasi satu-satunya dimensi- tidak untuk skala dan tidak berubah untuk menampilkan nomor yang berbeda dari kolom atau ukuran.

All new custom templates will appear under the Label Vendor, "\*Custom\*" as shown below.

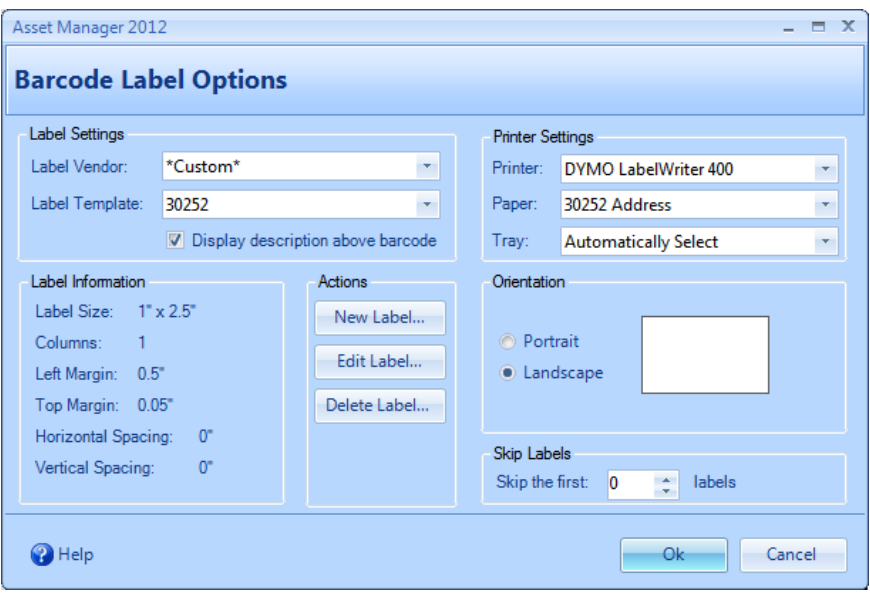

Custom Label template for 30252 Address Labels

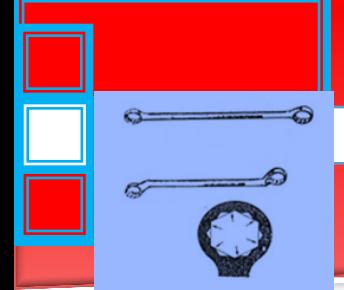

Pengaturan printer, kertas, dan halaman telah diatur untuk mencetak dalam orientasi yang tepat pada label.

The completed output will appear like this:

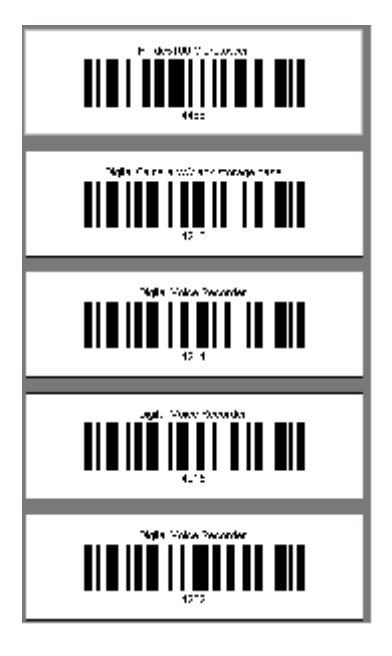

Barcode Reader Test

Jika Anda memiliki barcodereader/scanner dan telah mengalami kesulitan menggunakannya dengan Asset Manager, Anda dapat menguji sebagai berikut:

You will need an item with a barcode on it available.

First, check to see if the keyboard emulation is working as expected:

- 1. Buka dokumen kosongseperti Notepad, Word, atau jendela email baru.
- 2. Tempatkan kursor dalam jendela dokumen dan kemudian memindai barcode apapun.
- 3. Nomor barcode akan muncul dalam jendela dokumen Anda.
- 4. Sekarang memindai barcode lagi.
- 5. Kedua kalinya barcode dipindai, nomor barcode akan muncul dalam jendela dokumen pada baris kedua.

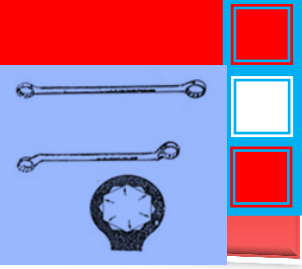

Jika nomor barcode tidak muncul di jendela dokumen sama sekali, emulasi keyboard tidak bekerja.

Jika nomor barcode muncul, tetapi tidak memisahkan setiap scan pada baris terpisah, pemindai perlu dikonfigurasi untuk menambahkan satu baris antara scan.

Continue below if the above checks out ok.

#### **Next, check it in Asset Manager:**

- 1. Pada layar aset, klik "New Asset"
- 2. Mengisi Keterangan, dan kemudian pilih "Manual" untuk Nomor Asset. Masukkan nomor barcode dalam bidang nomor aset, atau tempatkan kursor Anda di kolom nomor aset dan kemudian memindai barcode untuk mengisi kolom ini masuk.
- 3. Menyimpan dan menutup catatan aset.
- 4. Selanjutnya, sementara Anda memiliki manajer aset terbuka, scan barcode lagi. Asset Manager harus membuka catatan yang Anda buat pada langkah1.

Jika Asset Manager tidak membuka catatan Asset dibuat pada Langkah1 ketika Anda memindai item, Anda mungkin perlu mengatur karakter terminasi dalam bentuk Pengaturan Barcode Reader.

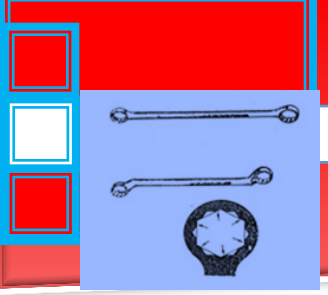

## Help

Menu Help berisi item menu tercantum di bawah ini. Klik link di bawah ini untuk rincian lengkap

Help Menu Items

**Tools**□Manage Selection Fields

Menu Mengelola Seleksi Fields membuka kotak dialog yang memungkinkan Anda untuk menambah, mengedit, menghapus, dan menyusun ulang nilai-nilai kolom pilihan.

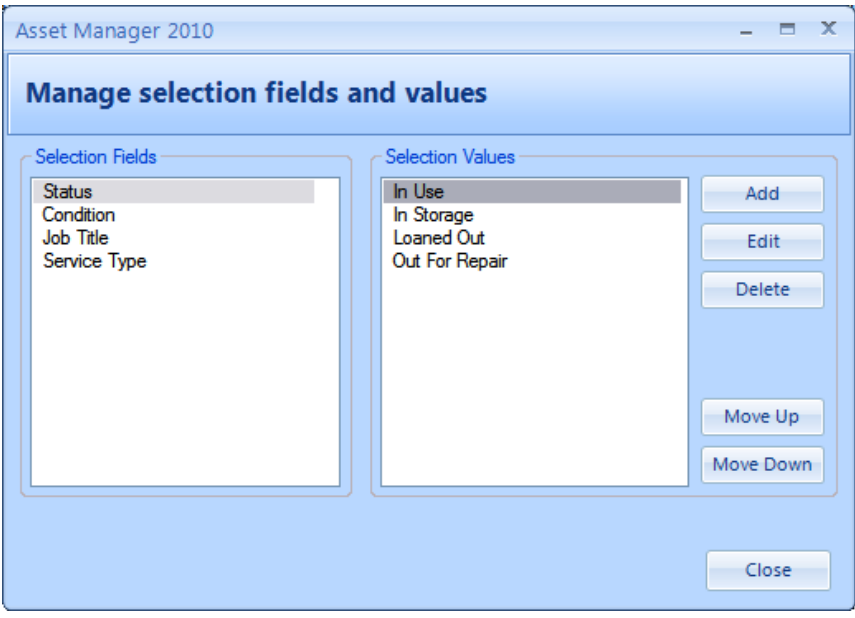

Manage Selection Fields Dialog

Steps to add/edit/delete selection values

- 1. Pilih Tools  $\rightarrow$  Mengelola Seleksi Fields untuk membuka kotak dialog
- 2. Pilih Bidang Seleksi dari daftar di sebelah kiri
- 3. Gunakan tombol di sebelah kanan untuk menambah, mengedit, menghapus, atau menyusun ulang nilai seleksi.

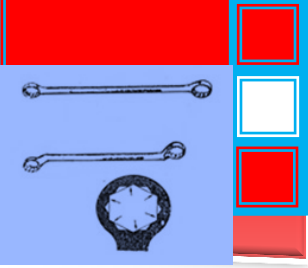

Help□ Check for updates

Periksa untuk menu update memulai koneksi ke server update kami untuk membandingkan versi perangkat lunak yang Anda gunakan dengan versi terbaru dari perangkat lunak. Sebuah pesan pop-up akan memberitahu Anda agar Anda tahu apakah Anda menggunakan versi terbaru dari perangkat lunak. Jika Anda menggunakan versi lama, Anda akan diberikan opsi untuk mendownload update. Untuk menginstal pembaruan, download file setup ketika diminta, dan klik Open atau Run untuk memperbarui perangkat lunak Anda. Database Anda akan tetap utuh, sehingga Anda tidak akan kehilangan data yang telah dimasukkan sebelumnya.

Beberapa update mungkin memerlukan perubahan ke skema database setelah perangkat lunak telah diperbarui. Dalam kasus ini, Anda akan diberitahu pertama kali Anda membuka versi baru yang diperlukan untuk memperbarui database. Jika Anda menerima pesan ini, adalah penting bahwa tidak ada orang lain memiliki perangkat lunak open sebelum Anda melanjutkan, dan Asset Manager secara otomatis akan memperbarui skema database untuk digunakan dengan versi terbaru dari perangkat lunak.

Dalam lingkungan multi-user, adalah penting bahwa semua pengguna memiliki versi yang sama dari perangkat lunak yang diinstal. Pengguna dengan versi lama dari perangkat lunak mungkin menerima pesan kesalahan ketika terhubung ke database yang telah diperbarui.

Jika firewall perusahaan mencegah Anda dari menghubungkan ke server update kami, Anda juga dapat men-download perangkat lunak dari halaman download di website kami. Ini adalah perangkat lunak yang sama yang dapat didownload melalui Cek menu update.

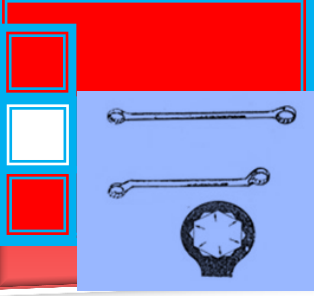

Help□Ask a question

Pilihan menu Ajukan pertanyaan/Kirim umpan balik akan membuka kotak dialog yang dapat digunakan untuk menghubungi dukungan. Anda dapat menggunakan formulir ini untuk menghubungi kami tentang:

- **•** Question
- **Enhancement Request**
- Bug Report
- Other Feedback

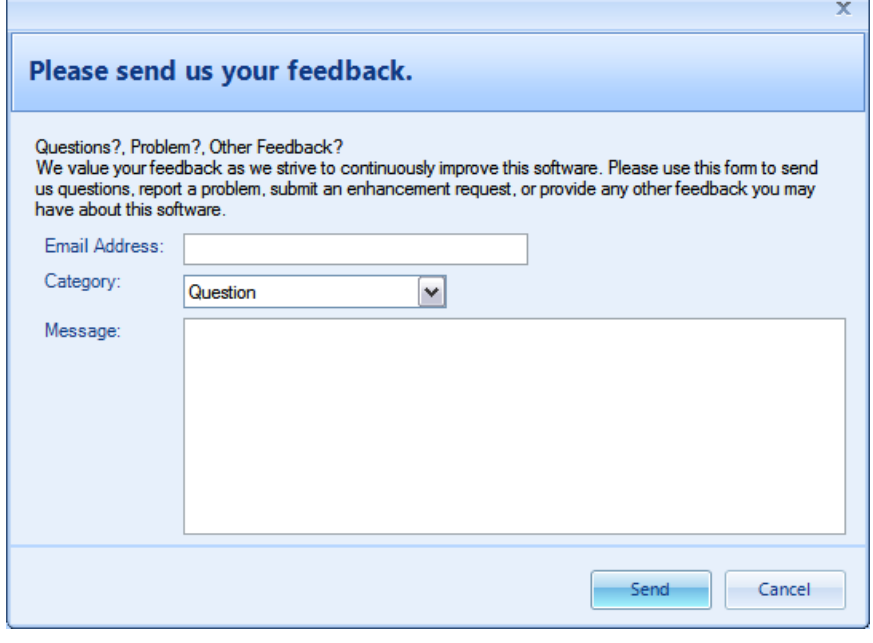

Feedback Form

Help□About Asset Manager

Tentang Asset Manager item menu membuka kotak dialog dengan informasi tentang perangkat lunak Asset Manager saat ini diinstal, termasuk nomor versi.

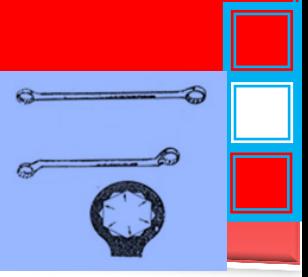

## Assets

Catatan aset berisi rincian untuk Aset tertentu. Untuk rincian lengkap, lihat bagian berikut:

Assets List View

DaftarAsettampilanmenampilkan daftaraset yang telahdimasukkan ke dalam database.

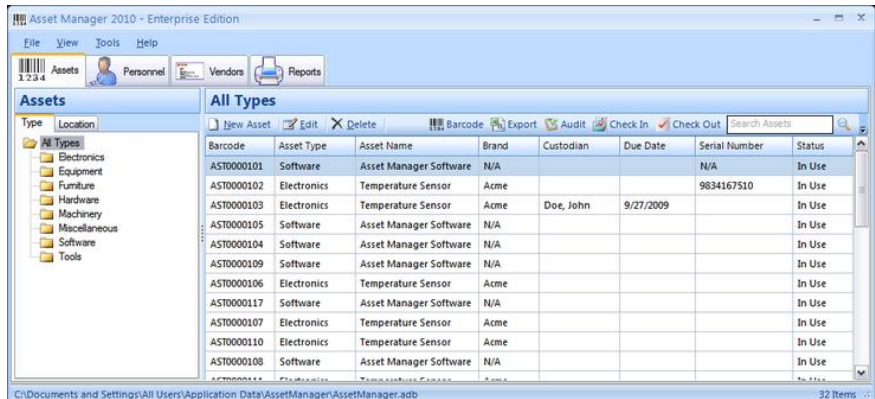

#### Assets List View

# **Quick Search:**

Masukkan beberapa karakter dari nama aset atau nomor dalam kotak Cari di dekat kanan atas dengan cepat menyaring daftar.

Toolbar Buttons:

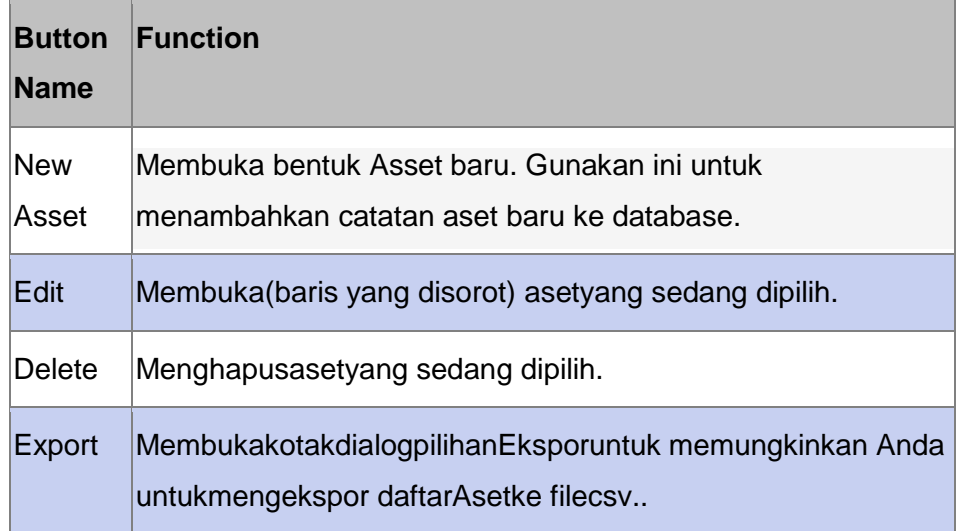

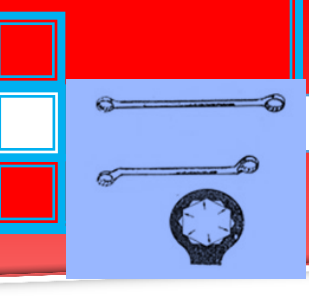

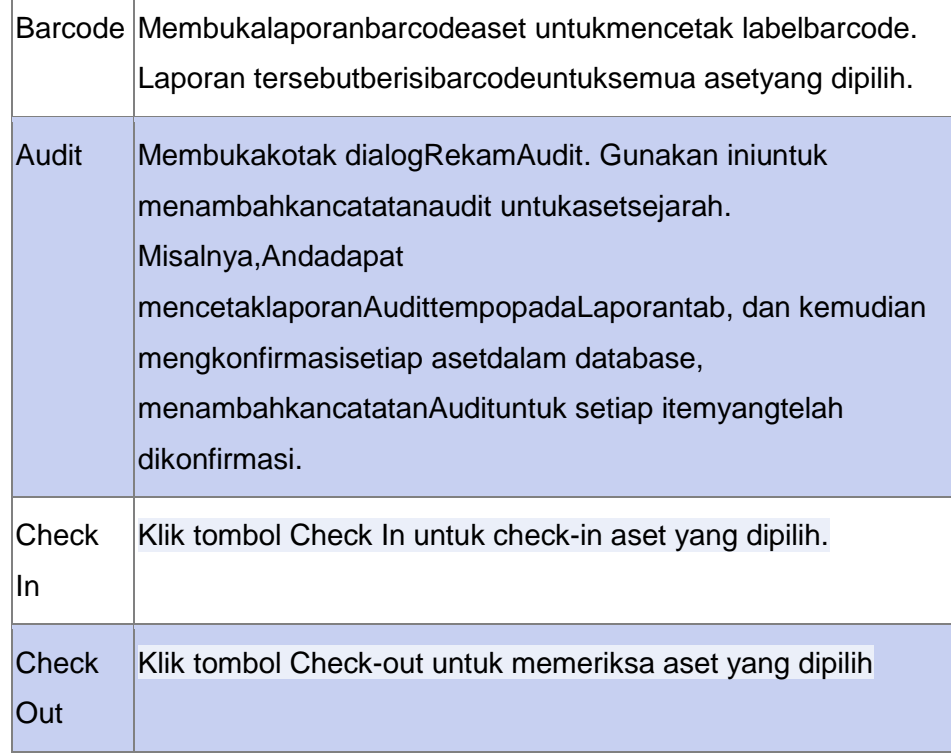

## **Sorting:**

Klik pada header kolom untuk mengurutkan data dengan kolom tersebut. Klik lagi untuk kembali memilah-kolom dalam arah yang berlawanan.

## **Show Columns:**

Klik kanan di manapun pada daftar untuk menampilkan menu konteks, kemudian pilih"Tampilkan Kolom" untuk memilih kolom yang ingin ditampilkan dalam daftar.

## Asset Form

Bentuk Asset berisi rincian untuk sesi Asset tertentu.

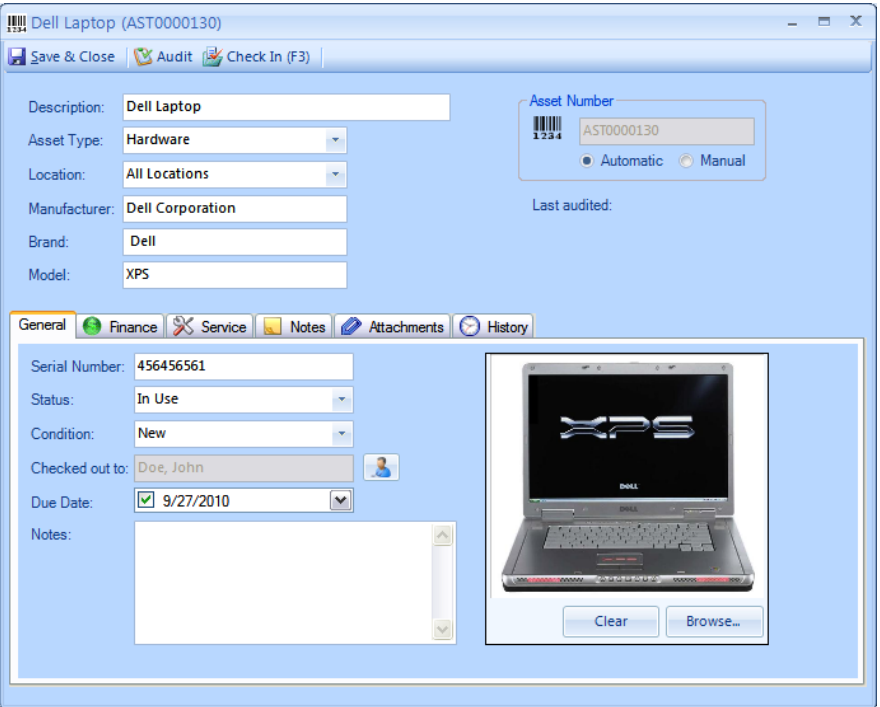

Fields and Form Elements

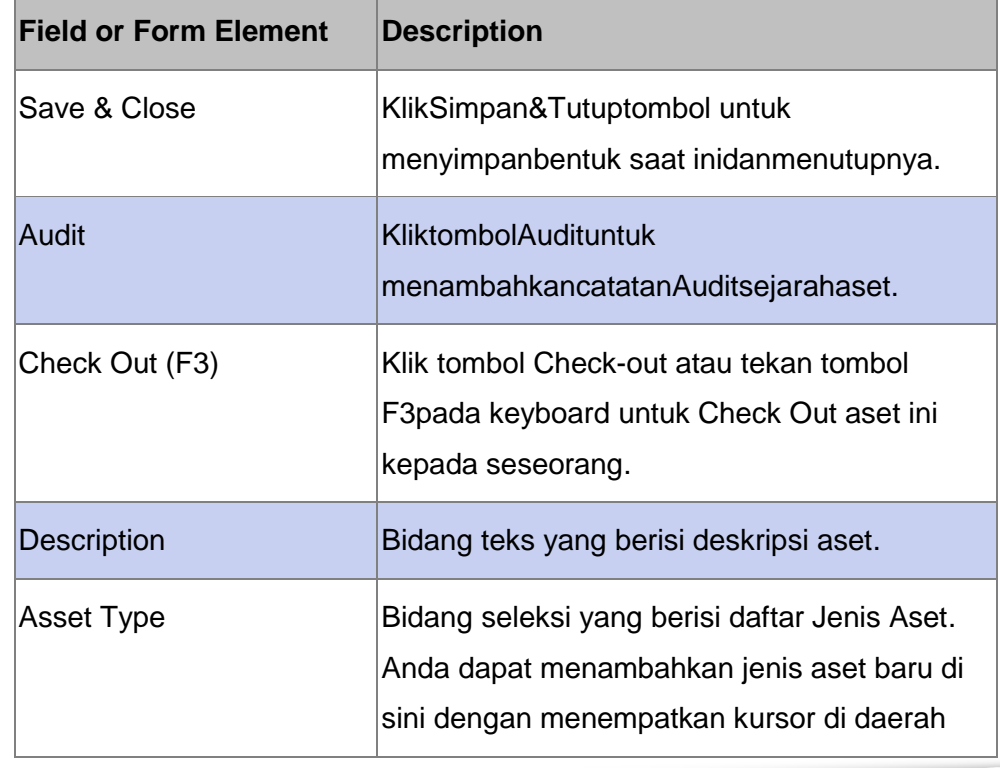

Īī

 $\circ$  -  $\circ$ 

 $\qquad \qquad \bullet$ 

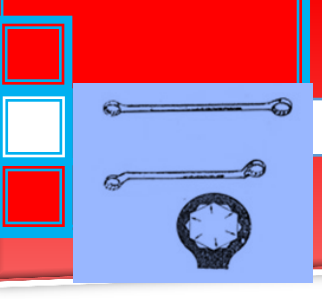

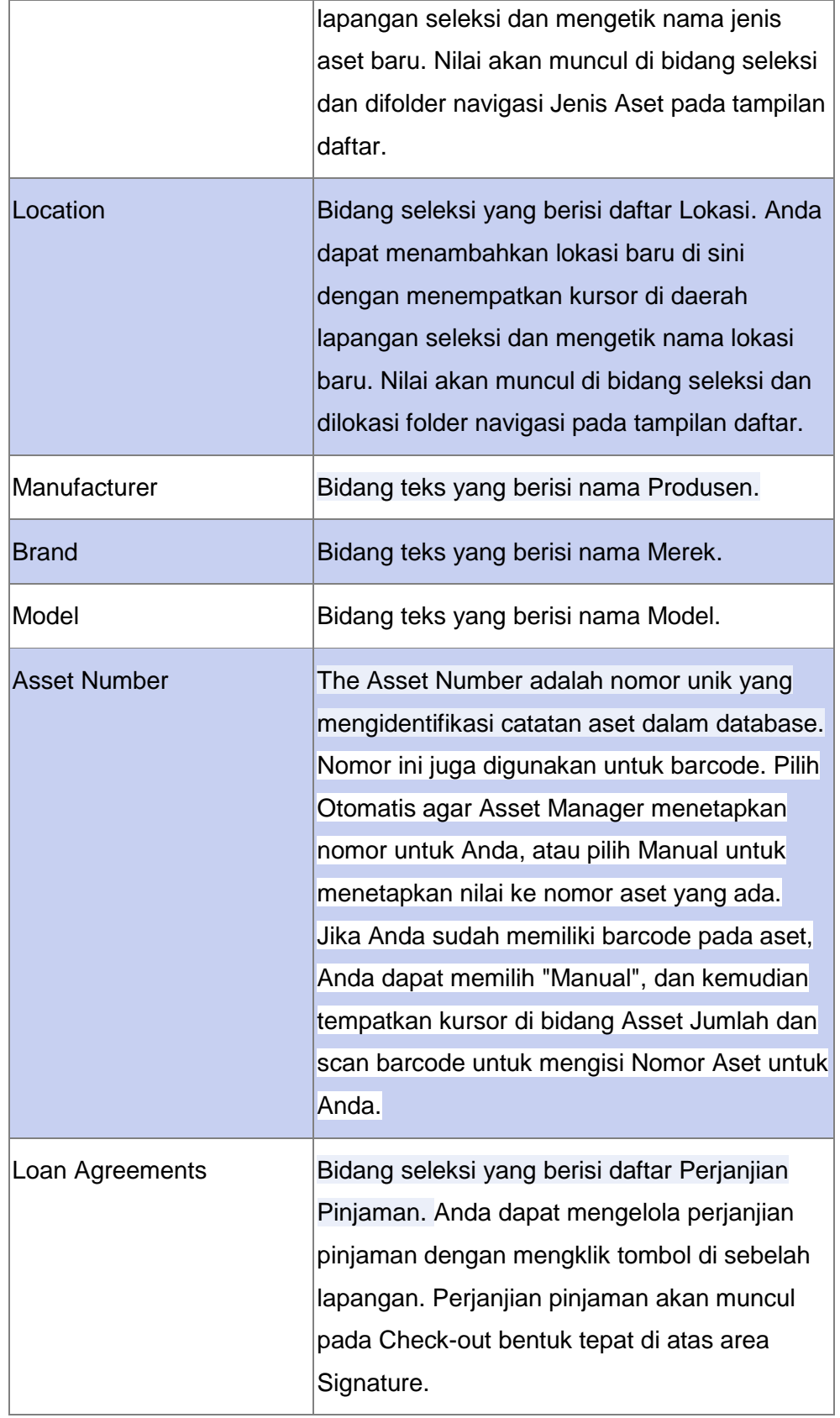
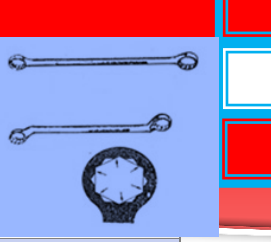

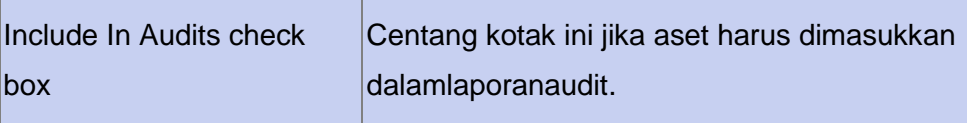

# Check In

Periksa item dalam dari orang yang menggunakan Check Inform.

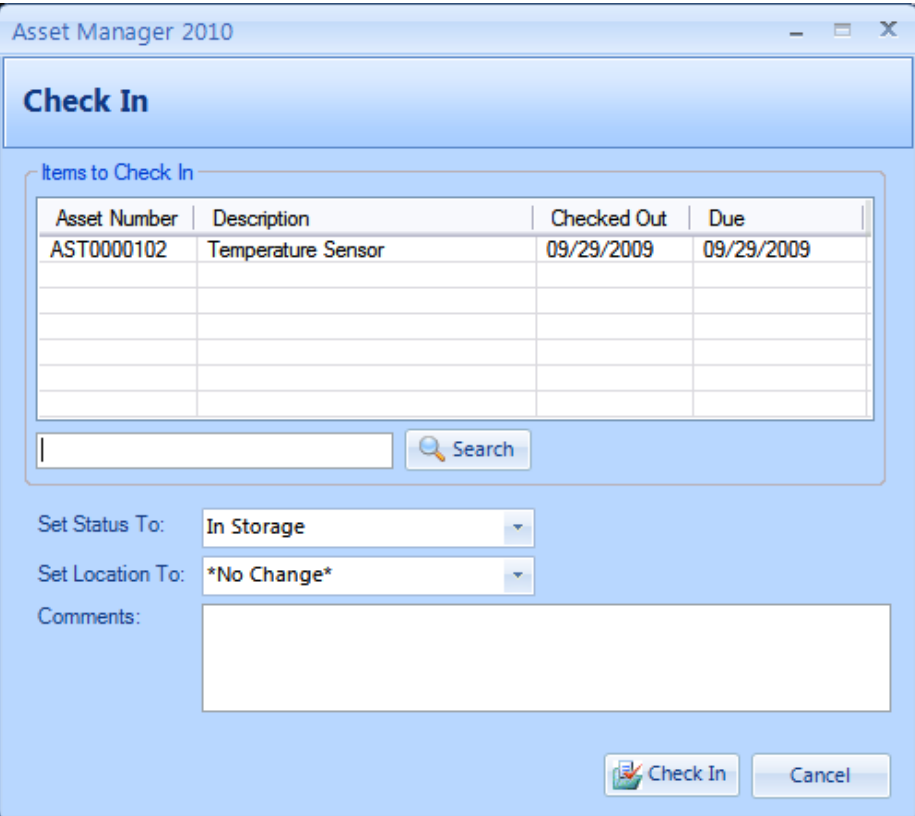

Check In Form

| <b>Field Label</b>   | <b>Description</b>                                                                                                    |
|----------------------|----------------------------------------------------------------------------------------------------|
| Iltems to check in   | Daftar item untuk check-in                                                                                                    |
| <b>Search</b>        | Tempatkan kursor di kotak pencarian dan<br>kemudian memindai item untuk check-in, atau<br>masukkan beberapa teks untuk mencari itu. |
| <b>Set Status To</b> | Pilih nilai status baru untuk aset tersebut.                                                                                        |

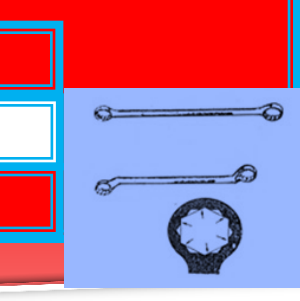

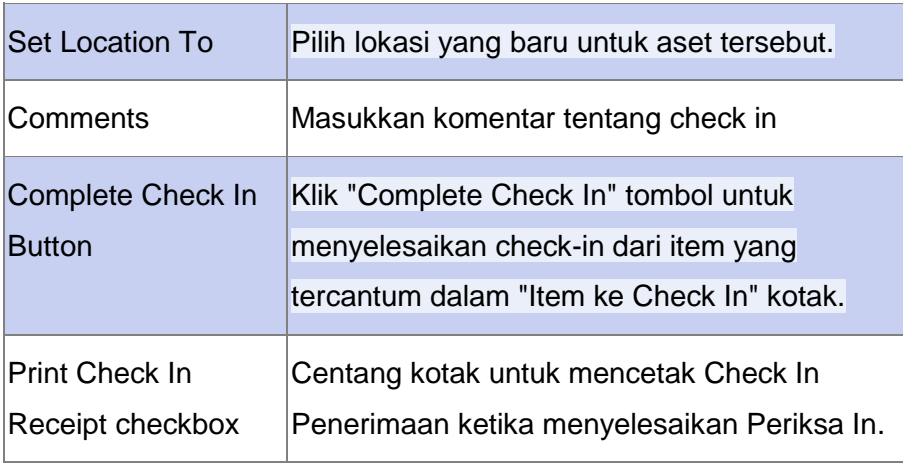

Check Out

Periksa aset kepada orang yang menggunakan Periksa Out form.

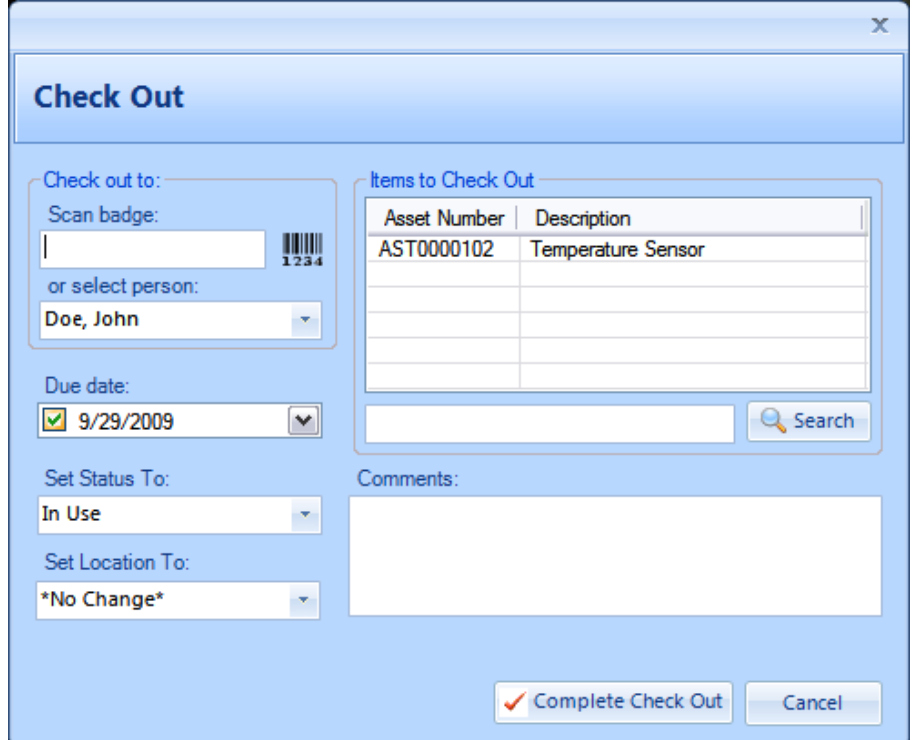

#### Check Out Form

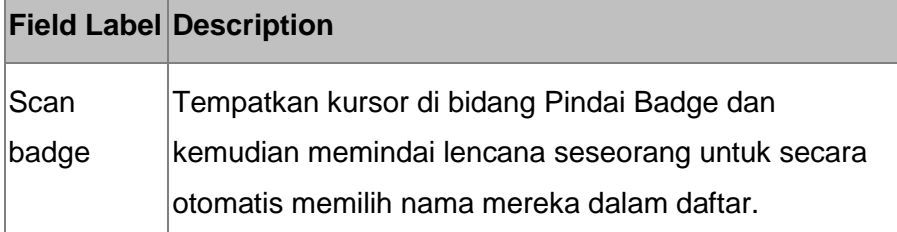

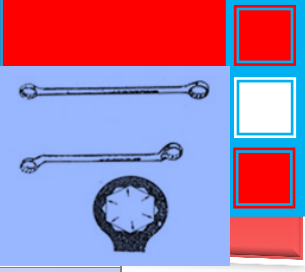

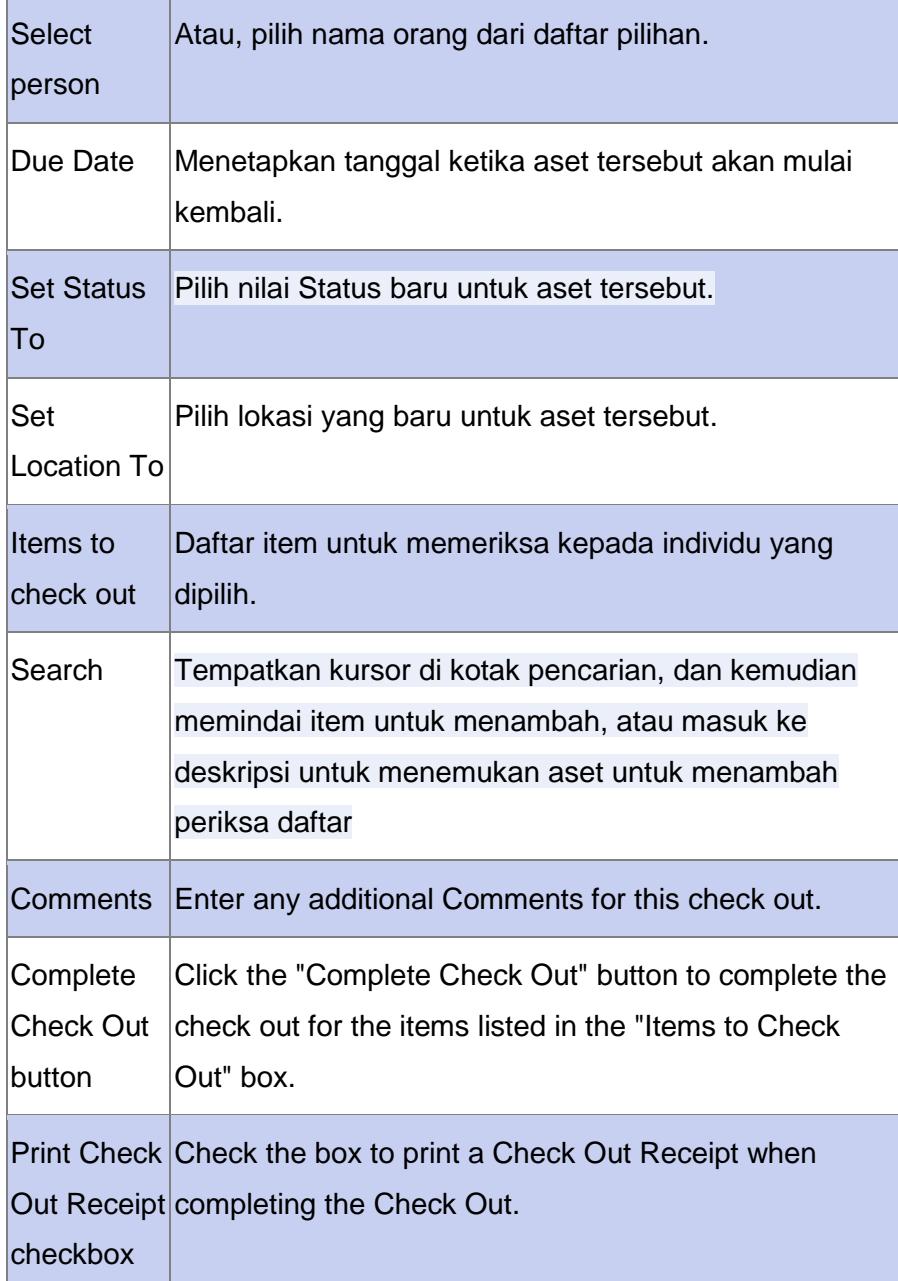

Catatan:"Layanan tempo" peringatan akan muncul ketika mencoba untuk memeriksa item yang terlambat untuk layanan. Peringatan ini untuk mengingatkan operator, tetapi tidak akan mencegah Anda dari memeriksa aset. Untuk mencegah peringatan ini tidak muncul lagi, baik menambahkan catatan selesai layanan baru dengan tanggal jatuh tempo berikutnya diperbarui, atau hapus centang pada tanggal jatuh tempo berikutnya jika layanan ini tidak diperlukan.

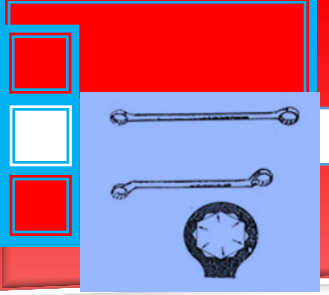

## Audit Record

Kotak dialog Rekam Audit digunakan untuk menambahkan Rekam Audit ke satu atau lebih aset. Hal ini dapat digunakan untuk periodik "audit" atau" saham take" aset.

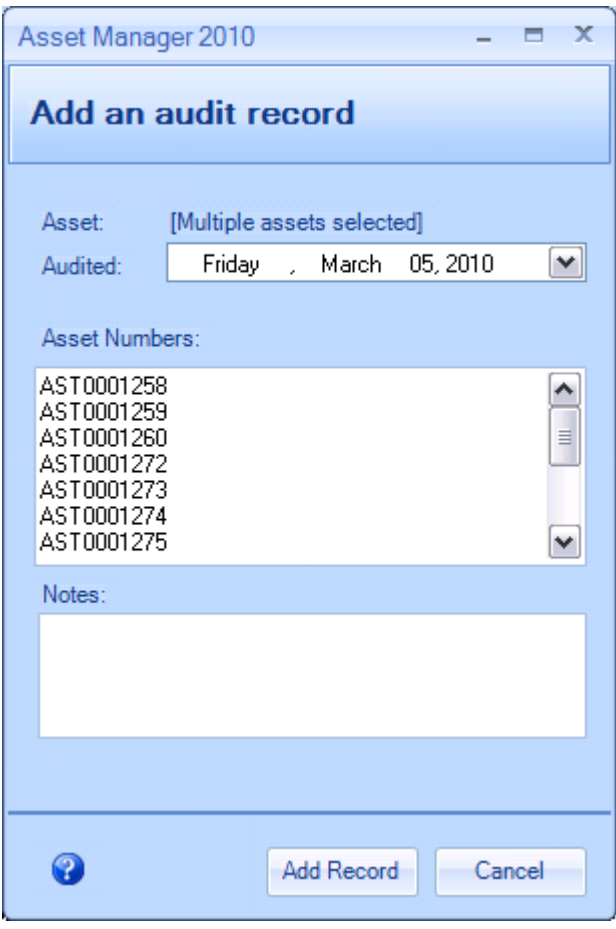

Audit Record Dialog Box

Portable Barcode Scanners:

- 1. Walk around to locate assets and scan their barcodes into the scanner memory.
- 2. Return to your computer and export the list of scanned barcodes to a text file.
- 3. Click the Audit button on the Asset list view.
- 4. Copy/Paste the list of scanned barcode numbers into the Asset Number box. Enter a note as needed, and then click the

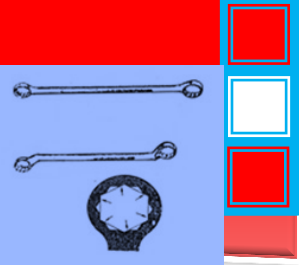

"Add Record" button. The scanned items will no longer appear on the Audit Checklist or Overdue Audit report

Barcode Scanner Connected To PC:

- 1. Print the "Audit Checklist" report (set the Data Options to Group by Location).
- 2. Walk around to locate the assets and check them off on the list.
- 3. Return to Asset Manager and click the Audit button on the Asset list view.
- 4. With the cursor located in the "Asset Numbers" box, scan each barcode on the Audit Checklist that has been checked.
- 5. Enter a note as needed, and then click the "Add Record" button. The scanned items will no longer appear on the Audit Checklist or Overdue Audit report.

Setelah audit semua aset dilokasi yang diperlukan, Anda dapat menjalankan "Checklist Audit" laporan lagi. Jika aset tetap tidak diaudit, Anda mungkin ingin mengklik "Data Pilihan" tombol dan kelompok laporan "Kustodian" kali ini dalam rangka menindak lanjuti dengan personil yang tepat.

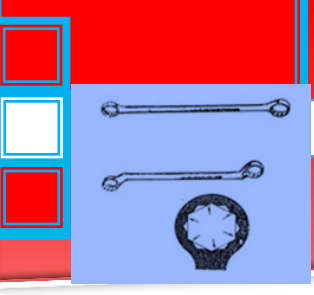

# Fields and Form Elements

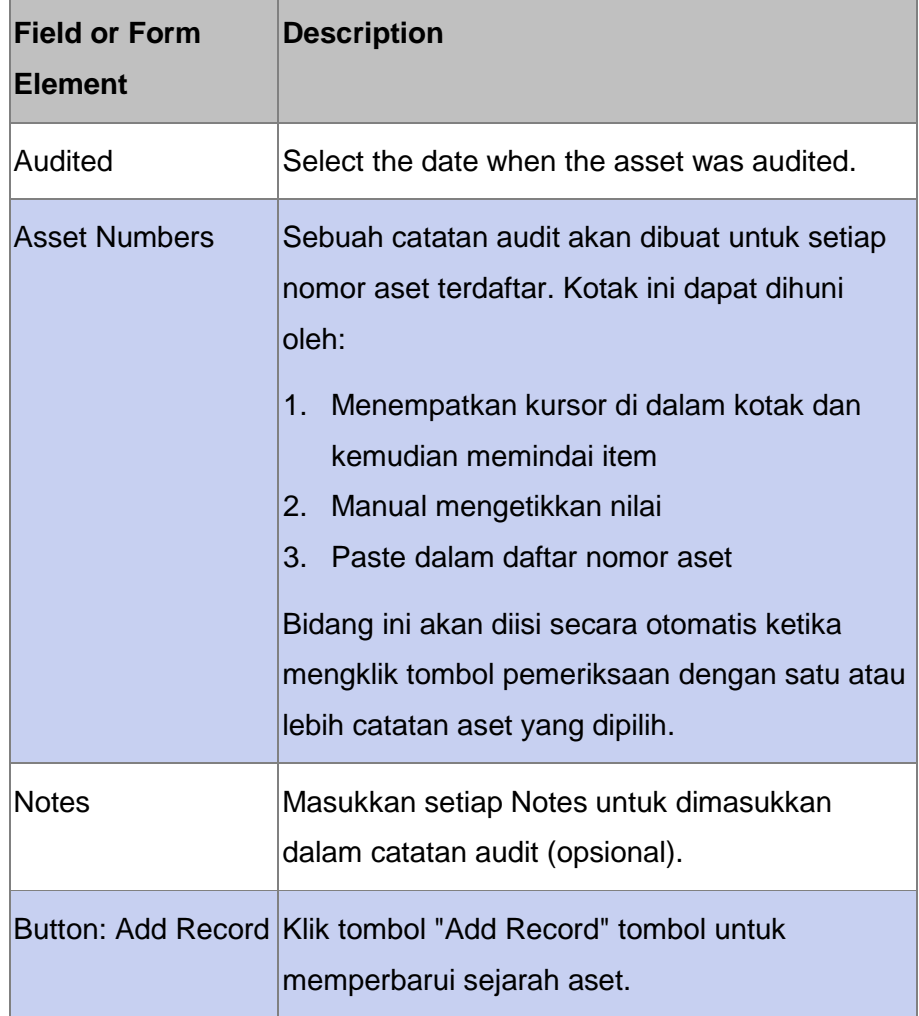

Personnel

Catatan personil berisi rincian untuk semua Personil. Untuk rincian lengkap, lihat bagian berikut:

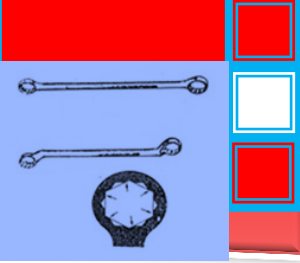

## Personnel List View

Personil Daftar View menampilkan daftar catatan personel yang telah disimpan dalam database.

| $\frac{1}{1234}$<br>$\overline{\mathbf{k}}$<br>Personnel<br>Assets | Vendors           | Reports                                                   |                    |                          |                     |  |  |
|--------------------------------------------------------------------|-------------------|-----------------------------------------------------------|--------------------|--------------------------|---------------------|--|--|
| <b>Personnel Groups</b>                                            | <b>All Groups</b> |                                                           |                    |                          | Active Inactive All |  |  |
| New Group                                                          |                   | New Personnel Z Edit   X Delete   Copy to new   Ph Export |                    | Search Active Personnel  |                     |  |  |
| All Groups<br>80                                                   | Display Name      | Personnel Number                                          | Work Phone Number  | <b>Email Address</b>     | Job Title           |  |  |
| Administration<br>Engineering                                      | Doe, John         | PSN0000101                                                | $(123)$ 123-1234   | john.doe@company.com     | <b>President</b>    |  |  |
| Manufacturing                                                      | Smith, Jane       | PSN0000103                                                | $(123) 123 - 1235$ | jane.smith@company.com   | Manager             |  |  |
| $\overline{\phantom{a}}$ Quality                                   | Johnson, Bill     | PSN0000104                                                | (123) 123.1236     | bill.johnson@company.com | Sr. Engineer        |  |  |
|                                                                    |                   |                                                           |                    |                          |                     |  |  |

Personnel List View

## **Filters:**

- Aktif: Tampilkan hanya personil dengan status Aktif dalam tampilan daftar.
- Tidak aktif: Tampilkan hanya personil dengan status aktif pada tampilan daftar.
- Semua: Tampilkan semua personil dalamt ampilan daftar.

# **Quick Search:**

Masukkan beberapa karakter dari nama orang, nomor, kelompok, atau peran pekerjaan di kotak Pencarian dekat kanan atas dengan cepat menyaring daftar.

Toolbar Buttons:

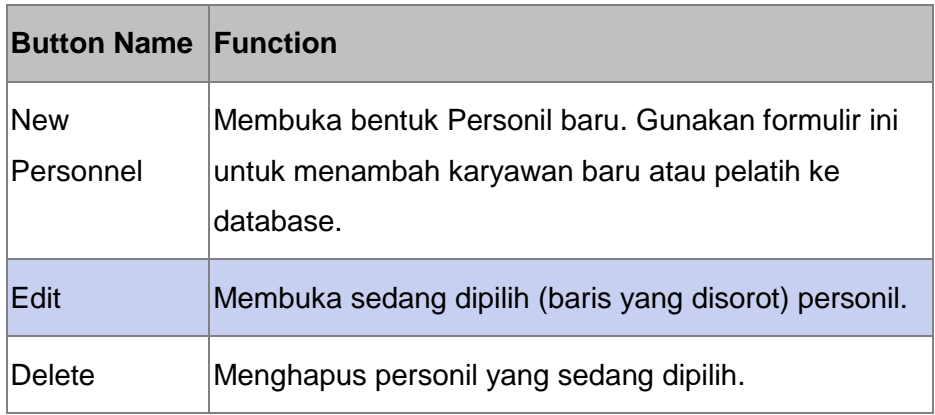

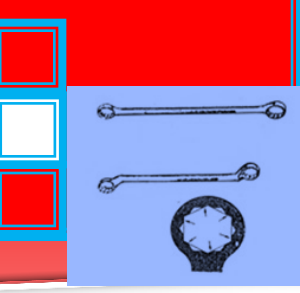

Export Membuka kotak dialog pilihan Ekspor untuk memungkinkan Anda untuk mengekspor daftar Personil ke file csv..

# **Sorting:**

Klik pada header kolom untuk mengurutkan data dengan kolom tersebut. Klik lagi untuk kembali memilah-kolom dalam arah yang berlawanan.

## **Show Columns:**

Klik kanan di manapun pada daftar untuk menampilkan menu konteks, kemudian pilih "Tampilkan Kolom" untuk memilih kolom yang ingin ditampilkan dalam daftar.

### Personnel Form

Bentuk Personil digunakan untuk mengatur rincian untuk setiap orang dalam dalam database.

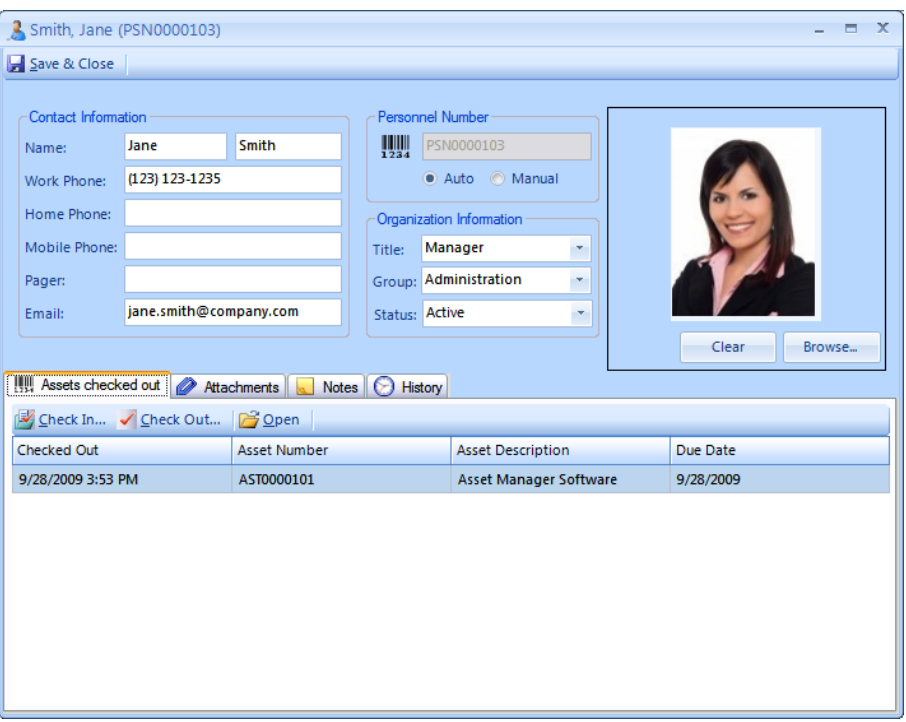

Personnel Form

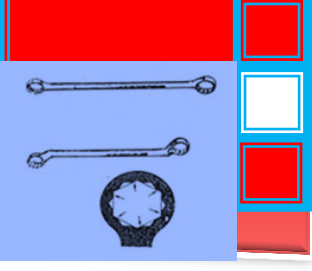

# Fields and Form Elements

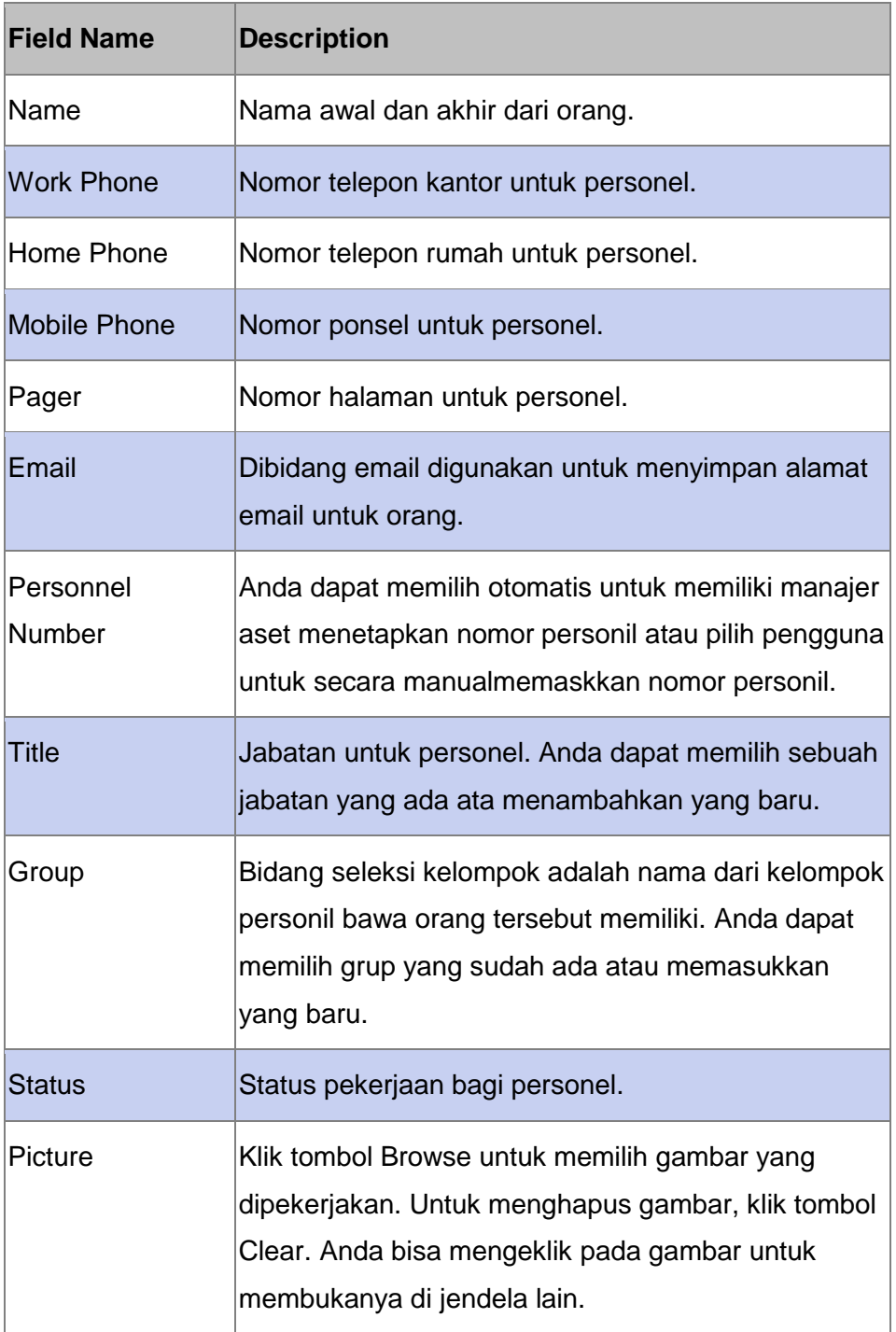

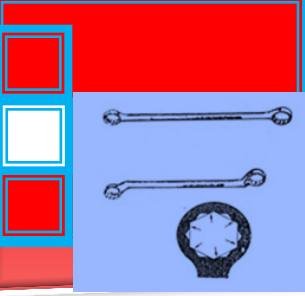

Assets Checked Out

Tab **Assets checked out** terletak pada bentuk personel.Tab Assets check out berisi daftar aset yang saat ini memeriksa untuk individu

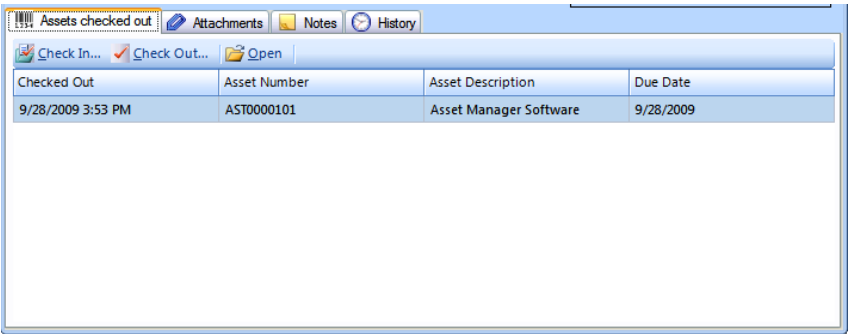

#### Assets Checked Out tab

Tombol Toolbar

Check In: Klik tombol Check In untuk membuka pemeriksaan dalam bentuk dan memeriksa aset yang dipilih kembali.

Check Out: Klik tombol Check Out atau tekan tombol F3 pada keyboard anda untuk membuka memeriksa formulir dan memeriksa aset lain.

Open: Klik tombol Open untuk membuka catatan aset yang dipilih.

Attachments and Notes

Menambahkan catatan teks bebas pada tab Notes.

Anda dapat menambahkan link ke file pada tab Note menggunakan protokol file.

Anda mungkin juga menambahkan lampiran file pada tab Attachments.

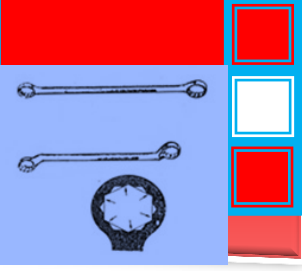

# Attachment Fields

Kolom lampiran memungkinkan anda untuk menambahkan beberapa lampiran pada catatan. File lampiran mungkin beraneka jenis, dan file lampiran akan disimpan di dalam database.

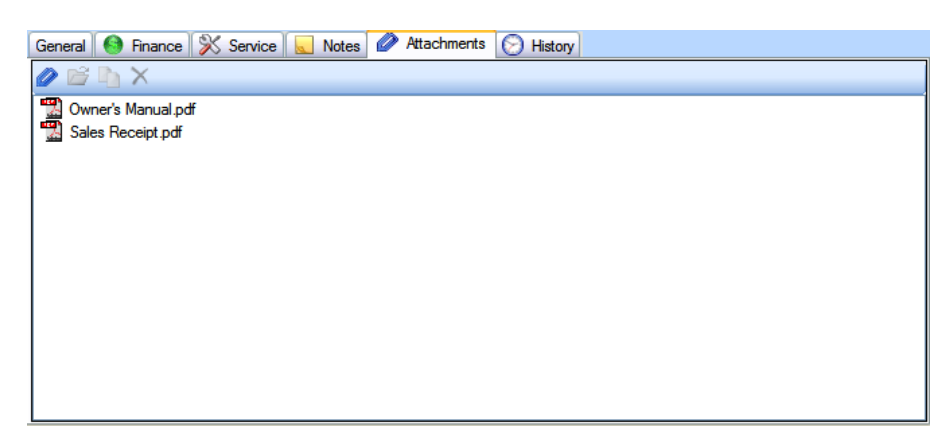

#### Attachment Field

- Angkat dan letakkan file ke ruangan yang kosong didalam kolom lampiran untuk menambahkannya ke catatan.
- Atau anda bisa mengeklik ikon Attachment pada toolbar untuk memilih file yan akan ditambahkan.
- Klikdua kali pada file padakolom lampiran untuk membuka

#### **History**

Tab History pada formulir pribadi menampilkan pemeriksaan sejarah bagi bagi seseorang.

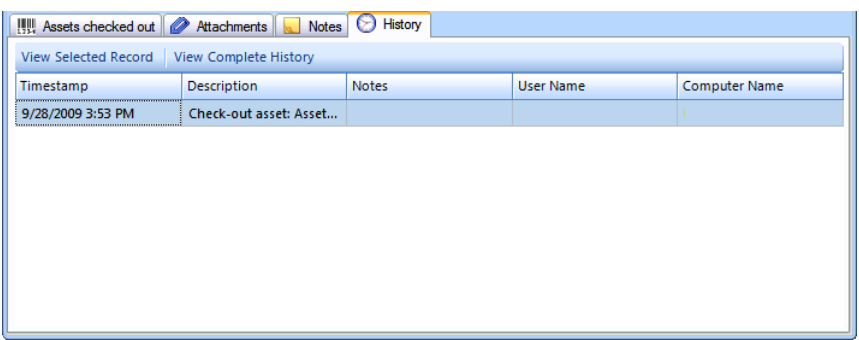

Tab Personnel History

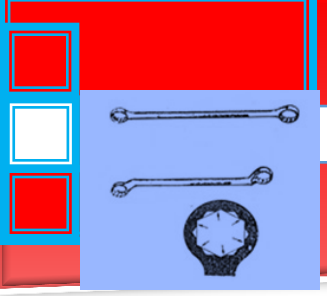

# Vendors

Catatan vendor berisi rincian untuk vendor dengan siapa anda melakukan bisnis. Untuk lebih jelas, lihat link di bawah ini.

Vendors List View

**Vendors List View** menampilkan daftar vendor yang telah disimpan dalam database.

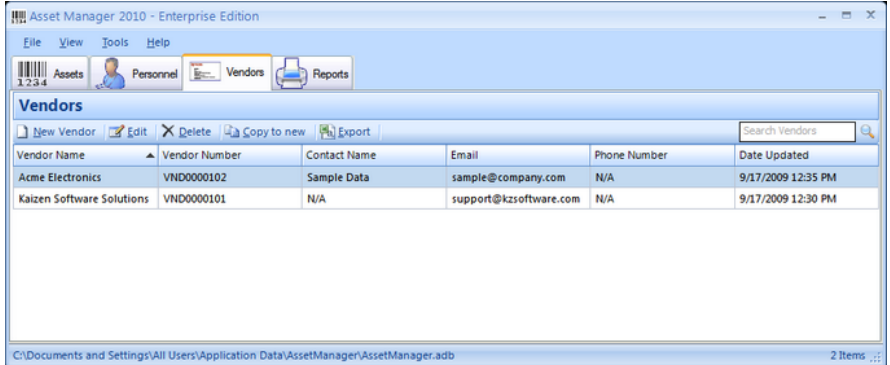

### Vendor Form

## Menambahdanmengedit Vendors pada**Vendor form**

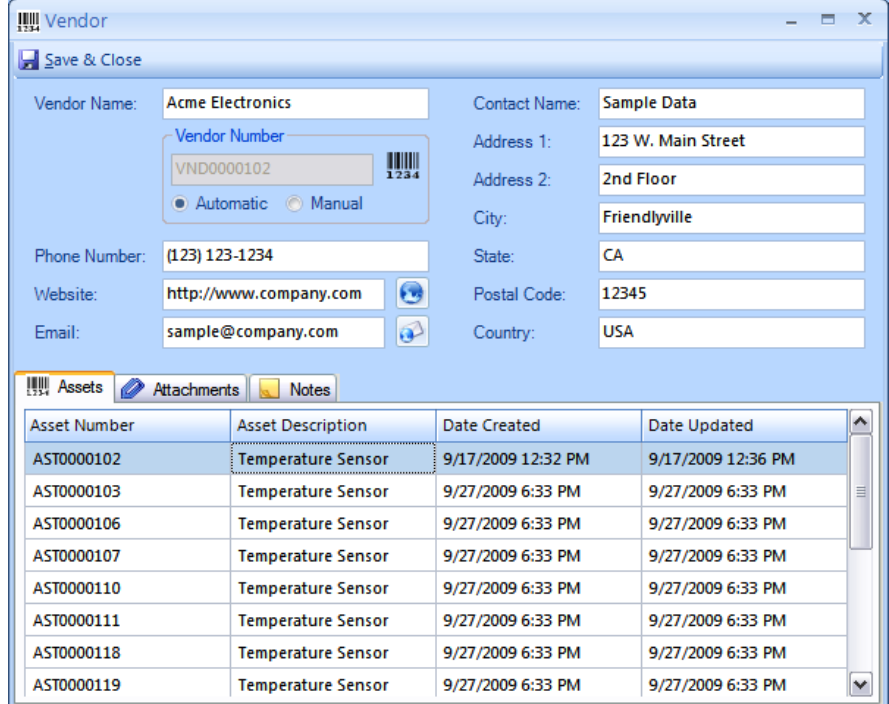

Vendor Form

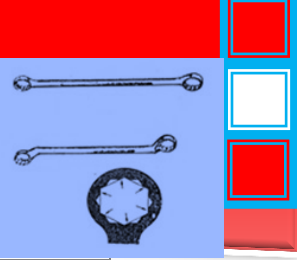

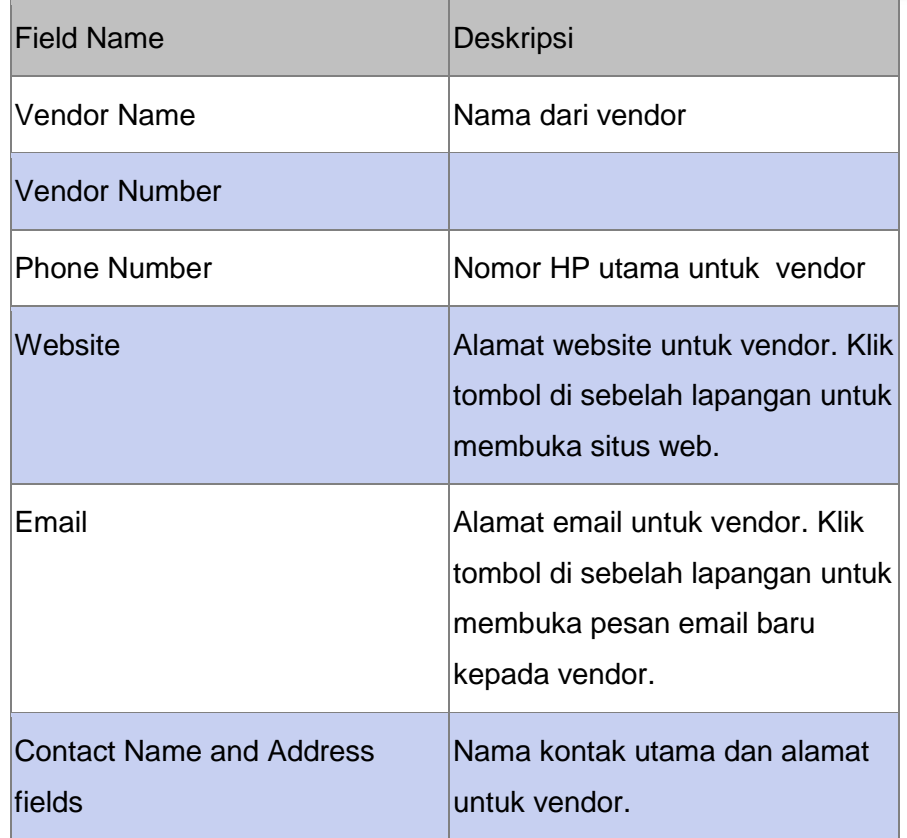

# **Lampiran (Attachment) dan Catatan (Record)**

Menambahkan teks catatan bebas pada tab Notes.

Anda dapat menambahkan link files padatab Notesmenggunakan file protocol

Anda mungkinjuga menambahkan filelampirandi atas tab Attachments.

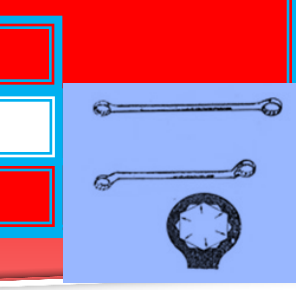

#### **Reports**

Asset Manager datang dengan beberapa built-in laporan untuk memberikan informasi asset untuk organisasi anda.

| $\frac{1}{1234}$                       |                              |                                                         |                                  |                                |                                           |                         |                                 |                          |                               |
|----------------------------------------|------------------------------|---------------------------------------------------------|----------------------------------|--------------------------------|-------------------------------------------|-------------------------|---------------------------------|--------------------------|-------------------------------|
| Open in new window and Print & Refresh |                              |                                                         |                                  |                                |                                           |                         |                                 |                          |                               |
|                                        |                              |                                                         |                                  |                                |                                           |                         |                                 |                          |                               |
| Reports                                |                              |                                                         |                                  |                                |                                           |                         |                                 |                          |                               |
| Asset List                             |                              |                                                         |                                  |                                |                                           |                         |                                 |                          |                               |
|                                        |                              |                                                         |                                  |                                | <b>Asset List by Asset Type</b>           |                         |                                 |                          |                               |
| Asset List (Finance)                   |                              |                                                         |                                  |                                | <b>Electronics</b>                        |                         |                                 |                          |                               |
| Asset Summary (Finance)                | <b>Earsede</b><br>AST0003107 | De garte ban<br><b>Temperature Serie or</b>             | <b>Advised</b><br><b>In list</b> | Location<br>All Locations      | <b>Bertal Mumber</b><br><b>MCI+NIT610</b> | <b>Drand</b><br>Active  | <b>Model</b><br><b>GA-105-1</b> | Volus<br>F(D)            | tion<br>Bechonics             |
| C Checked Out                          | AS10000303                   | <b>Tengerplus Beneon</b>                                | in line                          | All Locations                  |                                           | <b>Active</b>           | 9.4.105-1                       | <b>FID</b>               | <b>Bleichorág</b>             |
|                                        | R610000306                   | <b>Temperature Service</b>                              | <b>In list</b>                   | All Locations                  |                                           | Active                  | <b>QA-105-1</b>                 | <b>JOD</b>               | <b>Beckeries</b>              |
| O Overdue Checkout                     | AS10000307                   | <b>Tenormium Very or</b>                                | <b>In line</b>                   | All Localign                   |                                           | <b>Actual</b>           | 9.4/08-1                        | <b>ATD</b>               | Becharies                     |
| O Overdue Audit                        | CALCOONER                    | <b>Temperature Service</b>                              | <b>In live</b>                   | All Locations                  |                                           | Active                  | 08-126-1                        | <b>AND</b>               | Beckwis                       |
|                                        | ASTODOGIAA                   | <b>Tenormium Dennon</b>                                 | h list                           | All Locations                  |                                           | <b>Actual</b>           | <b>GA/105-1</b>                 | <b>FID</b>               | Bechonics                     |
| Asset Barcode Labels                   | RELEGGEFRA                   | <b>Temperature Service</b>                              | <b>In list</b>                   | All Locations                  |                                           | Active                  | <b>GA-105-1</b>                 | san-                     | Becharia                      |
| Personnel Barcode Labels               | ASTODOULER                   | <b>Tengeraker Sensor</b>                                | <b>Puller</b>                    | All Locations<br>All Locations |                                           | <b>Active</b><br>Actual | 94-126-1<br>GA-126-1            | <b>ATD</b><br><b>AND</b> | Becharge                      |
|                                        | AST0000116<br>4570000115     | <b>Temperature Service</b><br><b>Tenperature Sensor</b> | <b>In Size</b><br><b>In Dee</b>  | All Location                   |                                           | Actual                  | <b>GA-105-1</b>                 | <b>JEED</b>              | <b>Bechoven</b><br>Bechoráz   |
| Completed Service                      | AS70000122                   | <b>Tengerature Service</b>                              | <b>Wilde</b>                     | All Location                   |                                           | Active                  | <b>QA-126-1</b>                 | 40D                      | Bechaw                        |
| C Completed Service With Costs         | 6570001134                   | <b>Tengerature Service</b>                              | h Ere                            | All Location                   |                                           | Actual                  | <b>QA-105-1</b>                 | <b>AND</b>               | Bechorás                      |
| Scheduled Service                      | AST0000125                   | <b>Temperature Service</b>                              | <b>In list</b>                   | All Location                   |                                           | Active                  | <b>QA-135-1</b>                 | <b>JID</b>               | Beckway                       |
|                                        | AST0000126                   | <b>Temperature Service</b>                              | <b>h</b> See                     | All Localide                   |                                           | Acne                    | <b>QA-105-1</b>                 | <b>JSD</b>               | Bechonics                     |
| Scheduled Service With Costs           | ASTODOUTI                    | <b>Tengerplue Service</b>                               | <b>In list</b>                   | All Locations                  |                                           | Acted                   | <b>QA-126-1</b>                 | 400                      | Becharag                      |
| O Overdue Service                      |                              | Danker of and: 15                                       |                                  |                                |                                           |                         |                                 | Dalamat \$1,200          |                               |
|                                        |                              |                                                         |                                  |                                | <b>Hardware</b>                           |                         |                                 |                          |                               |
| ◯ Vendor List                          | <b>Darsede</b>               | Ce cartallan                                            | <b>Shire</b>                     | tearter                        | <b>Bertal Humber</b>                      | <b>Drand</b>            | <b>Model</b>                    | Value                    | <b>Train</b>                  |
|                                        | <b>DELECCCERA</b>            | <b>Gell Laplop</b>                                      | <b>In Ope</b>                    | All Locators                   | 454400011                                 | Dell                    | XPS:                            | $+32$                    | Kordvort                      |
| Data Options                           |                              | <b>JAmber of and:</b> I                                 |                                  |                                |                                           |                         | Delaward 500                    |                          |                               |
|                                        |                              |                                                         |                                  |                                | Software                                  |                         |                                 |                          |                               |
|                                        | <b>Rargode</b>               | <b>Ce cartatan</b>                                      | styles.                          | Location                       | <b>Bertal Mumber</b>                      | <b>Brand</b>            | <b>Model</b>                    | <b>Value</b>             | <b>Page</b>                   |
|                                        | ASTODODIOJ                   | Anne i Manager Botheam                                  | <b>h</b> line                    | All Localign                   | <b>BOA</b>                                | <b>BOR</b>              | <b>ROK</b>                      |                          | <b>Bodeme</b>                 |
|                                        | Page 1/2                     |                                                         |                                  |                                |                                           |                         |                                 |                          | Monday, Sing Insular 20, 2008 |
|                                        |                              |                                                         |                                  |                                |                                           |                         |                                 |                          |                               |

Tab Reports

- Pilihlaporan di sebelah kiri untuk pratinjaulaporan di dalamwilayah pratinjau laporan
- Klik report preview untuk memperbesar
- **Standard filters, grouping, and sorting options tersedia dengan** mengeklik tombol Data Options di bawah laporan.
- Beberapa laporan memungkinkan filter tambahan untuk diterapkan. Filter tambahan akan muncul di bawah laporan seleksi daerah apabila tersedia.
- Buka laporan pada window baru untuk pengaturan ekspor tambahan, atau print laporan arus menggunakan tombol Print.
- Klik tombol Refresh untuk mengupdate laporan jika kamu menambahkan atau mengupdate data karena laporan tersebut adalah preview terakhir.

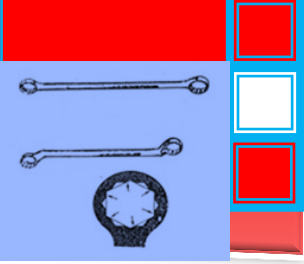

#### **C. Rangkuman**

 Asset Manager adalah sebuah basis data yang mudah digunakan untuk pelacakan catatan aset perusahaan. Antarmuka menyediakan tampilan "Microsoft Outlook" yang familiar

Asset Manager menyediakan repositori pusat untuk menyimpan dan mengambil catatan aset anda, memungkinkan anda untuk cepat mencari informasi tentang aset atau kelompok aset tertentu.Masuk atau keluar aset kepada personil dengan memindai barcode untuk membuka catatan segera. Asset Manager dirancang untuk bekerja "di luar kotak" dengan sangat sedikit konfigurasi yang diperlukan. Edisi standar dirancang untuk digunakan pada stasiun kerja tunggal, sedangkan edisi enterprise memungkinkan beberapa orang untuk berbagi dan menggunakan database pada saat yang sama.

Dengan asset manager maka dapat dibangun sistem pengkodean dan sistem pengarsipan menggunakan pengkode barcode untuk berbagai jenis peralatan berbeda.

- Untuk menginstal dari web:
	- a. Download Asset Manager dari website di: http://www.kzsoftware.com/products/asset-managementsoftware/trial.htm
	- b. Buka /Jalankan file setup, Asset Manager Standard Setup.exe. atau Asset Manager Enterprise Setup.exe
	- c. Ikuti petunjuk dalam wizard instalasi untuk menyelesaikan instalasi.
- Untuk menginstal pada PC tanpa akses internet:
	- a. Jika komputer tidak memiliki NET2 Kerangka. Diinstal, download ke disk, flash drive, dll dan kemudian menginstalnya. Untuk memeriksa, Anda dapat melihat

 $\alpha$ 

Add / Remove programs daftar di Windows dan mencari entri "Microsoft NET Framework 2.0.".

- b. Setelah konfirmasi atau menginstal. NET Framework, instal Asset Manager.
- c. Setup file dapat didownload ke komputer lain dan kemudian disalin kedisk, flash drive, dll, dengan mengklik kanan pada link download untuk Edisi yang Anda butuhkan, dan kemudian memilih 'save target as' untuk men-download file setup. Salin file ini ke komputer lain dan menjalankan wizard instalasi.
- d. Setelah membuka Asset Manager,masukkan kunci lisensi Anda. Kemudian ikuti proses selanjutnya.
- Menu dalam program asset manager untuk sistem pengkodean dan sistem pengarsipan menggunakan pengkode barcode meliputi Menu Bar ( File, View, Tools, Help), Assets (Assets List View, Asset Form), Personel (Vendor List View, Vendor Form) dan Report.

## **D. Tugas**

 Lakukan proses instalasi sofware program asset manager untuk sistem pengkodean dan sistem pengarsipan menggunakan pengkode barcode pada komputer anda.

# **E. Tes Formatif**

- 1. Apa yang anda ketahui tentang asset manager dalam sistem pengkodean dan sistem pengarsipan menggunakan pengkode barcode ?
- 2. Bagaimana cara / langkah-langkah menginstal asset manager dari web ?
- 3. Bagaimana cara / langkah-langkah menginstal asset manager pada PC tanpa akses internet ?

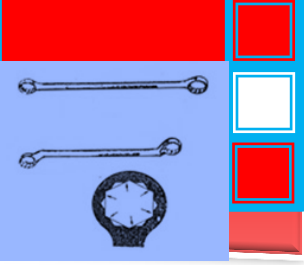

## **F. Lembar Jawaban Tes Formatif**

1. Asset Manager adalah sebuah basis data yang mudah digunakan untuk pelacakan catatan aset perusahaan. Antarmuka menyediakan tampilan "Microsoft Outlook" yang familiar

Asset Manager menyediakan repositori pusat untuk menyimpan dan mengambil catatan aset anda, memungkinkan anda untuk cepat mencari informasi tentang aset atau kelompok aset tertentu.Masuk atau keluar aset kepada personil dengan memindai barcode untuk membuka catatan segera. Asset Manager dirancang untuk bekerja "di luar kotak" dengan sangat sedikit konfigurasi yang diperlukan. Edisi standar dirancang untuk digunakan pada stasiun kerja tunggal, sedangkan edisi enterprise memungkinkan beberapa orang untuk berbagi dan menggunakan database pada saat yang sama.

Dengan asset manager maka dapat dibangun sistem pengkodean dan sistem pengarsipan menggunakan pengkode barcode untuk berbagai jenis peralatan berbeda.

- 2. Untuk menginstal dari web:
	- a. Download Asset Manager dari website di: http://www.kzsoftware.com/products/asset-managementsoftware/trial.htm
	- b. Buka /Jalankan file setup, Asset Manager Standard Setup.exe. atau Asset Manager Enterprise Setup.exe
	- c. Ikuti petunjuk dalam wizard instalasi untuk menyelesaikan instalasi.
	- 3. Untuk menginstal pada PC tanpa akses internet:
		- a. Jika komputer tidak memiliki NET2 Kerangka. Diinstal, download ke disk, flash drive, dll dan kemudian menginstalnya. Untuk memeriksa, Anda dapat melihat Add / Remove programs daftar di Windows dan mencari entri "Microsoft NET Framework 2.0.".

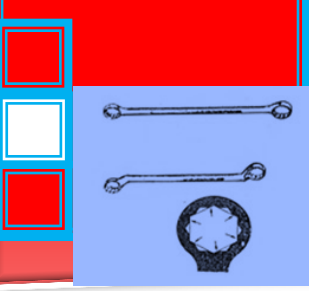

- b. Setelah konfirmasi atau menginstal. NET Framework, instal Asset Manager.
- c. Setup file dapat didownload ke komputer lain dan kemudian disalin kedisk, flash drive, dll, dengan mengklik kanan pada link download untuk Edisi yang Anda butuhkan, dan kemudian memilih 'save target as' untuk men-download file setup. Salin file ini ke komputer lain dan menjalankan wizard instalasi.
- d. Setelah membuka Asset Manager,masukkan kunci lisensi Anda. Kemudian ikuti proses selanjutnya.

## **G.Lembar Kerja Peserta didik**

- 5. Alat dan Bahan
	- 6. Peralatan tulis.
	- 7. Komputer / Laptop
	- 8. Software asset manager
- 9. Keselamatan Kerja
	- j) Ikutilah instruksi dari instruktur/guru ataupun prosedur kerja yang tertera pada lembar kerja.
	- k) Mintalah ijin dari instruktur anda bila hendak melakukan pekerjaan yang tidak tertera pada lembar kerja.
- 10. Langkah Kerja
- **II.** Persiapkan alat dan bahan praktikum secara cermat, efektif dan seefisien mungkin.
- **III.** Perhatikan instruksi praktikum yang disampaikan oleh guru/ instruktur.
- **IV.** Buatlah catatan-catatan penting kegiatan praktikum secara ringkas.
- **V.** Setelah selesai, bereskan kembali peralatan dan bahan yang telah digunakan seperti keadaan semula.
- 11. Tugas

Lakukan instal Asset Manager dengan cara:

- a. Download Asset Manager dari website di: http://www.kzsoftware.com/products/asset-managementsoftware/trial.htm
- b. Buka /Jalankan file setup, Asset Manager Standard Setup.exe. atau Asset Manager Enterprise Setup.exe
- c. Ikuti petunjuk dalam wizard instalasi untuk menyelesaikan instalasi.

 $\triangle$ 

 $\hat{a}$ 

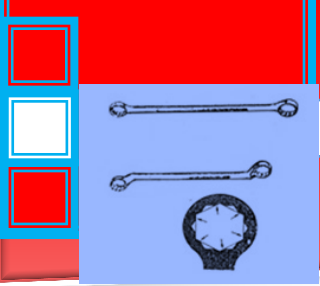

## **III. Penerapan A. Attitude skills**

Kata bijak dalam Attitude skills: "*Holding yourself accountable for job performance begins with holding yourself accountable for your attitude*".

Dalam buku teknik kerja bengkel ini, diharapkan peserta mengembangkan attitute skill, kesadaran dan pemahaman yang tinggi, bagaimana agar yang bersangkutan berani mengatakan "**Ya, saya bisa**!" pada pendekatan untuk semua yang mereka lakukan. Melalui evaluasi diri, latihan aplikasi dan mengembangkan rencana aksinya, dan memfokuskan kembali untuk mencapai tujuan materi pembahasan setiap topik pada buku teknik kerja bengkel ini.

Adapun Konsep dan penerapan Attitute skill pada pekerjaan teknik kerja bengkel ini meliputi:

- Memahami sikap
- Mengenali pentingnya sikap
- Sikap positif adalah cara untuk mendedikasikan diri Anda dan cara Anda berpikir
- Memeriksa cara berpikir Anda
- Mengembangkan atribut sikap Anda
- Mengembangkan sikap "Ya, saya bisa"
- Belajar kekuatan sikap
- Mengidentifikasi asal-usul sikap dan pengaruhnya
- Menerapkan prinsip-prinsip yang mengarah pada sikap positif
- Memiliki visi yang jelas dan singkat
- Melakukan pemeriksaan realitas impian Anda
- Jangan membiarkan rasa takut menghentikan kesuksesan Anda
- Menjual manfaat dari kinerja
- Bertanggung jawab atas sikap Anda, tindakan dan hasil Anda

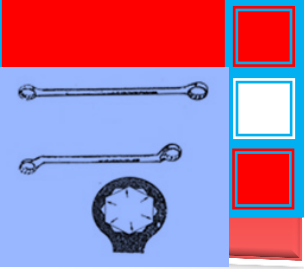

- Mengambil tindakan spesifik yang akan mengarah pada sikap positif
- Menceritakan kisah untuk melukis gambaran keberhasilan
- Memancarkan optimisme
- Mengakui prestasi
- Apa yang harus dilakukan ketika Anda memiliki kekurangan/kelemahan.
- Apa yang harus dilakukan ketika orang lain memiliki kekurangan/kelemahan.
- Mengembangkan rencana aksi individu untuk mencapai sikap positif
- For most people, these skills and behaviors do not automatically happen. This is especially true in time of crisis and uncertainty. This training can do wonders for improved workplace morale and improved performance. Creating great workplace attitudes is not just the manager's job – it is everyone's job.

#### **B. Kognitif skills**

Keterampilan kognitif yang lemah yang mendasari mungkin menjadi alasan mengapa seseorang berjuang untuk membaca atau belajar pada bahkan dimulai tingkat dasar. Jika ini adalah penyebab kesulitan belajar, itu bisa dikoreksi. Targetnya dari kognitif skill untuk mencapai pemahaman yang lebih cepat , lebih mudah belajar dan membaca . Hasil penerapan keterampilan kognitif individu membantu kita memahami bagaimana mereka mempengaruhi pembelajaran. Proses

penerapan Keterampilan ini meliputi:

- Pengolahan Kecepatan : efisiensi dengan otak memproses data yang diterimanya . Kecepatan pemrosesan lebih cepat mengarah ke pemikiran yang lebih efisien dan belajar .
- Pengolahan Auditory : ini adalah keahlian khusus suara pengolahan . Hal ini melibatkan menganalisis, segmentasi dan pencampuran suara. Keterampilan pendengaran sangat penting

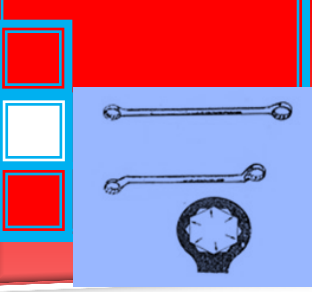

jika seorang siswa untuk membaca, mengeja , dan belajar katakata baru atau konsep dengan baik.

- Pengolahan Visual: ini adalah kemampuan untuk menerima dan memanipulasi informasi visual. Menciptakan citra mental juga sangat berpengaruh membaca pemahaman dan memori jangka panjang.
- Memory : Memory termasuk memori jangka panjang penyimpanan dan recall dan kerja memori jangka pendek . Proses gabungan membantu menciptakan konsep-konsep baru dan pemahaman .
- Logika dan Penalaran : Keterampilan ini diperlukan untuk pemecahan masalah dan perencanaan

#### **c. Psikomotorik skills**

Penerapan psikomotorik skills mensintesis kesimpulan berbasis empiris, serta teori yang relevan, mengenai proses pengembangan keterampilan psikomotor. Itu variabel yang akan terkandung dalam materi teknik kerja bengkel ini antara lain: (1) motivasi. (2) demonstrasi, (3) fisik praktek, (4) latihan mental, dan (5) umpan balik / pengetahuan tentang hasil.

- Pemberian motivasi kepada seorang siswa memiliki pengaruh yang positif terhadap pengembangan keterampilan psikomotor.
- Demonstrasi meningkatkan perolehan keterampilan psikomotor. Semakin tinggi status orang (guru terhadap siswa) menyajikan demonstrasi, semakin besar pengaruh dari demonstrasi pada penguasaan keterampilan siswa. Tugas harus dipecah menjadi beberapa sub-unit untuk tujuan pengajaran. Keterampilan yang terlibat dalam setiap sub-unit harus dibuktikan secara berurutan, memungkinkan siswa untuk berlatih di masing-masing subunit sebelum pindah ke yang sub-unit berikutnya. Demonstrasi dapat membantu mengurangi kecemasan atas melakukan keterampilan yang baru dilihatnya.
- Praktek dapat didefinisikan sebagai "... pengulangan dengan maksud meningkatkan kinerja". Praktek yang sebenarnya dari keterampilan manipulatif sangat penting untuk kinerja yang

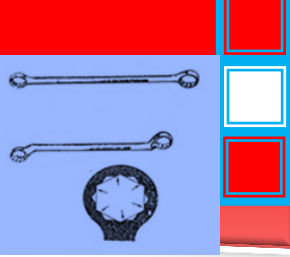

diterimanya. Selain itu, kinerja aktual keterampilan secara efektif mengurangi rasa takut dan kecemasan yang menyertai kinerja banyak keterampilan .

- Penerapan latihan mental untuk meningkatkan keterampilan:
	- $\checkmark$  Siswa harus terbiasa dengan tugas (melalui pengalaman sebelumnya, demonstrasi, atau visual :) sebelum menggunakan teknik latihan mental.
	- Siswa perlu instruksi dalam penggunaan latihan mental.
	- $\checkmark$  Kombinasi latihan fisik dan mental harus memberikan keuntungan kinerja terbesar.
	- $\checkmark$  Keterampilan sederhana, atau keterampilan yang kompleks dipecah menjadi subunit, paling cocok untuk praktek.
	- $\checkmark$  Siswa harus melakukan latihan mental dalam waktu dan tempat mereka sendiri.
	- Keterampilan umpan balik ini biasanya keterampilan kompleks yang dapat dipecah menjadi bagian-bagian, dampaknya pada perolehan keterampilan:
		- $\checkmark$  Tingkat peningkatan keterampilan tergantung pada kepresisian dan frekuensi kerja.
		- $\checkmark$  Sebuah keterlambatan dalam pengetahuan ini tidak mempengaruhi perolehan keterampilan. Namun, umpan balik adalah penting, terutama pada tahap awal berlatih keterampilan feedback sederhana.
		- $\checkmark$  Penarikan pengetahuan hasil penurunan kinerja pada tahap awal tidak mempengaruhi kineria dalam tahap akhir.
		- $\checkmark$  Berbagai jenis umpan balik harus disediakan. termasuk visual, verbal, dan kinestetik. Penggunaan video taped dan umpan balik lisan meningkatkan kinerja pada umpan balik dan keterampilan yang kompleks.

#### **D. Produk/benda kerja sesuai kriteria standard**

Sistem pengelolaan alat dan peralatan serta kebutuhan bahan adalah merupakan dasar dari pekerjaan melakukan manajemen pengelolaan alat dan peralatan serta kebutuhan bahan di bengkel teknik

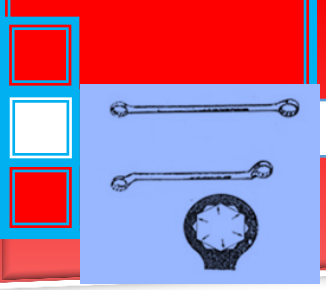

telekomunikasi. Untuk itu pada pekerjaan ini siswa harus dapat melakukan dan menguasai dengan benar meliputi:

- 1. Melakukan Sistem pengelolaan alat & peralatan (*Tool & Equipment management*) dan kebutuhan bahan praktek sebagai *Database Asset*.
- 2. Melakukan pengelompokan alat & peralatan bengkel.
- 3. Melakukan klasifikasi alat & peralatan bengkel dalam sistem inventarisasi/pengarsipan.
- 4. Melakukan sistem administrasi pemakaian dan perawatan alat & peralatan bengkel..
- 5. Melakukan tabulasi sistem kartu pemakaian dan peminjaman alat & peralatan
- 6. Melakukan fungsi *check list* pada sistem pemeliharaan asset secara berkala
- 7. Melakukan pengkodean barcode pada sistem pemakaian dan pemeliharaan alat & peralatan.
- 8. Melakukan macam-macam tipe pengkode barcode 1D dan 2D pada sistem manajemen digital
- 9. Melakukan sistem pengkodean dan sistem pengarsipan menggunakan pengkode barcode untuk berbagai jenis peralatan berbeda menggunakan perangkat lunak/komputer

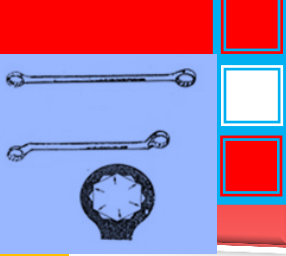

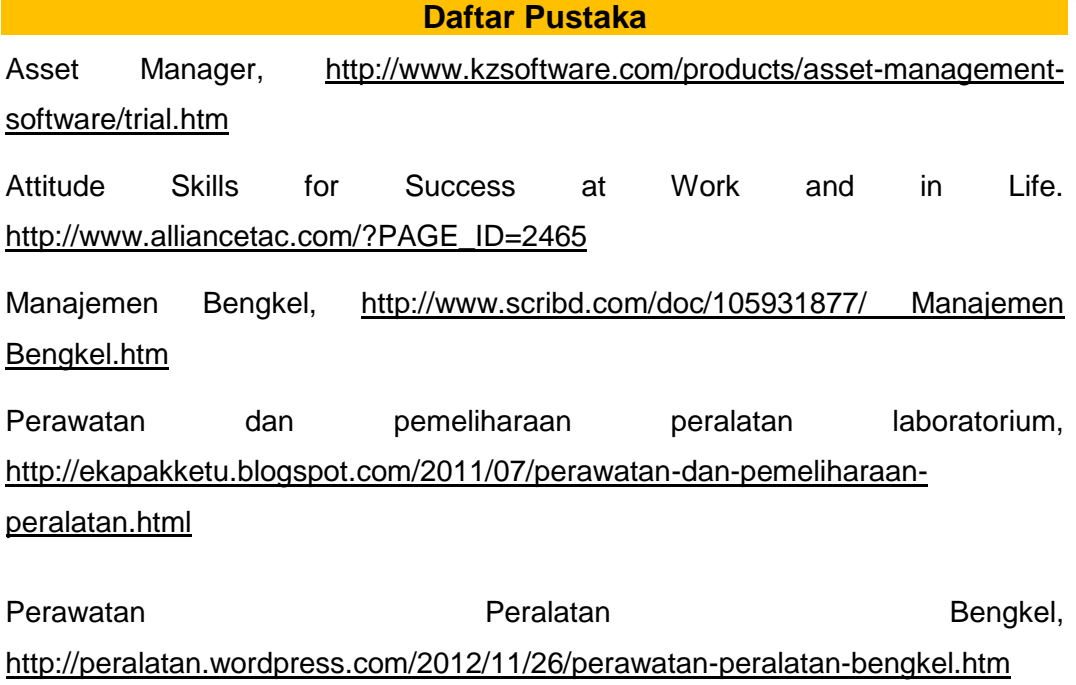

Pristiadi Utomo, 2011, Pengelolaan Alat dan Bahan Laboratorium Fisika,

PT. Pembangunan Sarana Perkasa, 2012, SISTEM MANAJEMEN INTEGRASI, Jakarta

World Health Organization 2011, Introduction to medical equipment inventory managemet, Switzerland : WHO Press

Diunduh dari BSE.Mahoni.com

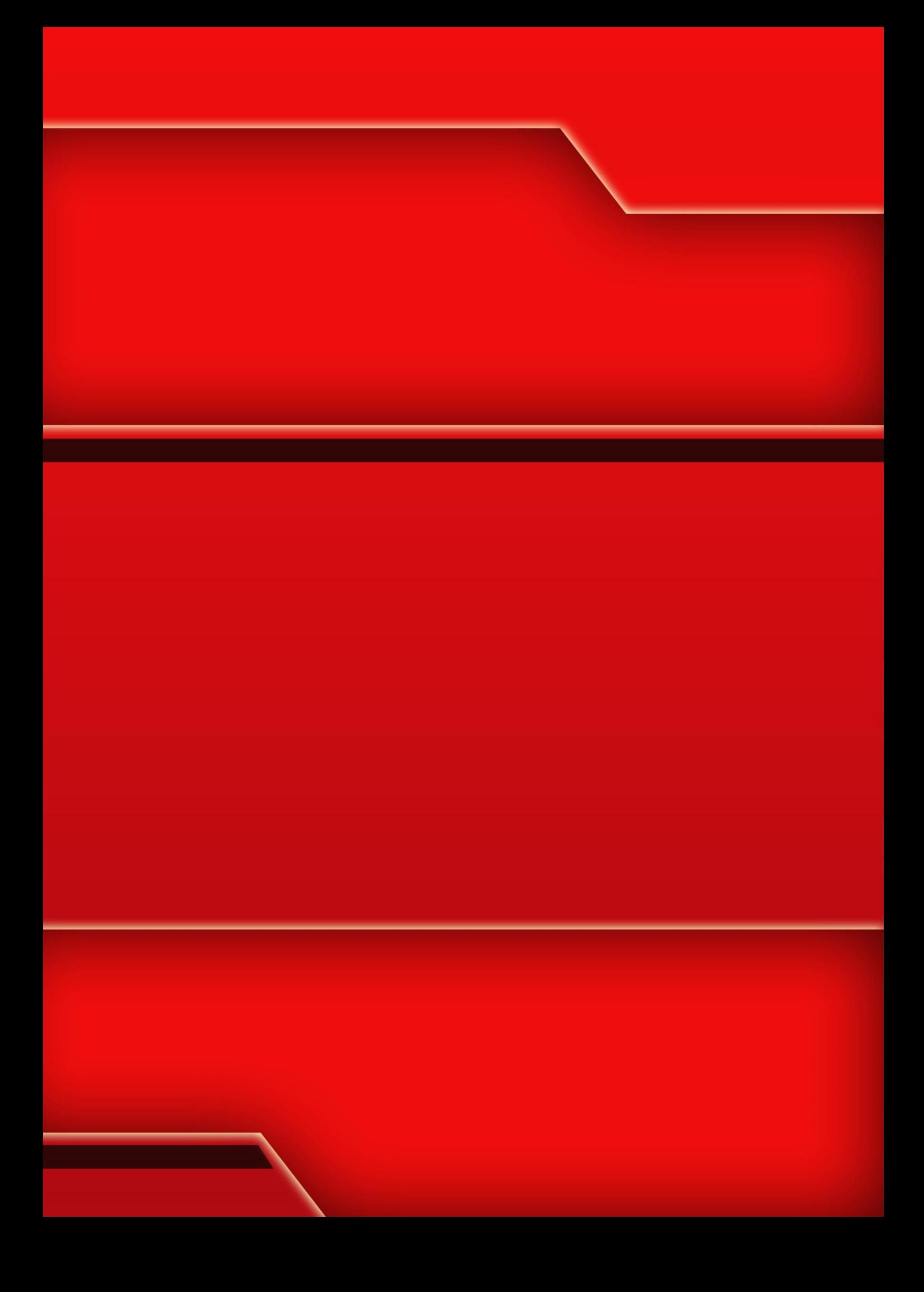